## **Property Table des matières en un coup d'œil**

## **Démarrage 5**

Mise en service de votre téléphone **6** [Mise sous tension et hors tension de votre](#page-10-0) téléphone **11** [Informations affichées à l'écran et fonctions](#page-12-0) des touches **13** Emission et réception d'appels **16** Pendant un appel **19**

## **Fonctions et réglages 21**

Mise sous tension e<br>téléphone 11<br>Informations affichée<br>des touches 13<br>Emission et réceptic<br>Pendant un appel 19<br>**Fonctions et<br>Caractéristiques du**<br>Utilisation des menu<br>Votre répertoire pers<br>Utilisation de la liste<br>Votre ser **Co[m](#page-40-0)m[u](#page-23-0)[n](#page-5-0)ity of the [s](#page-4-0)et of the set of the set of the set of the set of the set of the set ouches 13<br>
Emission et réception d'appels 16<br>
Emission et réception d'appels 16<br>
Pendant un appel 19<br>
<b>Fonctions et réglages** :<br>
Carac Caractéristiques du R320 **23** Utilisation des menus **24** Votre répertoire personnel **31** Utilisation de la liste d'appels **41** Votre service de messagerie vocale **44** Personnalisation de votre téléphone **46** Emission et réception de messages texte (SMS) **56** [Communication à l'aide du modem intégré](#page-66-0) **67** [Emission et réception de fax, de données et](#page-72-0) d'e-mail **73** [Echange de carte de visite](#page-75-0) **76** [Renvoi des appels entrants](#page-78-0) **79** [Protection de votre téléphone et de votre](#page-80-0) [abonnement](#page-80-0) **81** [Gestion de plusieurs appels simultanés](#page-89-0) **90** [Réglage des préférences réseau](#page-94-0) **95** [Affichage de la durée et du coût d'appel](#page-97-0) **98** [Utilisation de deux lignes vocales](#page-100-0) **101** [Utilisation du navigateur WAP™](#page-102-0) **103** [Agenda](#page-112-0) **113** [Mémo vocal](#page-118-0) **119** [Contrôle vocal](#page-122-0) **123** [Aide mémoire](#page-126-0) **127** [Appels avec une carte téléphonique](#page-129-0) **130** [Extras](#page-132-0) **133** [Le concept de profils](#page-136-0) **137** [Accessoires](#page-139-0) **140** [Services en ligne](#page-147-0) **148**

**Notify the Experimental Section 1830s**<br>
Write edition R320s<br> **Som Module 2 omining trade and the Community Community Community**<br> **Notation Section 2 of the Community Community**<br> **Notation Section 2 of Section 2 of the Com Example 2016**<br> **Example 2016**<br> **Example 2016**<br> **Example 2016**<br> **Example 2016**<br> **Example 2016**<br> **Example 2016**<br> **Example 2016**<br> **Example 2016**<br> **Example 2016**<br> **Example 2016**<br> **Example 2016**<br> **Example 2016**<br> **Example 2016 Mobile Additional Property Concerns** Ericsson R320s Deuxième e Ce guide **Ericsson Md** sans aucune des m requises par des erreurs typographiques, des inexactitudes, ou des améliorations de programmes et/ou de matériel, peuvent être apportées par **Ericsson Mobile Communications AB** à tout moment et<br>sans préavis. Ces modifications seront fications seront cependant incorporées dans de nouvelles éditions de ce guide d'utilisation. Tous droits réservés.<br>Communic Communic **©Ericsson Mobile Communications AB**, 1999 de publication T 108 2754 R2A **IATRON PATENTS** 

## **Informations [supplémentaires 151](#page-150-0)**

**Not for**

**Mobile** 

Ericsson

Glossaire 160<br>
Consignes de sécure<br>
Garantie 171<br>
Déclaration de confr<br>
Index 175<br> **Commercial** Déclaration de confr<br> **Commercial Déclaration de confrance de la propriété de la propriété de la propriété de la propriété de** Version électronique du Guide d'u[ti](#page-172-0)lis<br>Informati[on](#page-164-0)s techniques 159<br>Glossaire 160<br>Consignes de sécurité et d'utilisation<br>Garantie 171<br>Déclaration de conformité 173<br>Index 175 **AB** [Touches de raccourci](#page-151-0) **152** [Résolution des problèmes](#page-154-0) **155** [Ericsson Mobile Internet](#page-156-0) **157** [Version électronique du Guide d'utilisation](#page-157-0) **158** Informations techniques **159** Glossaire **160** Consignes de sécurité et d'utilisation **165** Garantie **171** Déclaration de conformité **173** Index **175**

Attention !

pus<br>
abbr/account and the set of the set of the set of the set of the set of the set of the set of the set of the set of the set of the set of the set of the set of the set of the set of the set of the set of the set of th Certains services décrits dans ce manuel ne sont pas gérés par tous les réseaux. *Ceci s'applique également au numéro d'urgence international GSM, le 112*.

Contactez votre opérateur ou votre prestataire de services en cas de doute sur la disponibilité d'un service particulier.

Exemple 2 life les chapitres relatifs aux C<br>
Contration et à la Garantie avant d'ut<br>
de Marchen et al.<br>
Commercial de MAP Forum<sup>TM</sup> sont des marques de LTD<br>
UP une société établie au Royaume Fun service prestatante de services en cas<br>
d'un service particulier.<br>
chapitres relatifs aux Consignes<br>
à la Garantie avant d'utiliser votre **Remarque :** Veuillez lire les chapitres relatifs aux *Consignes de sécurité et d'utilisation* et à la *Garantie* avant d'utiliser votre téléphone mobile*.*

WAP™, W@P™ et WAP Forum™ sont des marques déposées de WAP Forum, LTD., une société établie au Royaume-Uni.

Le symbole **C E** sur<br>
esymbole **C E** sur<br>
ertifiés conformes<br>
uax exigences des l<br>
des l'éléphones cellula<br>
ETC 200, 242, L EM E WAT Found<br>
LTD., une société<br> **E** sur nos produits<br>
mes à la directive<br>
munications 91/2<br>
3/23/EEC, le cas<br>
des normes suivar Le symbole  $\zeta \xi$  sur nos produits indique que ces derniers sont certifiés conformes à la directive EMC 89/336/EEC, à la directive sur les télécommunications 91/263/EEC, et à la directive sur la basse tension 73/23/EEC, le cas échéant. Nos produits répondent aux exigences des normes suivantes :

Téléphones cellulaires avec leurs accessoires :

*ETS 300 342-1 EMC (télécommunications cellulaires numériques européennes).*

Accessoires sans connexion directe à un téléphone cellulaire :

ETS 300 342-1 EM<br>
ETS 300 342-1 EM<br>
européennes).<br>
Accessoires sans c<br>
EN 50081 (norme<br>
d'immunité généri<br>
électromagnétique *EN 50081 (norme de compatibilité électromagnétique et d'immunité générique) et EN 50082 (norme de compatibilité électromagnétique et d'immunité générique).*

**Not for Commercial Use** Erics<sub>son</sub> **Mobile** Communications **AB**

# **Démarrage**

**AB**

<span id="page-4-0"></span>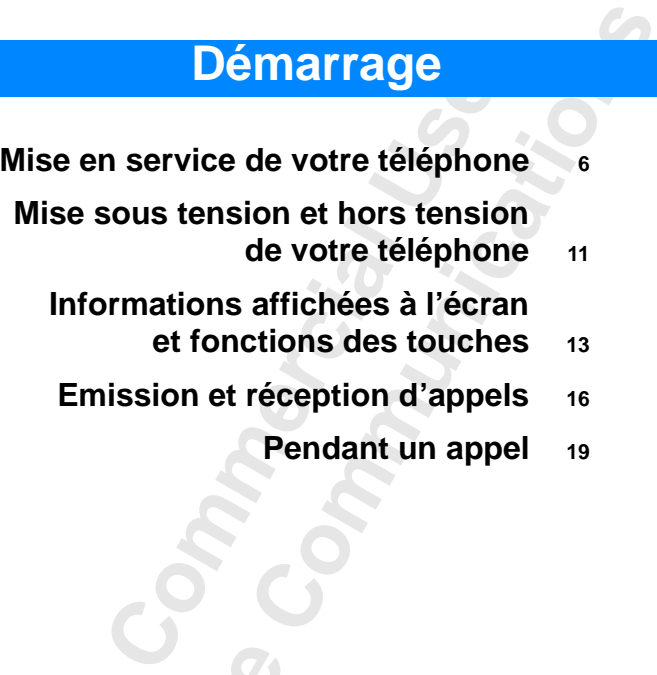

**Not for**

**Mobile** 

**Ericsson**

<span id="page-5-1"></span><span id="page-5-0"></span>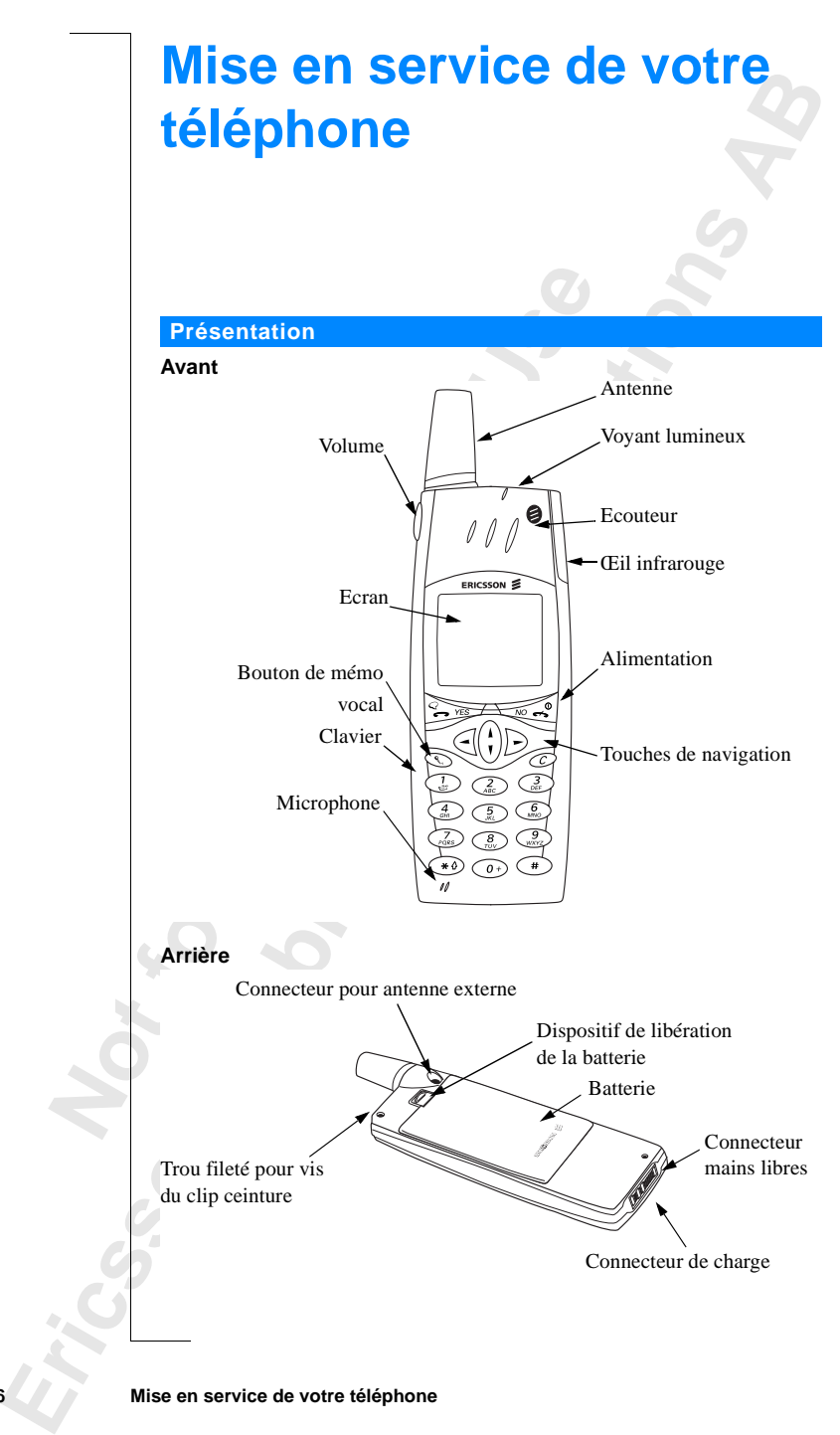

#### **6 Mise en service de votre téléphone**

#### **Assemblage**

Pour utiliser votre téléphone, vous devez :

- **•** insérer la carte SIM
- **•** insérer la batterie dans le téléphone
- **•** charger la batterie

#### **Carte SIM**

Lorsque vous vous abonnez auprès d'un opérateur, ce dernier vous remet une carte SIM (Module d'identité d'abonné). Cette carte à puce contient, entre autres, votre numéro de téléphone, les services compris dans votre abonnement, et les données contenues dans votre répertoire téléphonique.

Les cartes SIM existent en deux formats. Le premier correspond à la taille d'une carte de crédit, tandis que le second est plus petit. Votre téléphone utilise la carte la plus petite. De nombreuses cartes SIM au format carte de crédit contiennent une carte perforée de plus petite taille qui se détache facilement. Pour pouvoir utiliser votre téléphone, vous devez insérer la carte SIM comme indiqué ci-dessous.

#### **Insertion et retrait de la carte SIM**

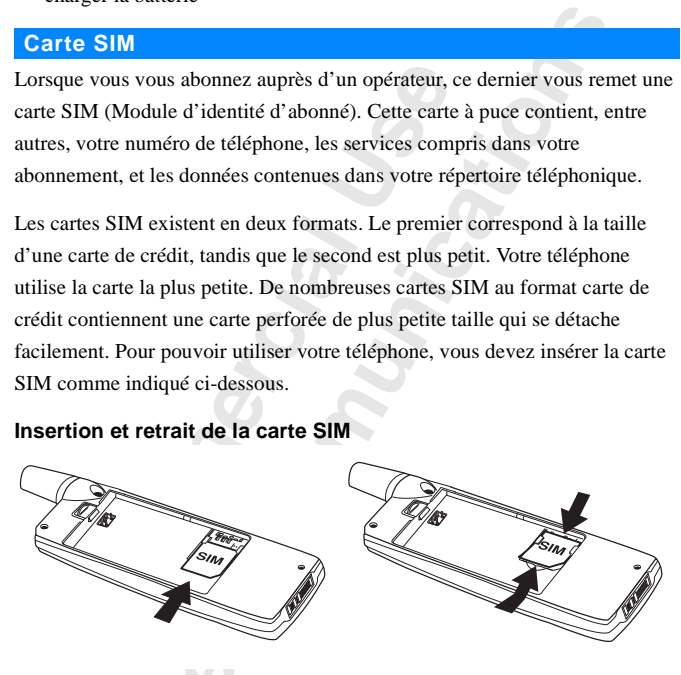

1. Retire<br>
carte s<br>
conne<br>
2. Soule<br> **Code PI**<br>
La plupar<br>
(numéro d<br>
Vous deve Retirez la batterie si elle<br>
arte SIM dans son log<br>
connecteurs dorés ories<br>
Soulevez le bord de la<br> **de PIN**<br>
lupart des cartes SIM<br>
péro d'identification p **1.** Retirez la batterie si elle est insérée dans le téléphone. Faites glisser la carte SIM dans son logement, sous les supports argentés, avec les connecteurs dorés orientés vers le bas et le coin coupé vers la droite. **2.** Soulevez le bord de la carte SIM et sortez-la en la faisant glisser.

#### **Code PIN**

Vous developérateur<br>
Vous developérateur<br>
Opérateur<br>
Certains<br>
PIN, le c La plupart des cartes SIM sont fournies avec un code de sécurité ou code PIN (numéro d'identification personnel), indispensable pour accéder au réseau. Vous devez entrer ce code chaque fois que vous allumez votre téléphone. Votre code PIN se trouve parmi les documents que vous a remis votre opérateur.

Certains opérateurs peuvent proposer des services nécessitant un second code PIN, le code PIN2.

**Entrer PIN:** 

**AB**

Conservez votre code PIN à l'abri des regards indiscrets, car il s'agit de votre protection contre une utilisation frauduleuse de votre abonnement.

t.<br>carte SIM<br>code PUK Si le code PIN n'est pas entré correctement trois fois de suite, la carte SIM est bloquée. Vous pouvez alors la déverrouiller à l'aide de votre code PUK (code de déblocage personnel), également fourni par votre opérateur.

#### **Batterie**

Votre téléphone est livré avec une batterie en lithium. La batterie n'est pas chargée lorsque vous achetez votre téléphone, mais l'alimentation peut être suffisante pour allumer ce dernier.

**Remarque :** *Nous vous conseillons de charger la batterie pendant trois heures au maximum avant d'utiliser votre téléphone pour la première fois.*

#### **Connexion de la batterie au téléphone**

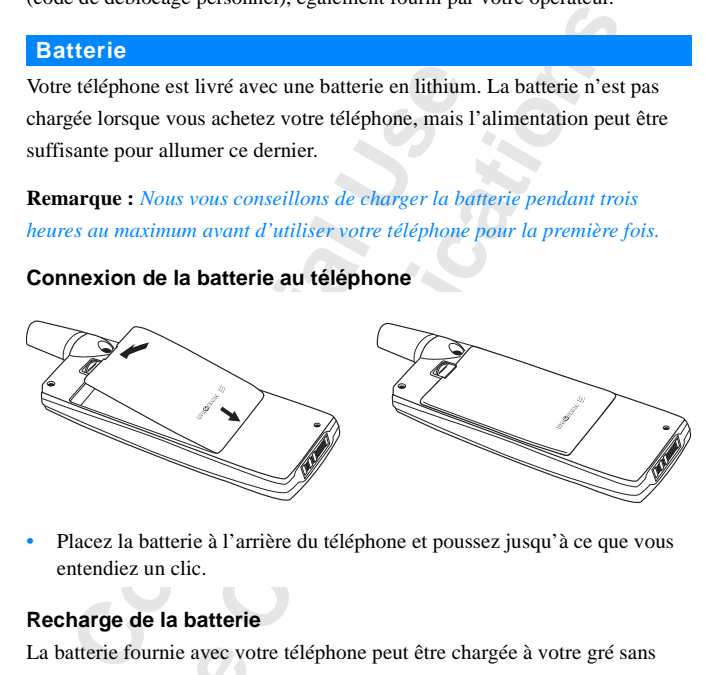

**•** Placez la batterie à l'arrière du téléphone et poussez jusqu'à ce que vous entendiez un clic.

#### **Recharge de la batterie**

atterie fournie avec vo<br>ter ses performances.<br>**teint.**<br>vous avertir qu'il vou<br>in signal d'alarme (bip)<br>d'affiche sur l'écran.<br>e voyant situé en haut<br>s'agit d'une batterie ac La batterie fournie avec votre téléphone peut être chargée à votre gré sans affecter ses performances. Vous pouvez même la charger lorsque le téléphone est éteint.

Pour vous avertir qu'il vous faudra bientôt recharger la batterie ou la changer :

- **•** un signal d'alarme (bip court) est émis et le message **Attention ! Batterie faible** s'affiche sur l'écran.
- **•** le voyant situé en haut du téléphone se met à clignoter en rouge.

affecter set exercise to the set exercise the set of the set of the set of the set of the set of the set of the set of the set of the set of the set of the set of the set of the set of the set of the set of the set of the **Erich Parade et**<br> **Erica Parade et**<br> **Explore de parole et**<br> **Explore de parole et volume v<br>
<b>Explore de parole en parade en fait de parole de parole en fait de parole de parole de parole de parade de parole de parole de** S'il s'agit d'une batterie agréée Ericsson, vous pouvez vérifier les temps de parole et de veille restants dans le menu **Etat** en faisant glisser la touche de volume vers le haut ou vers le bas en mode veille. Le temps total de veille et de parole restant dépend du type de batterie utilisée et de votre emplacement sur le réseau.

Veuillez noter que ces temps sont approximatifs ; il se peut que vous disposiez en fait de 20% en moins que l'indique l'affichage.

Profil:

#### **8 Mise en service de votre téléphone**

**Remarque :** *Le téléphone s'éteint automatiquement lorsque la batterie ne peut plus l'alimenter de manière satisfaisante.*

**Recharge de la batterie**

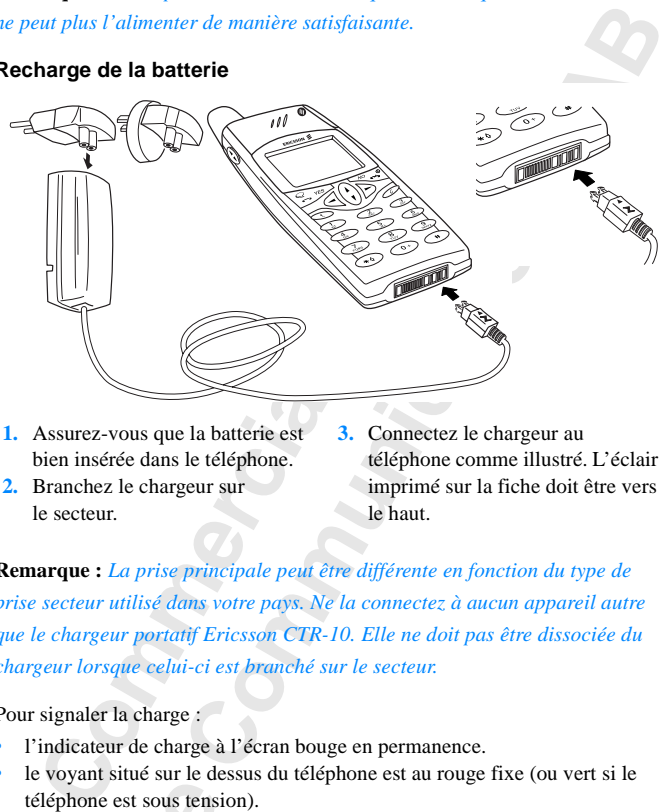

- **1.** Assurez-vous que la batterie est bien insérée dans le téléphone.
- **2.** Branchez le chargeur sur le secteur.
- **3.** Connectez le chargeur au téléphone comme illustré. L'éclair imprimé sur la fiche doit être vers le haut.

**Remarque :** *La prise principale peut être différente en fonction du type de prise secteur utilisé dans votre pays. Ne la connectez à aucun appareil autre que le chargeur portatif Ericsson CTR-10. Elle ne doit pas être dissociée du chargeur lorsque celui-ci est branché sur le secteur.*

Pour signaler la charge :

- **•** l'indicateur de charge à l'écran bouge en permanence.
- **•** le voyant situé sur le dessus du téléphone est au rouge fixe (ou vert si le téléphone est sous tension).
- **•** le message **Chargement optimisé** s'affiche à l'écran (avec une batterie agréée Ericsson).

**Note 18 and 18 and 18 and 18 and 18 and 18 and 18 and 18 and 18 and 18 and 18 and 18 and 18 and 18 and 18 and 18 and 18 and 18 and 18 and 18 and 18 and 18 and 18 and 18 and 18 and 18 and 18 and 18 and 18 and 18 and 18 and** Explain share say to divide the difference of the energy chargement of the difference of the state of the difference of the difference of the difference of the difference of the difference of the difference of the differen **Remarque :** *Si vous chargez une batterie vide ou une batterie qui n'a pas servi depuis longtemps, le système risque de prendre plusieurs minutes avant d'afficher à l'écran une indication sur la charge. Ce n'est qu'ensuite que vous pouvez pourrez mettre votre téléphone sous tension et l'utiliser.*

Lorsque la batterie est complètement rechargée, l'indicateur de charge affiché à l'écran est plein et le voyant situé sur le dessus du téléphone passe au vert fixe.

Pécran e<br>
Conseil<br>
Ceci rall<br>
Ceci rall **Conseil :** *Vous pouvez utiliser votre téléphone pendant la charge de la batterie. Ceci rallonge cependant le temps de charge.*

néficier d'un<br>mmandons<br>déphone.<br><sup>des Friesson</sup> Une batterie agrée par Ericsson est signalée par le message **Chargement optimisé** chaque fois que vous lancez le chargement de la batterie. Pour bénéficier d'un temps de parole et de veille optimal à long terme, nous vous recommandons d'utiliser uniquement des batteries agréées Ericsson avec votre téléphone.

**Remarque :** *Pour des raisons de sécurité, les batteries non agréées Ericsson se chargent lentement. Elles sont signalées par le message « Batt. Inconnue - Charge lente » apparaissant à l'écran durant le processus de chargement.*

#### **Déconnexion du chargeur**

**•** Soulevez la fiche connectée au téléphone afin de la retirer, comme illustré sur l'image.

#### **Retrait de la batterie**

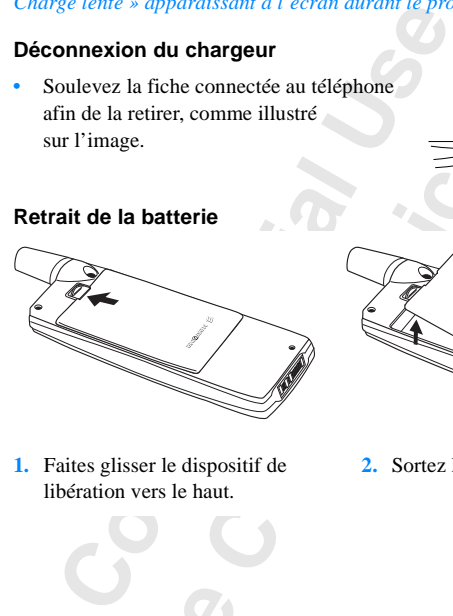

libération vers le haut.

**Mobile** 

**Not for**

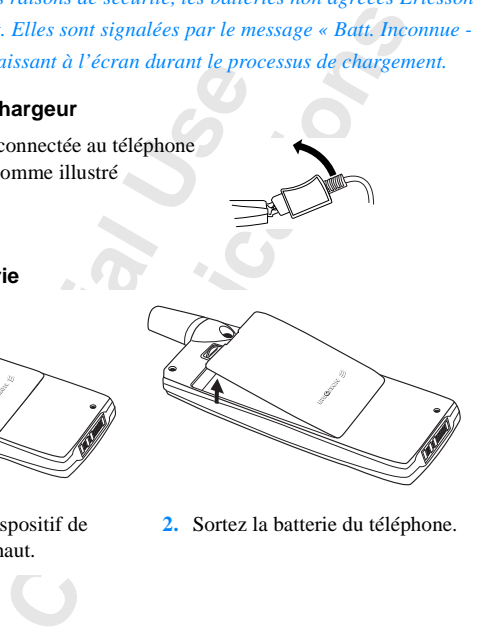

**1.** Faites glisser le dispositif de **2.** Sortez la batterie du téléphone.

# <span id="page-10-1"></span><span id="page-10-0"></span>**Mise sous tension et hors tension de votre téléphone**

**AB**

#### **Mise sous tension de votre téléphone**

**•** Maintenez la touche **NO** enfoncée jusqu'à ce que vous entendiez un bip.

#### **Si « Entrer PIN: » s'affiche sur l'écran.**

Certaines cartes SIM sont protégées par un code PIN. Si **Entrer PIN:** s'affiche sur l'écran après la mise sous tension du téléphone :

- **1.** Entrez votre code PIN. Si vous vous trompez, effacez en appuyant sur la touche **C**.
- **2.** Appuyez sur **YES**.

**Commercial Example 19 and 19 and 19 ancientist and 19 ancience 2 and 19 and 19 and 19 and 19 and 19 and 19 and 19 and 19 and 19 and 19 and 19 and 19 and 19 and 19 and 19 and 19 and 19 and 19 and 19 and 19 and 19 and 19 an Communication**<br> **Communication**<br> **Communications**<br> **Communications**<br> **Communications**<br> **Communications**<br> **Communications**<br> **Communications**<br> **Communications**<br> **Communications**<br> **Communications**<br> **Communications**<br> **Communi Remarque :** *Si le code PIN n'est pas entré correctement trois fois de suite, la carte SIM est bloquée. Pour la débloquer, utilisez votre code PUK. Voir [« Verrouillage de la carte SIM » à la page 81](#page-80-1).*

*Si le message « Tél. verrouillé » s'affiche à l'écran, tapez le code de verrouillage du téléphone. Voir [« Le verrouillage du téléphone » à la page 82](#page-81-0).*

#### **Recherche d'un réseau**

Après la mise sous tension de votre téléphone (et la saisie de votre code PIN), le téléphone recherche un réseau.

**Notified Après la r**<br>Après la r<br>Le télépho<br>Lorsqu'un<br>Le voyant<br>seconde e<br>Votre télé<br>recevoir c **herche d'un réseau**<br>Es la mise sous tension<br>Iléphone recherche un r<br>qu'un réseau est trouv<br>oyant situé sur le dess<br>nde et le nom de l'opé Lorsqu'un réseau est trouvé, un signal sonore retentit à trois reprises. Le voyant situé sur le dessus du téléphone clignote en vert une fois par seconde et le nom de l'opérateur (le plus souvent abrégé) s'affiche.

Votre téléphone est en **mode veille**. Vous pouvez maintenant émettre et recevoir des appels.

**Example 19**<br> **Example 19**<br> **Example 19**<br> **Example 19**<br> **Example 19**<br> **Example 19 Remarque :** *Reportez-vous à la section [« Messages d'erreur » à la page 155](#page-154-1), si vous ne parvenez pas à passer en mode veille.*

Carte verrouill. Entrer PIN :

#### **Réglages initiaux**

**Aéglages initiaux**<br>
Lorsque vous mettez votre téléphone sous tension pour la première fois, vous<br>
pouvez choisir le type de sonnerie et régler l'horloge et la date. Pour plus<br>
d'informations sur ces réglages, reportez-vou Lorsque vous mettez votre téléphone sous tension pour la première fois, vous pouvez choisir le type de sonnerie et régler l'horloge et la date. Pour plus [de votre téléphone » à la page 46](#page-45-1).

#### **Langue d'affichage**

**Commercial Commercial Commercial Commercial Commercial Commercial Commercial Commercial Commercial Commercial Commercial Commercial Commercial Commercial Commercial Commercial Commercial Commercial Commercial Commercial C Communications** La plupart des cartes SIM récentes règlent automatiquement l'affichage sur la langue du pays où vous avez acheté la carte SIM, (**Automatique**). Si ce n'est pas le cas, la langue par défaut est l'**anglais**. Pour changer la langue d'affichage, reportez-vous à [« Langue d'affichage et option de saisie » à la page 52.](#page-51-0)

Si votre téléphone affiche une langue que vous ne comprenez pas, vous pouvez la remplacer en choisissant **Automatique** ou **Anglais**, de la manière suivante :

#### *Pour définir l'option Automatique comme langue d'affichage*

- **1.** Si vous n'êtes pas en mode veille, maintenez la touche **NO** enfoncée.
- **2.** Appuyez sur  $\subset$ .
- **3.** Entrez **8888**.
- 4. Appuyez sur  $\triangleright$ .

*Pour définir la langue d'affichage sur l'anglais*

- **1.** Si vous n'êtes pas en mode veille, maintenez la touche **NO** enfoncée.
- **2.** Appuyez sur  $\bigcap$ .
- **3.** Entrez **0000**.
- 4. Appuyez sur  $\triangleright$ .

#### **Mise hors tension de votre téléphone**

**Mise h**<br> **for**<br> **for**<br> **for**<br> **for** Appuyez sur [*b.*]<br> **Se hors tension**<br>
En mode veille, maintentendiez un bip.<br> **Mode Server School •** En mode veille, maintenez la touche **NO** enfoncée jusqu'à ce que vous entendiez un bip.

## <span id="page-12-1"></span><span id="page-12-0"></span>**AB Informations affichées à l'écran et fonctions des touches**

En mode veille, l'écran indique le nom de votre opérateur, l'heure, l'intensité du signal et la charge de la batterie.

D'autres icônes apparaissent si vous recevez des messages, renvoyez tous les appels entrants, activez le réveil, etc. Ce chapitre décrit également les fonctions des touches.

#### **Informations affichées à l'écran**

Le tableau suivant indique et décrit chaque icône qui s'affiche en mode veille.

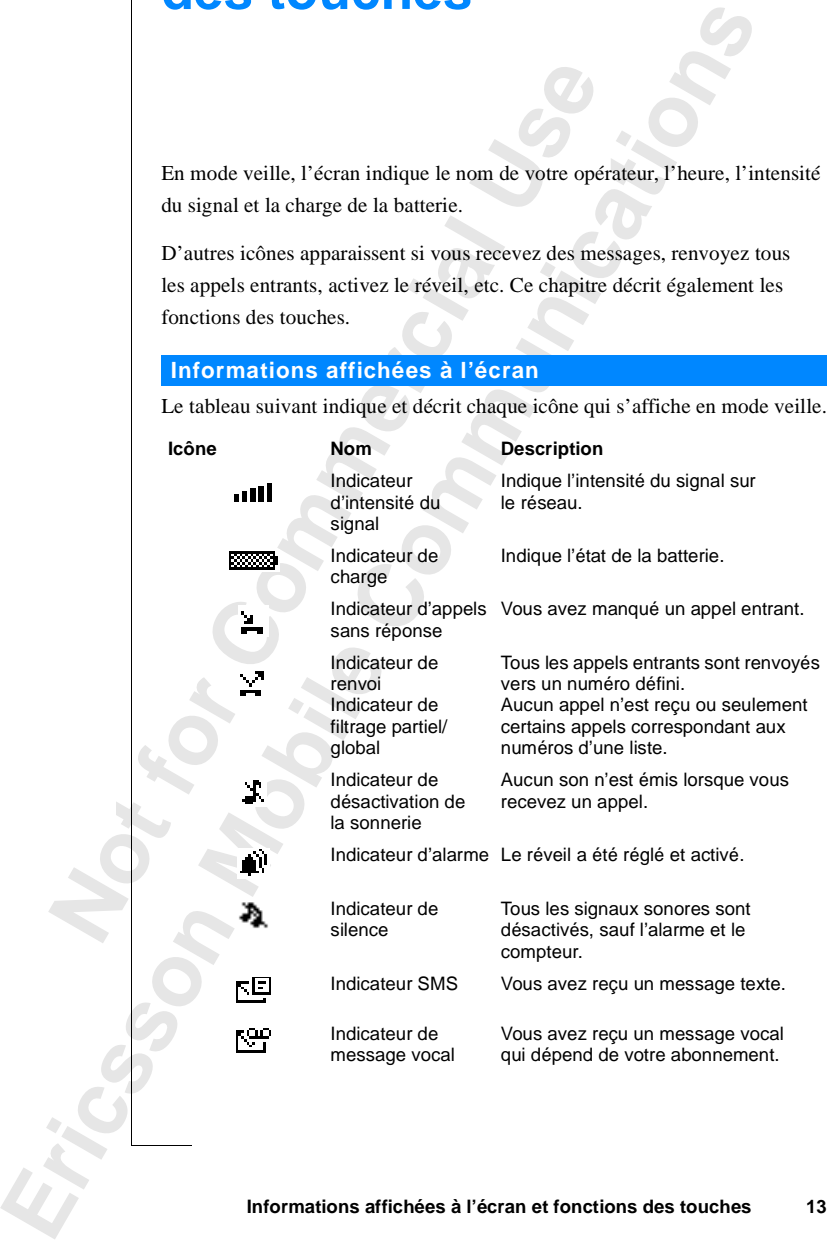

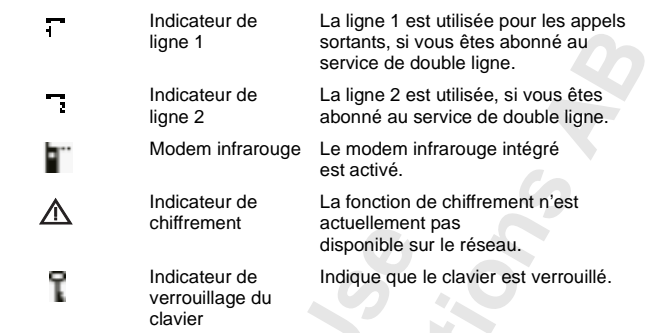

**Remarque :** *Chaque menu possède son propre symbole. Voir [« Menu Icônes »](#page-23-1) [à la page 24.](#page-23-1)*

### **Fonctions des touches**

Le tableau suivant décrit les fonctions des touches.

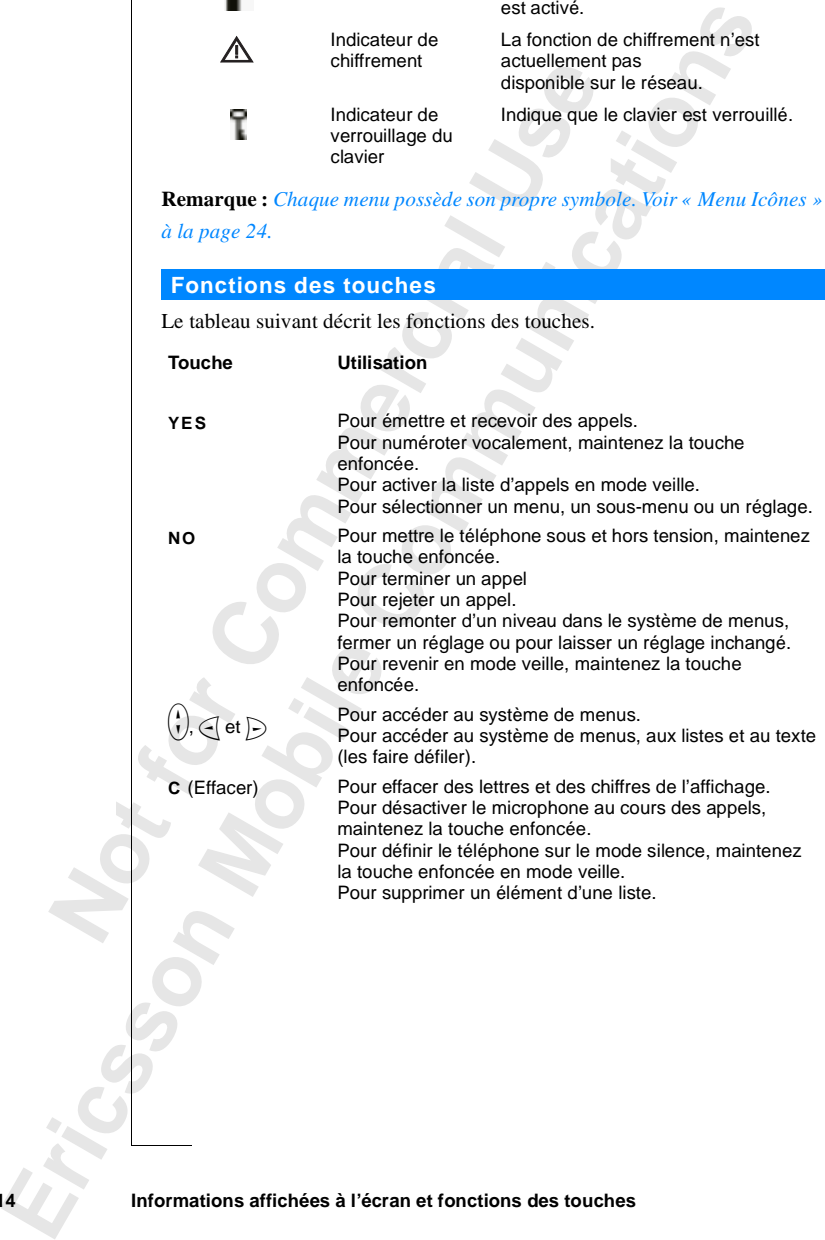

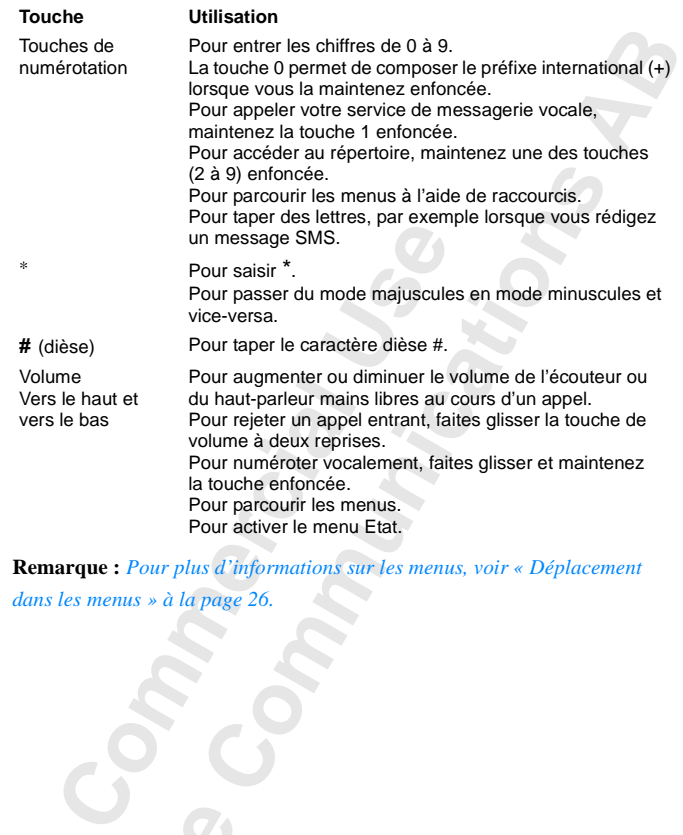

**Remarque :** *Pour plus d'informations sur les menus, voir [« Déplacement](#page-25-0) dans les menus » à la page 26.*

**Not for**

**Mobile** 

Erics<sub>son</sub>

## <span id="page-15-1"></span><span id="page-15-0"></span>**AB Emission et réception d'appels**

nstructions contenues dans ce chapitre suppose<br>tension et que vous vous trouvez dans la zone dus êtes à l'étranger, vous pouvez utiliser d'aut<br>votre opérateur national ait passé un accord vous<br>glage des préférences réseau Les instructions contenues dans ce chapitre supposent que votre téléphone est sous tension et que vous vous trouvez dans la zone de couverture d'un réseau. Si vous êtes à l'étranger, vous pouvez utiliser d'autres réseaux, à condition que votre opérateur national ait passé un accord vous y autorisant. Voir [« Réglage des préférences réseau » à la page 95](#page-94-1).

#### **Emission d'un appel**

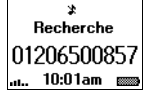

- **1.** Tapez l'indicatif régional ainsi que le numéro de téléphone.
- **2.** Appuyez sur **YES**.

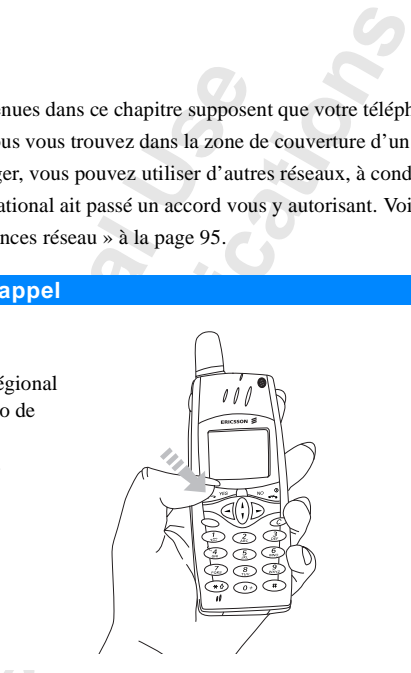

#### **Remarque :** *Certains pays n'utilisent pas d'indicatifs régionaux.*

**Remarqu**<br>
Pendant q<br>
vous perm<br>
réseau et v<br>
a l'écran.<br>
Fin d'un<br>
Appuy **Example :** Certains pays<br>
Mant que vous êtes en lignemettre de savoir contrainer<br>
au et votre abonnement<br>
Cran, Voir « Affichage<br> **d'un appel** Pendant que vous êtes en ligne, un compteur est automatiquement activé pour vous permettre de savoir combien de temps vous êtes resté au téléphone. Si votre réseau et votre abonnement le permettent, le prix de la communication s'affiche à l'écran. Voir [« Affichage de la durée et du coût d'appel » à la page 98](#page-97-1).

#### **Fin d'un appel**

**•** Appuyez sur **NO** pour mettre fin à l'appel.

#### **Rappel d'un numéro appelé précédemment**

**Example 19**<br> **Example 19**<br> **Example 19**<br> **Example 19**<br> **Example 19**<br> **Example 19**<br> **Example 19**<br> **Example 19**<br> **Example 19** Dans la **liste d'appels**, vous trouverez les numéros que vous avez composés, manqués ou auxquels vous avez répondus.

#### Liste d'appels 0803383383 ++33155608585

## **Occupé Réessayer ?**

#### **NFTWORK** 461310960  $10.08am$

#### *Rappel d'un numéro appelé précédemment*

- **1.** Appuyez sur **YES** pour accéder à la **liste d'appels**.
- **ABB**<br> **ABB**<br> **ABB 2.** Faites défiler la liste à l'aide de la touche  $\left(\begin{matrix} 1 \\ 1 \end{matrix}\right)$  et sélectionnez le numéro à appeler.
- **3.** Appuyez sur **YES** pour passer l'appel.

Pour plus d'informations, voir [« Utilisation de la liste d'appels » à la page 41.](#page-40-1)

#### **Rappel automatique**

**Commercial Commercial Commercial Commercial Commercial Commercial Commercial Commercial Value of VES. Vote téléphone recompose autour value of VES. Vote téléphone recompose autour value of VES. Vote téléphone recompose au** ons, voir « Utilisation de la liste d'appels » à la position de la liste d'appels » à la position de le lorsque vous composez le numéro pour la pretéssayer ?. Vous pouvez rappeler directement en tre téléphone recompose aut Si la connexion échoue lorsque vous composez le numéro pour la première fois, l'écran indique **Réessayer ?**. Vous pouvez rappeler directement en appuyant sur **YES**. Votre téléphone recompose automatiquement le numéro (jusqu'à 10 fois)

- **•** jusqu'à ce que votre correspondant décroche. Lorsque c'est le cas, une sonnerie retentit.
- **•** jusqu'à ce que vous appuyiez sur une touche ou receviez un appel.

**Remarque :** *La recomposition automatique n'est pas disponible pour les transmissions de fax et de données.*

#### **Appels internationaux**

- **1.** Maintenez la touche **0** enfoncée jusqu'à ce qu'un signe **+** s'affiche. Le **+** remplace l'indicatif international du pays d'origine de l'appel.
- **2.** Entrez l'indicatif du pays, l'indicatif régional (sans le zéro de tête), puis le numéro de téléphone.
- **3.** Appuyez sur **YES**.

#### **Appels d'urgence**

- **1.** Composez le **112** (numéro d'urgence international).
- **2.** Appuyez sur **YES**.

2. Appuy<br>
Le numér<br>
les pays, a<br>
couvertur<br> **Remarquer d'ans ce d'ans de l'ans de l'ans de l'ans de l'ans de l'ans de l'ans de l'ans de l'ans de l'ans de l'ans de l'ans de l'ans de l'ans de l'ans de l'ans de l'ans de l'ans** Composez le **112** (num<br>Appuyez sur **YES**.<br>uméro d'urgence interays, avec ou sans carte<br>verture d'un réseau GS<br>a**rque**: Certains opén<br>ms certains cas, la sai Le numéro d'urgence international (**112**) peut en principe être utilisé dans tous les pays, avec ou sans carte SIM insérée, si vous vous trouvez dans la zone de couverture d'un réseau GSM.

**Remarque :** *Certains opérateurs peuvent exiger l'insertion d'une carte SIM, et dans certains cas, la saisie du code PIN.*

Erics<sub>son</sub> *Tous les réseaux n'utilisent pas le numéro d'urgence international,* **112***.*

#### **Réception d'un appel**

**Répondre ?**

**Aéception d'un appel<br>
Abel Lorsque vous recevez un appel, le téléphone sonne et l'écran indique<br>
Abel de l'Appelant (CLI) et<br>
Si votre abonnement inclut le service d'identification de l'appelant (CLI) et** Lorsque vous recevez un appel, le téléphone sonne et l'écran indique **Répondre ?**.

si le réseau de l'appelant transmet le numéro, le numéro de l'appelant apparaît sur l'écran. Si le numéro et le nom de l'appelant sont enregistrés dans le répertoire, c'est le nom qui apparaît.

Si l'appel entrant est un numéro masqué, l'écran indique **Privé**.

#### **Réponse à un appel**

**•** Appuyez sur **YES** pour répondre au nouvel appel.

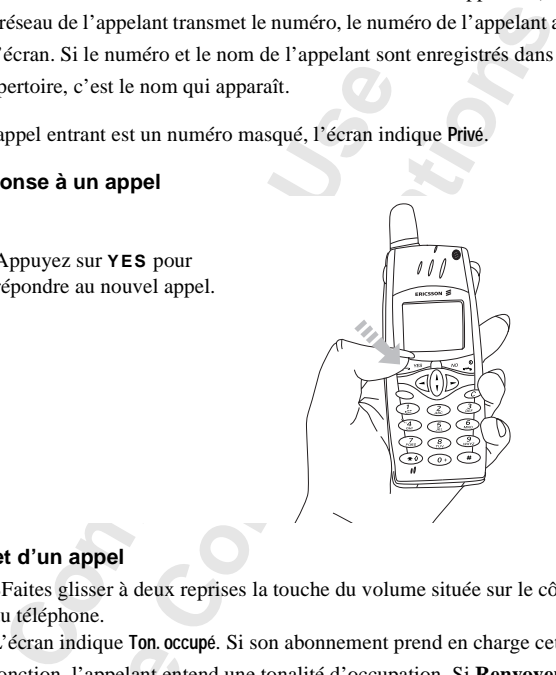

#### **Rejet d'un appel**

- **•** SFaites glisser à deux reprises la touche du volume située sur le côté du téléphone.
	- Freedom Indique 10n. occonomient en the Conduction Propelant entities of the Renvoi des appels entitled the *Mercunet enterpropelant* entitled the *Mercunet enterpropelant* conductions that conduction the conduction of the L'écran indique **Ton. occupé**. Si son abonnement prend en charge cette fonction, l'appelant entend une tonalité d'occupation. Si **Renvoyer Si occupé** est activé, l'appel est renvoyé vers le numéro spécifié. Voir [« Renvoi des appels entrants » à la page 79](#page-78-1).

#### **Chiffrement**

**Note that the contract of the contract of the contract of the contract of the contract of the contract of the contract of the contract of the contract of the contract of the contract of the contract of the contract of the** Le chiffrement est une fonction qui brouille vos appels et messages afin qu'ils restent confidentiels.

**Example 18**<br> **Example 19**<br> **Example 19**<br> **Example 19**<br> **Example 19**<br> **Example 19**<br> **Example 19**<br> **Example 19** Un point d'exclamation s'affiche à l'écran pour indiquer que le chiffrement *n'*est actuellement *pas* disponible sur le réseau.

**Ton. occupé**

# <span id="page-18-1"></span><span id="page-18-0"></span>**Pendant un appel**

té de plusieurs fonctions particulièrement utiles<br> **Communication**<br> **Communication**<br> **Communication**<br> **Communication**<br> **Communication**<br> **Communication**<br> **Communication**<br> **Communication**<br> **Communication**<br> **Communication**<br> Votre téléphone est doté de plusieurs fonctions particulièrement utiles pendant une communication.

**AB**

#### **Réglage du volume d'écoute**

Pour modifier le volume d'écoute pendant une communication, faites glisser la touche du volume située à côté du téléphone.

#### *Pour modifier le volume d'écoute pendant une communication*

- **•** Faites glisser la touche vers le haut pour augmenter le volume.
- **•** Faites glisser la touche vers le bas pour diminuer le volume.

#### **Désactivation du microphone**

Si vous le souhaitez, vous pouvez désactiver le microphone au cours d'un appel.

communication.<br> **Communication**<br>
modifier le volume d'écoute pendant une com<br>
uche du volume située à côté du téléphone.<br>
Cour modifier le volume d'écoute pendant une c<br>
aites glisser la touche vers le bas pour diminue<br>
sa *Pour désactiver momentanément le microphone pendant une communication*

**1.** Maintenez la touche **C** enfoncée.

L'écran affiche **Secret**.

**2.** Pour poursuivre votre conversation, relâchez la touche **C**.

#### **Conseil :** *Au lieu de maintenir la touche* **C** *enfoncée, vous pouvez mettre l'appel en attente.*

#### *Pour mettre un appel en attente*

- **1.** Appuyez sur **YES**.
	- L'écran affiche **Mis en attente**.
- **2.** Pour poursuivre votre conversation, appuyez à nouveau sur **YES**.

#### **Envoi de tonalités**

**Pour 1.** Appuy<br> **1.** Appuy<br> **1.** Appuy<br> **1.** Correction Pour effection reponds<br>
Pour effection reponds un répon<br>
transmis<br>
multifrée<br>
cours d'un app<br>
d'un app<br>
d'un app<br>
d'un app<br>
d'un app<br>
d'un app<br>
d'un app<br>
d'un app<br>
d'un app<br>
d'un app<br>
d'un app<br>
d'un app<br>
d'un app<br>
d'un app<br>
d'un app<br>
d'un app<br>
d'un app<br>
d'un app<br>
d'un **Mobilieu Explorer Solution Control Control Control Control Control Control Control Control Control Control Control Control Control Control Control Control Control Control Control Control Control Control Control Control Co** Pour effectuer des opérations bancaires par téléphone ou pour interroger un répondeur téléphonique, vous devez utiliser des codes. Ces codes sont transmis sous forme de tonalités (également appelées tonalités DTMF ou multifréquences). Votre téléphone mobile vous permet d'utiliser ces codes au cours d'un appel. Si vous appuyez sur les touches de **0** à **9**, **\*** et **#** au cours d'un appel, ces chiffres et caractères sont envoyés comme tonalités.

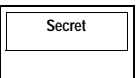

**Mis en attente**

uires<br>1 cas de vol.<br><sup>1</sup>e vos codes **Conseil :** *Vous pouvez également enregistrer des codes avec ou sans un numéro de téléphone dans votre répertoire. Voir [« Services bancaires](#page-37-0) [téléphoniques » à la page 38](#page-37-0). Cependant, cela peut être risqué en cas de vol. Pour plus d'informations sur l'enregistrement en toute sécurité de vos codes dans le téléphone, voir [« Aide mémoire » à la page 127.](#page-126-1)*

#### **Bloc notes**

Pour noter un numéro de téléphone pendant un appel, vous pouvez utiliser votre écran comme bloc notes.

**Remarque :** Vous pouvez également enregistrer votre correspondant ou vous-même pendant un appel. Voir « Mémo vocal » à la page 119.

#### *Pour utiliser le bloc notes pendant une communication*

noter un numéro de téléphone pendant un apperentier de téléphone pendant un apperentier de notes.<br> **Acommercial Exercial Process** arque : Vous pouvez également enregistrer vo<br>
-même pendant un appel. Voir « Mémo vocal »<br> de téléphone pendant un appel, vous pouvez uti<br>oc notes.<br>avez également enregistrer votre correspondant un appel. Voir « Mémo vocal » à la page 119.<br>*De notes pendant une com[mu](#page-30-1)nic[ati](#page-118-1)on*<br>s numériques pour entrer le numéro.<br> **•** Utilisez les touches numériques pour entrer le numéro. Lorsque vous raccrochez, le numéro reste affiché, ou si **Mémoriser** indique **Activé**, vous serez invité à enregistrer le numéro dans votre répertoire. Vous pouvez également retrouver le numéro en sélectionnant **Ajout numéro** dans le menu **Répertoire**. Voir « Votre répertoire personnel » à la page 31.

Lorsque vous entrez le numéro, votre interlocuteur entend des bips. Si vous le souhaitez, vous pouvez désactiver le microphone au cours d'un appel. Voir [« Désactivation des tonalités » à la page 52.](#page-51-1)

#### **Vérification de la durée et du coût d'un appel**

Au cours d'un appel, l'écran indique habituellement la durée en minutes et en secondes. Si votre abonnement le permet, vous pouvez afficher le coût de l'appel à la place.

**Sole à la place.**<br> **Mobileau :** Ceci dépend dure<br> **Mobile de la dure de la dure<br>
<b>Mobile**<br> **Mobile**<br> **Mobile**<br> **Mobile**<br> **Mobile**<br> **Mobileau dure de la dure<br>
<b>Mobile**<br> **Mobile**<br> **Mobileau dure de la dure de la dure dure d Remarque :** *Ceci dépend de votre réseau et de votre abonnement SIM. Voir [« Affichage de la durée et du coût d'appel » à la page 98.](#page-97-1)*

#### **Bip minute**

**Notary 1997**<br>
Voir « Aff<br> **Bip mi**<br>
Si vous as<br>
appel pou<br> **Gestio**<br>
Voire 1416 Si vous activez le bip minute, un bip retentit toutes les minutes au cours d'un appel pour vous indiquer sa durée. Voir [« Bip minute » à la page 52.](#page-51-2)

#### **Gestion de plusieurs appels simultanés**

Votre tél<br>
Wotre tél<br>
mettre en<br>
appel. We<br>
ju[s](#page-89-1)qu'à c<br>
page 90.<br> **Pendant un** Votre téléphone permet de gérer plusieurs appels simultanément. Vous pouvez mettre en attente l'appel en cours, puis émettre ou répondre à un deuxième appel. Vous pouvez également mettre en place une conférence pour réunir jusqu'à cinq personnes. Voir [« Gestion de plusieurs appels simultanés » à la](#page-89-1) page 90.

# **Fonctions et réglages**

**AB**

<span id="page-20-0"></span>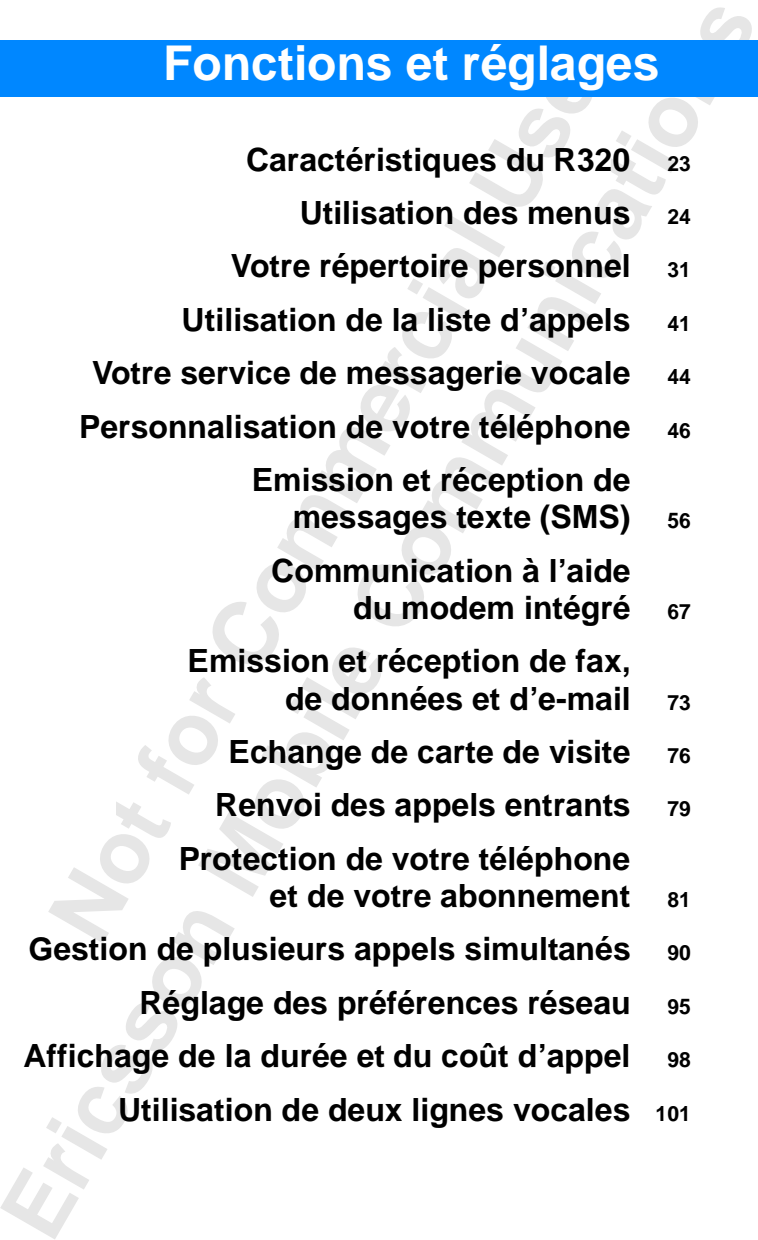

- **[Utilisation du navigateur WAP™](#page-102-1) <sup>103</sup>**
	- **[Agenda](#page-112-1) <sup>113</sup>**

**AB**

- **[Mémo vocal](#page-118-1) <sup>119</sup>**
- **Contrôle vocal <sup>123</sup>**
- **Aide mémoire <sup>127</sup>**
- Aide mémoi<br>
avec une carte téléphonique<br>
Extra<br>
Le concept de profi<br>
Accessoire<br>
Services en lign<br>
Concept de profi **[Appels avec une carte téléphonique](#page-129-1) <sup>130</sup>**

**Not for**

**Mobile** 

Erics<sub>son</sub>

- **Extras <sup>133</sup>**
- Contrôle vocal 123<br>
A[i](#page-139-1)de mémoire 127<br> [ca](#page-136-1)rte télépho[n](#page-126-1)ique 130<br>
Extras 133<br>
concept de profils 137<br>
Accessoires 140<br>
Services en ligne 148 Le concept de profils 137
	- **Accessoires <sup>140</sup>**
	- **Services en ligne <sup>148</sup>**

# <span id="page-22-1"></span><span id="page-22-0"></span>**Caractéristiques du R320**

Votre R320 fait partie d'une nouvelle génération de téléphone : un téléphone bi-bande avec batterie au lithium, de conception moderne et de technologie avancée. Il contient un ensemble complet de fonctions qui vous permettent d'être plus efficace, quel que soit l'endroit où vous vous trouvez.

**AB**

E R320 fait partie d'une nouvelle génération de<br>
nde avec batterie au lithium, de conception mo<br>
cée. Il contient un ensemble complet de fonction<br>
e plus efficace, quel que soit l'endroit où vous<br>
pouvez vous servir du mic d'une nouvelle génération de téléphone : un télé<br>au lithium, de conception moderne et de techno<br>a ensemble complet de fonctions qui vous perme<br>uel que soit l'endroit où vous vous trouvez.<br>vir du micro-navigateur **WAP** de l Vous pouvez vous servir du micro-navigateur **WAP** de la même manière que vous utilisez votre navigateur Internet afin d'avoir accès à une multitude de services d'informations très utiles. L'**agenda** permet d'enregistrer et de vous avertir de vos prochaines réunions. La fonction **Mémo vocal** vous permet d'enregistrer votre correspondant ou vous-même et de mémoriser des codes de cartes de crédit, le mot de passe de votre PC et bien d'autres codes grâce à la fonction d'**aide-mémoire (codes mémo)**.

Vous pouvez également utiliser la fonction **Contrôle vocal** et dire « Réponse » pour répondre à un appel ou « Occupé » pour le rejeter. Vous pouvez aussi appeler quelqu'un en prononçant simplement son nom.

Le R320 possède une fonction **Profil** qui vous permet de modifier quelques réglages en sélectionnant simplement un profil donné, chaque profil comprenant un groupe de réglages prédéfinis selon un environnement donné. Par exemple, lorsque vous allez à une réunion, il vous suffit de choisir le profil « Réunion » pour définir un certain nombre de réglages appropriés.

**Note that the set of the set of the set of the set of the set of the set of the set of the set of the set of the set of the set of the set of the set of the set of the set of the set of the set of the set of the set of th** prenant un groupe de rexemple, lorsque vous<br>
sunion » pour définir u<br>
profils sont également<br>
geur de bureau, un por<br>
sexemple, vous pouvez<br>
que le profil « En voi<br>
ran du R320 affiche à Les profils sont également associés à des accessoires intelligents tels qu'un chargeur de bureau, un portatif mains libres ou un kit mains libres véhicule. Par exemple, vous pouvez placer le R320 dans un kit mains libres véhicule pour que le profil « En voiture » soit automatiquement sélectionné.

L'écran du R320 affiche à la fois du texte et des symboles, ce qui facilite la sélection dans les menus pour modifier un réglage, activer le **vibreur**, envoyer un message, enregistrer un numéro, etc.

Exercise United Selection<br>
un messa<br>
Les racc<br>
vous per<br>
aussi cré<br>
plus fréq<br>
le R320<br>
Le R320 Les raccourcis numérotés constituent une caractéristique supplémentaire qui vous permet d'accéder rapidement et aisément à un réglage. Vous pouvez aussi créer votre propre menu favori, **Raccourcis**, en incluant les réglages les plus fréquemment utilisés. Si vous avez besoin d'aide pour utiliser les menus, le R320 est équipé de texte d'aide pour vous guider.

## <span id="page-23-2"></span><span id="page-23-0"></span>**Utilisation des menus**

e votre téléphone sont disponibles dans le systèment disponibles dans le systèment disponibles dans le systèment disponibles dans le systèment disponibles disponibles disponent des mordes de votre téléphone : pour régler Toutes les fonctions de votre téléphone sont disponibles dans le système de menus. Utilisez les menus chaque fois que vous souhaitez modifier un réglage de votre téléphone, par exemple la sonnerie. Utilisez également les menus pour obtenir le meilleur de votre téléphone : pour régler le réveil, envoyer des messages texte, enregistrer des numéros de téléphone importants, etc.

**AB**

Les menus sont organisés en boucle dans laquelle vous vous déplacez à l'aide des touches  $\bigcap$  et  $\bigcap$  ou en utilisant des raccourcis. Chaque menu comporte une liste d'options. Certains possèdent des sous-menus avec des options supplémentaires.

#### <span id="page-23-1"></span>**Menu Icônes**

Vous accédez aux menus en appuyant sur  $\bigcap$  ou  $\bigcap$ . Des icônes symbolisent chaque menu en haut de l'écran. A leur côté, des symboles dans les sous-menus indiquent les appels sans réponse, les textes d'aide, les codes vocaux, etc.

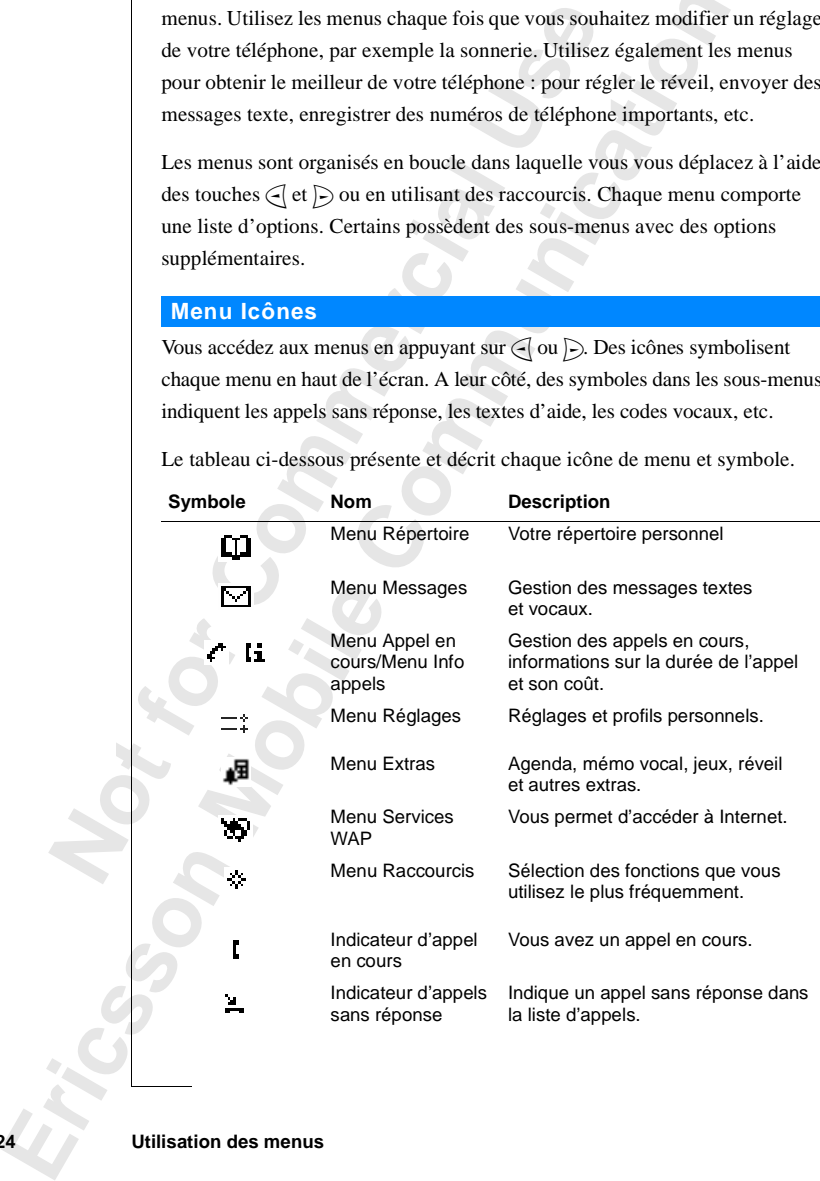

Le tableau ci-dessous présente et décrit chaque icône de menu et symbole.

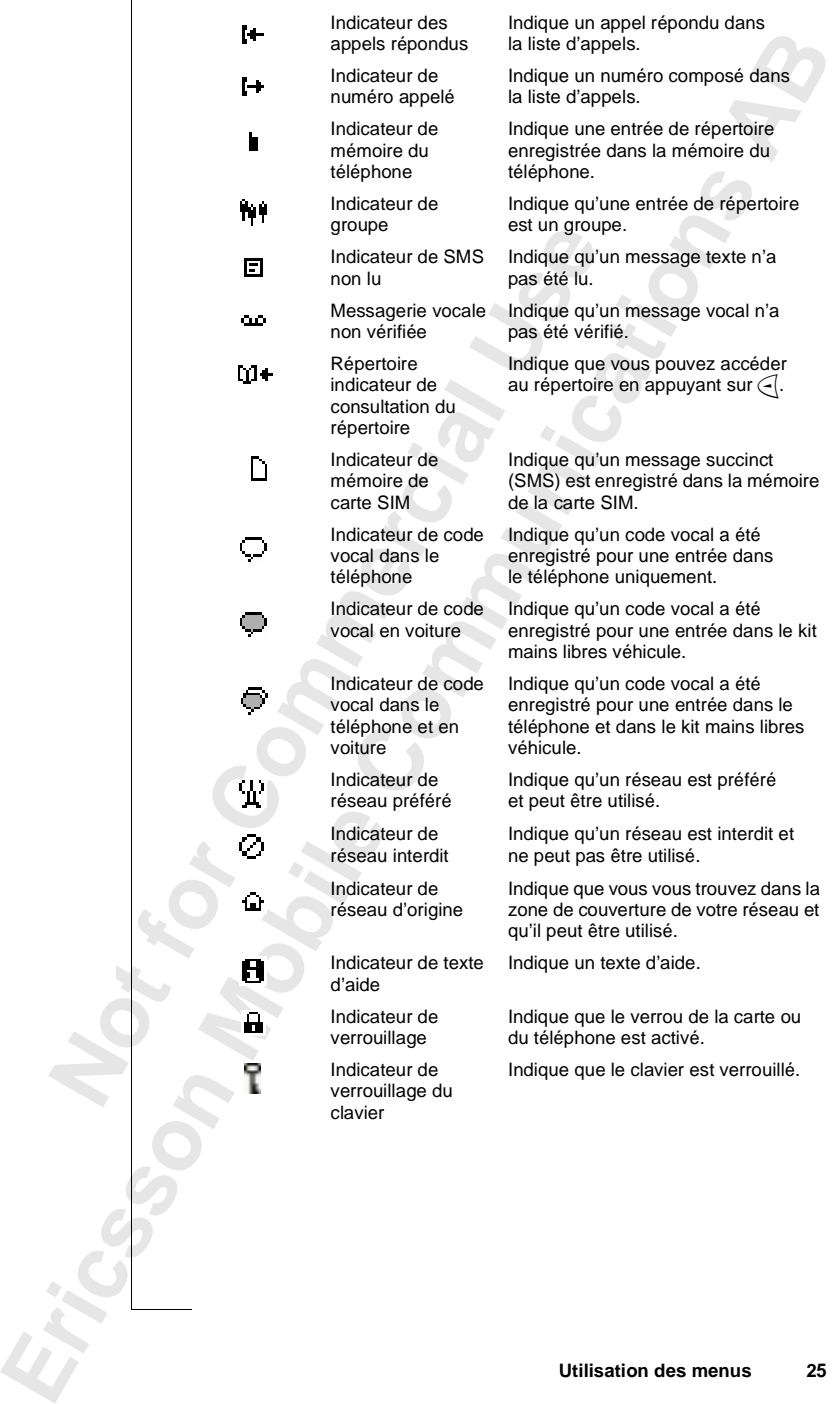

#### <span id="page-25-0"></span>**Déplacement dans les menus**

Il existe deux méthodes pour se déplacer dans les menus :

**AB**

- en utilisant les touches  $(i)$ ,  $\subset$  et  $\triangleright$ .
- **•** ou en utilisant des raccourcis.

## **Défilement à l'aide de la touche**  $\binom{1}{V}$ ,  $\in$  et  $\triangleright$

#### **Appuyez sur... pour...**

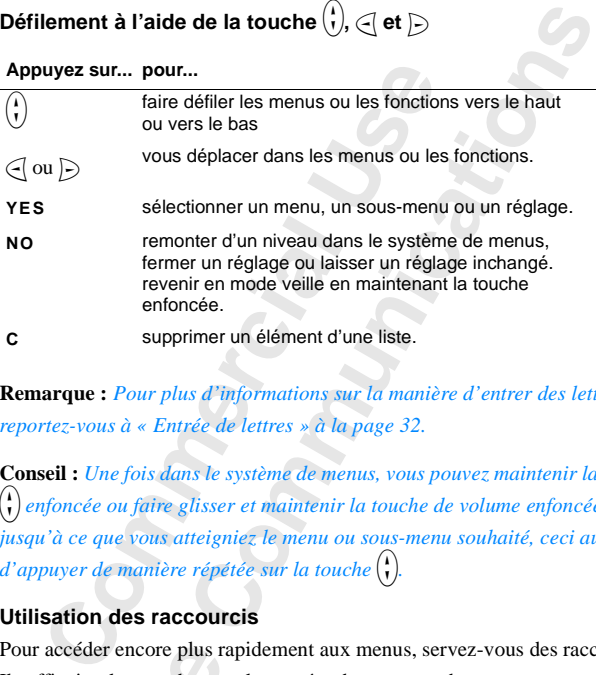

**C** supprimer un élément d'une liste.

**Remarque :** *Pour plus d'informations sur la manière d'entrer des lettres, reportez-vous à [« Entrée de lettres » à la page 32.](#page-31-0)*

**Conseil :** *Une fois dans le système de menus, vous pouvez maintenir la touche* u *enfoncée ou faire glisser et maintenir la touche de volume enfoncée, jusqu'à ce que vous atteigniez le menu ou sous-menu souhaité, ceci au lieu*  $d$ 'appuyer de manière répétée sur la touche<sup>(\*</sup>).

#### **Utilisation des raccourcis**

Frace de encore plus r<br>ffit simplement de tape<br>ez utiliser ; vous devez<br><del>J</del> ou *D* Pour revenir<br>**seil :** *Pour ouvrir le m*<br>uche *D* enfoncée. Fai<br>uche ⊘. Pour accéder encore plus rapidement aux menus, servez-vous des raccourcis. Il suffit simplement de taper le numéro du menu ou du sous-menu que vous voulez utiliser ; vous devez d'abord accéder au système de menus en appuyant sur  $\Box$  ou  $\Box$ ). Pour revenir en mode veille, maintenez la touche **NO** enfoncée.

**If** suffit si<br>voulez uti<br>sur  $\bigoplus$  ou<br>**Conseil :**<br>*la touche*<br>*la touche*<br>**Remarquements Conseil :** *Pour ouvrir le menu « Cherche&Appel » rapidement, maintenez la touche*  $\triangleright$  *enfoncée. Faites de même, pour le menu « Raccourcis », avec*  $la$  *touche*  $\bigoplus$ .

**Exemployer**<br> *Exemployer*<br> *Exemployer*<br> *Exemployer*<br> *Exemployer*<br>
Utilisation c **Remarque :** *Il est possible que votre téléphone ne comporte pas toutes les options de menu décrites dans ce manuel car bon nombre d'entre elles dépendent du réseau et de l'abonnement utilisés. Ainsi, les numéros de raccourci peuvent varier d'un téléphone à l'autre.*

#### **Comment interpréter les instructions**

**AB** Dans les instructions de ce manuel, nous avons utilisé les touches de défilement  $\binom{1}{k}$   $\subset$   $\supset$  pour décrire les fonctions et les réglages, puisque les numéros de raccourci peuvent varier d'un téléphone à l'autre.

Dans l'instruction suivante, nous allons définir le sons des touches sur « Tonalité ».

#### *Pour définir le son des touches*

- **1.** Sélectionnez **Réglages**, **YES**, **Sons & alertes**, **YES**, **Son touches**, **YES**.
- **2.** Sélectionnez **Tonalité**.

Interprétez cette instruction comme suit :

- **1.** En mode veille, utilisez  $\bigcap$  ou  $\bigcap$  pour accéder au menu **Réglages**.
- **2.** Appuyez sur **YES** pour sélectionner le menu.
	- Le menu **Réglages** apparaît.

Le nom du menu choisi figure en haut de l'écran (**Réglages**).

- **Cour définir le son des touches**<br>
électionnez Réglages, YES, Sons & alertes, YES, S<br>
électionnez Tonalité.<br>
prétez cette instruction comme suit :<br>
in mode veille, utilisez  $\infty$  ou  $\infty$  pour accéder a<br>
ppuyez sur YES po vante, nous allons définir le sons des touches su<br> *Les touches*<br>
ges, YES, Sons & alertes, YES, Son touches, YES.<br>
ité.<br>
Lection comme suit :<br>
ilisez ∈ ou ▷ pour accéder au menu Réglages.<br>
pour sélectionner le menu.<br>
s a **3.** Appuyez sur **YES** pour sélectionner le sous-menu **Sons & alertes**. (Il n'est pas nécessaire de faire défiler le menu avec les flèches puisqu'il s'agit du premier sous-menu du menu principal **Réglages**).
- **4.** Appuyez sur  $\binom{1}{1}$  pour sélectionner le sous-menu **Son touches**. Appuyez sur **YES** pour sélectionner le sous-menu.
- **5.** Utilisez  $\begin{pmatrix} 1 \\ 1 \end{pmatrix}$  pour accéder à l'option **Tonalité**.

Appuyez sur **YES** pour sélectionner l'option **Tonalité**. Vous avez à présent défini l'option « Tonalité » pour le son des touches. Pour revenir en mode veille, maintenez la touche **NO** enfoncée.

Voici comment interpréter la même instruction à l'aide des raccourcis :

# i comment interpréter<br>Pour définir le son des<br>Appuyez sur **4** pour sé<br>Appuyez sur **4** pour sé<br>Appuyez sur **8** pour sé<br>Sélectionnez Tonalité. *Pour définir le son des touches*

- **1.** Appuyez sur  $\bigcap$  ou  $\bigcap$  pour accéder au système de menus.
- **2.** Appuyez sur **4** pour sélectionner le menu **Réglages**.
- **3.** Appuyez sur **1** pour sélectionner le sous-menu **Sons & alertes**.
- **4.** Appuyez sur **8** pour sélectionner le sous-menu **Son touches**.
- Voici com<br>
Pour com<br>
Pour com<br>
1. Appuy<br>
2. Appuy<br>
3. Appuy<br>
5. Sélect **5.** Sélectionnez **Tonalité**.

Erics<sub>son</sub>

Réglages **1Sons & alertes** 2Profils **:Options d'appel ABéseaux** 

Sons & alertes 1Vol. sonnerie **2 Augmenter son** ∘Vibreur Sonneries

Sons & alertes **Alerte message** Mes mélodies **Son touches** 9**Bip minute** 

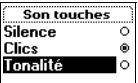

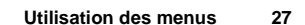

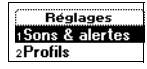

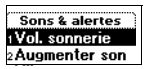

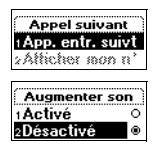

#### **Texte affiché**

**AB** Lorsque vous vous déplacez dans le système de menus, l'affichage change. Les informations suivantes peuvent vous aider :

- **•** Le texte noir à l'intérieur d'un cadre situé en haut indique le menu que vous avez choisi.
- **•** Du texte inversé sur un fond noir indique votre emplacement dans le système de menus. Si vous appuyez sur **YES**, le menu est activé ou le réglage sélectionné.
- Le texte gris indique une fonction non disponible temporairement, étant donné votre abonnement ou un réglage spécifique non activé.
- Le texte marqué d'une coche indique le ou les réglages sélectionnés.
- **•** Le texte marqué d'un bouton plein indique le réglage sélectionné.

#### **Raccourcis**

Vous pouvez placer vos réglages favoris dans le menu **Raccourcis**. Ceci vous permet d'accéder rapidement et aisément à vos réglages courants.

**Commercial Control is a control of the set that is a properties to the defeated on the réglage sélectionné.<br>
Le réglage sélectionné.<br>
Le réglage sélectionné.<br>
Le réglage sélectionné du un réglage specteur du de réglage se** ur un fond noir indique votre emplacement dans<br>us. Si vous appuyez sur **YES**, le menu est activé<br>trionné.<br>tre une fonction non disponible temporairement,<br>abonnement ou un réglage spécifique non activé<br>'une coche indique le Lorsque vous achetez votre téléphone, le menu **Raccourcis** contient quelques réglages que vous pouvez supprimer si vous le souhaitez. Vous pouvez également ajouter le réglage d'un autre menu dans le menu **Raccourcis**.

#### *Pour ajouter un réglage au menu Raccourcis*

- **1.** Sélectionnez **Raccourcis**, **YES**, **Edit. raccourcis**, **YES**.
- **2.** Sélectionnez un réglage dans la liste en appuyant sur **\***.
- **3.** Entrez le numéro de position souhaité pour votre réglage dans ce menu.
- **4.** Appuyez sur **YES**.

Pour ajouter un autre réglage, répétez les étapes 2 et 3.

Pour supprimer un réglage du menu **Raccourcis**, répétez les étapes 1 et 2.

**5.** Appuyez sur **YES** pour quitter la liste.

5. Appu:<br> **Conseil :**<br> *Conseil* **:<br>** *Actual**<b>For* **Pour supprimer un réglement de la pour supprimer un réglement de moint de moint de moint de moint de moint de moint de moint de moint de moint de moint de moint de moint de moint de moint de moint de moint de moint de moi Conseil :** *Pour ouvrir le menu « Raccourcis » rapidement, maintenez la touche enfoncée*.

#### **Menu Info appels/Appel en cours**

**ABRIC 1998 MACK Appel en cours<br>
<b>ABRIC 1998 MACK App.** en cours s'affiche :<br> **APP. en cours** s'affiche :<br> **•** Pendant un appel en cours : Le menu App. en cours est actif ainsi que Selon qu'il s'agit d'un appel en cours ou non, le menu **Info appels** ou le menu **App. en cours** s'affiche :

- les options de sous-menu En attente, Permuter appels, etc.
- **• En mode veille :** Le menu **Info appels** et les options Dernier appel, Durée totale, etc. apparaissent.

Lorsque le menu **App. en cours** est actif, le menu **Info appels** apparaît sous le menu **App. en cours**.

#### **Textes d'aide**

duce coduc, our, appurantional.<br>
que le menu App. en cours est actif, le menu Info appendantisment de les réglages<br>
se d'aide<br>
vous aider à utiliser les fonctions et les réglages<br>
hone inclut des textes d'aide contextuels S-menu En aueme, *remuer appers, etc.*<br>
Le menu **Info appels** et les options Dernier apperaissent.<br>
En cours est actif, le menu lnfo appels apparaît sous<br>
is en cours est actif, le menu lnfo appels apparaît sous<br>
is exters Pour vous aider à utiliser les fonctions et les réglages des menus, votre téléphone inclut des textes d'aide contextuels qui décrivent les sous-menus.

Ces textes d'aide sont définis sur **Activé** lorsque vous achetez votre téléphone, mais vous pouvez les désactiver à tout moment.

#### *Pour activer ou désactiver les textes d'aide*

- **1.** Sélectionnez **Réglages**, **YES**, **Affichage**, **YES**, **Menu d'aide**.
- **2.** Sélectionnez **Activé** ou **Désactivé**.

**Mobile** 

A

Menu d'aide 1Activé 2Désactivé

**Not for**

Erics<sub>son</sub>

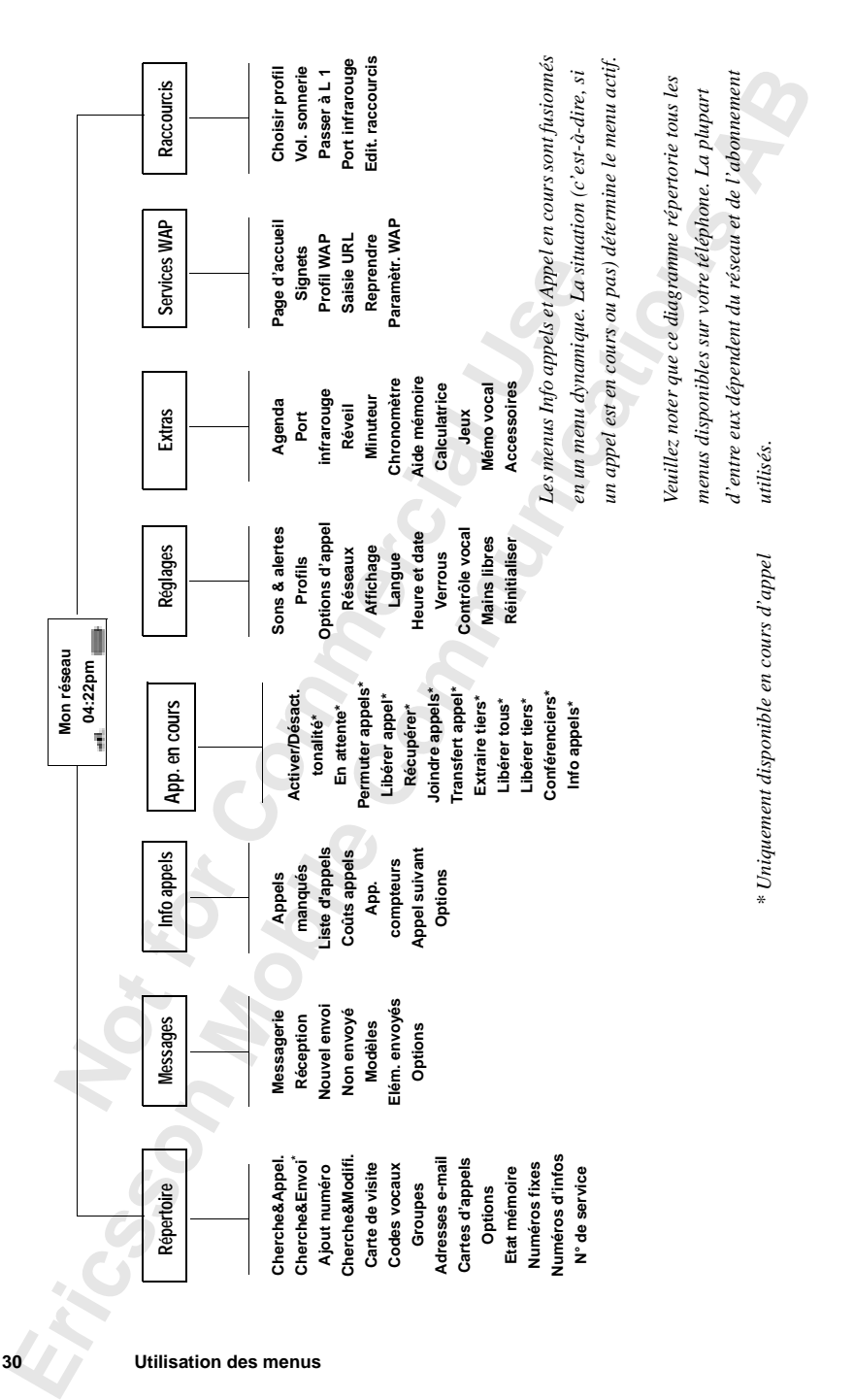

# <span id="page-30-1"></span><span id="page-30-0"></span>**Votre répertoire personnel**

pouvez créer un répertoire personnel en enreg<br>hone et les noms associés (représentant une ent<br>ppels aisément en rappelant les numéros de tél<br>gistrés dans votre répertoire.<br>**Éation d'un répertoire personnel**<br>t de créer votr répertoire personnel en enregistrant des numéro<br>
associés (représentant une entrée). Vous pouvez<br>
n rappelant les numéros de téléphone ou les non<br>
répertoire<br> **Épertoire personnel**<br> **Épertoire personnel**<br> **Communitéry de l** Vous pouvez créer un répertoire personnel en enregistrant des numéros de téléphone et les noms associés (représentant une entrée). Vous pouvez émettre des appels aisément en rappelant les numéros de téléphone ou les noms enregistrés dans votre répertoire.

**AB**

#### **Création d'un répertoire personnel**

Avant de créer votre répertoire personnel, vous devez connaître quelques informations. Vous devez savoir comment fonctionnent les mémoires, comment enregistrer les numéros avec le signe (**+**) pour l'international et comment entrer des lettres.

#### **Mémoires de répertoire**

Il est possible d'enregistrer des numéros de téléphone et des noms dans :

- **•** la mémoire de la carte SIM.
- **•** la mémoire du téléphone.

Vos entrées sont d'abord enregistrées dans les emplacements de votre carte SIM. Le nombre d'emplacements disponibles dépend de votre carte SIM.

L'enregistrement d'entrées dans les emplacements SIM permet de les utiliser même si vous changez de téléphone, en insérant votre carte SIM dans un autre téléphone.

**Example 16 Example 16 Example 16 Example 16 Example 16 Example 16 Example 16 Example 16 Example 16 Example 16 Example 16 Example 16 Example 16 Example 16 Example 16 Example 16 Example 16 Example 16 Example 16 Example 16 E** Established a since<br>
the si vous changez de t<br>
evanche, les numéros<br>
evanche, les numéros<br>
evanche, les numéros<br>
ILE téléphone est doté<br>
elémentaires dans laque<br>
mplacements SIM son En revanche, les numéros enregistrés dans la mémoire du téléphone sont toujours disponibles dans votre téléphone, même si vous changez de carte SIM. Le téléphone est doté d'une mémoire de 99 emplacements supplémentaires dans laquelle vos entrées sont enregistrées lorsque tous les emplacements SIM sont occupés.

#### **Numéros internationaux**

**Example 19**<br>
Si vous a l'étrange<br>
de numé<br>
automatique de téléph<br>
de téléph<br>
de téléph<br>
de téléph<br>
de téléph Si vous avez l'intention d'utiliser votre téléphone dans votre pays et à l'étranger, il est souhaitable d'enregistrer tous les numéros sous la forme de numéros internationaux, c'est-à-dire avec le signe (**+**) (qui remplace automatiquement l'indicatif international pour le pays depuis lequel vous appelez) suivi de l'indicatif du pays, de l'indicatif régional et du numéro de téléphone.

#### *Pour entrer un numéro de téléphone international*

**•** Maintenez la touche **0** enfoncée pour entrer le signe **+**. N'incluez pas le zéro de tête dans l'indicatif régional.

#### <span id="page-31-0"></span>**Entrée de lettres**

**AB**<br>et que vous Vous pouvez entrer des lettres lorsque vous utilisez le répertoire et que vous rédigez un message court (SMS). Voir [« Emission et réception de messages](#page-55-0) [texte \(SMS\) » à la page 56](#page-55-0).

Appuyez à plusieurs reprises sur la touche appropriée, de **1** à **9**, **0** ou **#**, jusqu'à ce que la lettre de votre choix s'affiche à l'écran.

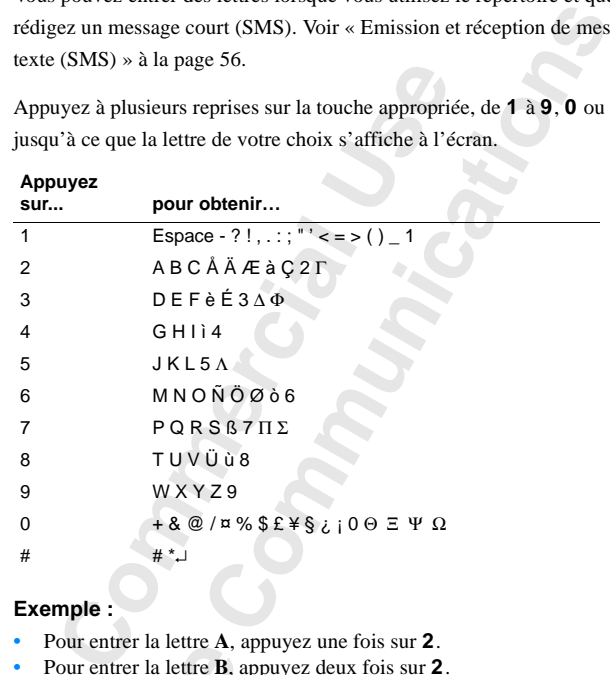

#### **Exemple :**

- **•** Pour entrer la lettre **A**, appuyez une fois sur **2**.
- **•** Pour entrer la lettre **B**, appuyez deux fois sur **2**.
- **Pour e**<br>
puis a<br>
désort<br> **Notaries**<br>
Pour s<br>
Pour extraines<br>
Pour extraines<br>
Pour extraines Four entrer la lettre **A**,<br>Pour entrer la lettre **B**,<br>Pour entrer des lettres **e**,<br>wuis appuyez sur \*. Un<br>désormais jusqu'à ce q<br>Pour entrer des chiffres<br>Pour supprimer des lett<br>s pouvez également uti **•** Pour entrer des lettres en minuscules, entrez la lettre, par exemple un **A**, puis appuyez sur **\***. Un **a** apparaît. Des lettres en minuscules s'affichent désormais jusqu'à ce que vous appuyiez à nouveau sur **\***.
	- Pour entrer des chiffres, maintenez n'importe quelle touche numérique enfoncée.
	- **•** Pour supprimer des lettres et des chiffres, maintenez la touche **C** enfoncée.

Vous pouvez également utiliser la touche de volume comme raccourci pour certaines lettres.

- **•** Pour entrer la lettre **B**, faites glisser la touche de volume vers le haut et appuyez sur **2**.
- Extrames<br>
Pour<br>
et ap<br>
Pour<br>
et ap<br>
et ap<br> **Extrames**<br>
External<br>
Pour<br>
et ap<br>
et ap<br> **Pour**<br>
et ap<br>
et ap<br> **Pour •** Pour entrer la lettre **C**, faites glisser la touche de volume vers le bas et appuyez sur **2**.

#### **32 Votre répertoire personnel**

érique 1.<br>
poir « Langue<br> **Abbrevia #** Si vous utilisez l'option de saisie appelée **Adresse WAP**, le tableau ci-dessus se trouve légèrement modifié. Le signe ~ est ajouté à la touche numérique 1. En outre, les signes .\_: sont déplacés vers la gauche de la ligne. Voir « Langue [d'affichage et option de saisie » à la page 52](#page-51-3).

*Compare di manine diphabet en maninenan la tona*<br> *Compare di affichage et option de sais*<br> *Compare d'affichage et option de sais*<br> **Communicative divident de la compare dividends**<br> **Communicative dividends de la constra Conseil :** *Vous pouvez choisir un autre alphabet en maintenant la touche* **#** *enfoncée. Vous pouvez aussi déterminer les alphabets parmi lesquels opérer votre sélection, reportez-vous à [« Langue d'affichage et option de saisie » à la](#page-51-3) [page 52](#page-51-3).*

#### **Enregistrement d'un numéro avec un nom**

*Salection, reportez-vous a « Langue d affichagos-<br>
S2.*<br> **Commercial Commercial Commercial Commercial Commercial Commercial Commercial Commercial Commercial Commercial<br>** *Cour enregistrer un numéro avec un nom***<br>
électionne** Chaque numéro de téléphone enregistré inclut un numéro de position. Vous pouvez enregistrer les numéros de téléphone avec un nom pour faciliter leur gestion.

#### *Pour enregistrer un numéro avec un nom*

**1.** Sélectionnez **Répertoire**, **YES**, **Ajout numéro**, **YES**.

Une liste des numéros utilisés mais non enregistrés apparaît.

- **2.** Sélectionnez **Ajout nouveau ?** ou tout autre numéro de la liste en appuyant sur **YES**.
- **3.** Entrez le numéro de téléphone à enregistrer (y compris le signe **+** et l'indicatif du pays).
- **4.** Entrez le nom à associer au numéro de téléphone et appuyez sur **YES**.
- **5.** Vous avez alors trois possibilités :
	- **•** Pour enregistrer le numéro dans la première position vide suggérée, appuyez sur **YES**.
	- **•** Pour enregistrer le numéro à une autre position, appuyez sur **C** pour effacer le numéro de position, entrez un nouveau numéro de position et appuyez sur **YES**.
- et<br> **Force**<br> **CO**<br> **CO**<br> effacer le numéro d<br>et appuyez sur **YES**<br>Pour enregistrer le r<br>connaître le nombre<br>cela, sélectionnez **E**<br>contient 200 positic<br>201 pour enregistre **•** Pour enregistrer le numéro dans la mémoire du téléphone, vous devez connaître le nombre de positions que votre carte SIM comporte. Pour cela, sélectionnez **Etat mémoire** dans le menu **Répertoire**. Si elle contient 200 positions, vous pouvez entrer le numéro de position 201 pour enregistrer un numéro dans la mémoire du téléphone.

d'ajoute<br>
a la page<br>
a la page<br>
d'ajoute Si vous avez activé la numérotation vocale, un message vous propose d'ajouter un code vocal à votre entrée de répertoire. Voir [« Contrôle vocal »](#page-122-1) [à la page 123](#page-122-1).

Ajout nouveau ? Numéro :<br>+441206500857

Ajout nouveau ? Nom :<br>IFAN1

Position :

#### **Mémoriser**

e composé<br> **Mémoriser**<br> **AB** Si vous souhaitez être invité à enregistrer un numéro de téléphone composé ou répondu qui ne figure pas dans votre répertoire, activez l'option **Mémoriser**.

*Pour activer ou désactiver la fonction Mémoriser*

- **1.** Sélectionnez **Répertoire**, **YES**, **Options**, **YES**, **Mémoriser**.
- **2.** Sélectionnez Désactivé. Appuyez sur **YES**.

**Remarque :** *Votre abonnement doit prendre en charge le service d'identification de l'appelant (CLI).*

#### <span id="page-33-0"></span>**Appel d'un numéro enregistré dans le répertoire**

**Community Community Community**<br>
Community of Appuyez sur YES.<br> **Community of Appuyez sur YES.**<br> **Community of Appuyez sur YES.**<br> **Community of Appuyers in the Appel of Appel and Apple 1**<br> **Community of Appel and Appel and** Vous pouvez appeler un numéro en utilisant le nom correspondant au moyen de sa position dans la mémoire.

L'ordre de recherche d'un nom et d'un numéro dépend de l'ordre de tri choisi, c'est-à-dire par nom ou par position.

#### *Pour choisir un ordre de tri*

- **1.** Sélectionnez **Répertoire**, **YES**, **Options**, **YES**, **Tri**, **YES**.
- **2.** Sélectionnez un ordre de tri.

#### *Pour appeler un numéro enregistré dans le répertoire*

- **1.** Sélectionnez **Répertoire**, **YES**, **Cherche&Appel.**, **YES**.
- **2.** Entrez le numéro de position ou le nom (ou les premières lettres du nom) associé au numéro à appeler.
- **3.** Appuyez sur **YES**.

**Commercial Example 1**<br> **Commercial COMACTE CONTEX CONTEX CONTEX CONTEX CONTEX CONTENDING THE detection dans la mémoire.**<br> **Commercial COMACTE detection dans la mémoire.**<br> **Commercial Commercial Commercial Commercial Comme** Si le nom affiché n'est pas celui souhaité, appuyez sur  $\binom{1}{1}$ jusqu'au nom et numéro corrects.

**4.** Appuyez sur **YES** pour passer l'appel.

**4. Appuy<br>
Conseil :**<br> *la touche*<br> **Raccour**<br> **En mode**<br> **entram**<br> **note**<br> **note**<br> **note**<br> **note**<br> **note**<br> **note**<br> **note Mort Alle Example 2 Set Appuyez sur YES** pour<br> **Seil :** *Pour ouvrir le m*<br> **Seil :** *Pour ouvrir le m*<br> **Courcis aux entrée<br>
courcis aux entrée<br>
courcis aux entrée<br>
courcis aux entrée<br>
courcine de ville, vous pouvrit an Conseil :** *Pour ouvrir le menu « Cherche&Appel. » rapidement, maintenez la touche*  $\ominus$  *enfoncée.* 

#### **Raccourcis aux entrées du répertoire**

En mode veille, vous pouvez rechercher une entrée en :

- **•** entrant son numéro de position suivi de **#**.
- **•** maintenant enfoncée l'une des touches **2** à **9** rechercher une entrée commençant par une lettre donnée.

Francisconnel<br>
Communication<br>
Par e<br>
Plus<br>
Plus<br>
Plus<br>
Plus<br>
Plus<br>
Plus<br>
Plus<br>
Plus<br>
Plus<br>
Plus<br>
Plus<br>
Plus<br>
Plus<br>
Plus<br>
Plus Par exemple, maintenir enfoncée la touche **2** vous permet d'atteindre la première entrée commençant par la lettre **A** (ou la lettre suivante la plus proche).

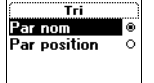

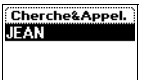

faire défiler les positions, ou saisir une lettre ou un numéro de position pour accéder à une entrée déterminée.<br> **Numérotation abrégée** Une fois dans la liste des entrées du répertoire, vous pouvez utiliser  $\binom{1}{1}$  pour accéder à une entrée déterminée.

#### **Numérotation abrégée**

Vous pouvez appeler les numéros de téléphone enregistrés aux positions 1 à 9 dans la mémoire en entrant le numéro de position puis en appuyant sur **YES**.

#### **Exemple :**

- **1.** Entrez le numéro **3**.
- **2.** Appuyez sur **YES** pour passer l'appel.

#### **Mise à jour du répertoire**

Il est parfois nécessaire de modifier les noms et les numéros du répertoire. Vous pouvez également changer le numéro de position d'une entrée.

#### **Modification d'un numéro de téléphone dans le répertoire**

**Comple :**<br>
Intrez le numéro 3.<br> **Complex sur YES pour passer l'appel.**<br> **Complex sur YES pour passer l'appel.**<br> **Complex de insert de modifier les noms et les**<br> **Convex égale[me](#page-33-0)nt changer le numéro de positification d'un n Example 12**<br> **Communition** de position puis en appuyant su<br> **Communism de position puis en appuyant su**<br> **Communism de position d'une entrée.**<br> **Consider de modifier les noms et les numéros du répert<br>
int changer le numér** Vous devez rechercher l'entrée de répertoire à modifier. Vous pouvez utiliser la position de stockage ou le nom. Voir [« Appel d'un numéro enregistré dans](#page-33-0) le répertoire » à la page 34.

#### *Pour modifier une entrée*

- **1.** Sélectionnez **Répertoire**, **YES**, **Cherche&Modifi.**, **YES**.
- **2.** Entrez le numéro de position ou le nom de l'entrée à modifier. Appuyez sur **YES**.

Si le nom affiché n'est pas celui souhaité, appuyez sur  $\binom{1}{1}$ jusqu'au nom et numéro corrects.

- **3.** Appuyez sur **YES** pour sélectionner l'entrée.
- **4.** Sélectionnez **Modifier**.
- **5.** Modifiez le numéro et appuyez sur **YES**.
- 4. Sélect<br>5. Modif<br>Dépla<br>supprince<br>si bodif<br>**Copie**<br>Si vous ve **Appuyez sur YES pour**<br> **Modifiez le numéro et Modifier.**<br> **Modifiez le curseur à l'Applacez le curseur à l'Applacez le curseur à l'Applacez le nom et applaceur de l'Applace de l'Applace de l'Applace de l'Applace de l'Appl** Déplacez le curseur à l'aide des touches  $\bigoplus$  et  $\bigtriangledown$ . Utilisez la touche **C** pour supprimer.
	- **6.** Modifiez le nom et appuyez sur **YES**.
	- **7.** Modifiez le numéro de position et appuyez sur **YES**.

#### **Copie d'une carte SIM vers une autre**

Si vous<br>
a nouvea<br>
d'une ca<br>
d'une ca<br>
d'une ca<br>
d'une ca<br>
d'une ca<br>
d'une ca<br>
d'une ca<br>
d'une ca<br>
d'une ca<br>
d'une ca<br>
d'une ca<br>
d'une ca<br>
d'une ca<br>
d'une ca<br>
d'une ca<br>
d'une ca<br>
d'une ca<br>
d'une ca<br>
d'une ca<br>
d'une ca<br>
d'u Si vous voulez changer de carte SIM, vous n'êtes pas obligé d'enregistrer à nouveau toutes les entrées de votre répertoire. Il vous suffit de les copier d'une carte vers une autre par l'intermédiaire de la mémoire du téléphone.

Cherche&Modifi. TEAN

conserver, il est important que vous vérifiez la mémoire de votre téléphone<br>ainsi que les mémoires des deux cartes SIM avant de commencer la copie.<br>Voir « Vérification de l'état de la mémoire » à la page 40.<br>Si la mémoire **Remarque :** *Pour être certain de ne pas effacer les entrées que vous souhaitez conserver, il est important que vous vérifiez la mémoire de votre téléphone ainsi que les mémoires des deux cartes SIM avant de commencer la copie. Voir [« Vérification de l'état de la mémoire » à la page 40.](#page-39-0)*

la nouvelle carte SIM, vous devez d'abord copie<br>
du téléphone vers la nouvelle carte SIM. Sinon.<br>
ment le contenu de l'ancienne carte SIM sur la ne<br>
nne carte SIM vers une autre » à la page 36.<br> *mémoire du téléphone vers* souhaitez copier vers la nouvelle carte SIM, vous devez d'abord copier ces entrées de la mémoire du téléphone vers la nouvelle carte SIM. Sinon, vous pouvez copier directement le contenu de l'ancienne carte SIM sur la nouvelle. Voir [« Pour copier d'une carte SIM vers une autre » à la page 36.](#page-35-0)

*Pour copier de la mémoire du téléphone vers la nouvelle carte SIM*

- **1.** Insérez la nouvelle carte SIM.
- **2.** Sélectionnez **Répertoire**, **YES**, **Options**, **YES**, **Copier**, **YES**, **Copier sur carte**, **YES**.
- es de la membre du derphone vers la nouvelle<br>ez copier directement le contenu de l'ancienne<br>« Pour copier d'une carte SIM vers une autre »<br>*Cour copier de la mémoire du téléphone vers la*<br>asérez la nouvelle carte SIM.<br>**Ele 3.** Entrez le numéro de position de la carte SIM à partir duquel vous souhaitez commencer l'enregistrement des entrées de votre répertoire. Appuyez sur **YES**.

Par exemple, si la carte SIM que vous souhaitez copier contient 10 entrées que vous désirez conserver, vous devez sélectionner le numéro de position 11.

- **4.** Appuyez à nouveau sur **YES** pour démarrer la copie.
- **5.** Attendez que l'affichage indique **Entrées rép. copiées :** ainsi que le nombre d'entrées copiées.
- **6.** Continuez en suivant les instructions de la section « Pour copier des entrées de répertoire d'une carte SIM vers une autre » ci-dessous.

<span id="page-35-0"></span>*Pour copier d'une carte SIM vers une autre*

- **1.** Assurez-vous que votre ancienne carte SIM est insérée dans votre téléphone.
- **2.** Sélectionnez **Répertoire**, **YES**, **Options**, **YES**, **Copier**, **YES**, **Copier de carte**, **YES**.
- **3.** Entrez le numéro de position à partir duquel vous souhaitez copier et appuyez sur **YES**.
- **4.** Appuyez à nouveau sur **YES** pour démarrer la copie.
- 2. Sélect<br>
3. Entrez<br>
appuy<br>
4. Appuy<br>
5. Attend<br>
<sup>d'entr</sup><br>
6. Mette et rem éléphone.<br>**Entrez le numéro de portoire,**<br>Entrez le numéro de portoire,<br>Appuyez à nouveau su<br>Attendez que l'affichag<br>l'entrées copiées.<br>Mettez votre téléphone **5.** Attendez que l'affichage indique **Entrées rép. copiées :** ainsi que le nombre d'entrées copiées.
	- **6.** Mettez votre téléphone hors tension, insérez la nouvelle carte SIM et remettez le téléphone sous tension.
	- **7.** Sélectionnez **Répertoire**, **YES**, **Options**, **YES**, **Copier**, **YES**, **Copier de carte**, **YES**.
	- **8.** Entrez le numéro de position de la nouvelle carte SIM à partir duquel vous souhaitez démarrer l'enregistrement et appuyez sur **YES**.
	- **9.** Appuyez à nouveau sur **YES** pour démarrer la copie.
- et rer<br>
7. Sélec<br>
8. Entre<br>
souh:<br>
9. Appu<br>
10. Atter<br>
d'ent<br>
d'ent<br>
Votre répert **10.** Attendez que l'affichage indique **Entrées rép. copiées :** ainsi que le nombre d'entrées copiées.

**36 Votre répertoire personnel**
carte SIM contient plus de 99 entrées, vous devez démarrer la copie à partir<br>de la position 100 la prochaine fois que vous copierez des entrées, et répéter<br>ainsi l'opération. **Remarque :** *Le téléphone ne peut copier que 99 entrées à la fois. Si votre de la position 100 la prochaine fois que vous copierez des entrées, et répéter ainsi l'opération.*

# **Protection contre l'écrasement**

**Communistrication**<br>
Exister un numéro de téléphone dans une position<br>
aéro de téléphone, le message Ecraser ? s'affiche<br>
1s avez alors deux possibilités :<br> *e numéro dans la position sélectionnée*<br>
pour remplacer le numér Si vous tentez d'enregistrer un numéro de téléphone dans une position contenant déjà un numéro de téléphone, le message **Ecraser ?** s'affiche avec le nom enregistré. Vous avez alors deux possibilités :

*Pour enregistrer le numéro dans la position sélectionnée*

**•** Appuyez sur **YES** pour remplacer le numéro.

*Pour enregistrer le numéro dans une autre position*

- **1.** Appuyez sur **NO**.
- **2.** Entrez le nouveau numéro de position.
- **3.** Appuyez sur **YES** pour enregistrer le numéro dans la nouvelle position.

# **Mémoire saturée**

enant déjà un numéro de téléphone, le message<br>
m enregistré. Vous avez alors deux possibilités<br>
pppuyez sur YES pour remplacer le numéro.<br> *Cour enregistrer le numéro dans une autre position séle*<br>
ppuyez sur YES pour remp Lorsque toutes les positions de carte SIM sont saturées, une icône apparaît à côté du numéro de position (voir marge). Les entrées suivantes sont enregistrées dans la mémoire du téléphone.

Si toutes les positions y compris la mémoire du téléphone sont saturées, vous devez supprimer un ancien numéro en entrant une position déjà occupée et appuyer sur **YES**.

# *Pour supprimer une entrée de la mémoire*

- **1.** Sélectionnez **Répertoire**, **YES**, **Cherche&Modifi.**, **YES**.
- **12.** Entrez sur YE<br>
positic<br> **14.** Sélect<br> **15. Appuy<br>
Pour sur Sélect**<br> **15. Sélect Modelland School Control (Selectionnez Répertoire, Entrez le numéro de pour VES. (Ceci dépend<br>
Moral VES. (Ceci dépend<br>
Mobilion.)<br>
Appuyez sur VES.<br>
Sélectionnez Supprimer.<br>
Appuyez sur VES pour 2.** Entrez le numéro de position ou le nom du numéro à supprimer et appuyez sur **YES**. (Ceci dépend de l'ordre de tri, c'est-à-dire par nom ou par position.)
	- **3.** Appuyez sur **YES**.
	- **4.** Sélectionnez **Supprimer**.
	- **5.** Appuyez sur **YES** pour confirmer.

#### *Pour supprimer toutes les entrées de la mémoire du téléphone*

- **1.** Sélectionnez **Répertoire**, **YES**, **Supprimer tout**, **YES**.
- **2.** La question **Supprimer tout dans mém tél. ?** s'affiche.
	- Appuyez sur **YES**.
- **3.** Entrez le code de verrouillage du téléphone (**0000** ou autre code que vous avez déterminé vous-même).

Toutes les entrées de la mémoire du téléphone sont supprimées.

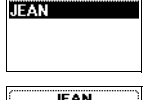

Cherche&Modifi.

**Tallet**  $2$ Supprimer **Appeler** Ainut voix

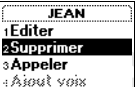

France Level (1. Selection of the Collection of the Collection of the Collection of the Collection of the Collection of the Collection of the Collection of the Collection of the Collection of the Collection of the Collecti **Supprimer tout dans mém tél. ?**

# **Services bancaires téléphoniques**

**AB** Si vous utilisez des services bancaires téléphoniques, vous pouvez associer à l'enregistrement du numéro de téléphone de votre banque vos codes personnels et vos numéros de compte. Il vous suffit d'ajouter des pauses entre le numéro de téléphone, le numéro de compte et le code de sécurité. Pour entrer une pause, maintenez la touche **\*** enfoncée. Contactez votre banque pour plus de détails sur la saisie du numéro de téléphone et des codes, ainsi que sur le nombre de pauses nécessaires.

ue pour plus de détails sur la saisie du numéro<br>que sur le nombre de pauses nécessaires.<br>**arque** : *Il peut cependant s'avérer risqué d'en*<br>éphone en cas de vol. Pour plus d'information.<br>ute sécurité de vos codes dans le t éphone, le numéro de compte et le code de sécuit,<br>
maintenez la touche \* enfoncée. Contactez votifitails sur la saisie du numéro de téléphone et des<br>
re de pauses nécessaires.<br> *Comme de téléphone et de pauses nécessaires.* **Remarque :** *Il peut cependant s'avérer risqué d'enregistrer vos codes dans le téléphone en cas de vol. Pour plus d'informations sur l'enregistrement en toute sécurité de vos codes dans le téléphone, voir [« Aide mémoire » à la](#page-126-0) [page 127](#page-126-0).*

# *Pour enregistrer un numéro de téléphone avec un numéro de compte et un code de sécurité*

- **1.** Sélectionnez **Répertoire**, **YES**, **Ajout numéro**, **YES**.
- **2.** Après l'entrée du numéro de téléphone, maintenez la touche **\*** enfoncée jusqu'à ce que le caractère de pause **p** apparaisse à l'écran.
- **3.** Entrez le code, au besoin une autre pause, un autre code, et ainsi de suite.
- **4.** Entrez le nom à associer au numéro de téléphone et au code, et appuyez sur **YES**.
- **5.** Appuyez sur **YES** pour enregistrer.

Pour enregistrer le numéro dans une autre position que celle suggérée, voir [« Enregistrement d'un numéro avec un nom » à la page 33](#page-32-0).

dans la «<br>
Lorsque v<br>
réponse, p<br>
il s'interrette de la particulaire<br> **Croup**<br>
Le téléphe<br>
Ceci vous<br>
destinatei Fine terms appel avecular appel avecular Appel d'un numé<br>que vous effectuez l'a<br>nse, puis envoie le cod<br>nterrompt à nouveau,<br>**oupes** Pour émettre un appel avec des codes de tonalités, procédez comme décrit dans la [« Appel d'un numéro enregistré dans le répertoire » à la page 34](#page-33-0). Lorsque vous effectuez l'appel, le téléphone compose le numéro, attend une réponse, puis envoie le code. Si vous insérez une autre pause et un autre code, il s'interrompt à nouveau, envoie le code suivant, et ainsi de suite.

#### <span id="page-37-0"></span>**Groupes**

Ceci vou<br>destinata<br>Voir « Exploration voir » Exploration voir « Exploration voir » Exploration voir » Exploration voir » Exploration voir » Exploration voir » Exploration voir » Exploration voir » Exploration voir » Explor Le téléphone vous permet de créer des groupes d'entrées de répertoire. Ceci vous permet d'envoyer simultanément un message texte à plusieurs destinataires.

Voir [« Emission et réception de messages texte \(SMS\) » à la page 56.](#page-55-0)

#### Ajout groupe? Nom : AMIS

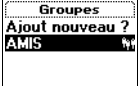

#### *Pour créer un groupe*

- **AB 1.** Sélectionnez **Répertoire**, **YES**, **Groupes**, **YES**, **Ajout groupe ?**, **YES**.
- **2.** Entrez un nom pour le groupe et appuyez sur **YES**.
- **3.** Sélectionnez **Ajout membre ?**, **YES**.
- **4.** Sélectionnez une entrée dans votre répertoire.
- mbre suivant, appuyez sur YES depuis Ajout mem<br>
embre à un groupe existant<br>
toire, YES, Groupes, YES.<br>
Coupe à modifier.<br>
ier, YES, Ajout membre ?, YES.<br>
entrée dans votre répertoire.<br>
1 membre d'un groupe<br>
toire, YES, Gro **5.** Pour ajouter le membre suivant, appuyez sur **YES** depuis **Ajout membre ?**.

# *Pour ajouter un membre à un groupe existant*

- **1.** Sélectionnez **Répertoire**, **YES**, **Groupes**, **YES**.
- **2.** Sélectionnez le groupe à modifier.
- **3.** Sélectionnez **Modifier**, **YES**, **Ajout membre ?**, **YES**.
- **4.** Sélectionnez une entrée dans votre répertoire.

# *Pour supprimer un membre d'un groupe*

- **1.** Sélectionnez **Répertoire**, **YES**, **Groupes**, **YES**.
- **2.** Sélectionnez le groupe à modifier.
- **3.** Sélectionnez **Modifier**.
- Four ayouter un membre a un groupe existant<br>
electionnez Répertoire, YES, Groupes, YES.<br>
electionnez le groupe à modifier.<br>
electionnez Modifier, YES, Ajout membre ?, YES.<br>
electionnez une entrée dans votre répertoire.<br> *C* **4.** Sélectionnez le membre à supprimer et appuyez sur **C**.
- **5.** Appuyez sur **YES** pour confirmer.

#### *Pour supprimer un groupe*

- **1.** Sélectionnez **Répertoire**, **YES**, **Groupes**, **YES**.
- **2.** Sélectionnez le groupe à supprimer.
- **3.** Sélectionnez **Supprimer**.
- **4.** Appuyez sur **YES** pour confirmer.

# **Adresses e-mail**

message t<br>
60 caractè<br>
Voir « En<br>
Pour «<br>
1. Sélect<br>
2. Entrez<br>
3. Entrez<br>
1. Sélect **S** pouvez enregistrer desage texte sous forme and academical state.<br>
We Emission et réception<br>
We Emission et réception<br>
Mobilectionnez Répertoire,<br>
Mobilectionnez Répertoire, Vous pouvez enregistrer des adresses e-mail à utiliser pour envoyer un message texte sous forme d'e-mail. Ces adresses peuvent comporter jusqu'à 60 caractères chacune.

Voir [« Emission et réception de messages texte \(SMS\) » à la page 56.](#page-55-0)

# *Pour enregistrer une adresse e-mail*

- **1.** Sélectionnez **Répertoire**, **YES**, **Adresses e-mail**, **YES**, **Ajout nouveau ?**, **YES**.
- **2.** Entrez une adresse e-mail et appuyez sur **YES**.
- **3.** Entrez un nom et appuyez sur **YES**.

**Excessive Conseil**<br> **Conseil**<br> **Excessive Conseil**<br> **Excessive Conseil**<br> **Excessive Conseil Conseil :** *Le symbole @ (arrobas) est obtenu en appuyant sur la touche* **0** *à trois reprises.*

# $F$ -mail adresse :

# *Pour modifier une adresse e-mail*

- **1.** Sélectionnez **Répertoire**, **YES**, **Adresses e-mail**, **YES**.
- **2.** Sélectionnez l'entrée à modifier.
- **3.** Sélectionnez **Changer**.
- **4.** Modifiez l'adresse e-mail et appuyez sur **YES**.
- **5.** Modifiez le nom et appuyez sur **YES**.

# *Pour supprimer une adresse e-mail*

- **1.** Sélectionnez **Répertoire**, **YES**, **Adresses e-mail**, **YES**.
- **2.** Sélectionnez l'entrée à supprimer.
- **3.** Sélectionnez **Supprimer**.
- **4.** Appuyez sur **YES** pour confirmer.

# **Vérification de l'état de la mémoire**

Four supprimer une adresse e-mail<br>
electionnez Répertoire, YES, Adresses e-mail, YES<br>
electionnez l'entrée à supprimer.<br>
electionnez Supprimer.<br>
ppuyez sur YES pour confirmer.<br> **Commercial Delayer de la prépertoire vous**<br> **Communications**<br> **Communications**<br> **Communications**<br> **Communications**<br> **Communications**<br> **Communications**<br> **Communications**<br> **Communications**<br> **Communications**<br> **Communications**<br> **Communications**<br> **Communications**<br> **Commu** La fonction **Etat mémoire** de votre répertoire vous permet de vérifier le nombre de positions restantes.

**AB**

# *Pour vérifier l'état de vos différentes mémoires de répertoire*

**•** Sélectionnez **Répertoire**, **YES**, **Options**, **YES**, **Etat mémoire**, **YES**.

Etat Mémoire carte  $2(100)$ Mémoire tél. 0(99)  $mail 0(10)$ 

**Mobile** 

**Not for**

# **Utilisation de la liste d'appels**

La **liste d'appels** constitue un journal de numéros de téléphone qui enregistre des informations (heure, date, numéro de téléphone et nom) pour les 30 derniers appels entrants ou sortants. Une fois que la liste dépasse 30 appels, le plus ancien est supprimé.

**AB**

**Remarque :** *Selon qu'il s'agit d'un appel en cours ou non, le menu « Info appels » ou le menu « Appel en cours » s'affiche. Pour plus d'informations, voir [« Menu Info appels/Appel en cours » à la page 29.](#page-28-0)*

# **Quels appels sont enregistrés ?**

**Ste d'appels** constitue un journal de numéros de noméros de formations (heure, date, numéro de téléphone lers appels entrants ou sortants. Une fois que la us ancien est supprimé.<br> **Ancien** est supprimé.<br> **Commercial Exa** stitue un journal de numéros de téléphone qui en<br>re, date, numéro de téléphone et nom) pour les 3<br>ts ou sortants. Une fois que la liste dépasse 30 a<br>primé.<br>l'il s'agit d'un appel en cours ou non, le menu «<br>Appel en cours » Les numéros que vous avez composés sont toujours enregistrés. Si votre abonnement inclut le service d'identification de l'appelant (CLI) et si le réseau de l'appelant transmet le numéro, le numéro (associé à un nom s'il est enregistré dans votre répertoire) de chaque appel répondu ou sans réponse s'affiche dans la **liste d'appels**. Si l'appel entrant est un numéro masqué, l'écran indique **Privé**. Vous pouvez appeler n'importe quel numéro figurant dans la **liste d'appels**.

**La liste d'appels contient :**

**Mobile**<br> **Mobile**<br> **Mobile**<br> **Mobile**<br> **Mobile**<br> **Mobile**<br> **Mobile**<br> **Mobile**<br> **Mobile**<br> **Mobile**<br> **Mobilee App**<br> **Mobilee App**<br> **Mobilee App**<br> **Mobilee App**<br> **Mobilee App**<br> **Mobilee App** Numéros appelés Appels répondus Appels sans réponse

**Note:**<br>
Tous les a<br>
passé est de plusieurs Tous les appels sont enregistrés dans l'ordre chronologique. Le dernier appel passé est enregistré en première position. Si le même numéro est appelé plusieurs fois, le dernier appel remplace les précédents. Si vous vérifiez l'appel dans les 24 heures, son heure s'affiche. Sinon, elle est remplacée par la date.

passé est<br>plusieurs<br>dans les<br>**Remarq**<br>la liste e<br>mémoire **Remarque :** *Si vous changez de carte SIM ou désactivez la liste d'appels, la liste est effacée. Les numéros appelés peuvent cependant rester dans la mémoire de la carte SIM.*

Liste d'appels  $+0803383383$ ++33155608585

#### *Pour appeler un numéro depuis la liste d'appels*

- **1.** Sélectionnez **Info appels**, **YES**, **Liste d'appels**, **YES**.
- appuyez<br> **AB**<br> **AB**<br> **AB**<br> **AB**<br> **AB**<br> **AB**<br> **AB 2.** Sélectionnez le numéro que vous avez l'intention d'appeler et appuyez sur **YES**.

**Conseil :** *Appuyez sur* **YES** *lorsque le téléphone est en veille pour accéder directement à la liste d'appels.*

#### *Pour supprimer un numéro de la liste d'appels*

- **1.** Sélectionnez **Info appels**, **YES**, **Liste d'appels**, **YES**.
- **2.** Sélectionnez le numéro à supprimer et appuyez sur **C**. La question **Supprimer ?** s'affiche sur l'écran.
- **3.** Appuyez sur **YES** pour supprimer le numéro.

# *Pour effacer la liste d'appels*

- **1.** Sélectionnez **Info appels**, **YES**, **Options**, **YES**, **Effacer liste**, **YES**. La question **Liste d'appels Effacer ?** s'affiche sur l'écran.
- **2.** Appuyez sur **YES** pour effacer la liste d'appels.

# *Pour activer ou désactiver la liste d'appels*

- **1.** Sélectionnez **Infos appels**, **YES**, **Options**, **YES**, **Régler liste**, **YES**.
- Cour supprimer un numéro de la liste d'appels<br>
électionnez Info appels, YES, Liste d'appels, YES.<br>
électionnez le numéro à supprimer et appuyez<br>
a question Supprimer? s'affiche sur l'écran.<br>
Appuyez sur YES pour supprimer **Community of the Community of the Community of the Community of the Community of the Community oppels, YES.**<br>
The Communications of the Communications of the Communications of the Communications of the Communications of t **2.** Sélectionnez **Activé** ou **Désactivé**. Si vous sélectionnez **Désactivé** la question **Liste d'appels Effacer ?** s'affiche sur l'écran.
- **3.** Appuyez sur **YES** pour effacer la liste d'appels.

# **Appels sans réponse**

Si vous avez passé un appel sans avoir de réponse, le message **Appels manqués : 1** apparaît en mode veille, **1** correspondant au nombre d'appels sans réponse.

- **1.** Appuyez sur **YES** pour afficher les appels sans réponse.
- **2.** Pour appeler un numéro depuis la liste des appels sans réponse, appuyez sur **YES** au numéro à appeler.

**1. Appu:**<br> **1. Appu:**<br> **2. Pour a**<br>
sur YE<br> **Remarqu**<br> *d'appels i*<br> *réponse s* Assaucz passe un apperafit en mode veille, 1<br> **Appuyez sur YES pour appeler un numériar YES au numéro à a**<br> **Mobile** and numéro à a **anarque** : *Vous pouvez* prels manqués en sélections en prels manqués en sélections es so **Remarque :** *Vous pouvez voir n'importe quel numéro figurant dans la liste d'appels manqués en sélectionnant le menu « Infos appels ». Les appels sans réponse sont également enregistrés dans la liste d'appels.*

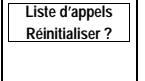

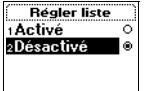

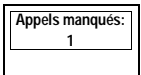

# **Affichage et masquage de votre numéro**

Affichage et masquage de votre numéro<br>
Certains opérateurs offrent des abonnements où votre numéro de téléphone est<br>
en principe caché. Vous pouvez choisir d'afficher ou de cacher votre numéro<br>
pour un appel donné, si le s Certains opérateurs offrent des abonnements où votre numéro de téléphone est en principe caché. Vous pouvez choisir d'afficher ou de cacher votre numéro est géré par votre abonnement.

# *Pour masquer votre numéro de téléphone pour un appel*

- **1.** Entrez le numéro de téléphone à appeler.
- **2.** Sélectionnez **Info appels**, **YES**, **Appel suivant**, **YES**, **Masquer mon n°**, **YES**.
- **3.** Appuyez sur **YES** pour passer l'appel.

# **Commercial Exercise Commercial Exercise Commercial Exercises (Sectionnez Info appels, YES, Appel suivant, YES, Appel suivant, YES, Appel suivant, YES, Appel suivant, YES, Appel suivant, YES, Appel suivant, YES, Appel suiv** *Pour afficher votre numéro de téléphone pour un appel*

- **1.** Entrez le numéro de téléphone à appeler.
- mement.<br> *Comment de téléphone pour un appel*<br>
de téléphone à appeler.<br> **Comment de téléphone pour un appel**<br> *Comment de téléphone pour un appel*<br>
de téléphone à appeler.<br> **Comment de téléphone pour un appel**<br>
de téléphon **2.** Sélectionnez **Info appels**, **YES**, **Appel suivant**, **YES**, **Afficher mon n°**, **YES**.
- **3.** Appuyez sur **YES** pour passer l'appel.

**Mobile** 

App. entr. suivt Afficher mon n' Masquer mon n

1App. entr. suivt<br>2Afficher monin° sMasquer mon n

**Not for**

Erics<sub>son</sub>

# **Votre service de messagerie vocale**

Ce service dépend de votre abonnement et de votre opérateur.

expression de votre abonnement et de votre<br>
e au service de messagerie de votre réseau, vos<br>
laisser un message lorsque vous êtes dans l'im<br>
aanière dont vous êtes informé de la réception c<br>
nd de votre opérateur.<br>
i, cert votre abonnement et de votre opérateur.<br>
ressagerie de votre réseau, vos correspondants pe<br>
ge lorsque vous êtes dans l'impossibilité de répo<br>
êtes informé de la réception de ce type de messa<br>
teur.<br>
eux vous informent en Grâce au service de messagerie de votre réseau, vos correspondants peuvent vous laisser un message lorsque vous êtes dans l'impossibilité de répondre. La manière dont vous êtes informé de la réception de ce type de message dépend de votre opérateur.

**AB**

Ainsi, certains d'entre eux vous informent en envoyant un signal particulier. Dans ce cas, l'icône de **messagerie vocale** s'affiche à l'écran.

Néanmoins, la plupart des opérateurs vous envoient un message texte (c'est-à-dire, un message SMS), indiquant d'appeler votre **service de messagerie vocale**, par exemple.

**Remarque :** *Pour plus d'informations sur le service de messagerie vocale, consultez les informations fournies par votre opérateur.*

# **Communication avec votre service de messagerie vocale**

bus vouez que votre te<br>**sagerie vocale**, vous p<br>pouve parmi les documentes<br>Sélectionnez Messages,<br>Entrez votre numéro de<br>**aarque** : *Il se peut que* Si vous voulez que votre téléphone accède rapidement au **service de messagerie vocale**, vous pouvez enregistrer son numéro. Le numéro se trouve parmi les documents que vous a remis votre opérateur.

*Pour enregistrer votre numéro de messagerie vocale*

- **1.** Sélectionnez **Messages**, **YES**, **Options**, **YES**, **N° mess. vocale**, **YES**.
- **2.** Entrez votre numéro de messagerie vocale et appuyez sur **YES**.

**Note Your contract of the COVID-SIDER**<br>
1. Select<br>
2. Entrez<br>
Remarqu<br>
soit différ<br>
d'origine. **Example 12**<br> **Example 12**<br> **Example 12**<br> **Example 12**<br> **Potte service Remarque :** *Il se peut que le numéro de votre service de messagerie vocale soit différent si vous appelez depuis un réseau qui n'est pas votre réseau d'origine.*

.<br>Numéro :

ree

#### **Appel de votre messagerie vocale**

**AB** Lorsque vous recevez un message vocal, un signal d'alerte est émis et le message **Nouvelle mess.** s'affiche à l'écran (seulement si disposez de la fonction d'indication d'un message vocal spécifique). Appuyez sur **YES** pour appeler votre **service de messagerie vocale** et écouter votre message.

En revanche, appuyez sur **NO** pour appeler votre **service de messagerie vocale** ultérieurement.

*Pour appeler votre service de messagerie vocale*

**•** Sélectionnez **Messages**, **YES**, **Messagerie**, **YES**.

**Conseil :** *Vous pouvez également appeler votre service de messagerie vocale en maintenant la touche* **1** *enfoncée en mode veille.*

# **Changement du numéro et du signal**

*Pour changer votre numéro de messagerie vocale*

- **1.** Sélectionnez **Messages**, **YES**, **Options**, **YES**, **N° mess. vocale**, **YES**.
- **2.** Maintenez la touche **C** enfoncée pour supprimer le numéro existant.
- **3.** Entrez votre nouveau numéro de messagerie vocale et appuyez sur **YES**.

*Pour modifier le signal de réception de message*

- **1.** Sélectionnez **Messages**, **YES**, **Options**, **YES**, **Alerte message**, **YES**.
- **2.** Sélectionnez le signal de votre choix.

*exemple,*<br> *renvoyés*<br> *ligne* 2 so<br> **Vous trous**<br> **Vocale** da **Construction:** Computer of the United States in the post-off decitionnez Messages, YES, Messagerie vocal électionnez Messages, YES, Messagerie, YES.<br> **Constraint decitionner Messages, YES**, Messagerie, YES.<br> **Commercial :** ement possible de défit<br> *Mobile*, vous pouvez défit<br> *Mobile* vers voire message<br>
a 2 sont connectés.<br>
Sont connectés.<br> **Mobile** dans les instruction **Community Constant Confidential System Community Community Community Community Community Community Community Community Community Community Community Community Community Community Community Community Community Community Co Conseil :** *Si vous êtes abonné au service de double ligne, il se peut que vous ayez des numéros de messagerie vocale différents pour vos deux lignes. Il est également possible de définir des options distinctes pour chaque ligne. Par exemple, vous pouvez définir que tous les appels entrant sur la ligne 1 sont renvoyés vers votre messagerie vocale, et que tous les appels entrant sur la ligne 2 sont connectés.*

Vous trouverez des informations concernant votre **service de messagerie vocale** dans les instructions d'utilisation fournies par votre opérateur.

**Messages** essagerie **2Réception** :Nauvel envai Non envoyé

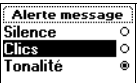

Erics<sub>son</sub>

# **Personnalisation de votre téléphone**

# **Silence**

Vous pouvez choisir de définir votre téléphone sur un silence complet, pour que tous les signaux excepté le compteur et les sonneries d'alarme soient désactivés.

**AB**

# *Pour définir le téléphone sur le mode silence*

- **1.** Maintenez la touche **C** enfoncée en mode veille.
- **2.** Sélectionnez **Activer silence**.

Une icône apparaît en mode veille. Pour annuler, répétez l'étape 1, puis sélectionnez **YES** pour l'option **Désact. silence**.

# **Volume de la sonnerie**

**Commercial Entrique Set along the Commercial Set along the Set along the Set along the Set along the Set along the Set along the Set along the Set along the Set along the Set along the Set along the Set along the Set alon Communication**<br> **Communication**<br> **Communications**<br> **Communications**<br> **Communications**<br> **Communications**<br> **Communications**<br> **Communications**<br> **Communications**<br> **Communications**<br> **Communications**<br> **Communications**<br> **Communi** Six niveaux sont disponibles pour le réglage du volume. Le premier niveau correspond à deux cliquetis lors de la réception d'un appel. Vous pouvez également désactiver la sonnerie (**0**). Une icône apparaît alors en mode veille.

# *Pour régler le volume de la sonnerie*

- **1.** Sélectionnez **Réglages**, **YES**, **Sons & alertes**, **YES**, **Vol. sonnerie**, **YES**. Le volume de la sonnerie s'affiche.
- **Note:**<br> **Note:**<br> **Note:** *Mourregier le volume de la sonner de la sonner de la sonner Julisez la touche* $\left(\begin{matrix}1\\1\end{matrix}\right)$  **pour de la sonner de la sonner de la sonner de la sonner de la sonner de la sonner de la sonner de la sonner de la sonne 2.** Utilisez la touche  $\begin{pmatrix} 1 \\ 1 \end{pmatrix}$  pour augmenter ou diminuer le volume. Le téléphone sonne une fois avec le réglage en cours lorsque vous augmentez le volume.
	- **3.** Appuyez sur **YES** pour enregistrer le réglage.

# **Conseil :** *Utilisez la touche du volume située sur le côté du téléphone pour modifier le volume de la sonnerie.*

# **Augmenter son**

modifier<br>
Mugme<br>
Vous pour<br>
Nugmer<br>
Personnalis<br>
Personnalis<br>
Personnalis<br>
Personnalis<br>
Personnalis<br>
Personnalis<br>
Personnalis<br>
Personnalis<br>
Personnalis<br>
Personnalis<br>
Personnalis<br>
Personnalis<br>
Personnalis<br>
Personnalis<br>
Pers Vous pouvez choisir une sonnerie dont le volume monte progressivement avec **Augmenter son**.

 $4/6$ 

У.

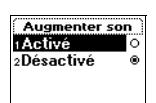

#### *Pour définir une sonnerie crescendo*

**1.** Sélectionnez **Réglages**, **YES**, **Sons & alertes**, **YES**, **Augmenter son**, **YES**.

**2.** Sélectionnez **Activé**.

**ABBERS**<br>ABBER<br>ABBER L'option **Augmenter son** doit être **désactivée** pour que le volume de la sonnerie défini prenne effet.

**Remarque :** *Si le réglage Silence est défini, vous n'entendez pas la sonnerie crescendo.*

# **Type de sonnerie**

**Commertie**<br> **Commercial Commercial Commercial Commercial Commercial Commercial Commercial Commercial Commercial Commercial Commercial Commercial Contraction Commercial Commercial Commercial Commercial Commercial Commerci** *Community Community Community Community Community Community Community Community Community Community Community Community Community Community Community Community Community Community Commu* Vous pouvez sélectionner une sonnerie dans une liste de différents sons et mélodies. Vous pouvez également composer jusqu'à quatre mélodies en entrant les notes au clavier. Voir [« Composition et modification de sonneries](#page-47-0) personnalisées » à la page 48.

#### *Pour choisir un des types de sonnerie*

- **1.** Sélectionnez **Réglages**, **YES**, **Sons & alertes**, **YES**, **Sonneries**, **YES**, **Appels vocaux**, **YES**.
- **2.** A l'aide de la touche  $\begin{pmatrix} 1 \\ 1 \end{pmatrix}$ , sélectionnez le type de sonnerie que vous souhaitez écouter, puis appuyez sur **YES**. En parcourant la liste, vous constaterez que la mélodie actuellement mise en surbrillance est jouée.

**Conseil :** *Pour ne déranger personne, utilisez la touche de volume située sur le côté du téléphone pour effectuer votre sélection de manière silencieuse.*

# **Sonneries différentes pour la Ligne 1 et la Ligne 2**

Si vous êtes abonné au service double ligne, vous pouvez définir des sonneries différentes pour les deux lignes. **Ligne 1** et **Ligne 2** s'affichent au lieu de **Voix**.

# **Sonneries différentes pour les communications vocales, de données et les fax**

**Sonneric de donn<br>
Si** votre a<br>
pouvez de les transm<br> **Sonneric Si votre a** Frentes pour les deux ligneries différentes<br> **Monnées et les fax<br>
Monnées et les fax**<br>
Monnées et les fax<br>
Mez définir des sonneries<br>
meries spécifiques Si votre abonnement SIM gère les transmissions de fax et de données, vous pouvez définir des sonneries différentes pour les communications vocales, les transmissions de fax et les transferts de données.

# **Sonneries spécifiques pour les appels personnels**

Si votre<br>
vous pour<br>
Par exem<br>
autre pour<br>
Si les se<br>
numéro : Si votre abonnement comprend le service d'identification de l'appelant, vous pouvez affecter une sonnerie personnelle à dix appelants maximum. Par exemple, vous pouvez définir une sonnerie pour un des vos amis et une autre pour un collègue.

Si les sept derniers chiffres du numéro d'un appelant correspondent à un numéro spécifié, la sonnerie de cet appelant est utilisée.

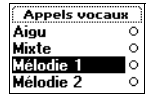

**AB** Vous pouvez inclure des **points d'interrogation (?)** dans un numéro de téléphone. Par exemple, 012345**???** signifie que les appels provenant de numéros compris entre 012345**000** et 012345**999** auront la même sonnerie personnelle. Vous obtenez un point d'interrogation en maintenant la touche **#** enfoncée.

*Pour spécifier le numéro d'un appelant et la sonnerie correspondante*

- **1.** Sélectionnez **Réglages**, **YES**, **Sons & alertes**, **YES**, **Sonneries**, **YES**, **Sonneries perso**, **YES**, **Ajout nouveau ?, YES.**
- electionnez Reglages, YES, Sons & alertes, YES, 3<br>
onneries perso, YES, Ajout nouveau ?, YES.<br>
Intrez le numéro de l'appelant et appuyez sur Y<br>
Cous pouvez également le rappeler depuis le rép<br>
4 touche  $\bigtriangleup$ .<br>
électionnez **EXECTS AND AND SERVIDE SERVIDES (SOMBET AND SERVIDES)**<br>
Serversion Section Section Section Section Section Section Section Section Section Section Section Section Section Section Section Section Section Section Section Se **2.** Entrez le numéro de l'appelant et appuyez sur **YES**. Vous pouvez également le rappeler depuis le répertoire en appuyant sur la touche  $\subset \mathcal{I}$ .
- **3.** Sélectionnez le type de sonnerie souhaité et appuyez sur **YES**.

*Pour supprimer le numéro d'un appelant*

- **1.** Sélectionnez **Réglages**, **YES**, **Sons & alertes**, **YES**, **Sonneries**, **YES**, **Sonneries perso**, **YES**.
- **2.** Activez le numéro à supprimer et appuyez sur **YES**.
- **3.** Sélectionnez **Supprimer** et appuyez sur **YES**.

# <span id="page-47-0"></span>**Composition et modification de sonneries personnalisées**

Vous pouvez composer quatre sonneries différentes.

*Pour composer une sonnerie*

- **1.** Sélectionnez **Réglages**, **YES**, **Sons & alertes**, **YES**, **Sonneries perso.**, **YES**.
- **2.** Sélectionnez **Ma mélodie 1**, **Ma mélodie 2**, **Ma mélodie 3** ou **Ma mélodie 4**.
- **3.** Appuyez sur **C** pour effacer l'écran.
- Appuyez sur **C** pour effection contains la marge ci-dessus<br>
Utilisez les touches nu<br>
Maintenez une touce<br>
Mappuyez sur **0** pou<br>
Appuyez sur **#** pou<br>
Appuyez sur **#** à de **4.** Le clavier fonctionne désormais comme un clavier musical (voir la figure dans la marge ci-dessus).

Utilisez les touches numériques pour entrer des notes :

- **•** Maintenez une touche enfoncée pour entrer une note longue.
- **•** Appuyez sur **0** pour monter d'une octave.
- **•** Appuyez sur **#** pour monter d'un demi-ton.
- **•** Appuyez sur **#** à deux reprises pour baisser la note d'un demi-ton.
- **5.** Pour écouter la mélodie, appuyez sur **YES**.
- 5. Pour<br>
6. Appu<br>
Pours<br>
Personnalis **6.** Appuyez à nouveau sur **YES** pour l'enregistrer ou appuyez sur **NO** pour poursuivre l'opération.

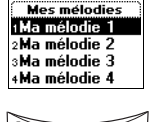

**Sonneries perso** Aiout nouveau ?

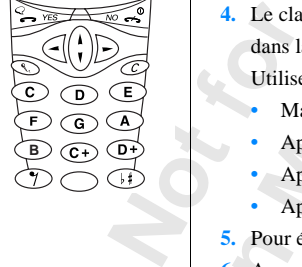

#### *Pour modifier une sonnerie*

- **ABB**<br>**4. 1.** Sélectionnez **Réglages**, **YES**, **Sons & alertes**, **YES**, **Sonneries perso.**, **YES**.
- **2.** Sélectionnez **Ma mélodie 1**, **Ma mélodie 2**, **Ma mélodie 3** ou **Ma mélodie 4**. Appuyez sur **YES**.
- **3.** Sélectionnez **Modifier**.

Erics<sub>son</sub>

Les notes sont affichées pour que vous puissiez modifier la mélodie à l'aide des touches. Appuyez sur **YES** pour écouter le résultat.

**Remarque :** *Vous pouvez également composer votre propre mélodie ou télécharger des mélodies du site Ericsson Mobile Internet à l'URL suivante :*

http://mobileinternet.ericsson.com

# **Emission et réception de mélodies**

**Commercial Entrix Commercial System Commercial System Commercial System Mobile In //mobile<br>internet ericsson.com<br><b>Commercial Commercial System Commercial System Commercial System Procedure 2011**<br> **Commercial System Commer** chées pour que vous puissiez modifier la mélodiente discussiez sur **YES** pour écouter le résultat.<br> *Comme dies du site Ericsson Mobile Internet à l'URL suite dies du site Ericsson Mobile Internet à l'URL suite ricsson.com* Il est possible de vous servir du modem intégré de votre téléphone pour transmettre vos sonneries à un téléphone de même type ou encore à un ordinateur de poche/assistant numérique personnel (PDA). Vous pouvez recevoir des mélodies d'un téléphone de même type, d'un ordinateur de poche/assistant numérique personnel (PDA) ou d'un PC.

Pour le transfert de mélodies, votre téléphone utilise un protocole appelé « IrDA-Ultra » et pour en recevoir, il fait appel aux protocoles « IrDA-Ultra » et « IR ».

portee mu *Mobissitants numérique*<br>de minimale entre votre<br>rdinateur de poche/ass<br>e sur la compatibilité d<br>onnel numérique ou su<br>ultez son Guide de l'ut **Remarque :** *Vous ne pouvez envoyer une mélodie qu'à un téléphone de même type ou à un ordinateur de poche/assistant numérique personnel (PDA) et en recevoir d'un téléphone de même type ou de certains PC et ordinateurs de poche/assistants numériques personnels (PDA). Il faut savoir, en outre, que la portée minimale entre votre téléphone portatif et un autre téléphone, un PC ou un ordinateur de poche/assistant personnel numérique peut varier. En cas de doute sur la compatibilité de votre PC ou de votre ordinateur de poche/assistant personnel numérique ou sur la distance à respecter par rapport au téléphone, consultez son Guide de l'utilisateur ou contactez votre distributeur local.*

#### بمناءماته élodie élodie 3 mélodie 4

#### *Pour envoyer une mélodie*

- **ES. 1.** Sélectionnez **Réglages**, **YES**, **Sons & alertes**, **YES**, **Mes mélodies**, **YES**.
- **2.** Sélectionnez la mélodie à envoyer. Appuyez sur **YES**.
- **3.** Placez l'œil infrarouge à côté de celui du téléphone ou de l'ordinateur de poche/assistant numérique personnel (PDA) vers lequel vous voulez envoyer la mélodie. Veillez à rester connecté pendant toute la durée du transfert.
- **4.** Sélectionnez **Transmission** et appuyez sur **YES**.

Lorsque la transmission est faite, l'écran affiche le message **Transmission mélodie réussie**.

#### *Pour recevoir une mélodie*

- **Commercial** Commercial Articles is a rester connecté<br>
endant toute la durée du transfert.<br>
Electionnez Transmission et appuyez<br>
ur **YES.**<br>
que la transmission est faite,<br>
an affiche le message Transmission<br>
le réussie.<br> mérique personnel<br>
vous voulez envoyer<br>
de du transfert.<br>
mission et appuyez<br>
on est faite,<br>
sage Transmission<br>
mélodie<br>
rarouge intégré en sélectionnant Extras, YES,<br>
10 minutes, YES. Vérifiez également que l'œil<br>
sélépho **1.** Activez le port infrarouge intégré en sélectionnant **Extras**, **YES**, **Port infrarouge**, **YES**, **10 minutes**, **YES**. Vérifiez également que l'œil infrarouge du téléphone portatif envoyant la mélodie se trouve face de celui de votre téléphone.
- **2.** Lorsque le transfert de mélodie est effectué, un bip se fait entendre et le message **Nouv mélodie reçue** s'affiche.
- **3.** Si vous voulez écouter la mélodie avant de la stocker, appuyez sur **YES** en réponse à la question **Ecouter ?**. Dans le cas contraire, appuyez sur **NO**.
- **4.** Appuyez sur **YES** lorsque la question **Enreg mélodie?** s'affiche.
- Estectionnez la position<br>Dacer la nouvelle mélo<br>Dors effacée. En parco<br>Contuellement surlignée<br>Appuyez sur **YES** pour<br>**arque :** *Vous ne pouv*<br>u Extras si vous utilise **5.** Sélectionnez la position de la liste des mélodies dans laquelle vous voulez placer la nouvelle mélodie. L'ancienne mélodie stockée à cette place est alors effacée. En parcourant la liste, vous constaterez que la mélodie actuellement surlignée est jouée.
- **6.** Appuyez sur **YES** pour stocker la mélodie.

placer<br>alors e<br>actuel<br>6. Appu<u>:</u><br>**Remarqu**<br>*menu Ext.<br>câble pou* **Remarque :** *Vous ne pouvez pas sélectionner « Port infrarouge » dans le menu Extras si vous utilisez le navigateur WAP ou si vous vous servez d'un câble pour établir la communication entre le téléphone et l'ordinateur.*

# **Vibreur**

**Peur.** Vous pouvez choisir d'être informé d'un appel entrant par le **vibreur**. Vous pouvez le définir sur l'une des façons suivantes :

- **• Activé** (en permanence)
- **• Actif si silenc.** (activé lorsque la sonnerie est désactivée ou que vous avez réglé le téléphone sur silence)
- **• Désactivé** (en permanence)

**Concert Commercial Commercial Concert Commercial Control Control in the Vehicule mains libres, le vibreur est autom<br>
<b>Cour régler le vibreur**<br> **Concert de vibreur**<br> **Concert de vibreur**<br> **Concert de vibreur**<br> **Concert de** rive for sque a sommerne est desactivee ou que<br>
téléphone sur silence)<br>
nanence)<br>
votre téléphone est placé dans un chargeur de b<br>
ins libres, le vibreur est automatiquement désact<br>
reur<br>
reur<br>
ges, YES, Sons & alertes, YE **Remarque :** *Lorsque votre téléphone est placé dans un chargeur de bureau ou un kit véhicule mains libres, le vibreur est automatiquement désactivé.*

#### *Pour régler le vibreur*

- **1.** Sélectionnez **Réglages**, **YES**, **Sons & alertes**, **YES**, **Vibreur**, **YES**.
- **2.** Sélectionnez le réglage de votre choix. Appuyez sur **YES**.

# **Signal de réception d'un message**

Lorsque vous recevez un message vocal ou texte (SMS), vous pouvez entendre des cliquetis, des tonalités ou rien (silence).

# *Pour définir le signal de réception d'un message*

- **1.** Sélectionnez **Réglages**, **YES**, **Sons & alertes**, **YES**, **Alerte message**, **YES**.
- **2.** Sélectionnez le signal de votre choix. Appuyez sur **YES**.

Vous pouvez également activer l'option **Alerte message** en sélectionnant **Options** dans le menu **Messages**.

# **Sonnerie d'alarme**

*Pour changer la sonnerie d'alarme du réveil*

- **1.** Sélectionnez **Réglages**, **YES**, **Sons & alertes**, **YES**, **Sonnerie réveil**, **YES**.
- **2.** Sélectionnez le signal de votre choix. Appuyez sur **YES**.

# **Son des touches**

1. Select<br>
2. Sélect<br> **Son de**<br>
Vous pour<br>
lorsque ve<br>
Pour<br>
1. Sélect<br>
1. Sélect<br>
2. Sélect Four changer la sonne<br>**Edectionnez Réglages**, Nélectionnez le signal d<br>**n des touches**<br>pouvez choisir d'ente<br>que vous appuyez sur l<br>Pour définir le son des Vous pouvez choisir d'entendre des cliquetis, des tonalités ou rien (silence) lorsque vous appuyez sur les touches.

# *Pour définir le son des touches*

- **1.** Sélectionnez **Réglages**, **YES**, **Sons & alertes**, **YES**, **Son touches**, **YES**.
- **2.** Sélectionnez le son voulu. Appuyez sur **YES**.

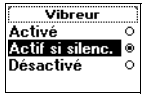

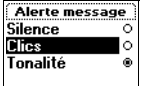

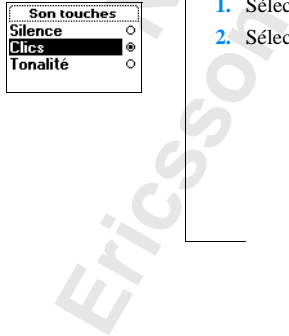

# **Bip minute**

**ABBE 1999** Si vous activez le bip minute, un bip retentit toutes les minutes au cours d'un appel.

#### *Pour activer ou désactiver le bip minute*

- **1.** Sélectionnez **Info appels**, **YES**, **App. compteurs**, **YES**, **Bip minute**, **YES**.
- **2.** Sélectionnez **Activé** ou **Désactivé**. Appuyez sur **YES**.

# **Désactivation des tonalités**

**Construction des tonalités**<br>
Sactivation des tonalités<br>
sus notez un numéro au cours d'un appel, vous<br>
bloc notes (voir « Bloc notes » à la page 20). Le<br>
uches, votre interlocuteur entend des bips. Si vez<br>
les désactiver. **Solution Communication State of Community Community Community Communities**<br> **Communities**<br> **Communities**<br> **Communities**<br> **Communication**<br> **Communication**<br> **Communication**<br> **Continues**<br> **Communication**<br> **Communication**<br> **C** Si vous notez un numéro au cours d'un appel, vous utilisez l'affichage en tant que bloc notes (voir « Bloc notes » à la page 20). Lorsque vous appuyez sur les touches, votre interlocuteur entend des bips. Si vous le souhaitez, vous pouvez les désactiver.

**Remarque :** *Vous pouvez uniquement activer ou désactiver les tonalités au cours d'un appel.*

#### *Pour désactiver les tonalités pendant une communication*

- **1.** Sélectionnez **App. en cours**, **YES**.
- **2.** Sélectionnez **Désact. tonalité**. Appuyez sur **YES**.

#### *Pour activer les tonalités pendant une communication*

- **1.** Sélectionnez **App. en cours**, **YES**.
- **2.** Sélectionnez **Activer tonalité**. Appuyez sur **YES**.

# **Eclairage de l'écran**

**Notative Contract to Linear Action**<br> **Notative Contract Point Contract Contract Contract Contract Contract Contract Contract Contract Contract Contract Contract Contract Contract Contract Contract Contract Contract Contra** node automatique. En matiquement désactive<br>
matiquement désactive<br>
he. L'écran se rallume<br>
vez un appel ou un me<br>
<sup>2</sup>*our régler l'éclairage*<br>
Sélectionnez Réglages, \effectionnez le réglage Vous pouvez désactiver ou activer l'éclairage de l'écran, ou le mettre en mode automatique. En mode automatique, l'éclairage de l'écran est automatiquement désactivé quelques secondes après l'appui sur la dernière touche. L'écran se rallume lorsque vous appuyez sur une touche ou que vous recevez un appel ou un message.

# *Pour régler l'éclairage de l'écran*

- **1.** Sélectionnez **Réglages**, **YES**, **Affichage**, **YES**, **Eclairage**, **YES**.
- **2.** Sélectionnez le réglage de votre choix. Appuyez sur **YES**.

# **Langue d'affichage et option de saisie**

**Example 18**<br> **Example 18**<br> **Example 18**<br> **Example 18**<br> **Example 18**<br> **Example 18**<br> **Example 18**<br> **Example 18**<br> **Example 18**<br> **Example 18**<br> **Example 18**<br> **Example 18**<br> **Example 18** La plupart des cartes SIM récentes règlent automatiquement l'affichage sur la langue du pays où vous avez acheté la carte SIM, (**Automatique**). Si ce n'est pas le cas, la langue par défaut est l'anglais.

Vous pouvez également sélectionner l'option de saisie pour le texte utilisé dans le répertoire ou pour les message.

#### **52 Personnalisation de votre téléphone**

**Bip minute** Activé c 2Désactivé

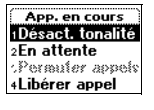

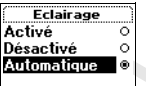

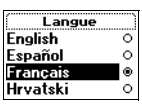

#### *Pour modifier la langue d'affichage*

- **1.** Sélectionnez **Réglages**, **YES**, **Langue**, **YES**, **Définir langue**, **YES**.
- **2.** Sélectionnez la langue choisie. Appuyez sur **YES**.

**AB**<br>Sur St, 0000, **Conseil :** *Vous pouvez également choisir le français en appuyant sur* $\bigcap$ ,  $\triangleright$  *en mode veille.* 

*Pour choisir Automatique, appuyez sur*  $\bigcap$ *, 8888,*  $\bigcap$  *en mode veille.* 

# *Pour afficher les options de saisie proposées*

- **1.** Sélectionnez **Réglages**, **YES**, **Langue**, **YES**, **Option de saisie**, **YES**.
- **2.** Sélectionnez ou désélectionnez les options de saisie proposées pour l'utilisation du répertoire et la rédaction de messages texte avec la touche **\***.

Your afficher les options de saisie proposées<br>
électionnez Réglages, YES, Langue, YES, Option<br>
dectionnez ou désélectionnez les options de sai<br>
utilisation du répertoire et la rédaction de messe<br>
tion de saisie appelée Adr *Eque, appuyez sur*  $\left\langle \cdot \right\rangle$ , 8888,  $\left\langle \cdot \right\rangle$  *en mode veille.*<br> *Comptions de saisie proposées*<br> **Ges, YES, Langue, YES, Option de saisie, YES.**<br>
Sesélectionnez les options de saisie proposées pour<br>
retoire et la L'option de saisie appelée **Adresse WAP** permet de saisir des adresses de pages WAP. Outre les caractères habituellement trouvés dans l'option de saisie **abc...**, le signe  $\sim$  est ajouté à la touche numérique 1. En outre, les signes  $\ldots$  sont déplacés vers la gauche de la ligne. Voir « Entrée de lettres » à la page 32.

Lors de la saisie ou la modification d'une entrée de répertoire ou bien encore de la rédaction d'un message, vous pouvez passer d'une option de saisie à une autre en maintenant la touche **#** enfoncée.

# **Message d'accueil**

Lorsque vous allumez votre téléphone, **ERICSSON** s'affiche à l'écran. Vous pouvez le remplacer par votre propre message d'accueil.

# *Pour rédiger un nouveau message d'accueil*

- **1.** Sélectionnez **Réglages**, **YES**, **Affichage**, **YES**, **Accueil**, **YES**.
- **2.** Sélectionnez **Personnalisé**. Appuyez sur **YES**.
- **13.** Rédig<br>
numéi<br>
report<br>
vous p<br>
4. Appuy<br>
Pour e<br>
1. Sélect<br>
2. Sélect Sélectionnez Personnalis<br>
Rédigez votre nouveau<br>
uumériques. Pour plus<br>
eportez-vous à « Entré<br>
Vous pouvez égalemen<br>
Appuyez sur **YES** pour<br>
Pour définir le message<br>
Sélectionnes Béchese **3.** Rédigez votre nouveau message d'accueil à l'aide des touches numériques. Pour plus d'informations sur la manière d'entrer des lettres, reportez-vous à [« Entrée de lettres » à la page 32](#page-31-0).

Vous pouvez également modifier votre message d'accueil actuel.

**4.** Appuyez sur **YES** pour confirmer.

# *Pour définir le message d'accueil standard*

- **1.** Sélectionnez **Réglages**, **YES**, **Affichage**, **YES**, **Accueil**, **YES**.
- 2. Sélec<br>
Pour<br>
1. Sélec<br>
2. Sélec<br>
2. Sélec<br>
2. Sélec<br>
2. Sélec<br>
2. Sélec<br>
2. Sélec<br>
2. Sélec<br>
2. Sélec<br>
2. Sélec<br>
3. Sélec<br>
3. Sélec<br>
3. Sélec<br>
3. Sélec<br>
3. Sélec<br>
3. Sélec<br>
3. Sélec<br>
3. Sélec<br>
3. Sélec<br>
3. Sélec<br>
3. Sél **2.** Sélectionnez **Standard**. Appuyez sur **YES**.

# *Pour désactiver le message d'accueil*

- **1.** Sélectionnez **Réglages**, **YES**, **Affichage**, **YES**, **Accueil**, **YES**.
- **2.** Sélectionnez **Désactivé**. Appuyez sur **YES**.

# **Affichage du numéro de téléphone**

**Example 18**<br> **ABB**<br> **ABB**<br> **ABBB**<br> **ABBBB**<br> **ABBB**<br> **ABBB**<br> **ABBB**<br> **ABBB Numéros perso** vous permet de vérifier votre ou vos numéro(s) de téléphone. Si votre numéro de téléphone ne peut pas être extrait de votre carte SIM, vous devez l'entrer vous-même.

#### *Pour entrer votre numéro de téléphone*

- **1.** Sélectionnez **Réglages**, **YES**, **Affichage**, **YES**, **Numéros perso**, **YES**, **Voix**, **YES**.
- **2.** Entrez le numéro et appuyez sur **YES**.

Exterience Regages, 120, minings, 120, minings<br> **Commercial :** Vous pouvez également entrer votre numé<br>
que vos différents numéros pour les lignes 1 et<br>
d en charge ces fonctions.<br> **URE**<br> **Commercial de la contra la ligne** numéro de téléphone<br>ges, YES, Affichage, YES, Numéros perso, YES, Voist<br>et appuyez sur YES.<br>*C*également entrer votre numéro de fax et/ou de ls<br>numéros pour les lignes 1 et 2, si votre abonne<br>onctions.<br>ffichée lorsque le **Conseil :** *Vous pouvez également entrer votre numéro de fax et/ou de modem ainsi que vos différents numéros pour les lignes 1 et 2, si votre abonnement prend en charge ces fonctions.*

# **Heure**

L'heure est toujours affichée lorsque le téléphone est en mode veille.

*Pour définir le format de l'heure*

- **1.** Sélectionnez **Réglages**, **YES**, **Heure et date**, **YES**, **Format heure**, **YES**.
- **2.** Sélectionnez le format 24 heures ou 12 heures. Appuyez sur **YES**.

# *Pour régler l'heure*

- **1.** Sélectionnez **Réglages**, **YES**, **Heure et date**, **YES**, **Régler horloge**, **YES**.
- **2.** Entrez l'heure et les minutes, puis appuyez sur **YES**.

Passez d'un chiffre au suivant ou au précédent en appuyant sur  $\bigcap$  ou  $\bigcap$ . Si vous avez sélectionné le format 12 heures, vous pouvez alterner entre am et pm en appuyant sur **#**.

# **Fuseau horaire automatique**

**1.** La fonction is the contract of the contract of the contract of the contract of the contract of the contract of the contract of the contract of the contract of the contract of the contract of the contract of the contra **Seau horaire aut**<br>
monction Fuseau auto.<br>
rloge lorsque vous cha<br>
fonction, si vous le se<br>
sour désactiver la fonctionnez Réglages, \efectionnez Désactive. La fonction **Fuseau auto.** vous demande si vous souhaitez mettre à jour l'horloge lorsque vous changez de fuseau horaire. Vous pouvez désactiver cette fonction, si vous le souhaitez.

# *Pour désactiver la fonction Fuseau auto.*

- **1.** Sélectionnez **Réglages**, **YES**, **Heure et date**, **YES**, **Fuseau auto.**, **YES**.
- **2.** Sélectionnez **Désactivé**. Appuyez sur **YES**.

**Remarque :** *Ce service dépend de votre réseau.*

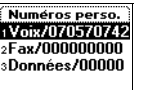

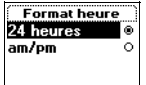

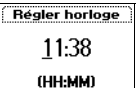

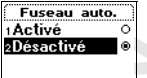

**Format date** 7-Déc-99  $12 - 99$ Ō 12/17/99 ö  $\circ$ 191217

# Régler date  $17 - 12 - 99$ A A-MM-LL

Réinitialiser Code verrou :

# **Date**

**ABB**<br> **ABB**<br> **ABBB**<br> **ABBB** Lorsque le téléphone est en mode veille, vous pouvez faire glisser la touche du volume pour afficher la date du jour dans le menu **Etat**.

# *Pour définir le format de date*

- **1.** Sélectionnez **Réglages**, **YES**, **Heure et date**, **YES**, **Format date**, **YES**.
- **2.** Sélectionnez le format de votre choix. Appuyez sur **YES**.

# *Pour régler la date*

- **1.** Sélectionnez **Réglages**, **YES**, **Heure et date**, **YES**, **Régler date**, **YES**.
- **2.** Entrez l'année (à deux chiffres), le mois et le jour, puis appuyez sur **YES**. Si vous avez choisi un autre format de date, vous devez entrer la date selon ce format.

# **Réinitialisation**

**Not for**

Erics<sub>son</sub>

Vous pouvez réinitialiser les réglages du téléphone à leur valeur d'origine.

#### *Pour réinitialiser le téléphone*

**Mobile** 

- **1.** Sélectionnez **Réglages**, **YES**, **Réinitialiser**, **YES**.
- **Contrainer de Format de Vode Chomt, rippeyez**<br> **Cour régler la date**<br> **Contrainer Réglages, YES, Heure et date, YES, Rentrez l'année (à deux chiffres), le mois et le journeur de date, vous<br>
provez réinitialisation<br>
pouvez Communications**<br> **Communications**<br> **Communications**<br> **Communications**<br> **Communications**<br> **Communications**<br> **Communications**<br> **Communications**<br> **Communications**<br> **Communications**<br> **Communications**<br> **Communications**<br> **Commu 2.** Entrez le code de verrouillage du téléphone (**0000**) et appuyez sur **YES**. Le code de verrouillage du téléphone peut être différent, si vous l'avez modifié.

# <span id="page-55-0"></span>**AB Emission et réception de messages texte (SMS)**

Le service de messages succincts (SMS) vous permet d'envoyer et de recevoir des messages texte de 160 caractères maximum.

Votre téléphone vous permet d'envoyer des messages texte à un groupe défini dans votre répertoire. Voir « Groupes » à la page 38. Au lieu d'appeler ou d'envoyer un message texte aux membres de ce groupe individuellement, il vous suffit d'envoyer un seul message SMS de groupe.

privice de messages succincts (SMS) vous perment messages texte de 160 caractères maximum.<br>
Le déphone vous permet d'envoyer des messages votre répertoire. Voir « Groupes » à la page 38<br>
voyer un message texte aux membres **Community Community System State Community Server Examplement d'envoyer et de 1 160 [ca](#page-37-0)ractères maximum.**<br>
Permet d'envoyer des messages texte à un group<br>
Voir « Groupes » à la page 38. Au lieu d'appele<br>
texte aux membres Si votre carte SIM ne contient pas le numéro de téléphone de votre centre de services, vous devez spécifier ce numéro. Sinon, vous ne pouvez pas répondre aux messages reçus ni envoyer vos propres messages. Voir la section « Autorisation d'émission de messages SMS par le téléphone », ci-dessous.

**Remarque :** *Le service de messages succincts n'est pas disponible sur tous les réseaux. Certains opérateurs n'autorisent l'émission de messages SMS que sur leur propre réseau.*

# **Autorisation d'émission de messages SMS par le téléphone**

de votre contienne<br>
le numéro<br>
le numéro<br> *Pour*<br> *Pour*<br> *Pour*<br> *Pour*<br> *Pour*<br> *A*<br> *Sélect*<br>
3. Sélect r envoyer ou répondre<br>otre centre de services<br>iennent déjà cette informéro de votre centre d<br>*Pour activer un numéro*<br>sélectionnez Messages,<br>Activez le numéro choi Pour envoyer ou répondre à un message, vous devez vérifier que le numéro de votre centre de services est défini. La plupart des cartes SIM récentes contiennent déjà cette information au moment de l'achat. Vous pouvez obtenir le numéro de votre centre de services auprès de votre opérateur.

# *Pour activer un numéro de centre de services trouvé dans la liste*

- **1.** Sélectionnez **Messages**, **YES**, **Options**, **YES**, **Centres serv.**, **YES**.
- **2.** Activez le numéro choisi et appuyez sur **YES**.
- **3.** Sélectionnez **Activer**.

Si vous r<br>
Exploration de la propriété de la propriété de la propriété de la propriété de la propriété de la propriété de<br>
Emission et Si vous ne trouvez aucun numéro dans la liste, vous devez définir vous-même le numéro.

**Activer** Fditer unnrimer

#### Centres serv. .<br>Numéro :

#### *Pour entrer le numéro de téléphone de votre centre de services*

**1.** Sélectionnez **Messages**, **YES**, **Options**, **YES**, **Centres serv.**, **YES**, **Ajout nouveau ?**, **YES**.

et appuyez **2.** Entrez le numéro, y compris le signe (**+**) pour l'international, et appuyez sur **YES**.

# <span id="page-56-0"></span>**Rédaction d'un message texte**

Pour plus d'informations sur la saisie du texte et des lettres, voir [« Entrée de](#page-31-0) [lettres » à la page 32.](#page-31-0)

#### **Exemple :**

- **•** Pour entrer la lettre **A**, appuyez une fois sur **2**.
- **•** Pour entrer la lettre **B**, appuyez deux fois sur **2**.
- plus d'informations sur la saisie du texte et de<br>
Se se à la page 32.<br> **Cour entrer la lettre A**, appuyez une fois sur **2**.<br>
Cour entrer la lettre **B**, appuyez deux fois sur **2**.<br>
Cour entrer des lettres en minuscules, ent **Communications •** Pour entrer des lettres en minuscules, entrez la lettre, par exemple un **A**, puis appuyez sur **\***. Un **a** apparaît. Des lettres en minuscules s'affichent désormais jusqu'à ce que vous appuyiez à nouveau sur **\***.
- Pour entrer des chiffres, maintenez les touches numériques enfoncées.
- **•** Pour supprimer des lettres, maintenez la touche **C** enfoncée.

Vous pouvez également utiliser la touche de volume comme raccourci pour certaines lettres.

- **•** Pour entrer la lettre **B**, faites glisser la touche de volume vers le haut et appuyez sur **2**.
- **•** Pour entrer la lettre **C**, faites glisser la touche de volume vers le bas et appuyez sur **2**.

# <span id="page-56-1"></span>**Envoi d'un nouveau message texte**

- **1.** Sélectionnez **Messages**, **YES**, **Nouvel envoi**, **YES**.
- **2.** Entrez votre message et appuyez sur **YES**.
- **3.** Entrez le numéro de téléphone du destinataire ou rappelez-le à partir du répertoire en appuyant sur la touche  $\bigcap$ .
- **4.** Appuyez sur **YES** pour envoyer le message.
- **5. Envoi message** apparaît à l'écran, suivi de **Message envoyé**.

**Note:**<br> **Note:**<br> **Note:** Entrez votre message e<br>Entrez le numéro de télu répertoire en appuya<br>Appuyez sur **YES** pour<br>Invoi message apparaît à<br>narque : *Si vous avez cage, Période validité,*<br>tt d'entrer le numéro d **Remarque :** *Si vous avez activé une des options « Réglé à l'envoi » (Type message, Période validité, Demande rép.), vous devez effectuer ces sélections avant d'entrer le numéro de téléphone. Voir [« Personnalisation de vos](#page-57-0) [messages texte » à la page 58](#page-57-0).*

# **Enregistrement du message pour une utilisation ultérieure**

Si vous ne souhaitez pas envoyer le message tout de suite, vous pouvez l'enregistrer dans la mémoire du téléphone et l'envoyer ultérieurement.

message<br> **Enregis**<br>
Si vous 1<br>
Penregis<br>
Computer<br>
Le m<br>
Messa<br>
Messa **•** Appuyez sur **NO** lorsque vous êtes invité à entrer un numéro de téléphone. Le message peut alors être rappelé depuis la liste **Non envoyé** du menu **Messages**.

**Nouvel envoi** Entrer texte : **BONJOUR JEAN1** 

¤+Numéro :

#### Moccanoc **Réception** Mouvel envo Non envoyé (1) dodèles

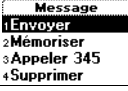

#### *Pour envoyer le message ultérieurement*

- **1.** Sélectionnez **Messages**, **YES**, **Non envoyé**, **YES**.
- **2.** Sélectionnez le message à envoyer. Il apparaît à l'écran.
- **3.** Appuyez sur **YES**.
- **4.** Sélectionnez **Envoyer**.

Vous pouvez maintenant modifier votre message, si vous le souhaitez.

**AB**

**5.** Appuyez sur **YES** et poursuivez à partir l'étape 3 comme décrit dans la section « Envoi d'un nouveau message texte » ci-dessus.

**Remarque :** *La même procédure est utilisée avec tous les types de messages (e-mail, fax, etc.). Vérifiez auprès de votre opérateur les types de messages pouvant être utilisés.*

# **Envoi de messages texte à un groupe**

**Commercial Set providing and Set providing and Section « Envoid'un nouveau message texte and section « Envoid'un nouveau message texte and set providing and the unilisés.<br>
<b>Commercially fively and Section Section** and th **EXECT:**<br> **COMPTE EXECTS:**<br> **COMPTE EXECTS:**<br> **COMPTE EXECTS:**<br> **COMPTE EXECTS:**<br> **COMPTE EXECTS:**<br> **COMPTE EXECTS:**<br> **COMPTE EXECTS:**<br> **COMPTE EXECTS:**<br> **COMPTE EXECTS:**<br> **COMPTE EXECTS:**<br> **COMPTE EXECTS:**<br> **COMPTE EXECTS** Votre téléphone vous permet d'envoyer des messages texte à un groupe prédéfini. Vous devez spécifier un groupe et l'enregistrer dans votre répertoire pour pouvoir lui envoyer des messages texte. Pour plus d'informations sur la création de groupes, reportez-vous à « Groupes » à la page 38.

# *Pour envoyer un message de texte à un groupe*

- **1.** Sélectionnez **Messages**, **YES**, **Nouvel envoi**, **YES**.
- **2.** Entrez votre message et appuyez sur **YES**.
- **3.** Appuyez sur  $\bigcap$  pour activer le menu **Répertoire**.
- **4.** Sélectionnez **Groupes** et appuyez sur **YES**.
- **5.** Sélectionnez le groupe choisi et appuyez sur **YES** pour envoyer le message.

**Remarque :** *Lorsque vous envoyez des messages texte à un groupe, vous payez le coût de la communication pour chaque membre inclus dans ce groupe.*

# <span id="page-57-0"></span>**Personnalisation de vos messages texte**

**Note that the COVID EXECUTE:**<br> **Note that the COVID EXECUTE:**<br> **Note that the COVID EXECUTE:**<br> **Note that the COVID EXECUTE:**<br> **Note that the COVID EXECUTE: Example :** Lorsque vous<br>
intertainmentalisation<br> **Mobile**<br> **Mobile**<br> **Mobile**<br> **Mobile**<br> **Mobile**<br> **Mobile**<br> **Mobile**<br> **Code mobile**<br> **Code mobile**<br> **Code mobile**<br> **Code mobile** Avant d'envoyer votre message, vous pouvez définir le type de message et la période de validité, et demander que le destinataire de votre message vous réponde.

#### **Type de message**

France Contract Explorer Contract Explorer Contract Explorer Contract Explorer Contract Explorer Contract Explorer Contract Explorer Contract Explorer Contract Explorer Contract Explorer Contract Explorer Contract Explorer Votre téléphone peut envoyer différents types de messages. Le centre de services de votre opérateur peut vous proposer de convertir un message texte dans un format (e-mail, fax, etc.) adapté à l'équipement qui va le recevoir. Contactez votre opérateur pour connaître les types de messages que vous pouvez utiliser et pour savoir comment procéder.

**58 Emission et réception de messages texte (SMS)**

**Options** 1Répertoire **Groupes** 

**Réglé à l'envoi** ce qui signifie que vous devez sélectionner le type de message<br>à envoyer au préalable.<br>Pour définir un type de message standard<br>1. Sélectionnes Message, XES, Ortions XES, June message, XES Vous pouvez définir un type de message standard à utiliser ou activer l'option à envoyer au préalable.

#### *Pour définir un type de message standard*

- **1.** Sélectionnez **Messages**, **YES**, **Options**, **YES**, **Type message**, **YES**, **Régler défaut**, **YES**.
- **2.** Sélectionnez le type de message souhaité.

Le type de message sélectionné devient standard jusqu'à ce que vous le changiez.

#### *Pour activer ou désactiver la fonction Réglé à l'envoi*

- **1.** Sélectionnez **Messages**, **YES**, **Options, YES**, **Type message**, **YES**, **Réglé à l'envoi, YES**.
- **2.** Sélectionnez **Activé** ou **Désactivé**.

# **Période de validité**

electionnez le type de message sounaite.<br>
Le type de message sélectionné devient standare<br>
changiez.<br>
Cour activer ou désactiver la fonction Réglé à l<br>
électionnez Messages, YES, Options, YES, Type m<br>
églé à l'envoi, YES.<br> **Community Community Community Community**<br> **Community Community Community Community Community Community Community Community Community Community Community Community Community Community Community Community Community Communit** Si votre message ne peut pas être livré parce que le destinataire a éteint son téléphone, votre centre de services peut l'enregistrer pour l'envoyer ultérieurement. Si le centre de services n'a pas pu joindre le destinataire passé un certain délai, le message est supprimé.

Vous pouvez définir une période de validité standard ou activer l'option **Régl. à l'envoi**, ce qui signifie que vous devez définir la période de validité avant l'envoi.

# *Pour définir une période de validité standard*

- **1.** Sélectionnez **Messages**, **YES**, **Options**, **YES**, **Période validité**, **YES**, **Régler défaut**, **YES**.
- **2.** Sélectionnez la période de validité souhaitée.

La période de validité sélectionnée devient standard jusqu'à ce que vous la changiez.

# *Pour activer ou désactiver la fonction Réglé à l'envoi*

- Eccertonnez messages,<br>**Egler défaut, YES.**<br>Sélectionnez la période<br>La période de validité s<br>a changiez.<br>Pour activer ou désact.<br>Sélectionnez Messages,<br>Eglé à l'envoi, YES. **1.** Sélectionnez **Messages**, **YES**, **Options YES**, **Période validité**, **YES**, **Réglé à l'envoi**, **YES**.
- **2.** Sélectionnez **Activé** ou **Désactivé**.

# **Réponse aux messages**

2. Selection<br>
Répons<br>
Pour que<br>
Proption<br>
Indiquer<br>
message Pour que le destinataire de votre message réponde, vous pouvez activer l'option **Réponse**. Lorsque cette fonction est activée, vous êtes invité à indiquer si vous souhaitez une réponse du destinataire avant l'envoi de votre message. Pour demander une réponse, sélectionnez **Activé** et appuyez sur **YES**.

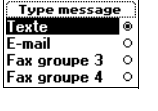

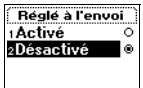

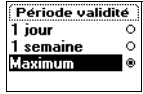

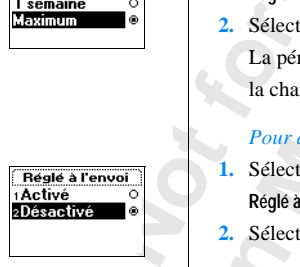

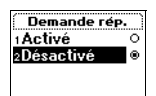

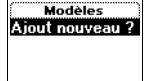

Nouveau modèle Entrer texte : **BONJOUR JEANNE**]

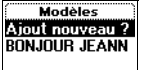

# **AB** *Pour activer ou désactiver la fonction de demande de réponse*

- **1.** Sélectionnez **Messages**, **YES**, **Options**, **YES**, **Demande rép.**, **YES**.
- **2.** Sélectionnez **Activé** ou **Désactivé**.

**Remarque :** *Les opérateurs ne gèrent pas tous ces fonctions.*

# **Modèles**

**EXECTS THEORY EXECTS THEORY CONSTREND (SOUTS CONSTREND)**<br>
Sous forme de modèles. Vous pouvez enregistre<br>
mposés de 30 caractères chacun. Vos modèles so<br>
Simoire du téléphone.<br> **Communications**<br> **Communications** sur **YES.** Si vous utilisez fréquemment un ou plusieurs messages standards, vous pouvez les enregistrer sous forme de modèles. Vous pouvez enregistrer jusqu'à 5 modèles composés de 30 caractères chacun. Vos modèles sont enregistrés dans la mémoire du téléphone.

# *Pour enregistrer un modèle*

- **1.** Sélectionnez **Messages**, **YES**, **Modèles**, **YES**, **Ajout nouveau ?**, **YES**.
- **2.** Entrez votre message et appuyez sur **YES**. Pour plus d'informations sur la manière d'entrer du texte, [voir " Rédaction](#page-56-0) d'un message texte " à la page 57.
- example and the models and the models. Vous<br>
reading the pregistrer sous for[me](#page-56-1) de modeles. Vous<br>
r'à 5 modèles composés de 30 caractères chact<br>
gistrés dans la mémoire du téléphone.<br> *Cour enregistrer un modèle*<br>
electionn **3.** Pour envoyer le message, appuyez sur **YES** lorsque **Envoyer message ?** s'affiche à l'écran, et procédez comme décrit dans la section [« Envoi d'un](#page-56-1) nouveau message texte » à la page 57. Le message est enregistré dans la liste de modèles.
- **4.** Pour ne pas envoyer le message immédiatement, appuyez sur **NO**. Le message est mémorisé sous forme de modèle pour un usage ultérieur.

# *Pour envoyer un modèle*

- **1.** Sélectionnez **Messages**, **YES**, **Modèles**, **YES**.
- **2.** Sélectionnez le modèle à envoyer.

Vous pouvez, si vous le<br>Voir « Envoi d'un nouv<br>Jne fois le message ter<br>Entrez le numéro de tél<br>Appuyez sur **YES** pour<br>Pour supprimer un mood<br>Messages, Messages, Messages, Messages, Messages, Messages, Messages, Messages, M Vous pouvez, si vous le souhaitez, modifier le message avant de l'envoyer. Voir [« Envoi d'un nouveau message texte » à la page 57.](#page-56-1)

- **3.** Une fois le message terminé, appuyez sur **YES**.
- **4.** Entrez le numéro de téléphone du destinataire.
- **5.** Appuyez sur **YES** pour envoyer le modèle.

# *Pour supprimer un modèle*

- **1.** Sélectionnez **Messages**, **YES**, **Modèles**, **YES**.
- Voir «<br>
3. Une for<br>
4. Entrez<br>
5. Appu<u>r</u><br> *Pour*<br>
1. Sélect<br>
2. Sélect<br>
Le me **2.** Sélectionnez le message à supprimer et appuyez sur **C**.
	- Le message **Supprimer ?** s'affiche sur l'écran.
	- **3.** Appuyez sur **YES** pour supprimer le message.

# **Réception d'un message**

<span id="page-60-0"></span>**AB** Lorsque vous recevez un message, vous entendez un bip, le voyant situé sur le dessus du téléphone se met à clignoter rapidement en vert et le message **Nouv message Lire ?** s'affiche sur l'écran.

#### *Pour lire le message*

- **1.** Appuyez sur **YES** à la question **Nouv message Lire ?**.
- Frances and Text and decision mathemology and Text in the different of the same of the search of the search of the search of the search of the search parameter parameter parameter parameter of  $\leq$  pour remonter dans le ge<br>
de la question Nouv message Lire ?.<br>
land le message a été reçu et le numéro d'envoi,<br>
ice d'identification de l'appelant (CLI). Si vous<br>
iro avec un nom dans le répertoire, c'est ce nom<br>
essage à l'aide des touches f L'écran indique quand le message a été reçu et le numéro d'envoi, si votre réseau gère le service d'identification de l'appelant (CLI). Si vous avez enregistré le numéro avec un nom dans le répertoire, c'est ce nom qui apparaît.
- **2.** Faites défiler le message à l'aide des touches fléchées. Utilisez  $\triangleright$  pour avancer et  $\bigcap$  pour remonter dans le message. Une flèche dans l'angle inférieur droit de l'écran indique que le message contient encore du texte.
- **3.** A la fin du message, lorsque la flèche de l'écran disparaît, appuyez sur **YES**. Un nouveau menu s'affiche avec différentes options :
	- **• Supprimer**
	- **• Répondre**
	- **• Transférer**
	- **• Mémoriser**
	- **• Appeler**
	- **• Lire suivant**

Ces options sont décrites dans les pages suivantes.

**Remarque :** *Si l'émetteur du message souhaite que vous répondiez, le message « Réponse demandée Répondre ? » s'affiche à l'écran lorsque vous appuyez sur* **YES***, si cette fonction est gérée par votre opérateur. Si vous ne souhaitez pas répondre, appuyez sur* **NO***.*

#### *Pour lire le message ultérieurement*

- **•** Appuyez sur **NO** à la question **Nouv message Lire ?**.
- *Souhaitez*<br> *Pour*<br> **Appuy**<br> **Le me<br>
l'icôn<br>
icôn<br>
ultérie<br>
(voir quantity)** *xage « Réponse deman<br>tyez sur YES, si cette j<br>aditez pas répondre, ap<br>Pour lire le message ul<br>Appuyez sur NO à la q<br>c message est mainter<br>icône représentant un<br>cône disparaît dès que* Le message est maintenant enregistré dans la mémoire du téléphone et l'icône représentant une enveloppe s'affiche en haut de l'écran. Cette icône disparaît dès que vous avez lu le message. Pour le lire ultérieurement, vous pouvez le récupérer depuis le menu **Réception** (voir ci-dessous).

# **Appel d'un numéro de téléphone trouvé dans un message**

- **1.** Sélectionnez le numéro de téléphone, par exemple **Appeler 080383383**.
- **2.** Appuyez sur **YES** lorsque le numéro est mis en surbrillance.

(voir<br> **Example 1**<br> **Example 1**<br> **E.**<br>
<u>E.</u><br> **E.**<br> **E.**<br> **E.**<br> **E.**<br> **E.**<br> **E.**<br> **E.**<br> **E.**<br> **E.**<br> **E.** 

М

**Nouv message Lire?**

# **Appel de l'émetteur du message**

- **1.** Une fois le message lu, appuyez sur **YES**.
- **ABB 2.** Sélectionnez **Appeler** dans la liste d'options. Si le numéro est enregistré avec un nom dans le répertoire, le nom de l'émetteur du message apparaît après **Appeler**.

# **Réponse à un message**

- **1.** Une fois le message lu, appuyez sur **YES**.
- **2.** Sélectionnez **Répondre** dans la liste d'options.
	- L'écran est similaire à l'illustration dans la marge.
- **3.** Sélectionnez le message à envoyer comme réponse (envoyer un nouveau message ou inclure le message dans le message de réponse).
- **4.** Entrez votre message et appuyez sur **YES** pour l'envoyer.

Ine fois le message lu, appuyez sur **YES**.<br>
électionnez Répondre dans la liste d'options.<br>
C'écran est similaire à l'illustration dans la marg<br>
électionnez le message à envoyer comme répons<br>
essage ou inclure le message da **Community Community:**<br> **Community:** Community Communications<br>
Community Communications<br>
Community Communications<br>
Community Communications<br>
Community Communications<br>
Community Communications<br>
Communicative Communications<br> **Remarque :** *Si l'auteur du message souhaite que vous répondiez, le message « Réponse demandée Répondre ? » s'affiche à l'écran lorsque vous appuyez sur* **YES***, si cette fonction est gérée par votre opérateur. Appuyez de nouveau sur* **YES** *pour répondre. Si vous ne souhaitez pas répondre, appuyez sur* **NO***.*

# **Transfert d'un message**

- **1.** Une fois le message lu, appuyez sur **YES**.
- **2.** Sélectionnez **Transférer** dans la liste d'options. Vous pouvez, si vous le souhaitez, modifier le message avant de l'envoyer.
- **3.** Une fois le message terminé, appuyez sur **YES**.
- **4.** Entrez le numéro de téléphone du destinataire.
- **5.** Appuyez sur **YES** pour envoyer le message.

#### **Suppression d'un message**

- **1.** Une fois le message lu, appuyez sur **YES**.
- **2.** Sélectionnez **Supprimer** dans la liste d'options.

1. Une for<br>
2. Sélect<br>
2. Sélect<br> **Conseil :**<br> *de sa lect<br>
pour supplement*<br>  $\frac{1}{2}$ **pression d'un mes**<br>Jne fois le message lu,<br>Sélectionnez Supprimer de seul : Vous pouvez égant<br>le le message :<br>supprimer le message :<br>supprimer le message : **Conseil :** *Vous pouvez également effacer un message en appuyant sur* **C** *lors de sa lecture. Le message* **Supprimer ?** *s'affiche sur l'écran. Appuyez sur* **YES** *pour supprimer le message.*

Vous pouvez effacer un message de la liste du menu **Réception** sans l'ouvrir.

# *Pour supprimer un message de la liste du menu Réception*

- **1.** Sélectionnez **Messages**, **YES**, **Réception**, **YES**.
- **2.** Sélectionnez le message à supprimer et appuyez sur **C**.
	- Le message **Supprimer ?** s'affiche sur l'écran.
- **3.** Appuyez sur **YES** pour supprimer le message.

#### **Enregistrement des messages entrants**

**AB** Si vous ne souhaitez pas lire immédiatement un message entrant, ce dernier est automatiquement enregistré dans la mémoire du téléphone. Ceci vous permet d'y accéder ultérieurement. Si cette mémoire contient des messages non lus, l'icône représentant une enveloppe s'affiche en haut de l'écran du mode veille.

La mémoire du téléphone peut contenir jusqu'à 15 messages. Lorsque toutes les positions de mémorisation sont occupées, le message lu le plus ancien est remplacé par le nouveau message entrant.

Si la mémoire se remplit de messages non lus, les nouveaux messages sont automatiquement enregistrés sur la carte SIM.

Les messages restent dans la mémoire du téléphone jusqu'à ce que vous les effaciez, jusqu'à insertion d'une autre carte SIM, ou jusqu'à ce que le téléphone ait besoin de l'espace mémoire pour enregistrer de nouveaux messages.

#### **Mémoire de la carte SIM**

is emoire du téléphone peut contenir jusqu'à 15 positions de mémorisation sont occupées, le mes placé par le nouveau message entrant.<br>
mémoire se remplit de messages non lus, les n<br>
matiquement enregistrés sur la carte SIM ientant une enveloppe s'affiche en haut de l'écration<br>cone peut contenir jusqu'à 15 messages. Lorsque<br>prisation sont occupées, le message lu le plus anc<br>au message entrant.<br>Juit de messages non lus, les nouveaux messages<br>g Vous pouvez enregistrer des messages importants sur votre carte SIM. Les messages enregistrés dans la mémoire de la carte SIM y restent tant que vous ne les effacez pas, c'est-à-dire qu'ils ne sont pas écrasés si vous recevez de nouveaux messages. Le nombre maximum de messages que vous pouvez enregistrer dépend de votre carte SIM.

#### *Pour enregistrer un message reçu dans la mémoire de la carte SIM*

- **1.** Une fois le message lu, appuyez sur **YES**.
- **2.** Sélectionnez **Mémoriser** dans la liste d'options.

**2.** Sélect<br>
Le me<br>
mémo<br>
mombi<br>
messa<br>
Remarquelles récupe Jne fois le message lu,<br>
sélectionnez Mémoriser<br> *L*e message passe auton<br>
némoire de la carte SI<br>
nombre de messages en<br>
nessage sur quinze en<br>
narque : *Si vous enreg* Le message passe automatiquement de la mémoire du téléphone à la mémoire de la carte SIM.L'écran affiche la position du message et le nombre de messages enregistrés, par exemple s'il s'agit du troisième message sur quinze enregistrables sur la carte.

Erics<sub>son</sub> **Remarque :** *Si vous enregistrez vos messages sur la carte SIM, vous pouvez les récupérer si vous utilisez votre carte SIM avec un autre téléphone.*

**Mém. sur carte 3 (15)?**

#### **Lecture d'un message enregistré**

**1.** Sélectionnez **Messages**, **YES**, **Réception**, **YES**.

**E** indique un message non lu.

indique que le message est enregistré sur la carte SIM.

**AB**

- **2.** Sélectionnez le message à lire.
- **3.** Lisez le message comme décrit dans la section « Réception d'un [message » à la page 61.](#page-60-0)
- **4.** Pour lire le message suivant, appuyez sur **YES** à la fin du message.
- **5.** Sélectionnez **Lire suivant** dans la liste d'options.

# **Réception de messages diffusés**

isez le message comme décrit dans la section<br>
essage » à la page 61.<br>
Cour lire le message suivant, appuyez sur YES à<br>
électionnez Lire suivant dans la liste d'options.<br> **Ception de messages diffusés**<br>
ervice de messages s Example 11 a carte SINI.<br>
Example 2 a lire.<br>
Comme décrit da[ns](#page-60-0) la section « Réception d'un<br>
ge 61.<br>
ge suivant, appuyez sur **YES** à la fin du message<br> **Commentains** la liste d'options.<br> **Commentains** la liste d'options.<br> Le service de messages succincts standard est un service personnel qui achemine vos messages privés. La réception de messages diffusés correspond à un autre type de message texte diffusé en même temps à tous les abonnés d'une cellule réseau.

Les informations diffusées peuvent être, par exemple, des informations routières locales ou un numéro de téléphone de taxi local.

**Remarque :** *Cette fonction n'est pas disponible sur tous les réseaux.*

#### *Pour activer ou désactiver la réception de messages diffusés*

- **1.** Sélectionnez **Messages**, **YES**, **Options**, **YES**, **Infos zone**, **YES**, **Réception**.
- **2.** Sélectionnez **Activé** ou **Désactivé**.

# **Types de messages diffusés**

Chaque type de message diffusé est identifié par un code à trois chiffres. La liste ci-dessous répertorie les codes de messages diffusés qui existent actuellement.

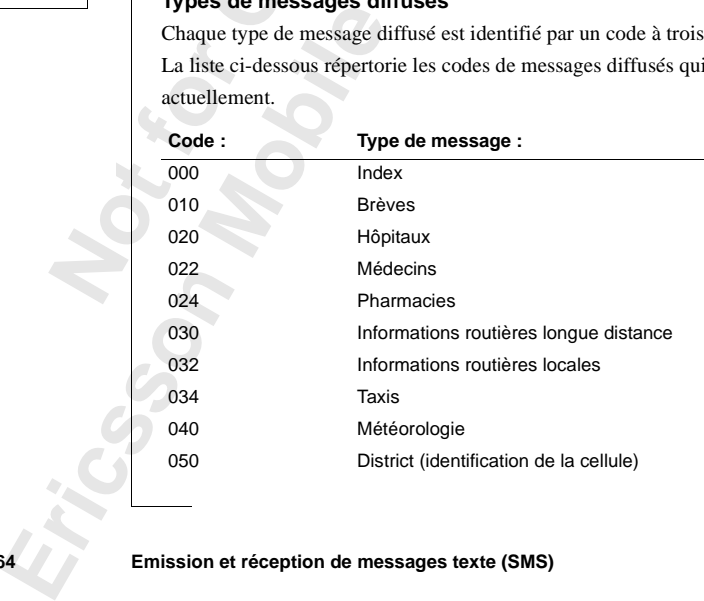

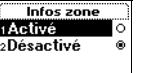

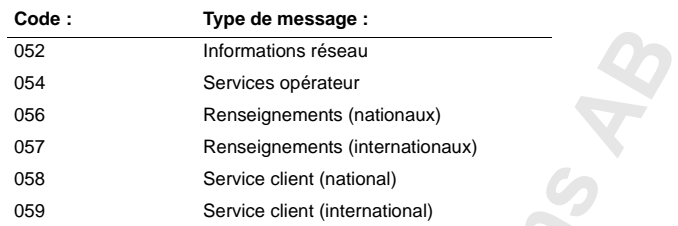

**Commercial Community:**<br>
Se services de diffusion disponibles, reportez-varies par votre opérateur.<br> **Commercial Exercise de diffusés par le réseau**<br>
pouvez définir les types de messages de diffusion<br>
voir. Le nombre de co Service client (national)<br>
Service client (international)<br> *Communion disponibles, reportez-vous aux informatio*<br> *Communion disponibles, reportez-vous aux informatio*<br> *Contex internation*<br>
Subsets par le réseau<br>
Externat **Remarque :** *Ces codes sont propres à l'opérateur. Pour plus d'informations sur les services de diffusion disponibles, reportez-vous aux informations fournies par votre opérateur.*

# <span id="page-64-0"></span>**Liste des messages diffusés par le réseau**

Vous pouvez définir les types de messages de diffusion que vous souhaitez recevoir. Le nombre de codes de diffusion pouvant être enregistrés dépend de votre carte SIM.

#### *Pour insérer un code de réception de messages diffusés*

- **1.** Sélectionnez **Messages**, **YES**, **Options**, **YES**, **Infos zone**, **YES**, **Editer liste**, **YES**, **Ajout nouveau?**, **YES**.
- **2.** Entrez le nouveau code et appuyez sur **YES**.

#### *Pour supprimer le code*

- **1.** Sélectionnez **Messages**, **YES**, **Options**, **YES**, **Infos zone**, **YES**, **Editer liste**, **YES**.
- **2.** Sélectionnez le code à supprimer et appuyez sur **C**. Le message **Effacer ?** s'affiche sur l'écran.
- **3.** Appuyez sur **YES** pour supprimer le code.

#### **Réception d'un message diffusé par le réseau**

**Note**<br> **Note**<br> **Note eption d'un messa**<br>que vous recevez un n<br>matiquement à l'écran<br>ière que vous lisez une<br>sage » à la page 61. Un<br>ffacé. Lorsque vous recevez un message diffusé par le réseau, il apparaît automatiquement à l'écran. Prenez connaissance du message de la même manière que vous lisez une message texte habituel, voir [« Réception d'un](#page-60-0) message » à la page 61. Une fois le message lu, appuyez sur **YES**. Le message est effacé.

# **Editer liste**

Erics<sub>son</sub>

# **Informations au niveau de la cellule**

**Communication School School School School School School School School School School School School School School School School School School School School School School School School School School School School School Scho AB** Le **canal d'informations au niveau de la cellule** (voir [« Liste des messages](#page-64-0) [diffusés par le réseau » à la page 65\)](#page-64-0) est utilisé par les opérateurs pour envoyer des messages aux abonnés dans une certaine zone. Par exemple, l'opérateur peut vous informer que vous vous trouvez dans la zone de couverture de votre réseau d'origine et que vous pouvez effectuer des appels à tarif réduit.

arque : *Cette fonction n'est pas gérée par tou.*<br>
Your activer ou désactiver les informations cell.<br>
électionnez Messages, YES, Options, YES, Info ce<br>
électionnez Activé ou Désactivé.<br>
. **Remarque :** *Cette fonction n'est pas gérée par tous les opérateurs.*

# *Pour activer ou désactiver les informations cellule*

- **1.** Sélectionnez **Messages**, **YES**, **Options**, **YES**, **Info cellule**, **YES**.
- **2.** Sélectionnez **Activé** ou **Désactivé**.

**Mobile** 

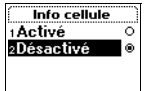

**Not for**

# **AB Communication à l'aide du modem intégré**

Exercise téléphone portatif est doté d'un modem intégrem carte PC). Grâce à lui, vous pouvez connectif à un autre téléphone portatif de même type, e/assistant numérique personnel (PDA) ou bierez ainsi envoyer et recevoir d if est doté d'un modem intégré (qui équivaut à la<br>
dec à lui, vous pouvez connecter votre téléphone<br>
phone portatif de même type, un ordinateur de<br>
rique personnel (PDA) ou bien encore un PC. Ve<br>
et recevoir des cartes de Votre téléphone portatif est doté d'un modem intégré (qui équivaut à un modem carte PC). Grâce à lui, vous pouvez connecter votre téléphone portatif à un autre téléphone portatif de même type, un ordinateur de poche/assistant numérique personnel (PDA) ou bien encore un PC. Vous pouvez ainsi envoyer et recevoir des cartes de visite, des rendez-vous notés dans l'Agenda et des mélodies.

Pour utiliser le modem avec un ordinateur de poche ou un assistant numérique personnel (PDA) (EPOC, Windows CE ou Palm OS), consultez les informations les plus récentes et téléchargez la dernière version du logiciel sur http://mobileinternet.ericsson.com.

En outre, lorsque le modem est installé sur un PC ou un ordinateur de poche/assistant numérique personnel (PDA), vous pouvez envoyer et recevoir des fax, des messages électroniques, naviguer sur Internet, et encore bien d'autres choses. Voir « Utilisation du modem avec un PC » à la page 68.

avec le note<br>
abomement<br>
mavigateu<br> **Activa**<br>
Vous pour<br>
infrarouge<br>
Le moder *z* posseder le logicier de la provincie du le navigateur WAP de<br>mement de téléphone p<br>gateur WAP<sup>TM</sup> » à la p<br>**situation et désacture de la provincie de la provincie de la provincie de la provincie de la provincie de la<br>p Remarque :** *Pour pouvoir utiliser divers services de communication, vous devez posséder le logiciel approprié tel qu'une application de fax, de messagerie électronique ou un navigateur Internet. Pour utiliser le modem avec le navigateur WAP de votre téléphone, vous devez disposer d'un abonnement de téléphone portatif qui gère ce service. Voir [« Utilisation du](#page-102-0) [navigateur WAP™ » à la page 103](#page-102-0).*

# <span id="page-66-0"></span>**Activation et désactivation du modem infrarouge**

Vous pouvez décider d'activer manuellement ou automatiquement un modem infrarouge intégré.

Le modem intégré possède trois réglages :

- Le mode<br>
. Active<br>
jusqu<br>
. 10 min<br>
la fin<br>
. 14 min<br>
. 14 min<br>
. 14 min<br>
. 14 min<br>
. 14 min<br>
. 14 min<br>
. 14 min<br>
. 14 min<br>
. 14 min<br>
. 14 min<br>
. 14 min<br>
. 14 min<br>
. 14 min<br>
. 14 min<br>
. 14 min<br>
. 14 min<br>
. 14 min<br>
. 14 min **• Activé**. Le modem continue de rechercher d'autres dispositifs infrarouges jusqu'à ce qu'il soit **Désactivé**.
	- **• Désactivé**. Le modem est inactif.
	- **• 10 minutes**. Le modem se déconnecte automatiquement 10 minutes après la fin de la dernière connexion, afin d'économiser la batterie.

Le réglage sélectionné demeure en vigueur jusqu'à ce que vous le modifiez,<br>
même si vous mettez le téléphone hors tension.<br>
Pour définir le modem sur le mode Activé<br>
Sélectionnes Extras XES Port infrarques XES Activé XES Lorsque le modem infrarouge a été activé, une icône apparaît sur l'écran. même si vous mettez le téléphone hors tension.

*Pour définir le modem sur le mode Activé*

**•** Sélectionnez **Extras**, **YES**, **Port infrarouge**, **YES**, **Activé**, **YES**.

*Pour définir le modem sur le mode Désactivé*

**•** Sélectionnez **Extras**, **YES**, **Port infrarouge**, **YES**, **Désactivé**, **YES**.

*Pour définir le modem sur le mode 10 minutes d'activité*

**•** Sélectionnez **Extras**, **YES**, **Port infrarouge**, **YES**, **10 minutes**, **YES**.

**Remarque :** *La fonction « Port infrarouge » est également disponible à partir du menu Raccourcis. Voir « Raccourcis » à la page 28.*

# <span id="page-67-0"></span>**Utilisation du modem avec un PC**

Afin de pouvoir utiliser le modem intégré avec un PC, vous devez installer le modem sur le PC.

L'utilisation conjointe du modem intégré et d'un PC comporte quelques exigences :

électionnez Extras, YES, Port infrarouge, YES, Déformation of the *Commercial Commercial Commercial Alectionnez Extras*, YES, Port infrarouge, YES, 10 arque : *La fonction « Port infrarouge » estégaenu Raccourcis. Voir « R Community* Communi[ca](#page-27-0)tive<br>
Sections Area Continuous Communicative<br>
Sections Area Continuous Control of the Sections Area Community<br>
Sections a Port infrarouge, YES, 10 minutes, YES.<br>
Sections a Port infrarouge, YES, 10 min **•** Un PC équipé d'un système infrarouge fonctionnant sous Windows® 95, 98 ou NT 4.0 configuré pour les communications infrarouges (à moins que vous n'utilisiez un câble). L'ordinateur doit également être doté d'un processeur Pentium® et d'un lecteur de CD-ROM et disposer de 30 Mo d'espace disque libre.

<span id="page-67-1"></span>*Pour installer le modem intégré sur le PC*

- **Déma**<br>
désign<br>
nécess<br>
http://<br>
2. Dans<br>
3. Clique<br>
4. Confo<br>
Place motor is to the contract and a<br>
utomatiquement. Si contract and the set of the set of the set of the set of the set of the set of the set of the set of the Sandard Cliquez sur Installation do Conformez-vous aux in the conf **1.** Insérez le CD-ROM dans le lecteur qui convient. Le CD démarre automatiquement. Si ce n'est pas le cas, choisissez **Exécuter** dans le menu **Démarrer** [et tapez d:\start.exe \(remplacez la lettre D si le lecteur est](http://mobile.ericsson.com/mobileinternet) désigné par une lettre différente). Vous trouverez également les fichiers nécessaires à l'installation du modem intégré sur le site : http://mobileinternet.ericsson.com
	- **2.** Dans le menu principal, cliquez sur **Langue**, puis sur **OK**.
	- **3.** Cliquez sur **Installation du logiciel**, puis sur **Installez !**.
- Place<br>
conn<br>
Sa<br>
Communica **4.** Conformez-vous aux instructions indiquées par l'Assistant d'installation. Placez votre téléphone portatif près du port infrarouge de l'ordinateur (ou connectez-le au câble) lorsque vous y êtes invité.

programme d'installation ne vous l'indique. De cette manière, la procédure<br>d'installation sera déroulera sans heurt.<br>**Connexion à un PC en utilisant l'oeil infrarouge intégré Remarque :** *Ne connectez PAS votre téléphone à l'ordinateur avant que le d'installation sera déroulera sans heurt.*

# **Connexion à un PC en utilisant l'oeil infrarouge intégré**

- **1.** Placez le téléphone portatif comme illustré dans la figure ci-dessous. L'œil infrarouge du téléphone doit être face à celui de l'ordinateur. Assurez-vous que le téléphone est sous tension et que l'œil infrarouge intégré est activé. Voir [« Activation et désactivation du modem infrarouge » à la page 67](#page-66-0).
- **2.** Votre PC établit à présent le contact avec votre téléphone portatif.

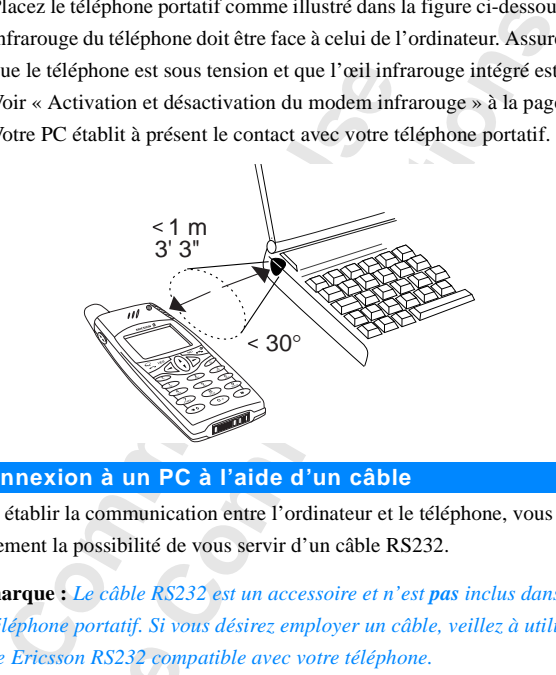

# **Connexion à un PC à l'aide d'un câble**

**Not for**

Erics<sub>son</sub>

Pour établir la communication entre l'ordinateur et le téléphone, vous avez également la possibilité de vous servir d'un câble RS232.

**Explores RS232 com**<br>
Mobilean RS232 com<br>
Mobilean RS2<br>
Mobilean RS2<br>
Mobilean RS2<br>
Mobilean RS2<br>
Mobilean RS2<br>
Mobilean RS2<br>
Mobilean RS2<br>
Mobilean RS2<br>
Mobilean RS2<br>
Mobilean RS2<br>
Mobilean RS2<br>
Mobilean RS2<br>
Mobilean RS2 **Remarque :** *Le câble RS232 est un accessoire et n'est pas inclus dans le kit du téléphone portatif. Si vous désirez employer un câble, veillez à utiliser un câble Ericsson RS232 compatible avec votre téléphone.*

# *Pour se connecter à l'aide d'un câble*

- **1.** Assurez-vous que vous avez bien installé le modem comme le décrit la section [« Pour installer le modem intégré sur le PC » à la page 68](#page-67-1).
- e décrit la<br>e 68.<br>**Telier le<br>E** du câble **2.** Placez le câble comme illustré dans la figure ci-dessous. Pour relier le câble au téléphone portatif, appuyez fortement sur l'extrémité du câble afin de le fixer correctement.

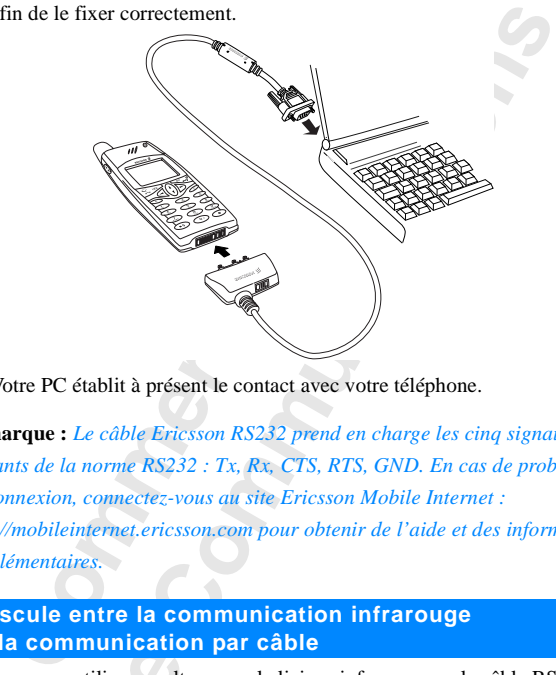

**3.** Votre PC établit à présent le contact avec votre téléphone.

**Remarque :** *Le câble Ericsson RS232 prend en charge les cinq signaux suivants de la norme RS232 : Tx, Rx, CTS, RTS, GND. En cas de problème de connexion, connectez-vous au site Ericsson Mobile Internet : http://mobileinternet.ericsson.com pour obtenir de l'aide et des informations supplémentaires.*

# **Bascule entre la communication infrarouge et la communication par câble**

**Note** by the externe production and the program<br> **Program Max Communication**<br>Spouvez utiliser en alt<br>tree pour communiques<br>fifer le type de communiques<br>ramme d'installation. Vous pouvez utiliser en alternance la liaison infrarouge ou le câble RS232 externe pour communiquer avec votre PC. Chaque fois que vous désirez modifier le type de communication (infrarouge ou câble), lancez le programme d'installation.

#### *Pour passer d'un mode de communication à l'autre*

- [« Pour installer le modem intégré sur le PC » à la page 68.](#page-67-1)
- **1.** Assurez-vous que vous avez bien suivi la procédure décrite à la section « Pour installer le modem intégré sur le PC » à la page 68.<br> **2.** Cliquez deux fois sur le fichier **Troubleshooter for R320.bat** qui se trouve su **2.** Cliquez deux fois sur le fichier **Troubleshooter for R320.bat** qui se trouve sur votre ordinateur dans le répertoire

C:/Program files/Ericsson/Communications Suite.

- **3.** Dès que l'Assistant est lancé, il vous invite à sélectionner un type de connexion : **Infrarouge** ou **Câble**. Sélectionnez celui vers lequel vous souhaitez basculer.
- **4.** L'Assistant d'installation vous aide à sélectionner les paramètres appropriés ainsi qu'à installer les éventuels éléments manquants.

# **Résolution des problèmes de connexion après l'installation**

onnexion : **Infrarouge** ou Câble. Sélectionnez<br>
couhaitez basculer.<br>
Container Constant d'installation vous aide à sélectionn<br>
ppropriés ainsi qu'à installer les éventuels élén<br> **Solution des problèmes de connex<br>
stallatio** Ericsson/Communications Suite.<br>
It est lancé, il vous invite à sélectionner un type<br> **Couge ou Câble.** Sélectionnez celui vers lequel v<br>
2.<br>
Illation vous aide à sélectionner les paramètres<br>
1.<br>
2.<br>
2. 
Illation vous aide Si vous rencontrez des problèmes de connexion entre votre téléphone portatif et votre ordinateur bien que l'installation soit convenable, lancez l'**Assistant d**'**installation**. Il s'agit du même programme qui pendant l'installation ordinaire analyse votre système et vous aide à installer tout élément manquant. En cas de problème après l'installation, lancez le programme Setup Assistant.

Ce programme analyse votre ordinateur et vous aide à installer les composants manquants.

# *Pour lancer le programme Setup Assistant*

Cliquez deux fois sur le fichier **Troubleshooter for R320.bat** qui se trouve sur votre ordinateur au niveau du chemin d'accès suivant :

C:/Program files/Ericsson/Communications Suite/Troubleshooter for R320.bat

# **Conseils d'utilisation du modem intégré**

Obtenir le meilleur de votre modem intégré, respectez les consignes suivantes :

- **Conse**<br> **Obtenir le**<br> **n** lest pentre entre la 20 s<br>
votre que le<br>
téléph<br>
autori rogram files/Ericsson/<br> **Mobile d'utilisati**<br>
emir le meilleur de votre<br>
lest possible de susper<br>
entre votre téléphone p<br>
20 secondes) sans que<br>
orte ordinateur de faç<br>
que le téléphone portat **•** Il est possible de suspendre momentanément la communication infrarouge entre votre téléphone portatif et votre ordinateur (pendant une durée de 15 à 20 secondes) sans que la connexion soit coupée. Vous pouvez configurer votre ordinateur de façon à ce qu'il émette un signal d'avertissement dès que le téléphone portatif est hors de portée. Veuillez alors remettre le téléphone portatif dans la position qui convient dans la limite de temps autorisée pour éviter de perdre la connexion.
- **Existent**<br> **Existent**<br> **Existent**<br> **EXISTENT •** Sachez qu'une lumière très vive risque de provoquer des interférences avec le rayonnement infrarouge. Pour avoir une connexion stable, évitez d'exposer les périphériques au soleil.

# **Contenu du CD**

**AB** Le CD fourni avec le téléphone portatif contient, entre autres, ce guide d'utilisation au format .pdf ainsi que divers informations et logiciels utiles.

# **Informations légales**

Microsoft, Windows, Windows CE et Windows NT sont des marques déposées ou des marques de Microsoft Corporation.

Pentium est une marque déposée ou une marque d'Intel.

sées ou des marques de Microsoft Corporation<br>
ium est une marque déposée ou une marque d'l<br>
1, EPOC, EPOC32, Series 5 et d'autres noms d<br>
uits des sociétés Psion Group mentionnés ici se<br>
uues déposées de Psion plc ou de Ps Windows CE et Windows NT sont des marques<br>ues de Microsoft Corporation.<br>ue déposée ou une marque d'Intel.<br>2, Series 5 et d'autres noms de produits Psion or<br>Psion Group mentionnés ici sont des marques ou<br>Psion plc ou de Psi Psion, EPOC, EPOC32, Series 5 et d'autres noms de produits Psion ou de produits des sociétés Psion Group mentionnés ici sont des marques ou des marques déposées de Psion plc ou de Psion Group.

3Com, Palm, PalmPilot et Palm OS sont des marques ou des marques déposées de 3Com Corporation ou de ses filiales.

**Mobile** 

**Not for**
### **AB Emission et réception de fax, de données et d'e-mail**

pouvoir utiliser divers services de communica<br>giciel approprié tel qu'un programme de fax, d<br>net. Vous devez disposez d'un abonnement de<br>nsmission de données et de fax. Ce **n'est pas** i<br>hone. Pour plus d'informations, veui **Communistant Communistant Communistant Communist Communist Communist Communist Communist Communist Communist Communist Communist Communist Communist Communist Communist Communist Communist Communist Communist Communist Co** Pour pouvoir utiliser divers services de communication, vous devez posséder le logiciel approprié tel qu'un programme de fax, d'e-mail ou un navigateur Internet. Vous devez disposez d'un abonnement de téléphone qui accepte la transmission de données et de fax. Ce **n'est pas** inclus dans le kit du téléphone. Pour plus d'informations, veuillez consulter les guides d'utilisation ou contacter votre opérateur.

#### **Emission de fax et transmission de données**

Tous les fax et appels de données sont émis à partir d'un logiciel approprié. Pour envoyer des fax et transmettre des données, vous devez connecter votre téléphone à un ordinateur, par exemple au moyen d'une liaison infrarouge ou d'un câble, puis lancer le logiciel approprié.

#### **Réception de fax et de données**

multiple.<br>
multiple.<br>
numéros.<br>
d'appels,<br>
Réception<br>
Si votre republication<br>
types d'appels.<br>
types d'appeler oue abomement. Si ve<br>sagerie vocale, votre fa<br>**tiple**. Cela signifie que<br>éros. En revanche, si v<br>pels, on parle de **nume<br>eption de fax et de**<br>bute réseau et votre abo<br>tiple, l'écran du téléphe La procédure de réception de fax et de données dépend de votre réseau et de votre abonnement. Si vous possédez des numéros différents pour votre messagerie vocale, votre fax et vos données, on parle de **numérotation multiple**. Cela signifie que votre abonnement peut comporter jusqu'à trois numéros. En revanche, si vous n'avez qu'un numéro pour tous les types d'appels, on parle de **numérotation unique**.

#### **Réception de fax et de données - numérotation multiple**

Si votre réseau et votre abonnement prennent en charge la numérotation multiple, l'écran du téléphone indique le type d'appel entrant. Il existe deux types d'appel possibles mis à part les appels vocaux :

- types d'a<br>
Les d'a<br>
Les Contrats<br>
Pour<br>
1. Contrats<br>
2. Répo **•** Les fax
	- **•** Les données

#### *Pour recevoir un fax ou des données*

- **1.** Connectez votre ordinateur au téléphone.
- **2.** Répondez à l'appel à partir du logiciel (s'il ne répond pas automatiquement).

**ENTRANT EN ABOUT EN ABOUTE EN AB ACTES AU TÉLÉPHONE, mais vous pouvez rejeter**<br> **ABOUTE EN ABOUT EN ABOUTE EN ABOUT EN ABOUT EN ABOUTE DE LA CONSTANT DE CONTRANT DE CONTRANT DE CONTRANT DE CONTRANT DE CONTRANT DE CONTRANT Remarque :** *Vous ne pouvez pas répondre à un appel de fax ou de données l'appel en appuyant sur* **NO***.*

#### **Réception de fax et de données - numérotation unique**

Si votre carte SIM ne gère pas les numéros distincts pour la transmissions de fax et de données, le téléphone ne reconnaît pas le type d'appel que vous recevez.

#### **Type d'appel entrant suivant**

**Example I entrant suivant**<br>
Frecevoir un fax ou des données, vous devez ré<br>
des options figurant dans le sous-menu Appel s<br>
mible que lorsque votre téléphone détecte que<br>
fros différents pour la transmission de données<br>
u bone ne reconnaît pas le type d'appel que vous re<br> **Communications** de type d'appel que vous re<br> **Communications**<br> **Communications**<br> **Communications**<br> **Communications**<br> **Communications**<br> **Communications**<br> **Communications**<br> Pour recevoir un fax ou des données, vous devez régler votre téléphone sur une des options figurant dans le sous-menu **Appel suivant**. Ce menu n'est disponible que lorsque votre téléphone détecte que vous ne disposez pas de numéros différents pour la transmission de données, de fax et de messages vocaux. Une fois votre téléphone réglé pour un appel entrant spécifique, ces réglages restent inchangés jusqu'à ce que vous les changiez à nouveau. Le réglage normal est **Voix**.

**Remarque :** *Selon qu'il s'agit d'un appel en cours ou non, le menu « Info appels » ou le menu « Appel en cours » s'affiche. Pour plus d'informations, voir [« Menu Info appels/Appel en cours » à la page 29.](#page-28-0)*

#### *Pour définir le type d'appel entrant suivant*

- **1.** Sélectionnez **Info appels**, **YES**, **Appel suivant**, **YES**, **App. entr. suivt**, **YES**.
- **2.** Sélectionnez le type d'appel de votre choix (**Voix, Données** ou **Fax**).
- **3.** Appuyez sur **YES** pour confirmer.

#### **Modification de la classe de fax**

ous utilisez un fax de copies d'un téléphone<br>copies d'un téléphone<br>au GSM sont probable<br>Pour changer de classe<br>Cliquez sur **Démarrer**<br>lors apparaître un sous<br>Cliquez sur **Panneau d**<br>Cliquez deux fois sur l' Si vous utilisez un fax de classe 1 et avez des difficultés à transmettre vos télécopies d'un téléphone portatif à un autre, les délais définis au niveau du réseau GSM sont probablement trop longs.

*Pour changer de classe si vous utilisez Microsoft® fax sous Windows 95*

- **1.** Cliquez sur **Démarrer** et placez le pointeur sur **Paramètres**. Vous voyez alors apparaître un sous-menu.
- **2.** Cliquez sur **Panneau de configuration**.
- Elecopies<br>
Féseau GS<br>
Four d<br>
1. Clique<br>
alors a<br>
2. Clique<br>
3. Clique<br>
simple **3.** Cliquez deux fois sur l'icône **Courrier et télécopies** (appelée aussi simplement **Courrier**).
- **Example 1. Dans**<br> **Example 1. Dans**<br> **Example 1. Dans**<br> **Example 1. Dans**<br> **Example 1. Dans**<br> **Example 1. Dans**<br> **Example 1. Dans**<br> **Example 1. Dans 4.** Dans la boîte de dialogue qui s'affiche, sélectionnez **Microsoft fax**. Cliquez sur **Propriétés**.
	- **5.** Cliquez sur l'onglet **Modem**.
	- **6.** Sélectionnez **Ericsson R320**. Cliquez sur **Propriétés**.
	- **7.** Dans la boîte de dialogue qui s'affiche, sélectionnez **Avancés**.

App. entr. suivt Voix Données Fax

- **8.** Activez la case **Utiliser Classe 2 si disponible**.
- **9.** Cliquez sur **OK**.
- prises **10.** Redémarrez Microsoft Fax pour que les modifications soient prises en compte.

Si vous voulez utiliser des programmes de télécopie ou des systèmes d'exploitation différents, consultez les guides d'utilisation appropriés.

#### **Emission et réception d'e-mail**

Il est possible de vous servir du modem intégré de votre téléphone et de votre ordinateur pour envoyer et recevoir des e-mail.

*Pour envoyer un e-mail*

- **1.** Dans la fonction Accès réseau à distance de votre ordinateur, choisissez Ericsson R320 comme modem.
- **Example 18 Transform of** *C* **e-mail<br>possible de vous servir du modem intégré de v<br>ateur pour envoyer et recevoir des e-mail.<br>Pour envoyer un e-mail<br>pans la fonction Accès réseau à distance de vot<br>ricesson R320 comme modem.** des programmes au cicleope ou des systemes<br>
tts, consultez les guides d'utilisation appropriés.<br> **Communication d'e-mail**<br>
servir du modem intégré de votre téléphone et de<br>
ver et recevoir des e-mail.<br>
-mail<br>
cocès réseau **2.** Placez votre téléphone portatif face à votre ordinateur et vérifiez qu'il est correctement connecté, c'est-à-dire à une distance maximale d'un mètre et incliné selon un angle inférieur à 30 degrés par rapport à l'œil infrarouge.
- **3.** Lancez votre programme de messagerie électronique et rédigez votre message.
- **4.** Envoyez votre e-mail.

Erics<sub>son</sub>

#### *Pour recevoir un e-mail*

- **1.** Dans la fonction Accès réseau à distance de votre ordinateur, choisissez Ericsson R320 comme modem.
- **2.** Placez votre téléphone portatif face à votre ordinateur et vérifiez qu'il est correctement connecté.
- **3.** Lancez votre programme de messagerie électronique et ouvrez votre boîte de réception pour lire les nouveaux messages.

**Remarque :** *La procédure décrite ci-dessus n'est qu'un exemple. Pour plus d'informations sur l'utilisation de votre programme de messagerie*

*électronique, de télécopie et sur le navigateur Internet ainsi que sur la*

**Note that the reference of the state of the state of the state of the state of the state of the state of the state of the state of the state of the state of the state of the state of the state of the state of the state of** Francez votre programm<br>
Le réception pour lire le<br> **Marque :** *La procédure<br>
formations sur l'utilisatronique, de télécopie<br>
dière de les configurer,<br>
sontacter votre fourniss manière de les configurer, veuillez consulter le guide d'utilisation approprié ou contacter votre fournisseur de services.*

## **Echange de carte de visite**

Une carte de visite électronique est formée d'un nom et d'un numéro de téléphone. Votre téléphone permet justement d'envoyer et de recevoir les entrées de votre répertoire sous forme de cartes de visite. Vous pouvez également créer, modifier et transmettre votre propre carte de visite.

carte de visite électronique est formée d'un nome. Votre téléphone permet justement d'envoies de votre répertoire sous forme de cartes de verment créer, modifier et transmettre votre proppressible de transférer une carte d ctronique est formée d'un nom et d'un numéro<br>hone permet justement d'envoyer et de recevoir<br>toire sous forme de cartes de visite. Vous pouvez<br>fier et transmettre votre propre carte de visite.<br>férer une carte de visite entr Il est possible de transférer une carte de visite entre votre téléphone portatif et un autre téléphone du même type, un ordinateur de poche/assistant personnel numérique. Le téléphone peut recevoir des cartes de visite d'un autre téléphone de même type, d'un PC ou d'un ordinateur de poche/assistant personnel numérique.

Pour envoyer des cartes de visite, votre téléphone utilise un protocole appelé « IrDA-Ultra » et pour en recevoir, il fait appel aux protocoles « IrDA-Ultra » et « IR ». Si vous rencontrez des problèmes, il est probable que votre PC, ou votre ordinateur de poche/assistant personnel numérique (PDA) ne gère pas ces protocoles.

**Remarque :** *En cas de doute, consultez le guide d'utilisation de votre PC, ordinateur de poche ou assistant personnel numérique, ou contactez le fabricant ou le distributeur local.*

Avant de<br>
réception<br>
modem in<br>
infrarouge<br>
l'ordinate<br>
d'un mètr<br>
d'inclinei d'un met<br>d'inclina<br>degrés pa<br>degrés pa<br>**Echange de** *Maeur de poche ou assicant ou le distributeur*<br>
at de procéder à l'émiss<br>
ption des cartes de visitem intégré, assurez-voir<br>
proceder à l'émiss<br>
proceder de poche/assist<br>
proceder de poche/assist<br>
proceder de poche/assist Avant de procéder à l'émission ou à la réception des cartes de visite avec le modem intégré, assurez-vous que l'œil infrarouge du téléphone portatif, de l'ordinateur de poche/assistant numérique personnel (PDA) ou du PC est à moins d'un mètre de distance et que l'angle d'inclinaison est inférieur ou égal à 30 degrés par rapport au téléphone.

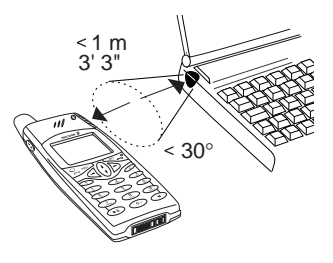

**AB**

#### **Emission de cartes de visite**

#### *Pour envoyer votre propre carte de visite*

- **1.** Sélectionnez **Répertoire**, **YES**, **Carte de visite**, **YES**.
- **ABLIC EN CONVENTUATE DU TENNIE DU TENNIE DU POUR PROPRE CATE de visite<br>
2.** Placez l'œil infrarouge du téléphone à côté de celui d'un autre téléphone, de l'ordinateur ou de l'ordinateur de poche/assistant numérique personnel (PDA) vers lequel vous voulez envoyer la carte de visite.

#### **3.** Sélectionnez **Transm. carte**.

Si vous n'avez pas encore créé votre propre carte de visite, vous êtes invité à le faire.

Attendez que le message **Carte de visite transmise** apparaisse.

#### *Pour envoyer la carte de visite d'une autre personne*

- **1.** Sélectionnez **Répertoire**, **YES**, **Carte de visite**, **YES**, **Cherch&Transm.**, **YES**.
- électionnez Transm. carte.<br>
i vous n'avez pas encore créé votre propre cart<br>
nvité à le faire.<br>
Attendez que le message Carte de visite transmise a<br> *Nour envoyer la carte de visite d'une autre pers*<br>
électionnez Répertoir de l'ordinateur de poche/assistant numérique pe<br>vous voulez envoyer la carte de visite.<br>m. carte.<br>sencore créé votre propre carte de visite, vous êt<br>essage Carte de visite transmise apparaisse.<br>arte de visite d'une autre p **2.** Effectuez une recherche dans le répertoire du téléphone portatif en tapant la première lettre du nom de la personne en question. Si vous avez décidé de classer les entrées de votre répertoire téléphonique par position, veuillez alors spécifier un numéro de position au lieu d'un nom. Voir [« Pour choisir un ordre de tri » à la page 34.](#page-33-0)
- **3.** Placez l'œil infrarouge du téléphone à côté de celui du téléphone vers lequel vous voulez envoyer la carte de visite.
- **4.** Appuyez sur **YES**. Attendez que le message **Carte de visite transmise** apparaisse.

#### **Modification de votre propre carte de visite**

- **1.** Sélectionnez **Répertoire**, **YES**, **Carte de visite**, **YES**, **Changer carte**, **YES**.
- Modifiez votre numéro<br>
hangez votre nom et a<br> **Ception d'une cantains de la prodifica de votre transference**<br>
d'une cartes de visite. **2.** Modifiez votre numéro de téléphone personnel, appuyez sur **YES**, changez votre nom et appuyez à nouveau sur **YES**.

#### **Réception d'une carte de visite**

Erics<sub>son</sub>

chang<br> **Nécep<br>
L'**ceil infr<br>
des cartes L'œil infrarouge de votre téléphone doit être activé si vous souhaitez recevoir des cartes de visite.

- **ABB 1.** Activez l'œil infrarouge en sélectionnant **Extras**, **YES**, **Port infrarouge**, **YES**, **10 minutes**, **YES**. Vous pouvez également atteindre cette fonction en la plaçant dans Raccourcis. Voir [« Raccourcis » à la page 28](#page-27-0).
- **2.** Placez l'œil infrarouge du téléphone à côté de celui d'un autre téléphone, de l'ordinateur de poche/assistant numérique personnel ou de l'ordinateur à partir duquel vous voulez recevoir la carte de visite.
- ous voulez recevoir la carte de visite.<br>
Corsque le transfert de carte de visite est<br>
ffectué, vous entendez un bref signal<br>
more et voyez apparaître la carte de visite<br>
insi que le message suivant sur l'écran<br> **nreg. cart 3.** Lorsque le transfert de carte de visite est effectué, vous entendez un bref signal sonore et voyez apparaître la carte de visite ainsi que le message suivant sur l'écran **Enreg. carte visite reçue ?**.

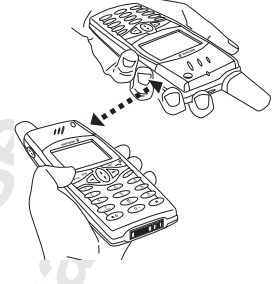

External a partir duquel<br>
Since de visite.<br>
Externé de visite est<br>
endez un bref signal<br>
paraître la carte de visite<br>
ge suivant sur l'écran<br>
le ?.<br>
pour stocker la carte de visite dans votre téléphe<br>
message Enregistrée a **4.** Appuyez sur **YES** pour stocker la carte de visite dans votre téléphone et attendez que le message **Enregistrée** apparaisse. Si le message suivant s'affiche **Mémoire répert. saturée**, vous serez invité à remplacer une entrée dans le répertoire.

**Remarque :** *Vous ne pouvez pas sélectionner « Activation IR » dans le menu Extras si vous utilisez le navigateur WAP ou si vous vous servez d'un câble pour établir la communication entre le téléphone et l'ordinateur.*

#### **Informations légales**

**Mobile** 

La fonction IrDA est une marque d'Infrared Data Association et est utilisée sous licence.

**Not for**

## <span id="page-78-0"></span>**Renvoi des appels entrants**

Si vous souhaitez assurer la prise en charge de vos appels entrants lorsque vous ne pouvez pas y répondre, vous pouvez utiliser le service **Renvoi d'appels** pour les renvoyer vers un autre numéro de téléphone.

**AB**

**Remarque :** *Le service de transfert d'appel n'est pas disponible sur tous les réseaux.*

ous souhaitez assurer la prise en charge de vos a<br>
ue vous ne pouvez pas y répondre, vous pouve<br> **Commercial d'appels** pour les renvoyer vers un autre ne<br> **Accelité de la processe du transferit d'appel n'est p**<br>
féseaux.<br> The primal primal external and the service service service primal service primal service primal service and the temperature of the temperature of the temperature of the temperature of the temperature of the service service Le service **Renvoi d'appels** vous permet de transférer respectivement vos messages vocaux, vos fax et vos données - en supposant que votre abonnement prenne en charge les fax et le transfert de données.

Pour les messages vocaux, vous pouvez choisir une des options de renvoi suivantes :

- **• Ts appels voix -** renvoyer tous les messages vocaux.
- **• Si occupé -** renvoyer les appels si vous êtes déjà en ligne.
- **• Pas de réponse -** renvoyer les appels auxquels vous ne répondez pas dans le délai spécifié (dépend de l'opérateur).
- **• Injoignable -** renvoyer les appels si votre téléphone est éteint ou si vous n'êtes pas joignable.

#### **Remarque :** *Ces options ne sont valables que pour les appels vocaux.*

**Marque :** Ces options not<br>
bus êtes abonné au ser<br>
vois pour les deux ligneures<br>
saurez une option de r<br>
seil : Si vous placez vois<br>
son spécifique, vos apxentes Si vous êtes abonné au service double ligne, vous pouvez définir différents **renvois** pour les deux lignes, par exemple Ligne 1 et Ligne 2. Dans ce cas, vous aurez une option de renvoi supplémentaire, à savoir **Tous appels L 2**.

Si vous êt<br> **renvois** p<br>
vous aure<br> **Conseil :**<br> *Fricsson*<br> *Voir « Ch*<br>
Lorsque v **Conseil :** *Si vous placez votre téléphone dans un chargeur de bureau Ericsson spécifique, vos appels peuvent être renvoyés automatiquement. Voir [« Chargeur de bureau » à la page 140.](#page-139-0)*

Lorsque<br>
en êtes a<br>
Il en est<br>
partir d'1<br>
partir d'1<br>
partir d'1<br>
partir d'1<br>
partir d'1<br>
partir d'1<br>
partir d'1<br>
partir d'1<br>
partir d'1<br>
partir d'1<br>
partir d'1<br>
partir d'1<br>
partir d'1<br>
partir d'1<br>
partir d'1<br>
partir d'1<br> Lorsque vous émettez un appel qui est renvoyé vers un autre numéro, vous en êtes averti à l'écran, si ce service est pris en charge par votre abonnement. Il en est de même lorsque vous recevez un appel entrant qui a été renvoyé à partir d'un autre numéro.

#### Renvoyer 1Ts appels voix 2**Si occupé sInjoignable** +Pas de réponse

Si occupé 1Activer  $2$ Annuler  $sF$ tat

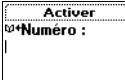

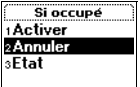

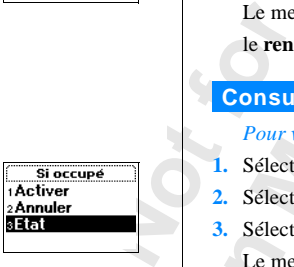

#### **Activation des renvois d'appels**

*Pour activer la fonction de renvoi d'appels*

**1.** Sélectionnez **Réglages**, **YES**, **Options d'appel**, **YES**, **Renvoyer**, **YES**.

**ABB**<br>Dé, **2.** Sélectionnez l'option de renvoi à activer (**Ts appels voix**, **Si occupé**, **Pas de réponse**, **Injoignable**, **Appels fax** ou **Appels données**) et appuyez sur **YES**.

- **3.** Sélectionnez **Activer**.
- In nu[m](#page-80-0)éro de téléphone récemment utilisé pour<br>
n numéro récemment affiché à l'écran est suggenvoi. Entrez le numéro de téléphone, y compr<br>
ers lequel vous souhaitez renvoyer les appels e<br>
upprimer des numéros, appuyez sur provided appels fax ou Appels données) et appuyez sur<br>
Fr.<br>
Comment affiché à l'écran est suggéré comme numér<br>
ennent affiché à l'écran est suggéré comme numér<br>
uméro de téléphone, y compris l'indicatif région<br>
couhaitez r **4.** Un numéro de téléphone récemment utilisé pour la fonction de renvoi ou un numéro récemment affiché à l'écran est suggéré comme numéro de renvoi. Entrez le numéro de téléphone, y compris l'indicatif régional, vers lequel vous souhaitez renvoyer les appels et appuyez sur **YES**. Pour supprimer des numéros, appuyez sur **C**.

**Conseil :** *Si ce numéro de téléphone figure dans le répertoire, il n'est pas nécessaire de l'entrer. Appuyez sur <sup>[4]</sup>, puis rappelez le numéro.* 

Lorsque vous activez le renvoi **Ts appels voix**, une icône apparaît sur l'écran de veille.

**Remarque :** *Lorsque la fonction Appels restreints est activée, certaines options de renvoi ne peuvent pas être activées. Voir [« Protection de votre](#page-80-0) téléphone et de votre abonnement » à la page 81.*

#### **Annulation des renvois d'appels**

*Pour annuler un renvoi d'appel spécifique*

- **1.** Sélectionnez **Réglages**, **YES**, **Options d'appel**, **YES**, **Renvoyer**, **YES**.
- **2.** Sélectionnez le renvoi à consulter et appuyez sur **YES**.
- **3.** Sélectionnez **Annuler**.

Sélectionnez Annuler,<br> *Le* message Patientez ap<br> **e renvoi d'appel** a été<br> **Mobileation de l'é**<br>
Pour vérifier l'état d'un<br>
Sélectionnez Réglages, \<br>
Sélectionnez le renvoi Le message **Patientez** apparaît, suivi d'un message vous informant que le **renvoi d'appel** a été annulé.

#### **Consultation de l'état du renvoi**

*Pour vérifier l'état d'un renvoi d'appels spécifique*

- **1.** Sélectionnez **Réglages**, **YES**, **Options d'appel**, **YES**, **Renvoyer**, **YES**.
- **2.** Sélectionnez le renvoi à consulter et appuyez sur **YES**.
- **3.** Sélectionnez **Etat**.

Le message **Patientez** apparaît, suivi d'un message vous informant si le **renvoi d'appel** est activé ou non.

#### *Pour consulter l'état de tous les renvois d'appels*

**Exercise**<br> **Exercise**<br> **Exercise**<br> **Exercise**<br> **Exercise**<br> **Exercise**<br> **Exercise**<br> **Exercise**<br> **Exercise**<br> **Exercise •** Sélectionnez **Réglages**, **YES**, **Options d'appel**, **YES**, **Renvoyer**, **YES**, **Vérifier tout**, **YES**.

**80 Renvoi des appels entrants**

## <span id="page-80-0"></span>**Protection de votre téléphone et de votre abonnement**

Il existe plusieurs moyens de protéger votre téléphone et votre abonnement contre une utilisation frauduleuse. Ces solutions vont du simple verrouillage de la carte SIM au contrôle total du numéro de téléphone.

**AB**

#### **Verrouillage de la carte SIM**

Le verrouillage de la carte SIM protège uniquement votre abonnement et non votre téléphone d'une utilisation frauduleuse. Si vous changez de carte SIM, le téléphone fonctionne toujours avec la nouvelle carte.

iste plusieurs moyens de protéger votre téléphore une utilisation frauduleuse. Ces solutions vo<br>carte SIM au contrôle total du numéro de téléphore une utilisation frauduleuse. Ces solutions vo<br>errouillage de la carte SIM<br>p **Example 18 Set the Community of the Community Set of the SIM**<br> **Community** and the set the solutions vont du simple verrol<br> **Community** and the sum and the set the sum and the set of the set of the set of the simulation f La plupart des cartes SIM sont verrouillées au moment de l'achat. Si le verrouillage de la carte SIM est activé, vous devez entrer votre code PIN (Personal Identity Number, numéro d'identification personnel) chaque fois que vous mettez votre téléphone en service. Si votre code PIN n'est pas entré correctement trois fois de suite, la carte SIM est bloquée. Ceci est indiqué par le message **PIN bloqué**. Si cela se produit, vous devez la débloquer pour accéder à votre abonnement.

#### *Pour débloquer votre carte SIM*

- **1.** Le message **PIN bloqué** s'affiche.
- Four contract and the space of the space of the space of the space of the space of the space of the space of the space of the space of the space of the space of the space of the space of the space of the space of the space Pour débloquer votre c<br>
Le message PIN bloqué s<br>
Entrez votre code PUK<br>
Sar votre opérateur.<br>
Appuyez sur **YES**.<br>
Entrez un nouveau cod<br>
Appuyez sur **YES**. **2.** Entrez votre code PUK (ou PUK2) inclus avec les informations fournies par votre opérateur.
	- **3.** Appuyez sur **YES**.
	- **4.** Entrez un nouveau code PIN (ou PIN2) de quatre à huit chiffres.
	- **5.** Appuyez sur **YES**.
	- **6.** Entrez à nouveau le nouveau code PIN (ou PIN2) pour confirmer.
	- **7.** Appuyez sur **YES**.

**Example 1. Apple Remarq**<br> **Example 2.**<br> *Example 2.0.*<br> *Contacte* **Remarque :** *Si vous entrez le code PUK de manière incorrecte dix fois de suite, votre carte est bloquée de manière permanente. Si cela se produit, contactez votre opérateur.*

#### Verrou carte rotection 2Modifier PIN

**Modifier PIN Ancien PIN** ·

#### Annuler Entrer PIN :

Activer Entrer PIN :

#### <span id="page-81-0"></span>*Pour changer votre code PIN*

- **1.** Sélectionnez **Réglages**, **YES**, **Verrous**, **YES**, **Verrou carte**, **YES**, **Modifier PIN**, **YES**.
- **AB**<br>S. **2.** Entrez votre ancien code PIN (code actuel) et appuyez sur **YES**.
- **3.** Entrez votre nouveau code PIN et appuyez sur **YES**. Le téléphone vous demande de répéter le code PIN.
- **4.** Entrez une deuxième fois votre nouveau code PIN et appuyez sur **YES**. Le code PIN est à présent changé.

**Commercial Entri Commercial System Commercial System Since the nonveau code PIN correctement. Si le mess<br>
File nouveau code PIN correctement. Si le mess<br>
Fraît, suivi de « Ancien PIN », cela signifie que<br>
cancien code PIN** demande de répéter le code PIN et appuyez sur<br>présent changé.<br>présent changé.<br>*Codes différents » apparaît, vous n'avez*<br>*PIN correctement. Si le message « PIN erroné*<br>*ncien PIN », cela signifie que vous n'avez pas et<br>cor* **Remarque :** *Si le message « Codes différents » apparaît, vous n'avez pas entré le nouveau code PIN correctement. Si le message « PIN erroné » apparaît, suivi de « Ancien PIN », cela signifie que vous n'avez pas entré votre ancien code PIN correctement.*

#### *Pour changer le code PIN 2*

- **1.** Sélectionnez **Réglages**, **YES**, **Verrous**, **YES**, **Verrou carte**, **YES**, **Modifier PIN2**, **YES**.
- **2.** Exécutez la même procédure que celle décrite dans la section « Pour changer votre code PIN », ci-dessus.

#### *Pour désactiver le verrouillage de la carte SIM*

- **1.** Sélectionnez **Réglages**, **YES**, **Verrous**, **YES**, **Verrou carte**, **YES**, **Protection**, **YES**, **Désactivé**, **YES**.
- **2.** Entrez votre code PIN et appuyez sur **YES**. Le message **Déverrouillé** confirme que le verrouillage de la carte est désactivé.

## **narque :** *Ceci fonction*<br>
muler le verrouillage c<br>
Pour activer le verrouil<br>
Sélectionnez Réglages,  $\lambda$ <br>
divé, YES.<br>
Entrez votre code PIN<br>
Le message Verrouillé continuent activé **Remarque :** *Ceci fonctionne uniquement si votre carte SIM vous permet d'annuler le verrouillage de la carte.*

#### *Pour activer le verrouillage de la carte SIM*

- *N* annuler<br>
Pour c<br>
1. Sélect<br>
Activé,<br>
2. Entrez<br>
Le mean mainte **1.** Sélectionnez **Réglages**, **YES**, **Verrous**, **YES**, **Verrou carte**, **YES**, **Protection**, **YES**, **Activé**, **YES**.
	- **2.** Entrez votre code PIN et appuyez sur **YES**.

Le message **Verrouillé** confirme que le verrouillage de la carte est maintenant activé.

#### **Le verrouillage du téléphone**

**Exercise**<br> **Exercises**<br> **Exercises**<br> **Exercises**<br> **Exercises**<br> **Exercises**<br> **Exercises**<br> **Exercises**<br> **Exercises** Le verrouillage du téléphone le protège contre une utilisation frauduleuse en cas de vol et d'utilisation avec une autre carte SIM. Il n'est pas activé lorsque vous achetez le téléphone. Vous pouvez remplacer le code de verrouillage du téléphone (**0000**) par un code personnel de quatre à huit chiffres.

Les paramètres du verrouillage du téléphone sont : **Activé**, **Automatique** et **Désactivé**.

#### **Verrouillage activé**

**Code verrou** : Si le verrouillage du téléphone est **activé**, le message **Tél. verrouillé Code verrou :** s'affiche chaque fois que vous mettez votre téléphone sous tension. Vous devez entrer votre code, suivi de **YES**, pour utiliser votre téléphone.

#### **Verrouillage automatique**

**Coullage auto[m](#page-81-0)atique**<br>
Superion Automatique est définie, il n'est pas né<br>
de verrouillage tant que vous n'insérez pas une<br>
hone. Après avoir entré correctement le code d<br>
er le téléphone avec la nouvelle carte SIM. Le<br>
ni le, suivi de **YES**, pour utiliser votre téléphone.<br> **Communitier votre de la veche** est définie, il n'est pas nécessaire d'entrer v<br>
ant que vous n'insérez pas une autre carte SIM c<br>
r entré correctement le code de sécurit Si l'option **Automatique** est définie, il n'est pas nécessaire d'entrer votre code de verrouillage tant que vous n'insérez pas une autre carte SIM dans le téléphone. Après avoir entré correctement le code de sécurité, vous pouvez utiliser le téléphone avec la nouvelle carte SIM. Le code de verrouillage vous est uniquement demandé lors de l'insertion de la carte SIM d'origine ou d'une autre carte SIM.

#### *Changement du code de verrouillage du téléphone*

- **1.** Sélectionnez **Réglages**, **YES**, **Verrous**, **YES**, **Verrou téléphon**, **YES**, **Modifier code**, **YES**.
- **2.** Exécutez les étapes décrites dans la section [« Pour changer votre code](#page-81-0) PIN » à la page 82.

**Remarque :** *Il est important de vous rappeler de votre nouveau code. Néanmoins, si vous l'oubliez, vous devez apporter votre téléphone à votre distributeur local Ericsson.*

#### *Pour définir les options d'activation/désactivation et de verrouillage automatique du téléphone*

- Mo*manque du telephologies*, version de la composition de la control<br>
Messicionnez Activé, Autorica<br>
Messicionne de la composition de la version<br>
Messicionne de la version de la version de la version de la version<br>
Messici **1.** Sélectionnez **Réglages**, **YES**, **Verrous**, **YES**, **Verrou téléphon.**, **YES**, **Protection**, **YES**.
- **NES.**<br>2. Sélect sélecti<br>3. Entrez<br>1. Le novembre de la fonction de la fonction de la fonction de la fonction de la fonction de la fonction de la fonction de la fonction de la fonction de la fonction de la fonction de la f **2.** Sélectionnez **Activé**, **Automatique** ou **Désactivé**. Le réglage actuellement sélectionné n'est pas disponible dans la liste.
	- **3.** Entrez le code de verrouillage du téléphone et appuyez sur **YES**.
		- Le nouvel état de verrouillage s'affiche.

#### **Le verrouillage du clavier**

La fonct<br>façon ac<br>téléphon<br>ou un ve<br>Une icôt<br>verrouill La fonction de verrouillage du clavier empêche de composer un numéro de façon accidentelle, chose qui peut se produire lorsque vous conservez votre téléphone dans votre poche. Vous avez le choix entre un verrouillage manuel ou un verrouillage automatique du clavier.

Une icône représentant une clé à l'écran vous informe que le clavier est verrouillé.

*le numéro d'urgence international 112. Si la sonnerie d'alarme du téléphone*<br> *retentit, il suffit d'appuyer sur une touche quelconque pour la désactiver.*<br> **Le clavier reste verrouillé jusqu'à ce que :**<br>
• vous répondiez **Remarque :** *La fonction de verrouillage du clavier n'empêche pas d'appeler retentit, il suffit d'appuyer sur une touche quelconque pour la désactiver.*

Le clavier reste verrouillé jusqu'à ce que :

- **•** vous répondiez à un appel entrant
- **•** remplaciez la batterie
- **•** désactiviez le verrouillage du clavier

#### **Le verrouillage manuel du clavier**

#### *Pour verrouiller manuellement le clavier*

**•** Appuyez sur **C** jusqu'à ce que le **Menu veille** apparaisse, puis appuyez sur **\*** ou sélectionnez **Verrou activé**, puis appuyez sur **YES**.

*Pour désactiver le verrouillage du clavier*

**•** Appuyez sur **C**, puis sur **\***ou **YES** en réponse au message **Désactiver verrou ?**.

#### **Le verrouillage automatique du clavier**

La fonction de verrouillage automatique du clavier consiste à bloquer le clavier si aucune touche n'est activée dans un délai de 25 secondes.

*Pour définir le verrouillage automatique du clavier*

- **1.** Sélectionnez **Réglages**, **YES**, **Verrous**, **YES**, **Verrou auto.**, **YES**.
- **2.** Sélectionnez **Activé** et appuyez sur **YES**.

**Commercial Schemannel du clavier**<br> **Commercial Commercial Constrainer (Commercial Commercial Constrainer Schemannel Commercial Commercial Commercial Constrainer Apply external Constrainer and Constrainer and Constrainer a** muel du clavier<br>
Frie<br>
couillage du clavier<br> **Communitier du clavier**<br>
Frie<br>
captive du clavier<br>
Communitier du clavier<br> **Communitier du clavier<br>
Communitier du clavier<br>
Communitier du clavier<br>
Communitier du clavier<br>
Comm Remarque :** *Le verrouillage du clavier est toujours désactivé si le téléphone est connecté à un kit mains libres véhicule.*

#### **Restriction d'appels**

Le service de **restriction d'appels** permet d'interdire certains types d'appels sortants et entrants.

**Notationally**<br> **Notationally**<br> **Notationally**<br> **Notationally**<br> **Notationally**<br> **Notationally**<br> **Notationally**<br> **Notationally**<br> **Notationally**<br> **Notationally**<br> **Notationally**<br> **Notationally** Figure 1 **C** is extriction d<br>
Mobileon is extended to the same of the same of the same of the same of the same of the same of the same of the same of the same of the same of the same of the same of the same of the same of **Remarque :** *Ce service n'est pas disponible sur tous les réseaux ou peut nécessiter un abonnement distinct.*

Les appels suivants peuvent être restreints :

- **•** tous les appels sortants, **Tous sortants**
- **•** tous les appels internationaux sortants, **Int.ernl. sortants**
- **•** tous les appels sortants internationaux sauf vers votre pays d'origine, **Vers origine slt**
- **•** tous les appels entrants, **Tous entrants**
- France Course Lines<br>
Lines<br>
Lines<br>
Erics<br>
Erics<br>
Erics<br>
Protection c **•** tous les appels entrants lorsque vous êtes à l'étranger (itinérance), **Entr. si étranger**

d'autre, vous avez besoin d'un mot de passe, fourni avec votre abonnement,<br>
afin d'activer ou d'annuler une restriction. Vous pouvez changer ce mot<br>
de passe aussi souvent que vous le souhaitez.<br>
Pour activer ou départier Pour être sûr qu'une restriction d'appels n'est pas modifiée par quelqu'un afin d'activer ou d'annuler une restriction. Vous pouvez changer ce mot de passe aussi souvent que vous le souhaitez.

#### *Pour activer ou désactiver la restriction d'appels*

- **1.** Sélectionnez **Réglages**, **YES**, **Options d'appel**, **YES**, **Restreindre**, **YES**.
- **2.** Sélectionnez l'option de votre choix et appuyez sur **YES**.
- **3.** Sélectionnez **Activer** ou **Annuler**.
- **4.** Entrez votre mot de passe et appuyez sur **YES**.

Le message **Patientez** apparaît, suivi d'un message vous informant si la restriction est activée ou non.

electionnez I option de votre choix et appuyez<br>
electionnez Activer ou Annuler.<br>
Intrez votre mot de passe et appuyez sur YES.<br>
c message Patientez apparaît, suivi d'un messag<br>
i la restriction est activée ou non.<br> **arque Community of the Synchron degrees**<br> **Community Community Community Community Community Community Community Community Community Community Community Community Community Community Community Community Community Community Comm Remarque :** *Si vous renvoyez les appels entrants, certaines options de restriction ne sont pas disponibles. De même, si vous restreignez les appels, vous ne pouvez pas activer certaines options de renvoi. Voir [« Renvoi des](#page-78-0) appels entrants » à la page 79.*

#### *Pour annuler toutes les restrictions d'appels*

- **1.** Sélectionnez **Réglages**, **YES**, **Options d'appel**, **YES**, **Restreindre**, **YES**, **Annuler tout**, **YES**.
- **2.** Entrez votre mot de passe et appuyez sur **YES**.

Le message **Patientez** apparaît, suivi d'un message confirmant que toutes les restrictions d'appels sont annulées.

#### *Pour vérifier l'état d'une restriction d'appels*

- **1.** Sélectionnez **Réglages**, **YES**, **Options d'appel**, **YES**, **Restreindre**, **YES**.
- **2.** Sélectionnez l'option de votre choix et appuyez sur **YES**.
- **3.** Sélectionnez **Etat**.

Le message **Patientez** apparaît, suivi d'un message vous informant si la restriction est activée ou non.

#### *Pour changer le mot de passe*

- Eelectionnez l'option de Mélectionnez Etat.<br>
Le message Patientez application est actively in la restriction est actively de Mélectionnez Réglages, Nodifier to provide a Patiente Patiente Patientes Patientes Patientes Pati **1.** Sélectionnez **Réglages**, **YES**, **Options d'appel**, **YES**, **Restreindre**, **YES**, **Modif mot passe**, **YES**.
- **2.** Entrez votre ancien mot de passe (en cours) et appuyez sur **YES**.
- **3.** Entrez le nouveau mot de passe et appuyez sur **YES**.
- **Example 24**<br> **Example 24.**<br> **Example 24.**<br> **Example 24.**<br> **Example 24.**<br> **Example 24.**<br> **Example 26.**<br> **Example 26.**<br> **Example 26.**<br> **Example 26. 4.** Entrez une deuxième fois le nouveau mot de passe et appuyez sur **YES**. Le message **Patientez** apparaît, suivi d'un message confirmant que le mot de passe a été modifié.

# 2 Annuler 3. Sélect<br>
Le me<br>
si la re<br>
si la re<br>
si la re<br>
pour de la re<br> **Note de la re<br>
Modifier<br>
2. Entrez<br>
3. Entrez<br>
3. Entrez<br>
3. Entrez<br>
3. Entrez<br>
3. Entrez<br>
3. Entrez<br>
3. Entrez<br>
3. Entrez<br>
3. Entrez<br>
3. Entrez<br>
3. Entrez<br>
3**

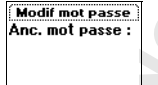

Restreindre Tous sortants **aInternL** sortants **:Vers origine slt** «Tous entrants Tous sortants 1 Activer **2 Annuler**  $E$ tat

a<br>Chinar Mot de passe :

**Annuler tout** Mot de passe :

**aEtat** 

#### **Numérotation fixe**

**ABBE 1988**<br> **ABBE 1988**<br> **ABBE 1988**<br> **ABBE 1988**<br> **ABBE 1989**<br> **ABBE 1989** La **numérotation fixe** est un moyen de restreindre les appels sortants. Elle nécessite une carte SIM autorisant l'enregistrement de numéros fixes. Ces numéros sont protégés par votre code PIN2. Le nombre de numéros pouvant être enregistrés dépend de la carte SIM.

La fonction de **numérotation fixe** permet seulement d'émettre des appels vers des numéros fixes enregistrés sur la carte SIM. En cas de tentative d'appel d'autres numéros, le message **Numéro non autorisé** apparaît à l'écran.

Interior de **Europe Exercise Automology and Exercise Control interior states sur la carte SIM. En corres numéros, le message Numéro non autorisé approssible d'enregistrer des numéros partiels, paral ou un indicatif régiona** és dépend de la carte SIM.<br> **Contation fixe** permet seulement d'émettre des appegistrés sur la carte SIM. En cas de tentative d'a<br>
message Numéro non autorisé apparaît à l'écran.<br>
istrer des numéros partiels, par exemple u Il est possible d'enregistrer des numéros partiels, par exemple un indicatif régional ou un indicatif régional suivi des premiers chiffres communs à plusieurs numéros. L'enregistrement des chiffres 0123456 permet d'appeler tous les numéros commençant par 0123456.

Vous pouvez également enregistrer des numéros commençant par le préfixe international (+) et par l'indicatif du pays pour appeler l'étranger.

Des numéros comprenant des points d'interrogation peuvent être enregistrés. Un point d'interrogation correspond à un caractère générique, et représente un chiffre entre 0 et 9. Pour entrer un point d'interrogation, maintenez la touche **#** enfoncée.

**Remarque :** *Le service de numérotation fixe n'empêche pas d'appeler le numéro d'urgence international 112.*

#### *Pour activer ou désactiver le service de numérotation fixe*

- **1.** Sélectionnez **Répertoire**, **YES**, **Options**, **YES**, **Numérot. fixe**, **YES**.
- **2.** Entrez votre code PIN2 et appuyez sur **YES**.
- **3.** Sélectionnez **Activé** ou **Désactivé**.

## Sélectionnez Répertoire,<br>Entrez votre code PIN2<br>Sélectionnez Activé ou I<br>Pou*r entregistrer des nu*<br>Sélectionnez Répertoire,<br>Entrez votre code PIN2<br>Entrez le numéro fixe e<br>Entrez le numéro fixe e *Pour enregistrer des numéros fixes*

- **1.** Sélectionnez **Répertoire**, **YES**, **Numéros fixes**, **YES**, **Ajout nouveau ?**, **YES**.
- **2.** Entrez votre code PIN2 et appuyez sur **YES**.
- **3.** Entrez le numéro fixe et appuyez sur **YES**.
- **4.** Entrez le nom à associer au numéro et appuyez sur **YES**.

#### *Pour modifier et enregistrer un numéro fixe*

- **1.** Sélectionnez **Répertoire**, **YES**, **Numéros fixes**, **YES**, **Editer**, **YES**.
- **2.** Sélectionnez le numéro fixe à supprimer et appuyez sur **YES**.
- **3.** Sélectionnez **Editer**.
- **4.** Entrez votre code PIN2 et appuyez sur **YES**.

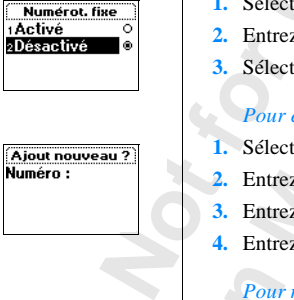

- **5.** Modifiez le numéro fixe et appuyez sur **YES**.
- **6.** Modifiez le nom et appuyez sur **YES**.
- **7.** Entrez un numéro de position et appuyez sur **YES**.

#### *Pour supprimer un numéro fixe*

- **1.** Sélectionnez **Répertoire**, **YES**, **Numéros fixes**, **YES**.
- **2.** Sélectionnez le numéro fixe à supprimer et appuyez sur **YES**.
- **3.** Sélectionnez **Supprimer**.
- **4.** Entrez votre code PIN2 et appuyez sur **YES**. Le numéro fixe est supprimé.

#### **Groupes fermés d'utilisateurs**

electionnez Supprimer.<br>
Intrez votre code PIN2 et appuyez sur YES.<br>
Le numéro fixe est supprimé.<br> **Coupes fermés d'utilisateurs**<br>
(ou CU<br>
En de réduire le coût des appels. Ce service défateur et de votre abonnement. Tous l Come, **CEC, italiens ands, CEC.**<br>
Iméro fixe à supprimer et appuyez sur **YES.**<br>
Imer.<br>
PIN2 et appuyez sur **YES.**<br> **Communications**<br> **Communications**<br> **Communications**<br> **Communications**<br> **Communications**<br> **Communications**<br> La fonction **Groupes fermés d'utilisateurs** (ou CUG) constitue un autre moyen de réduire le coût des appels. Ce service dépend entièrement de votre opérateur et de votre abonnement. Tous les réseaux ne prennent pas en charge cette fonction.

**AB**

Votre opérateur peut placer certains numéros dans des groupes. Sur certains réseaux, il s'avère moins coûteux d'émettre des appels dans un groupe d'appels. Vous pouvez avoir un maximum de 10 groupes.

#### *Pour ajouter un groupe fermé d'utilisateurs*

- **1.** Sélectionnez **Réglages**, **YES**, **Options d'appel**, **YES**, **Groupes fermés**, **YES**, **Editer liste**, **YES**.
- **2.** Sélectionnez **Ajout nouveau ?** et appuyez sur **YES**.
- **3.** Entrez le nom du groupe d'utilisateurs et appuyez sur **YES**.
- **4.** Entrez le numéro d'index du groupe et appuyez sur **YES**.

**narque :** *Les numéros*<br>
mis votre opérateur.<br>
Pour activer un groupe<br>
Sélectionnez Réglages,<br>
dilter liste, **YES**.<br>
Sélectionnez le groupe<br>
Sélectionnez Activer. **Remarque :** *Les numéros d'index figurent dans les documents que vous a remis votre opérateur.*

#### *Pour activer un groupe fermé d'utilisateurs*

- **Nemarque** *a remis yellarmis yellarmis yellarmis yellarmis yellarmis yellarmis yellarmis yellarmis yellarmis yellarmis yellarmis yellarmis yellarmis yellarmis yellarmis yellarmis yellarmis yellarmis yellarmis yellarmis yel* **1.** Sélectionnez **Réglages**, **YES**, **Options d'appel**, **YES**, **Groupes fermés**, **YES**, **Editer liste**, **YES**.
	- **2.** Sélectionnez le groupe de votre choix et appuyez sur **YES**.
	- **3.** Sélectionnez **Activer**.

Les appe Les appels ne peuvent être émis que dans le groupe d'utilisateurs sélectionné.

: Groupes fermés<br>Ajout nouveau ? Grpe standard

Alout nouveau ? .......<br>Nom AMIS)

Editer 1Activer  $2$ Editer s**Supprimer** 

#### *Pour appeler en dehors de groupes fermés d'utilisateurs*

pas partie d'un **groupe fermé d'utilisateurs**.

- Vous pouvez autoriser ou non les appels sortants vers un numéro ne faisant<br>pas partie d'un **groupe fermé d'utilisateurs.**<br>1. Sélectionnez Réglages, **YES**, Options d'appel, **YES**, Groupes fermés, **YES**,<br>Appels publics, **YES 1.** Sélectionnez **Réglages**, **YES**, **Options d'appel**, **YES**, **Groupes fermés**, **YES**, **Appels publics**, **YES**.
- **2.** Sélectionnez **Activé**.

#### *Pour modifier un nom dans la liste du groupe fermé d'utilisateurs*

- **1.** Sélectionnez **Réglages**, **YES**, **Options d'appel**, **YES**, **Groupes fermés**, **YES**, **Editer liste**, **YES**.
- **2.** Sélectionnez le groupe à modifier et appuyez sur **YES**.
- **3.** Sélectionnez **Editer**.
- **4.** Entrez un nouveau nom et appuyez sur **YES**.

#### *Pour supprimer un groupe de la liste du groupe fermé d'utilisateurs*

- **1.** Sélectionnez **Réglages**, **YES**, **Options d'appel**, **YES**, **Groupes fermés**, **YES**, **Editer liste**, **YES**.
- **2.** Sélectionnez le groupe à supprimer et appuyez sur **YES**.
- **3.** Sélectionnez **Supprimer**.

#### **Filtrage d'appels**

Futrage s<br>
appels no<br>
pour c<br> **1.** Sélect<br> **1.** Sélect<br> **1.** Sélect<br> **1.** Sélect<br> **1.** Sélect<br> **1.** Sélect<br> **1.** Sélect<br> **1.** Sélect Four moatter un nom dans la liste du groupe je<br>
electionnez Réglages, YES, Options d'appel, YES,<br>
diter liste, YES.<br>
electionnez Editer.<br>
electionnez Editer.<br>
Intrez un nouveau nom et appuyez sur YES.<br>
Pour supprimer un gr nenu **Info appels**. Lors<br>
rage sélectif est défini<br>
els normalement.<br>
Pour ajouter des numé<br>
Sélectionnez Réglages,<br>
Méfinir liste, YES.<br>
Sélectionnez Ajout nouve<br>
Sélectionnez Ajout nouve Example 1.1 and 1.1 and 1.1 and 1.1 and 1.1 and 1.1 and 1.1 and 1.1 and 1.1 and 1.1 and 1.1 and 1.1 and 1.1 and 1.1 and 1.1 and 1.1 and 1.1 and 1.1 and 1.1 and 1.1 and 1.1 and 1.1 and 1.1 and 1.1 and 1.1 and 1.1 and 1.1 an Le service **Filtrage sélectif** vous permet de recevoir des appels provenant uniquement de certains numéros. Les autres appels sont automatiquement rejetés à l'aide d'une tonalité d'occupation. Vous devez enregistrer les numéros dont vous souhaitez recevoir les appels dans la liste des **Appels entrants autorisés**. Les appels rejetés sont enregistrés dans la **Liste d'appels** du menu **Info appels**. Lors de l'achat de votre téléphone, le réglage du service **Filtrage sélectif** est défini sur **De tous**, c'est-à-dire que vous recevez les appels normalement.

#### *Pour ajouter des numéros à la liste des Appels entrants autorisés*

- **1.** Sélectionnez **Réglages**, **YES**, **Options d'appels**, **YES**, **Filtrage sélectif**, **YES**, **Définir liste**, **YES**.
- **2.** Sélectionnez **Ajout nouveau ?**, **YES**. Votre répertoire apparaît.
- **3.** Sélectionnez un numéro.

Pour<br>répét<br>dans<br>**Example 1996**<br>Protection de Protection de Cataluny<br>Protection de Cataluny<br>Protection de Cataluny<br>Cataluny<br>Protection de Cataluny<br>Protection de Cataluny<br>Protection de Cataluny<br>Protection de Cataluny<br>Protect Pour ajouter des participants à la liste des **Appelants entrants autorisés**, répétez les étapes 2 et 3 ci-dessus. Il est possible de choisir un numéro dans un groupe de votre répertoire.

**Appels publics** Activé 2Désactivé

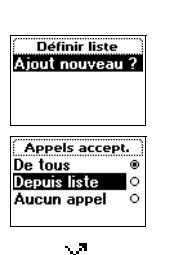

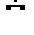

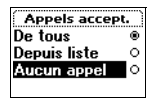

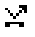

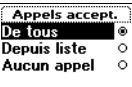

Erics<sub>son</sub>

#### *Pour supprimer des numéros de la liste des Appelants autorisés*

- **AB**<br> **ABB 1.** Sélectionnez **Réglages**, **YES**, **Options d'appel**, **YES**, **Filtrage sélectif**, **YES**, **Définir liste**, **YES**.
- **2.** Sélectionnez le numéro à supprimer et appuyez sur **C**.
- **3.** Appuyez sur **YES** pour confirmer.

#### *Pour consulter la liste des Appelants autorisés*

**•** Sélectionnez **Réglages**, **YES**, **Options d'appel**, **YES**, **Filtrage sélectif**, **YES**, **Définir liste**, **YES**.

#### *Pour activer la fonction Depuis liste*

- **1.** Sélectionnez **Réglages**, **YES**, **Options d'appel**, **YES**, **Filtrage sélectif**, **YES**, **Appels accept.., YES**.
- **2.** Sélectionnez **Depuis liste**.

Désormais, vous ne recevrez d'appels que des participants figurant dans la liste des **Appelants entrants autorisés**. Une icône apparaît en mode veille.

#### *Pour activer la fonction Aucun appel*

- **1.** Sélectionnez **Réglages**, **YES**, **Options d'appel**, **YES**, **Filtrage sélectif**, **YES**, **Appels accept..**, **YES**.
- **2.** Sélectionnez **Aucun appel**.

electionnez Regiages, YES, Options d'appel, YES,<br>
efinir liste, YES.<br>
Cour activer la fonction Depuis liste<br>
electionnez Réglages, YES, Options d'appel, YES,<br>
ppels accept.., YES.<br>
electionnez Depuis liste.<br>
electionnez De *Community diste des Appelants autorisés*<br>
Ses, YES, Options d'appel, YES, Filtrage sélectif, YES<br>
des, YES, Options d'appel, YES, Filtrage sélectif, YES<br>
Siste.<br>
Community of appels que des participants figuran<br>
ppelants A présent, tous les appels entrants seront rejetés. L'appelant entend une tonalité d'occupation et vous n'avez aucune indication des appels entrants. Une icône apparaît en mode veille.

#### *Pour activer la fonction De tous.*

- **1.** Sélectionnez **Réglages**, **YES**, **Options d'appel**, **YES**, **Filtrage sélectif**, **YES**, **Appels accept..**, **YES**.
- **2.** Sélectionnez **De tous**.

A présent, vous recevrez tous les appels normalement.

#### *Pour vérifier la fonction de définition de liste*

**Propers**<br> **2.** Sélect<br>
A prés<br>
Pour<br> **1.** Sélect<br>
Appels<br>
La for electionnez Regiages, 1<br>
Appels accept..., **YES.**<br>
Sélectionnez De tous.<br>
A présent, vous recevre<br>
Pour vérifier la fonction<br>
Sélectionnez Réglages, 1<br>
Appels accept..., **YES.**<br>
La fonction **Appels acc •** Sélectionnez **Réglages**, **YES**, **Options d'appel**, **YES**, **Filtrage d'appel**, **YES**, **Appels accept..**, **YES**. La fonction **Appels acceptés** est repérée par un bouton plein.

## **Gestion de plusieurs appels simultanés**

Votre téléphone vous permet de gérer plusieurs appels simultanément. Cela signifie que vous pouvez mettre en attente un appel en cours pendant que vous passez ou répondez à un autre appel, puis passer de l'un à l'autre.

**AB**

Example 1 Eléphone vous permet de gérer plusieurs apprés<br>
Eure que vous pouvez mettre en attente un appelliez ou répondez à un autre appel, puis passer de<br>
pouvez également mettre en place une **conféren**<br>
Commercial d'Acce **Comment de gérer plusieurs appels simultanément.**<br>
Comment de gérer plusieurs appels simultanément.<br>
Comment during autre en attente [un](#page-91-0) appel en cours pendant qun autre appel, puis passer de l'un à l'autre.<br>
It mettre en Vous pouvez également mettre en place une **conférence** pour réunir au téléphone jusqu'à cinq personnes. Vous pouvez mettre en attente une personne ou un groupe de conférenciers pendant que vous ajoutez d'autres personnes. Vous pouvez également mettre en attente les membres d'une conférence pendant que vous parlez à quelqu'un en privé. Voir « Conférences » à la page 92.

**Remarque :** *Selon qu'il s'agit d'un appel en cours ou non, le menu « Info appels » ou le menu « Appel en cours » s'affiche. Pour plus d'informations, voir [« Menu Info appels/Appel en cours » à la page 29.](#page-28-0)*

#### **Service Mise en attente**

Pour pouvoir répondre à un deuxième appel pendant que vous êtes déjà en ligne, vous devez activer le service **Mise en attente**.

**Remarque :** *Le service Mise en attente n'est pas disponible sur tous les réseaux. Durant le passage d'un fax ou la transmission de données, vous n'entendez pas les appels entrants. Ils sont alors rejetés.*

#### *Pour activer le service Mise en attente*

**n'entende**<br> **Pour de Sélect<br>
Pes.<br>
Penda<br>
Mise en<br>
Pour de Sélect<br>
Sélect<br>
Pour de Sélect Aux.** Durant le passage<br> *Mohendez pas les appels e<br> Mohendez Réglages, 1984<br> Mohendez Réglages, 1984<br> Mohendez Réglages, 1984<br> Mohendez Réglages, 1984<br> Mohendez Réglages, 1986<br> Mohendez Réglages<br> Réglages Ré* **•** Sélectionnez **Réglages**, **YES**, **Options d'appel**, **YES**, **Mise en attente**, **YES**, **Activer**, **YES**. Il peut se produire une légère attente avant que le réseau ne réponde. Pendant ce temps, le message **Patientez** apparaît. Il est suivi du message **Mise en attente Activé**.

#### *Pour annuler le service Mise en attente*

**Exercise Contracts**<br> **Exercise Contracts**<br> **Exercise Contracts**<br> **Exercise Contracts**<br> **Exercise Contracts**<br> **Exercise Contracts •** Sélectionnez **Réglages**, **YES**, **Options d'appel**, **YES**, **Mise en attente**, **YES**, **Annuler**, **YES**.

#### *Pour vérifier si le service Mise en attente est activé*

**•** Sélectionnez **Réglages**, **YES**, **Options d'appel**, **YES**, **Mise en attente**, **YES**, **Etat**, **YES**.

**90 Gestion de plusieurs appels simultanés**

1Activer 2 Annuler  $sF$ tat

#### **Mis en attente**

#### **Emission d'un deuxième appel**

- **1.** Mettez l'appel en cours en attente en appuyant sur **YES**.
- **2.** Entrez le numéro à appeler et appuyez sur **YES**.
- **AB** Vous avez également la possibilité d'extraire le numéro de votre répertoire en maintenant la touche  $\subset$  enfoncée.

#### **Remarque :** *Vous ne pouvez mettre qu'un seul appel en attente.*

#### **Réception d'un deuxième appel**

**Ception d'un deuxième appel**<br>
service Mise en attente est activé, vous entendueur lorsque vous recevez un deuxième appel<br>
appelant apparaît en principe en haut de l'écrar<br>
dre, Occupé et Libère&répond. Si l'appel entrant pouvez mettre qu'un seul appel en attente.<br> **Convex mettre qu'un seul appel en attente.**<br> **Convex mettre est activé, vous entendez une tonalité da**<br> **Sousce du de l'écran avec une liste d'organique du proprié en haut de l'** Si le service **Mise en attente** est activé, vous entendez une tonalité dans l'écouteur lorsque vous recevez un deuxième appel. Le numéro ou le nom de l'appelant apparaît en principe en haut de l'écran avec une liste d'options **Répondre**, **Occupé** et **Libère&répond.**. Si l'appel entrant est un numéro masqué, l'écran indique **Privé**.

Vous pouvez effectuer une des opérations suivantes :

*Mettre en attente l'appel en cours et répondre au nouvel appel*

**•** Appuyez sur **YES** pour répondre au nouvel appel. L'appel en cours est mis en attente.

L'appel mis en attente apparaît en gris à l'écran et l'appel actif en noir.

*Poursuivre l'appel en cours et rejeter le nouvel appel*

**•** Sélectionnez **Occupé**. Le nouvel appel est rejeté. Si son réseau prend en charge cette fonction, l'appelant entend une tonalité d'occupation.

**Remarque :** *Si « Renvoi Si occupé » est activé, le nouvel appel est renvoyé vers le numéro spécifié.*

*Terminer l'appel en cours et répondre au nouvel appel*

**•** Sélectionnez **Libère&répond**.

#### **Un appel en cours et un appel suspendu**

Termi<br>
Sélect<br> **Un applement**<br>
Lorsqu'un<br>
le choix e<br>
Passe *Le numéro spécifié,*<br> *Mobilie,*<br> *Mobilie: Mobile de le numéro spécifié,*<br> **Mobile de le numero de le numero de le numero de le numero de le numero de le numero de le numero de le numero de le numero de le numero de le n** Lorsqu'un appel est en cours et qu'un autre est en attente, vous avez le choix entre :

#### *Passer d'un appel à l'autre*

**•** Appuyez sur **YES**.

#### *Terminer l'appel en cours et revenir à l'appel mis en attente*

**1.** Appuyez sur **NO**. La question **Récupérer ?** s'affiche.

Pass<br> **Example 1. Apple 2. Apple 3i** vo **2.** Appuyez sur **YES**.

Si vous appuyez sur **NO**, vos deux appels seront interrompus.

*Terminer les deux appels*

**•** Sélectionnez **App. en cours**, **YES**, **Libérer tous**, **YES**.

*Mettre les deux appels en relation (Transfert d'appel)*

ecté. **•** Sélectionnez **App. en cours**, **YES**, **Transfert appel**, **YES**. Les deux appels sont connectés entre eux et vous êtes déconnecté.

**Remarque :** *Le service de transfert d'appel n'est pas disponible sur tous les réseaux.*

#### *Faire participer les deux appels à une conférence*

**•** Sélectionnez **App. en cours**, **YES**, **Joindre appels**, **YES**. Voir la section « Conférences » ci-dessous.

#### **Réception d'un troisième appel**

**Commercial Constants Constants (Commercial Constants)**<br>
Constant Commercial Apple Solid Commercial Apples Section and Conferences » ci-dessous.<br>
Commercial and Conferences » ci-dessous.<br>
Commercial Constants en attente es ce de transfert d'appel n'est pas disponible sur transfert d'appel n'est pas disponible sur transfer<br>
communications<br> **Communications**<br> **Communications**<br> **Communications**<br> **Communications**<br> **Communications**<br> **Communication** Si le service **Mise en attente** est activé, vous pouvez recevoir un troisième appel lorsque vous êtes déjà en communication et qu'un deuxième appel est en attente. Vous ne pouvez alors plus répondre à aucun autre appel sans en déconnecter un, à moins que vous ne souhaitiez créer une conférence. Vous entendez une tonalité dans l'écouteur et les messages **Occupé** et **Libère&répond** apparaissent à l'écran.

Vous pouvez effectuer une des opérations suivantes :

*Terminer l'appel en cours et accepter l'appel mis en attente*

**•** Sélectionnez **Libère&répond**. Le nouvel appel devient actif et l'appel en attente reste en attente.

#### *Rejeter le nouvel appel*

Sélectionnez Occupé.<br>
Le troisième appel est r<br>
<sup>2</sup> appelant entend une troisième appel est r<br>
<sup>2</sup> céer une conférence<br>
Voir ci-dessous.<br> **Mérences**<br>
conférence constitue un **•** Sélectionnez **Occupé**. Le troisième appel est rejeté. Si son réseau prend en charge cette fonction, l'appelant entend une tonalité d'occupation.

*Créer une conférence*

**•** Voir ci-dessous.

#### <span id="page-91-0"></span>**Conférences**

Le tro<br>
l'appe<br>
Créer<br>
Voir c<br> **Confér<br>
Une confér<br>
Pous nous**<br>
Pous nous Eric Course<br>
Vous pour<br>
Remarq<br>
Remarq<br>
Cestion de Une conférence constitue un appel de plus de deux participants. Comme dans une conférence ordinaire, tous les participants peuvent s'entendre simultanément. Vous pouvez y inclure jusqu'à cinq participants.

**Remarque :** *Le service de conférence n'est pas disponible sur tous les réseaux.*

«Libérer appel s Joindre appels ETransfert annel zl ibérer tous

6 Transfert appel zLibérer tous sinfo appels

s Joindre appels **STransfert appel** zLihérer tous

#### **Création d'une conférence**

#### *Pour faire participer les deux appels à une conférence*

**Pour créer une conférence, un appel doit être actif et l'autre mis en attente.**<br> **ABB**<br> **ABBE POUR CONFIGUATE:**<br> **ABBE POUR CONFIGUATE:**<br> **ABBE POUR CONFIGUATE:**<br> **ABBE POUR CONFIGUATE:**<br> **ABBE POUR CONFIGUATE:**<br> **ABBE PO •** Sélectionnez **App. en cours**, **YES**, **Joindre appels**, **YES**. Vous venez de créer une conférence (les anciens appels en cours et en attente vous rejoignant comme participants).

#### **Ajout de nouveaux participants au groupe de conférence**

Vous pouvez mettre le groupe de conférence en attente puis ajouter de nouveaux participants.

#### *Pour ajouter un nouveau participant*

- **1.** Appuyez sur **YES** pour mettre le groupe de conférence en attente.
- **2.** Appelez la personne suivante à inclure dans la conférence.
- **3.** Sélectionnez **App. en cours**, **YES**, **Joindre appels**, **YES**.

Vous pouvez inclure jusqu'à cinq participants dans le groupe de conférence en répétant les étapes 1 à 3.

#### *Pour vérifier le nombre de participants du groupe de conférence*

- **It de nouveaux participants au groupe c**<br>
pouvez mettre le groupe de conférence en atte<br>
buveaux participants.<br> **Couvert du proces du participant**<br> **Couvert du proces du participant**<br> **Couvert du proces du proces du proce** rejoignant comme participants).<br> **Communism**<br> **Communism**<br> **Communism**<br> **Communism**<br> **Communism**<br> **Communism**<br> **Communism**<br> **Communism**<br> **Communism**<br> **Community and Communism**<br> **Communism**<br> **Communism**<br> **Communism**<br> **Commu 1.** Sélectionnez **App. en cours**, **YES**, **Conférenciers**, **YES**. Le numéro de téléphone du premier participant s'affiche si votre abonnement gère le service d'identification de l'appelant. Si le numéro et le nom du participant sont enregistrés dans votre répertoire, c'est le nom qui apparaît. Sinon, l'écran numérote les participants 1, 2, etc.
- **2.** Faites défiler l'affichage avec la touche  $\binom{1}{1}$  pour connaître les autres participants.

#### **Conversation privée avec l'un des participants**

Si vous sous<br>
vous pouv<br>
en attente<br> *Pour i*<br> **1.** Sélect<br> **2.** Sélect<br> **2.** Sélect<br> *Pour i* **Nersation privée a**<br>bus souhaitez avoir une<br>pouvez l'extraire de l<br>ftente.<br>Pour extraire un partic<br>sélectionnez App. en cou<br>sélectionnez le particip Si vous souhaitez avoir une conversation privée avec l'un des participants, vous pouvez l'extraire de la conférence et mettre les autres conférenciers en attente.

#### *Pour extraire un participant*

- **1.** Sélectionnez **App. en cours**, **YES**, **Extraire tiers**, **YES**.
- **2.** Sélectionnez le participant à extraire. Appuyez sur **YES**.

## **Exposure Court Control** *Pour réintégrer le participant au groupe de conférence*

**•** Sélectionnez **App. en cours**, **YES**, **Joindre appels**, **YES**.

«Libérer appel s Joindre appels 6 Transfert appel zLibérer tous

«Libérer appel s Joindre appels 6**Transfert appel** zLibérer tous

sLibérer tiers **Conférenciers** Info appels G

#### **Libération de conférenciers**

Vous pouvez libérer individuellement ou globalement les participants d'un<br>
groupe de conférence.<br>
Pour libérer un participant<br> **A** Sélectionnez **App on cours**  $S \subseteq S$  libérer liger vers groupe de conférence.

#### *Pour libérer un participant*

- **1.** Sélectionnez **App. en cours**, **YES**, **Libérer tiers**, **YES**.
- **2.** Sélectionnez le participant à libérer. Appuyez sur **YES**.

#### *Pour libérer tous les participants*

**•** Sélectionnez **App. en cours**, **YES**, **Libérer tous**, **YES**.

#### **Emission d'un appel pendant une conférence**

Cour libérer tous les participants<br>
electionnez App. en cours, YES, Libérer tous, YES<br>
Sision d'un appel pendant une conférence<br>
pouvez mettre le groupe de conférence en attente<br>
1. Vous pouvez ensuite basculer entre le no **Communications**<br> **Communications**<br> **Communications**<br> **Communications**<br> **Communications**<br> **Communications**<br> **Communications**<br> **Communications**<br> **Communications**<br> **Communications**<br> **Communications**<br> **Communications**<br> **Commu** Vous pouvez mettre le groupe de conférence en attente et passer un autre appel. Vous pouvez ensuite basculer entre le nouvel appel et la conférence.

*Pour mettre le groupe de conférence en attente et passer un nouvel appel*

- **1.** Appuyez sur **YES**.
- **2.** Entrez le numéro à appeler et appuyez sur **YES**.

*Pour passer du nouvel appel à la conférence*

**•** Appuyez sur **YES**.

*Pour terminer le nouvel appel et revenir à la conférence*

**•** Appuyez sur **NO**, puis sur **YES**.

**Mobile** 

#### **Fin de la conférence**

**•** Appuyez sur **NO**.

**Not for**

**sLibérer** tous **sLibérer tiers Conférenciers** 

**Fransfert appel** zl ihérer tous s**info appels** 

## **Réglage des préférences réseau**

#### <span id="page-94-0"></span>**Recherche de réseaux**

Lorsque vous mettez votre téléphone sous tension, il recherche le dernier réseau auquel il a accédé. Si ce réseau est hors de portée, vous pouvez en utiliser un autre, à condition que votre opérateur national ait passé un accord vous y autorisant. Ce processus s'appelle l'itinérance (nationale).

**AB**

**Cherche de réseaux**<br>
que vous mettez votre téléphone sous tension, i<br>
u auquel il a accédé. Si ce réseau est hors de p<br>
er un autre, à condition que votre opérateur nai<br>
y autorisant. Ce processus s'appelle l'itinéranc<br>
d **Essaux**<br> **Communication**<br> **Communication**<br> **Community**<br> **Community**<br> **Community**<br> **Community**<br> **Community**<br> **Community**<br> **Community**<br> **Community**<br> **Community**<br> **Community**<br> **Communication**<br> **Communication**<br> **Community**<br> L'ordre de préférence dans lequel le téléphone sélectionne un réseau dépend d'une liste de réseaux préférés enregistrée sur votre carte SIM. Votre téléphone comporte certaines fonctions qui vous permettent de déterminer la méthode de recherche d'un réseau. Vous pouvez également sélectionner un réseau vous-même parmi ceux qui couvrent votre zone.

#### *Pour sélectionner un réseau*

- **1.** Sélectionnez **Réglages**, **YES**, **Réseaux**, **YES**, **Choisir réseau**, **YES**.
- **2.** Si plusieurs réseaux sont proposés, sélectionnez celui de votre choix et appuyez sur **YES**.

#### *Pour lancer une recherche automatique de réseau*

Sélectionnez Réglages, **Descriptionnes Réglages**<br>
Le téléphone lance autoire la liste des réseaux<br> **Montanaise des réseaux de la liste des répéréfonses**<br>
Espaise des répéréfonses rans affiche... **•** Sélectionnez **Réglages**, **YES**, **Réseaux**, **YES**, **Nouvelle rech.**, **YES**. Le téléphone lance automatiquement la recherche d'un réseau en fonction de la liste des réseaux préférés stockée sur votre carte SIM.

#### **Informations affichées à l'écran**

Le réseau utilisé est repéré par un bouton plein. En plus du nom du réseau, les informations suivantes apparaissent à l'écran :

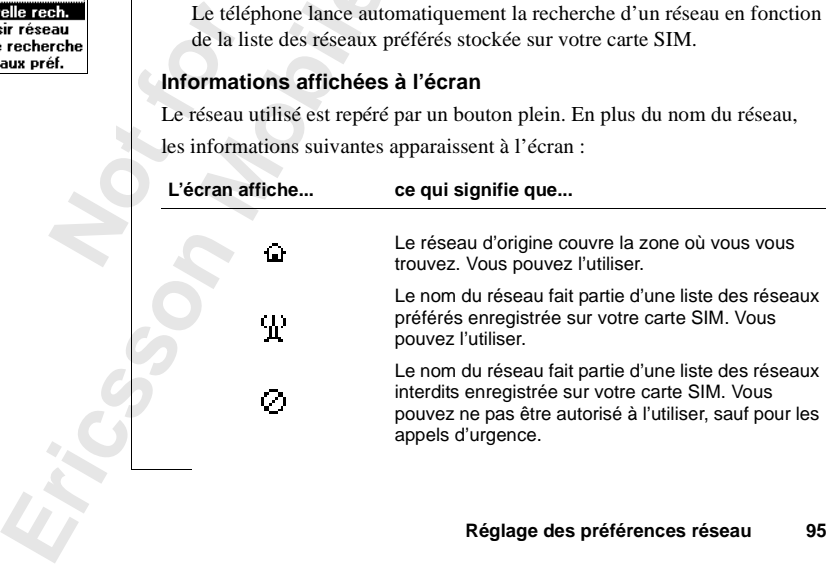

Réseaux Nouvelle rech. 2Choisir réseau **Mode recherche** Réseaux préf.

Réseaux

inclus dans les liste des réseaux interdits ou préférés enregistrés sur votre carte<br>SIM ; vous pouvez peut-être les utiliser.<br>Réseaux interdits Les autres réseaux sans icônes sont disponibles, c'est-à-dire qu'ils ne sont pas SIM ; vous pouvez peut-être les utiliser.

#### **Réseaux interdits**

Les noms des réseaux interdits sont enregistrés sur votre carte SIM. Si votre téléphone se trouve dans la zone de couverture d'un réseau interdit, ce dernier est ignoré lors d'une recherche (mode de recherche automatique).

Si votre réseau d'origine et un réseau interdit ont passé un accord vous permettant d'utiliser ce dernier, vous pouvez le sélectionner même si le message **Interdit** s'affiche.

#### **Liste des réseaux préférés**

prove lors d'une recherche (mode de recherche<br>
tre réseau d'origine et un réseau interdit ont pa<br>
ettant d'utiliser ce dernier, vous pouvez le séle<br>
age **Interdit** s'affiche.<br> **Commercial de la réseaux préférés**<br>
pouvez cr interdits sont enregistrés sur votre carte SIM. Si<br>
Ins la zone de couverture d'un réseau interdit, ce<br>
echerche (mode de recherche automatique).<br>
ine et un réseau interdit ont passé un accord vou<br>
ce dernier, vous pouvez Vous pouvez créer et modifier une liste définissant l'ordre dans lequel votre téléphone sélectionne un réseau pendant une sélection automatique, lorsque votre réseau d'origine ne figure pas dans la zone de couverture.

Le nombre de réseaux pouvant être stockés dans la liste dépend de votre carte SIM.

Vous pouvez consulter la liste de réseaux et la réorganiser. Vous pouvez également y ajouter de nouveaux réseaux et en supprimer.

#### *Pour consulter la liste de réseaux*

**•** Sélectionnez **Réglages**, **YES**, **Réseaux**, **YES**, **Réseaux préf.**, **YES**. Le nom du premier réseau s'affiche Utilisez  $\binom{1}{1}$  pour faire défiler la liste des réseaux.

#### *Pour afficher le nom complet d'un réseau*

- **1.** Sélectionnez **Réglages**, **YES**, **Réseaux**, **YES**, **Réseaux préf.**, **YES**.
- **2.** Sélectionnez un réseau et appuyez sur **YES**.
- **3.** Sélectionnez **Nom complet**.

#### *Pour ajouter un nouveau réseau à la liste*

- **Pour**<br> **B**<br> **1.** Sélect<br> **2.** Sélect<br> **3.** Sélect<br> **1.** Sélect<br> **4.** Ajout n<br> **2.** Sélect Pour afficher le nom constant d'Alexandre de la marière<br>**Mobile**<br>Mobilectionnez un réseau<br>Mour ajouter un nouveau de lectionnez Réglages,<br>Mour ajouter un nouveau de lectionnez Réglages, Niout nouveau 2. Y E S. **1.** Sélectionnez **Réglages**, **YES**, **Réseaux**, **YES**, **Réseaux préf.**, **YES**, **Ajout nouveau ?**, **YES**.
- 2. Sélec<br>
Si le<br>
Si le<br>
enpu<br>
chifff<br>
3. Entre<br>
Féglage des **2.** Sélectionnez le réseau à ajouter et appuyez sur **YES**. Si le réseau à ajouter ne figure pas dans la liste, sélectionnez **Autre** et appuyez sur **YES**. Entrez le code à trois chiffres du pays et celui à deux chiffres du réseau, puis appuyez sur **YES**.
	- **3.** Entrez un numéro de position et appuyez sur **YES**.

**96 Réglage des préférences réseau**

Réseaux 2Choisir réseau Mode recherche «Réseaux préf.

**Supprimer** 

### **AB Remarque :** *Tous les réseaux de priorité inférieure sont décalés d'une position vers le bas dans la liste.*

#### *Pour supprimer un réseau de la liste*

- **1.** Sélectionnez **Réglages**, **YES**, **Réseaux**, **YES**, **Réseaux préf.**, **YES**.
- **2.** Sélectionnez le réseau à supprimer et appuyez sur **YES**.
- **3.** Sélectionnez **Supprimer**.

#### *Pour réorganiser la liste*

- **1.** Sélectionnez **Réglages**, **YES**, **Réseaux**, **YES**, **Réseaux préf.**, **YES**.
- **2.** Sélectionnez le réseau à déplacer et appuyez sur **YES**.
- **3.** Sélectionnez **Modifier priorité**.
- **4.** Entrez la nouvelle position dans la liste et appuyez sur **YES**.

#### **Modes de recherche**

Lorsque vous allumez votre téléphone, il recherche un réseau. Cette recherche peut s'effectuer de deux manières, selon le mode de recherche activé. Lors de l'achat, votre téléphone est réglé sur le mode de recherche automatique.

Cour réorganiser la liste<br>
electionnez Réglages, **YES**, Réseaux, **YES**, Réseau<br>
electionnez le réseau à déplacer et appuyez sur<br>
electionnez Modifier priorité.<br>
Intrez la nouvelle position dans la liste et appuy<br> **Commerci** dead a supprimer et appayer saf 120.<br> **Community**<br> **Community**<br> **Community**<br> **Community**<br> **Community**<br> **Community**<br> **Community**<br> **Community**<br> **Community**<br> **Community**<br> **Community**<br> **Community**<br> **Community**<br> **Community**<br> **C** En **mode de recherche automatique**, votre téléphone commence par rechercher le dernier réseau auquel il a accédé. Si ce dernier n'est pas disponible, le téléphone recherche automatiquement un autre réseau disponible se trouvant dans la zone de couverture de votre appareil.

En **mode de recherche manuelle**, votre téléphone commence par rechercher le dernier réseau auquel il a accédé. Si ce dernier n'est pas disponible, la question **Choisir réseau ?** apparaît. Sélectionnez un réseau comme indiqué dans la section [« Recherche de réseaux » à la page 95](#page-94-0).

#### *Pour activer le mode de recherche automatique*

**Pour che Select**<br> **Note Control**<br> **Note Control**<br> **Note Control**<br> **Note Control**<br> **Note Control**<br> **Note Control**<br> **Note Control •** Sélectionnez **Réglages**, **YES**, **Réseaux**, **YES**, **Mode recherche**, **YES**, **Automatique**, **YES**.

#### *Pour activer le mode de recherche manuel*

**Mobilean Section & Recherch<br>
Mour activer le mode d<br>
Sélectionnez Réglages, vultomatique, YES.<br>
Mour activer le mode d<br>
Sélectionnez Réglages, valor de Mondel Réglages, valor de Mondel Réglages, valor de Mondel Réglages. •** Sélectionnez **Réglages**, **YES**, **Réseaux**, **YES**, **Mode recherche**, **YES**, **Manuel**, **YES**.

Manuel

**DK TO MOR** dodifier priorité .................<br>2Nom complet sSupprimer

Erics<sub>son</sub>

## **Affichage de la durée et du coût d'appel**

d'un appel, la durée s'affiche à l'écran. L'appe<br>a durée de l'appel sont affichées pendant trois s<br>né au service d'informations sur les coûts, le co<br>bre d'unités d'appel) s'affiche au lieu de la dur<br>**arque** : *Selon qu'il* rée s'affiche à l'écran. L'appel terminé, les inforts sont affichées pendant trois secondes. Si vous é<br>
formations sur les coûts, le coût de l'appel (ou lorel) s'affiche au lieu de la durée.<br>
Communitée du lieu de la durée Lors d'un appel, la durée s'affiche à l'écran. L'appel terminé, les informations sur la durée de l'appel sont affichées pendant trois secondes. Si vous êtes abonné au service d'informations sur les coûts, le coût de l'appel (ou le nombre d'unités d'appel) s'affiche au lieu de la durée.

**AB**

**Remarque :** *Selon qu'il s'agit d'un appel en cours ou non, le menu « Info appels » ou le menu « Appel en cours » s'affiche. Pour plus d'informations, voir [« Menu Info appels/Appel en cours » à la page 29.](#page-28-0)*

#### **Durée totale ou coût de l'appel**

Le menu **Info appels** vous permet de contrôler la durée totale ou le coût de vos appels.

*Pour contrôler la durée du dernier appel*

**•** Sélectionnez **Info appels**, **YES**, **App. compteurs**, **YES**, **Dernier appel**, **YES**. Vous pouvez à présent contrôler la durée du dernier appel.

#### *Pour contrôler le coût du dernier appel*

**Vous pouvez à présent<br>
uu service d'informatic<br>
Pour contrôler la duré<br>
Sélectionnez Info appels,<br>
Pour consulter la duré<br>
Sélectionnez Info appels,<br>
Pour consulter le coût •** Sélectionnez **Info appels**, **YES**, **Coûts appels**, **YES**, **Dernier appel**, **YES**. Vous pouvez à présent contrôler la durée ou le coût (si vous êtes abonné au service d'informations sur le coût des appels) du dernier appel.

*Pour contrôler la durée de vos appels sortants*

au ser<br>
Pour<br>
Sélect<br>
Pour<br>
Sélect<br>
Pour<br>
Sélect<br>
Pour<br>
Sélect<br>
Pour<br>
Sélect<br>
Pour<br>
Sélect<br>
Pour<br>
Sélect<br>
Pour<br>
Sélect<br>
Pour<br>
Sélect<br>
Pour<br>
Sélect<br>
Pour<br>
Sélect<br>
Pour<br>
Sélect<br>
Sélect<br>
Sélect<br>
Sélect<br>
Sélect<br>
Sélect<br>
Sélect **•** Sélectionnez **Info appels, YES**, **App. compteurs**, **YES**, **Tps appels sort**, **YES**.

*Pour consulter la durée d'appel totale*

**•** Sélectionnez **Info appels**, **YES**, **App. compteurs**, **YES**, **Durée totale, YES**.

*Pour consulter le coût d'appel total*

**•** Sélectionnez **Info appels**, **YES**, **Coûts appels**, **YES**, **Coût total**, **YES**.

#### *Pour consulter la durée d'appel totale*

- **1.** Sélectionnez **Info appels**, **YES**, **App. compteurs**, **YES**, **Eff. Compteurs**, **YES**.
- **2.** Sélectionnez **Durée totale** ou **Tps appels sort**.
- **3.** Appuyez sur **YES** pour confirmer.

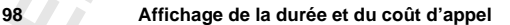

France Collection Collection Collection Collection Collection Collection Collection Collection Collection Collection Collection Collection Collection Collection Collection Collection Collection Collection Collection Collec **Durée totale Réinitialiser ?**

#### *Pour réinitialiser le coût d'appel total*

- **1.** Sélectionnez **Info appels**, **YES**, **Coûts appels**, **YES**, **Effacer coûts**, **YES**.
- **2.** Appuyez sur **YES** pour confirmer.

**ES.**<br> **ABBLIC**<br> **ABBLIC**<br> **ABBLIC**<br> **ABBLIC**<br> **ABBLIC Remarque :** *Si vous avez souscrit à l'option de coût de l'appel, vous devez entrer votre code PIN2 pour réinitialiser le compteur.*

#### **Détermination du coût d'un appel**

La fonction **Tarif** vous permet d'entrer et de spécifier le prix par unité d'appel. Le prix entré est stocké sur votre carte SIM.

**Remarque :** *Ce service doit être pris en charge par votre abonnement et votre réseau.*

**Commercial Transfirst Commercial Commercial Commercial Commercial Commercial Commercial Commercial Commercial Commercial Commercial Commercial Commercial Commercial Commercial Commercial Commercial Commercial Commercial C Communisty Community Community System**<br> **Communisty Community**<br> **Communisty Community**<br> **Communisty Community Constant SIM.**<br>
Community of the prist on charge part votre abonnement<br>
as de prix part unité d'appel, le nombr *Si vous ne spécifiez pas de prix par unité d'appel, le nombre d'unités s'affiche lors de l'appel, et dans les fonctions « Dernier appel », « Coût total » du menu « Infos appels ».*

#### *Pour entrer le prix par unité d'appel*

- **1.** Sélectionnez **Info appels**, **YES**, **Coûts appels**, **YES**, **Régler tarif**, **YES**.
- **2.** Entrez votre code PIN2 et appuyez sur **YES**.
- **3.** Sélectionnez **Modifier tarif**.
- **4.** Entrez le code pour la devise de votre choix, par exemple FRF pour le Franc français, puis appuyez sur **YES**.
- **5.** Entrez le prix par unité d'appel, par exemple 0,75, et appuyez sur **YES**. Pour entrer la virgule décimale, appuyez sur **#**.

#### *Pour revenir aux unités d'appel*

- **1.** Sélectionnez **Info appels**, **YES**, **Coûts appels**, **YES**, **Régler tarif**, **YES**.
- **2.** Entrez votre code PIN2 et appuyez sur **YES**.
- **3.** Sélectionnez **Unités**.

#### **Crédit autorisé pour les appels**

2. Entrez<br>
3. Sélect<br>
Si votre n<br>
pouvez er<br>
s'avérer u<br>
que vous<br>
montant c France Marian<br>
Extended the September of the September of the September of the September of the September of the September of the September of the September of the September of the September of the September of the Septemb Sélectionnez Info appels,<br>Entrez votre code PIN2<br>Sélectionnez Unités.<br>**Édit autorisé pour<br>Divide pour le pour le pour le pour le pour le pour le pour le proprier du pour le pour le proprier du proprier<br>Montreux pour le pou** Si votre réseau et votre carte SIM prennent en charge cette fonction, vous pouvez entrer une somme globale utilisable pour passer des appels. Ceci peut s'avérer utile lorsque, par exemple, vous prêtez votre téléphone à quelqu'un et que vous ne souhaitez pas que le coût de ses communications dépasse un montant que vous avez spécifié. Après la communication, le coût est déduit de ce montant. Lorsque ce montant atteint zéro, il n'est plus possible d'émettre des appels.

**Remarque :** *Le crédit autorisé est seulement une valeur arbitraire, le prix d'un appel pouvant varier selon le lieu d'émission, l'heure de la journée, etc.*

#### *Pour définir un crédit autorisé*

- **1.** Sélectionnez **Infos appel**, **YES**, **Coûts appels**, **YES**, **Régler crédit**, **YES**.
- **2.** Entrez votre code PIN2 et appuyez sur **YES**.
- **3.** Sélectionnez **Modifier crédit**.
- **ES.**<br>YES. **4.** Entrez le montant, par exemple 300 Francs, puis appuyez sur **YES**.

#### *Pour définir un crédit illimité*

- **1.** Sélectionnez **Infos appel**, **YES**, **Coûts appels**, **YES**, **Régler crédit**, **YES**.
- **2.** Entrez votre code PIN2 et appuyez sur **YES**.
- **3.** Sélectionnez **Illimité**.

electionnez infos appel, YES, Couts appels, YES, Couts appels, YES, Couts appels, YES, Couts appels, YES, Couts appels, YES, Couts appels, YES, Couts appels, YES, Couts appels, YES, Couts appels, YES, Couts appels, YES, Co édit illimité<br>appel, YES, Coûts appels, YES, Régler crédit, YES.<br>PIN2 et appuyez sur YES.<br>5.<br>eur définie pour le crédit est Illimité, le compteu<br>et augmente. **Remarque :** *Si la valeur définie pour le crédit est Illimité, le compteur du coût commence à zéro et augmente.*

**Mobile** 

**Not for**

## **Utilisation de deux lignes vocales**

ous êtes abonné au **service double ligne**, votre<br>
s vocales avec deux numéros différents, des fa<br>
services d'abonnements distincts. Ceci est util<br>
souhaitez garder vos appels privés et professic<br>
rentes.<br>
que vous achetez **Community System State State State State State State State State State State State State State State State State State State State State State State State State State State State State State State State State State State** Si vous êtes abonné au **service double ligne**, votre téléphone comporte deux lignes vocales avec deux numéros différents, des factures différentes, voire deux services d'abonnements distincts. Ceci est utile lorsque, par exemple, vous souhaitez garder vos appels privés et professionnels sur deux lignes différentes.

**AB**

Lorsque vous achetez votre téléphone, les noms des lignes sont Ligne 1 et Ligne 2, mais vous pouvez les modifier. Vous ne pouvez envoyer que des messages texte (SMS) sur la ligne 1. Une icône indique la ligne choisie pour les appels sortants.

#### *Pour modifier le nom d'une ligne*

- **1.** Sélectionnez **Réglages**, **YES**, **Affichage**, **YES**, **Editer ID lignes**, **YES**.
- **2.** Sélectionnez une ligne.
- **3.** Entrez un nouveau nom et appuyez sur **YES**.

#### **Changement de ligne de téléphone**

Lorsque vous souhaitez émettre un appel, vous devez choisir la ligne à utiliser.

**Mortan Example :** Vous pouvez<br>*Mour changer de ligne*<br>**Mour changer de ligne<br>Sélectionnez Passer à L**<br>Tous les appels sortants<br>**Mour de la pouvez Passer à L**<br>Tous les appels sortants **Remarque :** *Vous pouvez recevoir des appels entrants sur les deux lignes, quelle que soit la ligne sélectionnée.*

#### *Pour changer de ligne de téléphone*

- **1.** Sélectionnez **Info appels**, **YES**, **Appel suivant**, **YES**.
- **2.** Sélectionnez **Passer à L 1** ou **Passer à L 2**.

Tous les appels sortants se font désormais sur cette ligne.

**1.** Sélect<br> **1.** Sélect<br> **1.** Sélect<br> **2.** Sélect<br> **1.** Sélect<br> **1.** Sélect<br> **1.** Sélect<br> **1.** Sélect<br> **1.** Sélect<br> **1.** Sélect<br> **1.** Sélect<br> **1.** Sélect<br> **1.** Sélect<br> **1.** Sélect<br> **1.** Sélect<br> **1.** Sélect<br> **1.** Sélect<br> **EXECUTERS** Sports of the Magnetic street of the Magnetic street of the Magnetic Second Second Second Second Second Second Second Second Second Second Second Second Second Second Second Second Second Second Second Second S **Remarque :** *Selon qu'il s'agit d'un appel en cours ou non, le menu « Info appels » ou le menu « Appel en cours » s'affiche. Pour plus d'informations, voir [« Menu Info appels/Appel en cours » à la page 29.](#page-28-0)*

#### **Réglages différents pour chaque ligne**

**ABBE**<br> **ABBE**<br> **ABBE**<br> **ABBE**<br> **ABBE**<br> **ABBE** Vous pouvez définir des réglages différents pour chaque ligne, par exemple la sonnerie ou le renvoi.

re ligne de téléphone, si cela est géré par voire<br>ffichent la durée de l'appel ou le coût total de<br>**Communications Conseil :** *Vous pouvez également avoir des numéros de messagerie vocale différents pour chaque ligne de téléphone, si cela est géré par votre abonnement.*

nins opérateurs affichent la durée de l'appel ou<br>ue ligne.<br>**Comme de la proposition de la proposition de la proposition de la proposition de la proposition de la proposit** *Certains opérateurs affichent la durée de l'appel ou le coût total de chaque ligne.*

**Mobile** 

**Not for**

## **Utilisation du navigateur WAP™**

Depuis quelques années, naviguer sur Internet à partir d'un ordinateur est devenu chose courante. Cela constitue un moyen simple et efficace de rechercher toute sorte d'informations.

**AB**

is quelques années, naviguer sur Internet à particle and constitue un moyen sincher toute sorte d'informations.<br>
e à une nouvelle technologie appelée WAP (W<br>
cool, Protocole pour les applications sans fil), I<br>
msion nouvel ies, naviguer sur Internet à partir d'un ordinateure. Cela constitue un moyen simple et efficace de d'informations.<br>
technologie appelée WAP (Wireless Application our les applications sans fil), Internet possède un *lous a* Grâce à une nouvelle technologie appelée WAP (Wireless Application Protocol, Protocole pour les applications sans fil), Internet possède une dimension nouvelle. Vous avez désormais accès à de nombreuses informations utiles à partir du micro-navigateur de votre téléphone portatif, et ce, au lieu d'utiliser votre ordinateur. WAP est une norme spécialement conçue pour les périphériques de communication mobile ; elle permet un accès simple et rapide aux informations et services Internet.

Voici des exemples de services WAP proposés :

- **•** Ericsson Mobile Internet, une porte d'entrée permettant l'accès en ligne à des services clients, des guides d'utilisation ainsi que des informations à consulter lors de voyages.
- **•** Services de réservation.
- **•** Infos, sports et météo.
- **•** Restaurants, cinémas, jeux, etc.
- **•** Services bancaires et cours de la bourse.
- **•** Messagerie vocale, électronique et de télécopie.

L'adresse du site Ericsson Mobile Internet est : mobileinternet.ericsson.com

#### <span id="page-102-0"></span>**Simplification de la navigation à l'aide des profils WAP**

• Messa<br>
L'adresse<br>
mobileint<br> **Simpli**<br>
Pour simp<br>
contenir j<br>
d'un grou<br>
votre télé d un gro<br>
votre téle<br>
WAP sar<br>
vous mo<br>
Par exem<br>
banque, Services bancaires et composed and services due site experiences<br> **Messagerie vocale, élection**<br> **Mobilerité due les services**<br> **Mobileau due les simplifier** la navigation<br>
due simplifier la navigation<br>
due les simplifier Pour simplifier la navigation, le navigateur de votre téléphone mobile peut contenir jusqu'à cinq profils WAP différents. Un profil WAP est constitué d'un groupe de réglages réseau qu'il vous suffit de saisir une seule fois dans votre téléphone. Ensuite, vous basculez simplement entre les différents profils WAP sans jamais devoir saisir de nouveau les paramètres chaque fois que vous modifiez votre connexion réseau.

Par exemple, un profil peut être lié à votre opérateur réseau, un autre à votre banque, un troisième à l'intranet de votre société, etc.

r votre<br>en charge<br>AP » à la **Remarque :** *Veillez à définir correctement les paramètres WAP de votre téléphone. Pour vérifier leur exactitude, n'hésitez pas à contacter votre opérateur réseau et à vous assurer que votre abonnement prend en charge la navigation WAP. Voir [« Modification des réglages du profil WAP » à la](#page-107-0) [page 108](#page-107-0).*

Lorsque vous utilisez vos profils WAP, tenez toujours compte des deux éléments suivants :

- **• Vous pouvez utiliser jusqu'à cinq pages d'accueil différentes**. Chaque profil WAP peut posséder sa propre page d'accueil. Vous pouvez ainsi utiliser jusqu'à cinq pages d'accueil différentes. Par exemple : Vous avez saisi un profil WAP d'opérateur réseau et un profil WAP d'intranet. Chaque fois que vous basculez entre ces profils WAP, la page d'accueil de votre navigateur s'adapte automatiquement à l'adresse WAP choisie. Voir [« Accès et modification d'une page d'accueil » à la page 104](#page-103-0).
- ents suivants :<br> **Cous pouvez utiliser jusqu'à cinq pages d'acc**<br>
crofil WAP peut posséder sa propre page d'accu<br>
tiliser jusqu'à cinq pages d'accueil différentes.<br>
aisi un profil WAP d'opérateur réseau et un profil<br>
conte vos profils WAP, tenez toujours compte des deu<br>
ser jusqu'à cinq pages d'accueil différentes. Cosséder sa propre page d'accueil. Vous pouvez a<br>
q pages d'accueil différentes. Par exemple : Vou<br>
P d'opérateur réseau et un p **• Un signet enregistré peut ne pas fonctionner avec tous vos profils WAP.** Chaque fois que vous marquez d'un signet une page WAP, ce signet peut être lié aux réglages réseau que vous avez enregistrés dans le profil WAP en cours d'utilisation. Cela explique que si vous ne pouvez pas accéder à un signet, vous pouvez résoudre ce problème en basculant vers un autre profil WAP, puis en accédant de nouveau à ce signet. Voir [« Utilisation des signets » à la page 105.](#page-104-0)

#### *Pour basculer entre des profils WAP*

- **1.** Sélectionnez **Services WAP**, **YES**, **Profil WAP**, **YES**.
- **2.** Sélectionnez le profil WAP à utiliser et appuyez sur **YES**. Ce profil WAP sera utilisé jusqu'à ce que vous basculiez vers un autre profil.

#### **Affichage d'une page WAP**

**Mobileau Strategy Control Control Control Control Control Control Control Control Control Control Control Control Control Control Control Control Control Control Control Control Control Control Control Control Control Con** Vous trouverez ci-dessous la description des trois modes d'accès à une page WAP :

- **• par ouverture d'une page d'accueil**
- **• par accès à un signet enregistré**
- **• par la saisie de l'adresse d'une page WAP**

#### <span id="page-103-0"></span>**Accès et modification d'une page d'accueil**

page WAI<br> **Par of**<br> **Par and**<br> **Par la<br>
Par la<br>
Accès<br>
Chaque p<br>
fois que v<br>
changer a** France<br>
Changer<br>
mavigation<br>
The Utilisation of Utilisation of Utilisation of Utilisation of Utilisation of Utilisation of Utilisation of Utilisation of Utilisation of Utilisation of Utilisation of Utilisation of Utilisati Chaque profil WAP peut enregistrer sa propre page d'accueil. Ainsi, chaque fois que vous basculez d'un profil WAP vers un autre, vous pouvez aussi changer automatiquement de page d'accueil. Voir [« Simplification de la](#page-102-0) [navigation à l'aide des profils WAP » à la page 103](#page-102-0).

accédez à<br>nner un type<br>cours de la Lorsque vous achetez votre téléphone mobile, Ericsson Mobile Internet est réglé comme page d'accueil des cinq profils WAP. Lorsque vous accédez à une page d'accueil, il est possible que vous soyez invité à sélectionner un type d'accès. Voir [« Sélection du type de communication à utiliser au cours de la](#page-109-0) [navigation » à la page 110.](#page-109-0)

#### *Pour accéder à une page d'accueil*

- **1.** Sélectionnez **Services WAP**, **YES**.
- electionnez Services war, YES.<br>
electionnez le premier elément de menu et app<br>
let élément de menu porte le nom que vous ave<br>
Modification de la page d'accueil d'un profil<br>
les noms par défaut des cinq pages d'accueil sc<br> **Example Process WAP, YES.**<br>
The Process WAP, YES.<br>
Emier élément de menu et appuyez sur YES.<br>
From prote le nom que vous avez choisi. Voir<br>
la page d'accueil d'un profil WAP » à la page 1<sup>1</sup><br>
unt des cinq pages d'accueil **2.** Sélectionnez le premier élément de menu et appuyez sur **YES**. Cet élément de menu porte le nom que vous avez choisi. Voir [« Modification de la page d'accueil d'un profil WAP » à la page 109](#page-108-0). Les noms par défaut des cinq pages d'accueil sont Page d'accueil 1, Page d'accueil 2, Page d'accueil 3, etc.

#### *Pour modifier votre page d'accueil*

- **1.** Sélectionnez **Services WAP**, **YES**, **Paramètr. WAP**, **YES**.
- **2.** Sélectionnez le profil WAP dont vous souhaitez modifier la page d'accueil. Appuyez sur **YES**.
- **3.** Sélectionnez **Changer accueil** et saisissez l'adresse de la page WAP que vous souhaitez utiliser comme page d'accueil pour ce profil WAP, par exemple : **mobileinternet.ericsson.com**.
- **4.** Appuyez sur **YES**.

#### *Pour transformer en page d'accueil la page WAP en cours de navigation*

- **1.** Démarrez le navigateur d'une des manières décrites dans ce chapitre.
- **2.** Accédez à la page WAP que vous souhaitez transformer en page d'accueil du profil WAP que vous utilisez actuellement.
- Sorsque la page WAP s<br>
usqu'à ce que Menu Opt<br>
Sélectionnez Nv pg accue<br>
La question Changer page<br>
Monfirmer.<br>
Misation des signets<br>
Map fonction **3.** Lorsque la page WAP s'affiche dans le navigateur, appuyez sur **YES** jusqu'à ce que **Menu Options** s'affiche.
- **4.** Sélectionnez **Nv pg accueil** et appuyez sur **YES**.
- **5.** La question **Changer page d'accueil ?** apparaît. Appuyez sur **YES** pour confirmer.

#### <span id="page-104-0"></span>**Utilisation des signets**

**Not for** Property<br>
Payment Pays<br>
Property<br>
Property<br>
Property<br>
Property<br>
Property<br>
Property<br>
Property<br>
Property<br>
Property<br>
Property<br>
Property<br>
Property<br>
Property<br>
Property<br>
Property<br>
Property<br>
Property<br>
Property<br>
Property<br>
Property Les signets WAP fonctionnent de la même façon que les signets de tout navigateur Internet, c'est-à-dire qu'ils vous permettent de revenir facilement à une page WAP donnée qui vous est utile ou que vous souhaitez consulter régulièrement. Vous pouvez enregistrer jusqu'à 25 signets.

#### **Importance des profils WAP pour l'accès aux signets**

tre lié aux<br>dit, un signet<br>WAP.<br><sup>{</sup> et marquer Lorsque vous affectez un signet à une page WAP, ce signet peut être lié aux réglages réseau du profil WAP en cours d'utilisation. Autrement dit, un signet enregistré ne fonctionne pas nécessairement avec tous les profils WAP.

**Consumerably** and the same of the same of the same and the same and the same ablement plus alors atteindre le signet de l'intranet.<br> **Commercial WAP** de l'opérateur réseau sont différents destintanet.<br> **Commercial WAP** de **Example 20** and the sum of pages. La prochaine fois que vous utilisez le nay pages. La prochaine fois que vous utilisez le nav profil WAP lié à votre opérateur réseau. Vous ne pressant attent de l'intranet, car les réglag Par exemple, vous pouvez naviguer sur l'intranet de votre société et marquer d'un signet une de ses pages. La prochaine fois que vous utilisez le navigateur, vous basculez vers le profil WAP lié à votre opérateur réseau. Vous ne pouvez probablement plus alors atteindre le signet de l'intranet, car les réglages du profil WAP de l'opérateur réseau sont différents des réglages du profil WAP de l'intranet.

Pour atteindre de nouveau le signet de l'intranet, vous devez basculer vers le profil WAP de l'intranet, puis accéder de nouveau au signet. Voir [« Simplification de la navigation à l'aide des profils WAP » à la page 103](#page-102-0).

#### *Pour insérer un signet*

- **1.** Sélectionnez **Services WAP**, **YES**.
- **2.** Démarrez la navigation en sélectionnant **Signets** ou **Saisie URL** dans le menu ou en accédant directement à une page d'accueil. Pour plus d'informations sur ces menus, veuillez lire la suite de ce chapitre.
- **3.** Lorsque vous trouvez la page WAP que vous voulez repérer par un signet, maintenez la touche **YES** enfoncée jusqu'à ce que le **Menu Options** apparaisse.
- **4.** Sélectionnez le sous-menu **Ajouter signet** et appuyez sur **YES**. Si votre liste de signets est pleine, vous devez supprimer un signet avant de pouvoir en enregistrer un nouveau.
- **5.** Le nouveau signet est enregistré lorsque le texte **Signet mémorisé** s'affiche.

## Pour accéder à un sign<br>Sélectionnez **Services Wielcetionnez le signet services Wielcetionnez Aller à et a<br>Pour supprimer un signet de les produitionnes Services Wielcetionnez Services Wielcetionnez le signet d** *Pour accéder à un signet*

- **1.** Sélectionnez **Services WAP**, **YES**, **Signets**, **YES**.
- **2.** Sélectionnez le signet souhaité et appuyez sur **YES**.
- **3.** Sélectionnez **Aller à** et appuyez sur **YES**.

#### *Pour supprimer un signet*

- **1.** Sélectionnez **Services WAP**, **YES**, **Signets**, **YES**.
- **2.** Sélectionnez le signet à supprimer et appuyez sur **C**.
- **1.** Sélect<br> **1.** Sélect<br> **2.** Sélect<br> **3.** Sélect<br> **2.** Sélect<br> **2.** Sélect<br> **3.** Appuy **3.** Appuyez à nouveau sur **YES** lorsque **Supprimer ?** s'affiche.

#### *Pour modifier un signet*

- **1.** Sélectionnez **Services WAP**, **YES**, **Signets**, **YES**.
- **2.** Sélectionnez le signet que vous souhaitez modifier et appuyez sur **YES**.
- **3.** Sélectionnez **Editer** et appuyez sur **YES**.
- **4.** Saisissez le nom du signet et appuyez sur **YES**.
- **5.** Saisissez l'adresse WAP et appuyez sur **YES**.

#### *Pour atteindre vos signets en cours de navigation*

- **1.** Au cours de la navigation, appuyez sur **YES** jusqu'à ce que le **Menu Options** s'affiche.
- **2.** Sélectionnez **Aller au menu**.
- **ABB 3.** Dans le menu **Services WAP**, sélectionnez **Signets** et appuyez sur **YES**.
- **4.** Sélectionnez le signet souhaité et appuyez sur **YES**.
- **5.** Sélectionnez **Aller à**.

#### *Pour envoyer un signet à une personne à l'aide d'une connexion SMS*

- **1.** Sélectionnez **Services WAP**, **YES**, **Signets**, **YES**.
- **2.** Sélectionnez le signet que vous avez l'intention d'envoyer et appuyez sur **YES**.
- **3.** Sélectionnez **Envoi en SMS**.
- **4.** Entrez votre message et appuyez sur **YES**. Entrez le numéro de téléphone du destinataire ou récupérez-le à partir du répertoire en appuyant sur la touche  $\subset$ .
- **5.** Appuyez sur **YES** pour envoyer le message.

Cour envoyer un signet à une personne à l'aide<br>
electionnez Services WAP, YES, Signets, YES,<br>
electionnez le signet que vous avez l'intention<br>
ur YES.<br>
electionnez Envoi en SMS.<br>
electionnez Envoi en SMS.<br>
intrez votre mes Finantian Communicative Communicative Communicative Communicative Communicative Communicative Communicative Communicative Communicative Communicative Communicative Communicative Communicative Communicative Communicative Co **Conseil :** *Pour envoyer un signet actuellement affiché dans le navigateur : ouvrez le Menu Options en maintenant la touche* **YES** *enfoncée, puis sélectionnez « Envoi en SMS ».*

#### **Accès à une page WAP par la saisie de son adresse**

- **1.** Sélectionnez **Services WAP**, **YES**, **Saisie URL**, **YES**.
- **2.** Entrez l'adresse URL de la page WAP que vous voulez afficher, par exemple : **mobileinternet.ericsson.com**
- **3.** Appuyez sur **YES**.

pepayer san 120:<br>
ous êtes déjà en cours<br>
iveau de l'adresse cho<br>
liser pour accéder aux<br>
munication à utiliser a<br> **aarque :** Lorsque vous<br>
trer le préfixe http://. V<br>
ser un protocole différe Si vous êtes déjà en cours de navigation, le navigateur se place directement au niveau de l'adresse choisie. Sinon, choisissez le type de communication à utiliser pour accéder aux pages WAP. Voir [« Sélection du type de](#page-109-0) [communication à utiliser au cours de la navigation » à la page 110](#page-109-0).

Si vous êt<br>
au niveau<br>
dutiliser<br>
dutiliser<br> **Remarque d'entrer le précise du traitiser**<br>
d'entrer lutilisez le **EXECUTIVE DESCRIPTION Remarque :** *Lorsque vous saisissez une adresse WAP, vous n'avez pas besoin d'entrer le préfixe http://. Vous ne devez saisir un préfixe que si vous souhaitez utiliser un protocole différent de http, par exemple ftp. Dans ce cas, vous utilisez le préfixe ftp://.*

#### **Vos options en cours de navigation**

**ABBE 1988**<br> **ABBE 1988**<br> **ABBE 1989**<br> **ABBE 1989**<br> **ABBE 1989**<br> **ABBE 1989**<br> **ABBE 1989** Vous ne pouvez atteindre le **Menu Options** que pendant la navigation, et sa présentation peut varier en fonction de la page consultée. Il peut contenir des fonctions spéciales, mais présente toujours les options suivantes :

- **• Aller au menu**. Revient au menu Services WAP à partir duquel vous pouvez accéder notamment à vos signets.
- **• Réactualiser**. Obtient la version la plus récente de la page WAP en réactualisant son contenu.
- **• Ajouter signet**. Ajoute la page actuellement affichée à la liste des signets.
- **• Envoi en SMS**. Envoie la page actuelle sous forme de signet à un autre téléphone via SMS.
- **• Nv pg accueil**. Définit la page WAP affichée en tant que page d'accueil.
- **• Quitter WAP**. Quitte le navigateur.

*Pour ouvrir le Menu Options*

**•** Indépendamment du site sur lequel vous naviguez, appuyez sur **YES** jusqu'à ce que le **Menu Options** apparaisse.

#### **Retour au navigateur après avoir accédé aux menus**

Exercitainser. Obtient la version la plus recente<br>
factualisant son contenu.<br> **Commercial Exercite** La page actuellement aff<br> **Common en SMS.** Envoie la page actuelle sous for<br> **User Different COMS.**<br> **Commercial** Définit evient au menu Services WAP à partir duquel votamment à vos signets.<br>
L'ent la version la plus récente de la page WAP er<br>
contenu.<br>
Contenu.<br>
Contenu.<br>
S.<br>
S.<br>
S.<br>
S.<br>
S.<br>
Chinit la page actuelle sous forme de signet à un<br> Si vous avez sélectionné **Aller au menu** dans le **Menu Options** pour accéder au menu Services WAP, vous pouvez facilement revenir à la page WAP que vous avez visitée avant de quitter le navigateur. Il est toutefois possible que vous ne vous retrouviez pas exactement à l'endroit précis où vous avez quitté la page WAP.

*Pour revenir au navigateur*

**•** Sélectionnez **Services WAP**, **YES**, **Reprendre**, **YES**.

#### <span id="page-107-0"></span>**Modification des réglages du profil WAP**

que les ré<br>
téléphone<br>
ID utilisa<br>
Les régla<sub>i</sub><br>
votre télé<br> **Notaine de la proport<br>
VAP.<br>
avez t** nt d'utiliser le navigate<br>les réglages du profil V<br>bhone. Pour chaque profil<br>tilisateur, l'adresse de<br>réglages de vos profils<br>e téléphone :<br>**Corsque vous achetez** Avant d'utiliser le navigateur WAP, il est important que vous vous assuriez que les réglages du profil WAP sont correctement définis dans votre téléphone. Pour chaque profil WAP, vous devez notamment fournir votre ID utilisateur, l'adresse de la passerelle et le type de communication.

Les réglages de vos profils WAP peuvent être saisis de trois manières dans votre téléphone :

- **• Lorsque vous achetez le téléphone en souscrivant un abonnement WAP.** Dans ce cas, l'opérateur réseau a déjà entré les réglages dont vous avez besoin.
- **Example 19**<br> **Example 19**<br> **Example 19**<br> **Example 19**<br> **Example 1991**<br> **Example 1991**<br> **Example 1991**<br> **Example 1991**<br> **Example 1991**<br> **Example 1991**<br> **Example 1991 • Par liaison aérienne via un SMS.** Dans ce cas, votre opérateur réseau vous envoie un SMS contenant tous les paramètres WAP nécessaires à votre profil WAP. Vous êtes alors invité à préciser si vous souhaitez installer les paramètres, puis vous devez sélectionner le profil WAP dans lequel saisir les paramètres reçus.
très important de vous assurer de l'identité de l'expéditeur des réglages.<br>En cas de doute, répondez NON à la question et appelez votre opéraieur<br>réseau. Si c'est bien lui qui a envoyé les paramètres WAP, demandez-lui<br>de v **Remarque :** *Avant d'accepter d'installer les nouveaux réglages, il est En cas de doute, répondez* **NON** *à la question et appelez votre opérateur réseau. Si c'est bien lui qui a envoyé les paramètres WAP, demandez-lui de vous renvoyer le SMS.*

**• Manuellement vous-même**. Dans ce cas, votre opérateur réseau, votre employeur, votre banque, etc. vous fournir les paramètres WAP corrects. Vous devez ensuite les saisir manuellement dans le profil WAP que vous souhaitez utiliser.

#### **Modification manuelle des réglages du profil WAP**

Vous devez ensuite les saisir manuellement dans<br>
volnaitez utiliser.<br> **Commercant de la contrainer de la contrainer de la paramètre WAP**<br>
de paramètres WAP de votre téléphone sont li<br>
que fois que vous saisissez un paramèt **Example Example:** Dans ce cas, votre opérateur réseau, vanque, etc. vous fournir les paramètres WAP co<br>
e les saisir manuellement dans le profil WAP que les saisir manuellement dans le profil WAP que <br> **ANAP** de votre tél Tous les paramètres WAP de votre téléphone sont liés aux profils WAP. Chaque fois que vous saisissez un paramètre WAP, vous devez donc spécifier le profil WAP auquel il se rapporte. Voir [« Simplification de la navigation à](#page-102-0) l'aide des profils WAP » à la page 103.

**Remarque :** *Veuillez contacter votre opérateur avant de modifier les réglages vous-même. De cette manière, les réglages entrés seront corrects.*

#### **Modification du nom d'un profil WAP**

Plutôt que d'utiliser les noms par défaut, à savoir Profil 1, Profil 2, etc., vous pouvez les renommer pour plus de facilité. Vous pouvez, par exemple, affecter le nom de votre opérateur réseau à un profil WAP, le nom de votre banque à un autre et le nom de votre société à un troisième.

#### *Pour renommer un profil WAP*

- **1.** Sélectionnez **Services WAP**, **YES**, **Paramètr. WAP**, **YES**.
- **2.** Sélectionnez le profil WAP que vous souhaitez renommer et appuyez sur **YES**.
- **3.** Sélectionnez **Renommer**, saisissez un nouveau nom et appuyez sur **YES**.

#### **Modification de la page d'accueil d'un profil WAP**

3. Sélect<br> **Modifica**<br>
La page d<br>
le profil V<br>
à vos page<br>
Pour i<br>
1. Sélect Exercitories de profit v<br>
Mobileannes Renommer,<br> **Mification de la page d'accueil du navigation de la page d'accueil du navigation de la page d'accueil.**<br>
Mobile Marchette de la page d'accueil. La page d'accueil du navigateur est liée au profil WAP utilisé. Pour connaître le profil WAP actif, nous vous conseillons d'affecter des noms significatifs à vos pages d'accueil.

#### *Pour modifier la page d'accueil d'un profil WAP*

- **1.** Sélectionnez **Services WAP**, **YES**, **Paramètr. WAP**, **YES**.
- **2.** Sélectionnez le profil WAP dont vous souhaitez modifier la page d'accueil et appuyez sur **YES**.
- 1. Sélec<br>
2. Sélec<br>
et ap<br>
3. Sélec<br>
d'acc<br>
d'acc **3.** Sélectionnez **Changer accueil**, entrez l'adresse WAP à utiliser comme page d'accueil liée à ce profil WAP et appuyez sur **YES**.

#### **Affichage d'images**

session<br>ps mais les<br>chat de votre Vous avez la possibilité de voir ou non les images au cours d'une session de navigation. Le téléchargement d'images nécessite plus de temps mais les pages WAP dotées d'images sont plus agréables à lire. Lors de l'achat de votre téléphone, le paramètre Afficher images est réglé sur **Activé**.

#### *Pour activer/désactiver le chargement d'images*

- **1.** Sélectionnez **Services WAP**, **YES**, **Paramètr. WAP**, **YES**.
- **2.** Sélectionnez le profil WAP dont vous souhaitez modifier les paramètres d'image et appuyez sur **YES**.
- **3.** Sélectionnez **Afficher images**, sélectionnez **Activé** ou **Désactivé** et appuyez sur **YES**.

**Remarque :** *Si vous avez* **Désactivé** *la fonction Afficher images, les images s'affichent sous forme d'icônes à l'écran. Si une image contient un lien que vous souhaitez activer, mettez l'image en surbrillance et appuyez sur* **YES***.*

#### **Délai de téléchargement**

electionnez Services WAP, YES, Paramer. WAP, YE<br>
dectionnez le profil WAP dont vous souhaitez<br>
l'image et appuyez sur YES.<br>
dectionnez Afficher images, sélectionnez Activé our<br>
ur YES.<br>
arque : Si vous avez Désactivé la fo civer le chargement d'images<br>
ces WAP, YES, Paramètr. WAP, YES.<br>
Cofil WAP dont vous souhaitez modifier les parantiz sur YES.<br>
Frimages, sélectionnez Activé ou Désactivé et appuy<br> *C* icônes à l'écran. Si une image contien Lorsque vous essayez d'accéder à certaines pages WAP, il est possible que vous deviez patienter plusieurs instants tandis que le téléphone tente de télécharger la page. Vous pouvez définir la durée devant s'écouler avant que le téléchargement ne soit interrompu.

#### *Pour définir le délai de téléchargement*

- **1.** Sélectionnez **Services WAP**, **YES**, **Paramètr. WAP**, **YES**.
- **2.** Sélectionnez le profil WAP dont vous souhaitez modifier le délai de téléchargement et appuyez sur **YES**.
- **3.** Sélectionnez **Délai réponse**, indiquez le nombre de secondes au-delà duquel vous souhaitez arrêter le téléchargement et appuyez sur **YES**.

#### **Sélection du type de communication à utiliser au cours de la navigation**

**Note that the Select de la r**<br> **de la r**<br> **Lorsque v**<br> **navigation**<br> **la connex**<br> **La connex** Experience Délai réponsible<br>
Mous souhaitez arrêter<br> **Mobile de la navigation<br>
du type du navigation<br>
du vous choisissez le<br>
gation, vous indiquez a<br>
divent se connecter l'u** Lorsque vous choisissez le type de communication à utiliser pendant la navigation, vous indiquez au téléphone et à la passerelle WAP la manière dont ils doivent se connecter l'un à l'autre.

Exa conne de donne de donne de donne de donne de donne de la procession de la procession de la procession de la procession de la procession de la procession de la procession de la procession de la procession de la processi La connexion peut être établie de deux manières différentes : par connexion de données GSM ou par liaison SMS (service de messages succincts). Le débit et le coût du service WAP dépendent du type de communication utilisé. Pour plus de détails sur les tarifs et l'accessibilité, veuillez contacter votre fournisseur de services local ou votre opérateur.

données GSM et une liaison SMS lors de la navigation. Dans ce cas, il est possible d'indiquer le type de communication voulu à chaque démarrage du navigateur. Si vous n'avez qu'une seule option possible, nous vous recomman Certains abonnements vous permettent de choisir entre une connexion de possible d'indiquer le type de communication voulu à chaque démarrage du navigateur. Si vous n'avez qu'une seule option possible, nous vous recommandons de la définir en tant que type d'accès préféré.

#### *Pour définir un type de communication préféré pour un profil WAP*

- **1.** Sélectionnez **Services WAP**, **YES**, **Paramètr. WAP**, **YES**.
- **2.** Sélectionnez le profil WAP dont vous souhaitez modifier le type de communication. Appuyez sur **YES**.
- electionnez Services WAP, YES, Paramer. WAP, YE<br>
electionnez le profil WAP dont vous souhaitez<br>
ommunication. Appuyez sur YES.<br>
electionnez Type communic., YES, Tjrs demander, i<br>
i vous souhaitez être invité à préciser le *be de communication préféré pour un profil WAI*<br>
Ees WAP, YES, Paramètr. WAP, YES.<br>
Cofil WAP dont vous souhaitez modifier le type d<br>
ppuyez sur YES.<br>
Communic., YES, Tjrs demander, YES.<br>
Étre invité à préciser le type de **3.** Sélectionnez **Type communic.**, **YES**, **Tjrs demander, YES**. Si vous souhaitez être invité à préciser le type de communication à utiliser à chaque démarrage du navigateur, sélectionnez **Activé**. Sinon, sélectionnez **Désactivé**.
- **4.** Appuyez sur **YES**.
- **5.** Sélectionnez **Données GSM** ou **SMS** comme type de communication à utiliser avec ce profil WAP.

#### **Définition d'une connexion de données GSM**

- **1.** Sélectionnez **Services WAP**, **YES**, **Paramètr. WAP**, **YES**.
- **2.** Sélectionnez le profil WAP pour lequel vous souhaitez utiliser une connexion de données GSM et appuyez sur **YES**.
- **3.** Sélectionnez **Passerelle**, **YES**, **ID utilisateur**, **YES**
- **4.** Entrez l'ID utilisateur de votre passerelle et appuyez sur **YES**.
- **5.** Sélectionnez **Mot de passe** et appuyez sur **YES**.
- **6.** Entrez le mot de passe de votre passerelle et appuyez sur **YES**.
- **7.** Sélectionnez **Adresse IP** et appuyez sur **YES**.
- **8.** Entrez l'adresse IP de votre passerelle et appuyez sur **YES**. Une adresse IP se présente de la manière suivante : 123.4.67.901.

8. Entrez<br>
Une a<br> **Remarque de la de la partier de la partier de la partier de la partier de la partier de la partier de la partier de la partier de la partier de la partier de la partier de la partier de la partier de la Sélectionnez Adresse IP**<br> **Mobile**<br> **Mobile**<br> **Mobile**<br> **Mobile**<br> **Mobile**<br> **Mobile**<br> **Mobile**<br> **Mobile**<br> **Mobile**<br> **Mobile**<br> **Mobile**<br> **Mobile**<br> **Mobileons Chaque** chiffre manque<br> **Chaque** chiffre manque<br> **Chaque** chi **Remarque :** *Une adresse IP est constituée de quatre groupes comptant chacun trois chiffres maximum. Si un groupe ne comporte qu'un ou deux chiffres, vous devez entrer un zéro (0) supplémentaire en début de groupe pour chaque chiffre manquant.* **Exemple :** *Si vous deviez entrer le numéro IP ci-dessus, à savoir 123.4.67.901, votre taperiez 123.004.067.901.*

- **Example 19. Quarrel 10. Sélec<br>
The property of the Selec<br>
Example 11. Sélec<br>
Example 11. Sélec<br>
Example 11. Sélec 9.** Quand vous avez entré l'adresse IP, appuyez sur **NO** pour monter d'un niveau dans le système de menus. Vous vous situez alors directement sous le profil WAP que vous modifiez.
	- **10.** Sélectionnez **Données GSM** et appuyez sur **YES**.
	- **11.** Sélectionnez **Numéro téléph..** et appuyez sur **YES**.
- **12.** Entrez le numéro de téléphone à utiliser avec votre connexion de données GSM et appuyez sur **YES**.
- **13.** Sélectionnez **ID utilisateur** et appuyez sur **YES**.
- **ABB 14.** Entrez l'ID utilisateur de votre connexion de données GSM et appuyez sur **YES**.
- **15.** Sélectionnez **Mot de passe** et appuyez sur **YES**.
- **16.** Entrez le mot de passe de votre connexion de données GSM et appuyez sur **YES**.
- **17.** Sélectionnez **Type d'appel** et appuyez sur **YES**.
- **18.** Déterminez si vous souhaitez utiliser une connexion **Analogique** ou **RNIS**.
- **Commercial Commercial Commercial Commercial Commercial Commercial Commercial Commercial Commercial Commercial Commercial Commercial Commercial Commercial Commercial Commercial Commercial Commercial Commercial Commercial C Example 1988**<br> **Community COMEX SET AND A COMEX SET AND A CONSECT AND SET AND A CONSECT AND NOTE AND NOTE AND MOTER CONSECT AND MOTER CONSIDER AN A CONDINGTOR CONSIDER THE CONSIDER THE CONSIDERATION SMS<br>
COMPTS AND NOT SE 19.** Sélectionnez **Délai inactif** et entrez le nombre de secondes pendant lesquelles le navigateur doit rester inactif tout en étant connecté, avant de vous demander s'il doit ou non se déconnecter. Appuyez sur **YES**.

#### **Définition d'une connexion SMS**

- **1.** Sélectionnez **Services WAP**, **YES**, **Paramètr. WAP**, **YES**.
- **2.** Sélectionnez le profil WAP pour lequel vous souhaitez utiliser une connexion SMS et appuyez sur **YES**.
- **3.** Sélectionnez **Passerelle**, **YES**, **ID utilisateur**, **YES**
- **4.** Entrez l'ID utilisateur de votre passerelle et appuyez sur **YES**.
- **5.** Sélectionnez **Mot de passe** et appuyez sur **YES**.
- **6.** Entrez le mot de passe de votre passerelle et appuyez sur **YES**.
- **7.** Sélectionnez **Passerelle** et appuyez sur **YES**.
- **8.** Entrez le numéro de téléphone de votre passerelle et appuyez sur **YES**.
- **9.** Quand vous avez entré le numéro de téléphone de l'adresse SMS, appuyez sur **NO** pour monter d'un niveau dans le système de menus. Vous vous situez alors directement sous le profil WAP que vous modifiez.
- **10.** Sélectionnez **SMS** et appuyez sur **YES**.
- **10. Sélect**<br> **11. Sélect**<br> **12. Sélect**<br> **12. Sélect**<br> **12. Sélect** de No pour infiniter d'aite<br>dituez alors directement<br>délectionnez Centre service<br>le service SMS.<br>**Mobile 11.** Sélectionnez **Centre service** et entre le numéro de téléphone de votre centre de service SMS.

# **Agenda**

tuer ou des réunions auxquelles vous devez assement utiliser la fonction de rappel du téléphon<br>ez-vous. Vous serez sûr ainsi de ne jamais oubl<br>importants pour vous, quel que soit le lieu où v<br>pouvez consigner trois types d e souvenir des appels téléphoniques importants<br>ons auxquelles vous devez assister. Vous pouvez<br>onction de rappel du téléphone avant chaque<br>ez sûr ainsi de ne jamais oublier les événements<br>vous, quel que soit le lieu où vou L'**agenda** permet de se souvenir des appels téléphoniques importants à effectuer ou des réunions auxquelles vous devez assister. Vous pouvez également utiliser la fonction de rappel du téléphone avant chaque rendez-vous. Vous serez sûr ainsi de ne jamais oublier les événements les plus importants pour vous, quel que soit le lieu où vous vous trouvez.

Vous pouvez consigner trois types de rendez-vous dans votre **Agenda** :

- **• Des réunions**, en indiquant la date et l'heure, la durée, l'objet, le lieu et en demandant à ce que cela vous soit rappelé automatiquement.
- **• Des appels téléphoniques**, en indiquant la date et l'heure, la durée, le numéro de téléphone à appeler et l'objet de l'appel et en demandant à ce que cela vous soit rappelé automatiquement.
- **• Des rappels généraux**, en indiquant la date, l'heure et l'objet.

#### **Ajout d'une réunion ou d'un numéro de téléphone**

*Pour ajouter une réunion ou un appel téléphonique*

- **1.** Sélectionnez **Extras**, **YES**, **Agenda**, **YES**, **Ajout nouveau**, **YES**.
- **2.** Choisissez **Réunion** ou **Appel téléph.** et appuyez sur **YES**.
- **3.** Entrez la **Date début :** et appuyez sur **YES**.
- **4.** Entrez l'**Heure début :** et appuyez sur **YES**.
- **5.** Servez-vous de la touche  $\binom{1}{k}$  pour sélectionner la **Durée** de la réunion. Appuyez sur **YES**.

Vous pouvez également sélectionner l'option **Autre** et spécifier la date et l'heure de fin.

**Vous**<br>
et l'he<br>
Si vou<br>
répert<br>
puis s<br>
6. Entrez<br>
S'il s'<br>
7. Serve: **Appuyez sur YES.**<br>
Vous pouvez égalemen<br> *i*t l'heure de fin.<br>
Si vous ajoutez un rappépertoire, le Numéro à a<br>
vous sur **YES**.<br>
Entrez l'Objet : et appuy<br>
Y'il s'agit d'une réunio Si vous ajoutez un rappel pour un appel téléphonique, entrez, à partir du répertoire, le **Numéro** à appeler (ou rappeler). Pour cela, appuyez sur  $\subseteq$ , puis sur **YES**.

**6.** Entrez l'**Objet :** et appuyez sur **YES**.

S'il s'agit d'une réunion, pensez à indiquer le **Lieu** où elle se tient.

**7.** Servez-vous de la touche  $\begin{pmatrix} 1 \\ 1 \end{pmatrix}$  pour indiquer à quel moment vous souhaitez obtenir un **Rappel**. Appuyez sur **YES**.

**Property**<br> **Example 1**<br> **Example 1**<br> **Example 1**<br> **Example 1**<br> **Example 1**<br> **Example 1**<br> **Example 1**<br> **Example 1** Le message **Nouvelle entrée ajoutée** apparaît à l'écran pour vous indiquer que le rappel a été mémorisé.

Agenda 2**Vue semaine** Vue du mois Ainut nouvea **AB**

#### Ajout nouveau Réunion Appel téléph. Rappel

#### **Ajout d'un rappel général**

#### *Pour ajouter un rappel général*

- **1.** Sélectionnez **Extras**, **YES**, **Agenda**, **YES**, **Ajout nouveau**, **YES**.
- **2.** Sélectionnez **Rappel** et appuyez sur **YES**.
- **3.** Entrez la **Date début :** et appuyez sur **YES**.
- **4.** Entrez l'**Heure début :** et appuyez sur **YES**.
- **5.** Entrez l'**Objet :** et appuyez sur **YES**.

Le message **Nouvelle entrée ajoutée** apparaît à l'écran pour vous indiquer que le rappel a été mémorisé.

**AB**

#### **Suppression d'un rendez-vous**

*Pour supprimer un rendez-vous*

- **1.** Sélectionnez **Extras**, **YES**, **Agenda**, **YES**.
- **2.** Sélectionnez le jour qui vous intéresse en sélectionnant soit **Voir aujourd'hui**, soit **Vue semaine** ou **Vue du mois**.
- Interz l'Objet : et appuyez sur YES.<br>
ressage Nouvelle entrée ajoutée apparaît à l'écran p<br>
ppel a été mémorisé.<br> **Commercial de mémorisé.**<br> **Commercial de mémorisé.**<br> **Commercial de mémorisé.**<br> **Continue de la mémoritée d** Communicative Communicative Communications<br>
Communicative apparament of the apply ex surves of the apply ex surves of the apparament of the apply of the<br>
Communicative apparament of the apply of the apply of the apply<br>
Com **3.** Dans **Voir aujourd'hui** : Choisissez le rendez-vous à modifier et appuyez sur **C**. Dans **Vue semaine** et **Vue du mois** : Sélectionnez d'abord le jour du rendezvous, puis le rendez-vous à supprimer et appuyez sur **C**.
- **4.** La question **Supprimer ?** apparaît. Appuyez sur **YES** pour confirmer.

*Pour supprimer tous les rendez-vous ou seulement ceux datant de plus d'un jour ou d'une semaine*

- **1.** Sélectionnez **Extras**, **YES**, **Agenda**, **YES**, **Supprimer**, **YES**.
- deplus d'un jour (Sup<br> *Magenda (Supprimer tagenda (Supprimer tagenda (Supprimer tagenda (Supprimer tagenda (Supprimer tagenda)*<br> *Magenda (Supprimer tagenda)*<br> *Magenda Line (Supprimer tagenda)*<br> *Magenda Line tagenda (Su* **2.** Sélectionnez les éléments à supprimer et appuyez sur **YES**. Vous pouvez supprimer des éléments datant de plus d'une semaine (Sup à 1 semaine), de plus d'un jour (Sup à 1 jour) ou tous les rendez-vous inscrits dans l'**Agenda** (Supprimer tout).
- **3.** La question **Supprimer ?** apparaît. Appuyez sur **YES** pour confirmer.

#### **Modification d'un rendez-vous de l'Agenda**

- **1.** Sélectionnez **Extras**, **YES**, **Agenda**, **YES**.
- **1. Agest 1. 2.**<br> **Notified 1.**<br> **Notified 1.**<br> **Notified 2.**<br> **Notified 2.**<br> **Select** soit W.<br> **3.** Chois **2.** Sélectionnez le jour qui vous intéresse en sélectionnant soit **Voir aujourd'hui**, soit **Vue semaine** ou **Vue du mois**.
- **Exploration 12.14**<br> **Exploration 14.**<br> **Exploration 2.14**<br> **Exploration 4.**<br> **Exploration 4.**<br> **Expedia 3.** Choisissez le rendez-vous à modifier et appuyez sur **YES**. Appuyez à nouveau sur **YES**.
	- **4.** Sélectionnez **Editer**.
	- **5.** Entrez les données qui conviennent (date, heure, etc.) et appuyez sur **YES** après chaque information.

Agenda

Pour éviter de changer une entrée (la date, par exemple), appuyez sur **YES** afin de la conserver telle quelle.

e l'entrée **6.** Le message **Mémorisé** s'affiche à l'écran pour vous signaler que l'entrée a bien été modifiée.

#### **Appel d'un numéro stocké dans un rendez-vous**

- **1.** Sélectionnez **Extras**, **YES**, **Agenda**, **YES**.
- **2.** Sélectionnez le jour du rendez-vous dans lequel le numéro est stocké soit avec **Voir aujourd'hui**, soit **Vue semaine** ou **Vue du mois**.
- **3.** Sélectionnez le rendez-vous et appuyez deux fois sur **YES**.
- **4.** Sélectionnez **Appeler** dans la liste.

#### **Affichage des rendez-vous du jour**

- **1.** Sélectionnez **Extras**, **YES**, **Agenda**, **YES**, **Voir aujourd'hui**, **YES**.
- **2.** Faites défiler les rendez-vous à l'aide de la touche  $\binom{1}{1}$  ou choisissez **Ajout nouveau** pour entrer un nouveau rendez-vous pour aujourd'hui.

#### **Vue d'une semaine**

électionnez le jour du rendez-vous dans lequel<br>vec Voir aujourd'hui, soit Vue semaine ou Vue du mois<br>électionnez le rendez-vous et appuyez deux fo<br>électionnez Appeler dans la liste.<br>**Commercial Extras, YES, Agenda, YES, V Communications**<br> **Communications**<br> **Communications**<br> **Communications**<br> **Communications**<br> **Communications**<br> **Communications**<br> **Communications**<br> **Communications**<br> **Communications**<br> **Communications**<br> **Communications**<br> **Commu** La vue de la semaine permet d'afficher tous les rendez-vous pendant une semaine donnée. Tous les rendez-vous sont présentés sous forme de cases et le numéro de la semaine est affiché dans le coin supérieur droit.

#### *Pour afficher la vue d'une semaine*

- **1.** Sélectionnez **Extras**, **YES**, **Agenda**, **YES**, **Vue semaine**, **YES**.
- **2.** Servez-vous du clavier de la façon suivante :
	- Appuyez sur  $\subseteq$  et sur  $\subseteq$  pour passer d'un jour à un autre.
	- **•** Appuyez sur **1** et sur **3** pour passer d'une *semaine* à une autre.
	- **•** Appuyez sur **4** et sur **6** pour passer d'un *mois* à un autre.
	- **•** Appuyez sur **7** et sur **9** pour passer d'une *année* à une autre.
	- Appuyez sur  $\binom{4}{1}$  pour avancer ou reculer dans le temps au cours d'une journée.

**Not for** Appuyez sur **1** et su<br>Appuyez sur **4** et su<br>Appuyez sur **7** et su<br>Appuyez sur  $\left(\begin{array}{c} 0 \\ 0 \end{array}\right)$  pou<br>d'une journée.<br>t toujours possible d'au<br>pir sélectionné. Vous p<br>pur ou en inscrire d'au Il est toujours possible d'atteindre un jour précis en appuyant sur **YES** après l'avoir sélectionné. Vous pouvez alors vérifier tous les rendez-vous pris pour ce jour ou en inscrire d'autres en choisissant **Ajout nouveau**.

#### **Vue d'un mois**

**Example 1**<br> **Example 1**<br> **Example 1**<br> **Example 1**<br> **Example 1**<br> **Example 1**<br> **Example 1** Il est possible d'afficher l'ensemble des rendez-vous d'un mois ainsi que le numéro de la semaine lequel est inscrit dans le coin supérieur droit de l'écran. Les jours pour lesquels il existe un rendez-vous sont affichés en gras.

17 Déc 1999 50  $M M \cdot 100 \leq T$ 

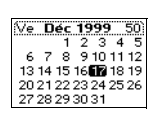

#### *Pour afficher la vue d'un mois*

**1.** Sélectionnez **Extras**, **YES**, **Agenda**, **YES**, **Vue du mois**, **YES**.

- **2.** Servez-vous du clavier de la façon suivante :
	- Appuyez sur  $\bigcap$  et sur  $\bigcap$  pour passer d'un jour à un autre.
- **Sélectionnez Extras, YES, Agenda, YES, Vue du mois, YES.**<br> **Servez-vous du clavier de la façon suivante :**<br>
 Appuyez sur **⊲ et sur** *∋* **pour passer d'un jour à un autre.**<br>
 Appuyez sur 1 et sur 3 ou sur (;) pour passer
	- **•** Appuyez sur **4** et sur **6** pour passer d'un *mois* à un autre.
	- **•** Appuyez sur **7** et sur **9** pour passer d'une *année* à une autre.
	- **•** Appuyez sur **C** pour revenir à la date d'aujourd'hui. La date du jour est toujours présentée dans un carré.
	- **•** Maintenez la touche **YES** enfoncée pour accéder directement à la vue d'une semaine.

Vous pouvez toujours atteindre un jour et appuyer sur **YES** pour afficher tous les rendez-vous de cette journée, ou ajouter un rendez-vous en sélectionnant **Ajout nouveau**.

#### **Emission et réception de rendez-vous inscrits dans un agenda**

Appuyez sur **C** pour revenir à la date d'aujou<br>toujours présentée dans un carré.<br>Maintenez la touche **YES** enfoncée pour acc<br>d'une semaine.<br>pouvez toujours atteindre un jour et appuyer s<br>endez-vous de cette journée, ou ajo et sur **6** pour passer d'un *mois* à un autre.<br>
et sur **9** pour passer d'une *année* à une autre.<br>
pour revenir à la date d'aujourd'hui. La date du<br>
tiée dans un carré.<br>
cuche YES enfoncée pour accéder directement à<br>
.<br>
at Chaque fois que vous ou l'un de vos proches (collègues de travail, amis ou épouse) aurez besoin de mettre à jour vos agendas, pensez à utiliser la fonction de **transmission**. Cette fonction permet d'envoyer et de recevoir des rendez-vous sans avoir à les inscrire préalablement sur un morceau de papier et à les entrer manuellement dans le téléphone.

Avant de commencer l'émission ou la réception, assurez-vous que :

- **•** Le câble RS232 n'est *pas* relié à votre téléphone. Si c'est le cas, débranchez-le avant le transfert du rendez-vous.
- **•** Le modem intégré n'est *pas* occupé et qu'aucune autre transmission infrarouge n'est en cours (envoi ou réception d'un fax ou d'un e-mail, par exemple). Veuillez alors interrompre cette transmission avant de commencer le transfert des rendez-vous.

**Notify the CONDENSIGN CONSUMIDENT**<br> **Note that the condensation of the condensation**<br> **Note that say that say the condensation of the condensation**<br> **CONSIGNATION** France Contract Contract Contract Contract Contract Contract Contract Contract Contract Contract Contract Contract Contract Contract Contract Contract Contract Contract Contract Contract Contract Contract Contract Contract Le modem intégré n'est<br>enfrarouge n'est en cou<br>par exemple). Veuillez<br>commencer le transfert<br>**narque :** Vous ne pouv<br>te type et en **recevoir** e<br>certains ordinateurs du savoir, en outre, que **Remarque :** *Vous ne pouvez envoyer des rendez-vous qu'à un téléphone de même type et en recevoir en provenance uniquement d'un téléphone similaire et de certains ordinateurs de poches/assistants numériques personnels (PDA). Il faut savoir, en outre, que la portée minimale entre votre téléphone portatif et un autre téléphone ou un ordinateur de poche/assistant personnel numérique peut varier. En cas de doute sur la compatibilité de votre ordinateur de poche/assistant personnel numérique ou sur la distance à respecter par rapport au téléphone, consultez le Guide de l'utilisateur ou contactez votre distributeur local.*

#### *Pour envoyer un rendez-vous inscrit sur l'agenda*

- **1.** Sélectionnez **Extras**, **YES**, **Agenda**, **YES**.
- oir aujourd'hui,<br>**Abada**<br>Abada<br>Abada **2.** Sélectionnez le jour qui vous intéresse en sélectionnant soit **Voir aujourd'hui**, soit **Vue semaine** ou **Vue du mois**.
- **3.** Sélectionnez le rendez-vous à transmettre et appuyez sur **YES**. Appuyez à nouveau sur **YES**.
- **4.** Placez votre téléphone portatif à proximité du téléphone de l'autre personne. Assurezvous que les yeux infrarouges sont bien en face et qu'ils sont à moins d'un mètre l'un de l'autre sans être inclinés à plus de 30 degrés.
- **5.** Sélectionnez **Transmission** et appuyez sur **YES**.
- **6.** Le message **Transmise** s'affiche à l'écran pour vous signaler que le rendez-vous a bien été envoyé.

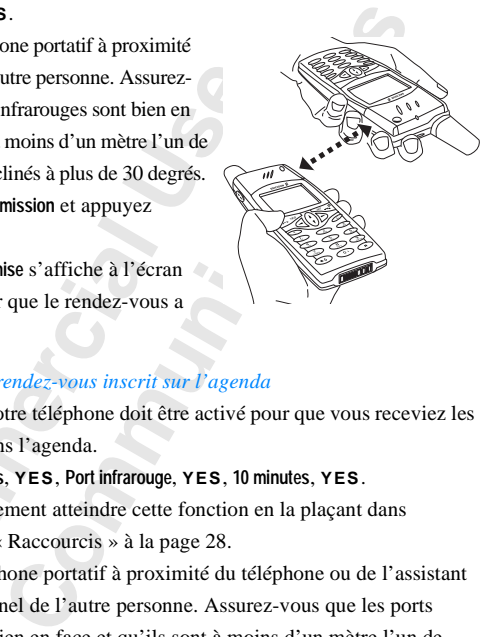

#### *Pour recevoir un rendez-vous inscrit sur l'agenda*

L'œil infrarouge de votre téléphone doit être activé pour que vous receviez les rendez-vous notés dans l'agenda.

- **1.** Sélectionnez **Extras**, **YES**, **Port infrarouge**, **YES**, **10 minutes**, **YES**. Vous pouvez également atteindre cette fonction en la plaçant dans Raccourcis. Voir « Raccourcis » à la page 28.
- u téléphone de l'autre personne. Assurez-<br>
ous que les yeux infrarouges sont bien en<br>
ace et qu'ils sont à moins d'un mètre l'un de<br>
autre sans être inclinés à plus de 30 degrés.<br>
Électionnez Transmission et appuyez<br>
ur **Y 2.** Placez votre téléphone portatif à proximité du téléphone ou de l'assistant numérique personnel de l'autre personne. Assurez-vous que les ports infrarouges sont bien en face et qu'ils sont à moins d'un mètre l'un de l'autre sans être inclinés à plus de 30 degrés.
- **3.** Demandez à la personne de vous envoyer le rendez-vous.
- **1.** Dema<br> **4.** Pour v<br> **1.** Pour v<br> **1.** Pour v<br>
S. Appuy<br>
Le rendez<br> **1.** Appuy Malouges sont oten examples sont oten examples<br>
Vautre sans être incliné<br> **Mobileau de Sont de Sont de Sont de Sont de Sont de Sont de Sont de Sont de Sont de Sont de Sont de Sont de Sont de Sont de Sont de Sont de Sont de 4.** Pour vérifier l'entrée d'agenda reçue avant de la mémoriser, appuyez sur **YES** dès que le message **Nouvel. entrée reçue. Voir ?** apparaît.

Si vous souhaitez enregistrer l'entrée d'agenda sans la visualiser, appuyez sur **NO**.

**5.** Appuyez sur **YES** pour répondre à la question **Accepter entr?**.

Le rendez-vous reçu est alors enregistré automatiquement pour le jour approprié.

Le rende<br>
appropri<br>
Remarq<br>
menu Ex<br>
câble po **Remarque :** *Vous ne pouvez pas sélectionner « Port infrarouge » dans le menu Extras si vous utilisez le navigateur WAP ou si vous vous servez d'un câble pour établir la communication entre le téléphone et l'ordinateur.*

Options ransmission Modifier Supprimer

#### **Affichage de l'état du stockage**

#### *Pour afficher l'état du stockage de tous les rendez-vous notés dans l'Agenda*

Commercial Use **Communications**<br>
Communications<br>
Communications<br>
Communications<br>
Communications<br>
Communications<br>
Communications<br>
Communications<br>
Communications<br>
Communications<br>
Communications<br>
Communications<br>
Communications<br>
Communicatio **AB •** Sélectionnez **Extras**, **YES**, **Agenda**, **YES**, **Etat**, **YES**. Ceci vous permet de voir les entrées de stockage libres et occupées en pourcentage ainsi que l'intervalle entre votre premier et dernier rendez-vous.

Agenda<br>3**Vue du mois** Ajout nouveau sFtat Supprimer

**Not for**

**Mobile** 

# **Mémo vocal**

La fonction Mémo vocal permet d'enregistrer vos propres messages ou une partie d'une ou plusieurs communications téléphoniques. Vous êtes limité à une minute et demie. Cette fonction est très pratique pour enregistrer un message lorsque vous n'avez aucun crayon ou papier à portée de main.

Vous pouvez enregistrer un mémo vocal à tout moment, et même pendant un appel, en maintenant enfoncé le bouton de mémo vocal  $\odot$  situé sous le bouton **YES** du téléphone portatif.

Les mémos vocaux sont conservés dans votre téléphone mobile et sont accessibles même si vous changez de carte SIM.

#### **Enregistrement d'un mémo vocal**

e d'une ou plusieurs c[om](#page-120-0)munications téléphoniminute et demie. Cette fonction est très pratique<br>age lorsque vous n'avez aucun crayon ou papie<br>pouvez enregistrer un mémo vocal à tout mon<br>ppel, en maintenant enfoncé le bouton cal permet d'enregistrer vos propres messages o<br>
urs communications téléphoniques. Vous êtes lin<br>
Cette fonction est très pratique pour enregistrer n'avez aucun crayon ou papier à portée de mair<br>
rer un mémo vocal à tout En général, lorsque vous enregistrer un mémo vocal, c'est votre propre voix qui est enregistrée. Si vous le faites pendant un appel téléphonique, c'est la voix de votre correspondant qui est enregistrée par défaut. Pour déterminer la source de l'enregistrement, reportez-vous à « Définition du canal pour l'enregistrement des appels en cours » à la page 121.

Un signal sonore est émis deux secondes avant que la mémoire allouée au mémo vocal arrive à saturation. Les enregistrements dont la durée ne dépasse pas 0,25 secondes ne sont pas pris en compte.

#### *Pour enregistrer un mémo vocal*

**Pour Constraint Constraint Constraint Constraint Constraint Constraint Constraint Constraint Constraint Constraint Constraint Constraint Constraint Construction Construction Construction Construction Construction Construc** 0,25 secondes ne sont<br> **Maintenez le bouton de la pointe de la pointe de la pointe de la pointe de la pointe de la pointe de la pointe de la pointe de la pointe de la pointe de la pointe de la pointe de la pointe de la poi Maintenez le bouton de mémo vocal**  $\oslash$  enfoncé jusqu'à ce que vous entendiez un bip. Lorsque l'enregistrement commence, le message **Enregistrement** ainsi que le temps d'enregistrement restant apparaissent.

#### *Pour terminer l'enregistrement*

**Maintenez le bouton de mémo vocal**  $\infty$  enfoncé. L'écran affiche **Mémo vocal mémorisé**.

**Example 12**<br> **Example 12**<br> **Example 12**<br> **Example 12**<br> **Example 12**<br> **Example 12**<br> **Example 12** Si vous n'êtes pas en ligne, l'enregistrement est interrompu automatiquement si vous recevez un appel. Si vous êtes en ligne, l'enregistrement est également interrompu automatiquement si vous ou votre correspondant coupez la communication.

**AB**

Voir<br> **ABB**<br> **ABBB**<br> **ABBBBBBBBBBB**<br> **ABBBBBBBBBBBBBB** Le mémo vocal est enregistré par défaut sous le nom « Mémo ». Toutes les informations que vous avez choisies sont également mémorisées. Voir [« Modification de codes vocaux » à la page 122.](#page-121-0)

Si vous avez effectué l'enregistrement lors d'un appel, c'est le numéro de téléphone de l'autre personne qui est proposé au lieu de « Mémo ». Si ce numéro figure dans le répertoire de votre téléphone portatif, le nom de votre correspondant est affiché à la place du numéro.

#### **Affichage et écoute des mémos vocaux**

Vous pouvez afficher et écouter vos mémos vocaux à tout moment, sauf pendant un appel.

#### *Pour afficher et écouter les mémos vocaux enregistrés*

- **1.** Appuyez brièvement sur le bouton de mémo vocal $\infty$ .
- **2.** Utilisez  $\binom{1}{1}$  pour accéder au mémo vocal qui vous intéresse.
- **Commercial Example 1**<br> **Commercial Example 1**<br> **Commercial Example 1**<br> **Convergence 1**<br> **Convergence 1**<br> **Convergence 1**<br> **Convergence 1**<br> **Convergence 1**<br> **Convergence 1**<br> **Convergence 1**<br> **Convergence 1**<br> **Convergence** crisonne qui est propose aa nea de « mento ». Sum<br>
répertoire de votre téléphone portaití, le nom de<br>
ché à la place du numéro.<br> **Coute des mémos vocaux**<br>
et écouter vos mémos vocaux à tout moment, sa<br>
couter les mémos voc **3.** Appuyez sur le bouton de mémo vocal  $\Diamond$  pour écouter votre mémo vocal. Ecoutez le mémo vocal suivant de la liste en appuyant à nouveau sur le bouton de mémo vocal $\infty$ .
- **4.** Attendez la fin du mémo vocal ou appuyez sur **NO** pour arrêter l'écoute.

#### *Pour effacer ou renommer un mémo vocal* **Effacement et modification du nom des mémos vocaux**

- **1.** Appuyez brièvement sur le bouton de mémo vocal $\infty$ .
- **2.** Utilisez  $\binom{1}{1}$  pour accéder au mémo à effacer ou à renommer.
- **3.** Appuyez sur **C** dès que le mémo voulu apparaît en surbrillance. Le menu Options s'affiche.
	- **• Pour effacer un mémo vocal :** Sélectionnez **Effacer** et appuyez sur **YES**. Appuyez à nouveau sur **YES** pour confirmer l'opération.
- **NOTE**<br> **Pro**<br>
sum<br>
en<br> *Pour*<br>
1. Sélect<br>
2. Si ête **Pour effacer un m**<br>**MES.** Appuyez à no<br>**Pour renommer un<br>sur YES. Entrez alc<br>enregistrez-le en appeur enregistrez-le en appeur enregistrez-le en appeur entre s • Pour renommer un mémo vocal :** Sélectionnez **Renommer** et appuyez sur **YES**. Entrez alors un nouveau nom pour le mémo vocal actuel et enregistrez-le en appuyant sur **YES**.

#### *Pour enregistrer tous les mémos vocaux*

- **1.** Sélectionnez **Extras**, **YES**, **Mémo vocal**, **YES**, **Effacer tout**, **YES**.
- 2. Si ête<br>YES<br>YES<br>Mémo voca **2.** Si êtes certain de vouloir effacer tous les mémos enregistrés, appuyez sur **YES** à nouveau.

#### **Affichage de la capacité de stockage**

**ABB**<br> **ABB**<br> **ABBB** Le téléphone vous offre le moyen de vérifier le nombre de secondes qu'il vous reste pour les enregistrements à venir.

- **1.** Appuyez brièvement sur le bouton de mémo vocal  $\infty$ .
- rre de l'indicateur de mémoire située en haut de<br>
S. L'écran affiche le temps (exprimé en seconde<br>
enregistrement de nouveaux mémos.<br> **qualité d'enregistrement**<br>
modes d'enregistrement différents vous sont pro<br>
registremen **2.** Sélectionnez la barre de l'indicateur de mémoire située en haut de l'écran et appuyez sur **YES**. L'écran affiche le temps (exprimé en secondes) disponible pour l'enregistrement de nouveaux mémos.

#### **Définition de la qualité d'enregistrement**

En mode veille, deux modes d'enregistrement différents vous sont proposés, en fonction de la qualité du son et de la durée d'enregistrement recherchés.

Vous pouvez ainsi enregistrer un mémo pendant 36 secondes en haute qualité ou enregistrer un mémo pendant 92 secondes en qualité normale.

#### *Pour définir la qualité de l'enregistrement*

- **1.** Sélectionnez **Extras**, **YES**, **Mémo vocal**, **YES**, **Qualité**, **YES**.
- **2.** Déterminez si vous souhaitez utiliser **92 sec normal** or **36 sec Hi-Fi**, puis appuyez sur **YES** pour confirmer votre choix.

La qualité définie par défaut est normale ; cependant, la qualité des enregistrements effectués pendant une communication dépend du réseau utilisé.

#### <span id="page-120-0"></span>**Définition du canal pour l'enregistrement des appels en cours**

isponible pour l'enregistrement de nouveaux n<br> **Commercial Confidential Confidential Confidential Confidential Confidential Confidence<br>
Theoretic and a qualité du son et de la durée d'enre<br>
pouvez ainsi enregistrer un mémo** Vous pouvez définir le canal d'enregistrement de votre téléphone en choisissant **Enreg. perso**, ce qui signifie que vous serez enregistré ou **Enreg. autre** qui signifie que votre correspondant sera enregistré.

sissant **Enreg. perso,**<br>
re qui signifie que votr<br>
achat du téléphone, la l<br>
gistrements des appels<br>
Pour définir le canal d<br>
Sélectionnez **Extras, YE**<br>
Sélectionnez **Enreg. pour le contrait de l** A l'achat du téléphone, la **Enreg. autre** est le réglage par défaut pour tous les enregistrements des appels en cours.

#### *Pour définir le canal d'enregistrement*

- **1.** Sélectionnez **Extras**, **YES**, **Mémo vocal**, **YES**, **En cours d'appel**, **YES**.
- **Note that**<br> **Note that**<br> **Note that**<br> **Pour definition**<br> **Note that**<br> **Note that**<br> **Note that**<br> **Note that**<br> **Note that**<br> **Note that**<br> **Note that**<br> **Note that**<br> **Note that**<br> **Note that**<br> **Note that**<br> **Note that**<br> **Note th Excessive Contract of the Contract of the Contract of the Contract of the Contract of the Contract of the Contract of the Contract of the Contract of the Contract of the Contract of the Contract of the Contract of the Con 2.** Sélectionnez **Enreg. perso** si vous voulez enregistrer votre propre voix lors de l'enregistrement de mémos ou sélectionnez **Enreg. autre** pour enregistrer votre correspondant.
	- **3.** Appuyez sur **YES** pour confirmer.

#### **Modification de codes vocaux**

<span id="page-121-0"></span>**AB** Lorsque vous enregistrez un mémo vocal, vous pouvez choisir le type d'informations que vous souhaitez afficher avec les mémos vocaux. Ainsi, il est possible d'afficher la date, l'heure ou la durée du mémo vocal.

#### *Pour changer les codes des mémos vocaux*

- **1.** Sélectionnez **Extras**, **YES**, **Mémo vocal**, **YES**, **Vue détaillée**, **YES**.
- Electionnez Date enregis, Temps enreg. ou Longueu<br>
our l'afficher ou non.<br>
Appuyez sur YES lorsque vous avez terminé. codes des mémos vocaux<br>
S, YES, Mémo vocal, YES, Vue détaillée, YES.<br>
Integis, Temps enreg. ou Longueur et appuyez sur #<br>
non.<br>
Iorsque vous avez terminé.<br>
Communications **2.** Sélectionnez **Date enregis.**, **Temps enreg.** ou **Longueur** et appuyez sur **#** ou **\*** pour l'afficher ou non.
- **3.** Appuyez sur **YES** lorsque vous avez terminé.

**Not for**

**Mobile** 

# **Contrôle vocal**

Votre téléphone vous permet de :

- **•** numéroter vocalement : appeler quelqu'un en prononçant simplement son nom.
- **•** répondre à des appels et les rejeter vocalement lors de la connexion à un kit mains libres

uméroter vocalement : appeler quelqu'un en prom<br>
spondre à des appels et les rejeter vocalement l<br>
un kit mains libres<br>
appeler quelqu'un, il vous suffit d'appuyer sur<br>
diez un bip, de prononcer le nom (code vocal)<br>
tre té permet de :<br>
ment : appeler quelqu'un en prononçant simplem<br>
vels et les rejeter vocalement lors de la connexio<br>
es<br>
m, il vous suffit d'appuyer sur **YES** jusqu'à ce q<br>
rononcer le nom (code vocal) associé à cette per<br>
pro Pour appeler quelqu'un, il vous suffit d'appuyer sur **YES** jusqu'à ce que vous entendiez un bip, de prononcer le nom (code vocal) associé à cette personne et votre téléphone compose automatiquement le numéro. Pour répondre à des appels ou les rejeter, dites **Répondre** ou **Occupé**.

#### <span id="page-122-0"></span>**Préparation de votre téléphone pour la numérotation vocale**

Lors de l'achat de votre téléphone, la numérotation vocale est activée. Si, pour une raison quelconque, elle a été désactivée, vous devrez la réactiver avant de pouvoir réutiliser cette fonction.

#### *Pour activer la numérotation vocale*

- **1.** Sélectionnez **Réglages**, **YES**, **Contrôle vocal**, **YES**, **Numérot. vocale**, **YES**.
- **2.** Sélectionnez **Activé**.

Votre téléphone est prêt pour l'enregistrement de codes vocaux.

**Marque :** *Une fois que*<br> *Mobilies Mobilee d'engistrez un nouveau nu<br>
numéro avec un nom*<br>
pouvoir utiliser la nu<br>
pouvoir utiliser la nu<br>
pouvoir utiliser la nu<br>
pouvoir utiliser la nu<br>
pouvoir utiliser la nu **Remarque :** *Une fois que vous avez activé la numérotation vocale, un message vous propose d'enregistrer un code vocal chaque fois que vous enregistrez un nouveau numéro dans votre répertoire. Voir [« Enregistrement](#page-32-0) [d'un numéro avec un nom » à la page 33.](#page-32-0)*

message<br>
negistre<br>
d'un num<br>
Pour pour<br>
encegistre<br>
de bons re<br>
vous trou **Erics** Courses Pour pouvoir utiliser la numérotation vocale, vous devez au préalable enregistrer des codes vocaux pour les entrées de votre répertoire. Pour obtenir de bons résultats lors de l'enregistrement de codes vocaux, assurez-vous de vous trouver dans un environnement calme.

Numérot. vocale 1Activé 2Désactivé

**AB**

### Codes vocaux **Niout voix ?**

**Après tonalité, dire le nom**

#### *Pour enregistrer des codes vocaux pour des entrées de répertoire existantes*

- **1.** Sélectionnez **Répertoire**, **YES**, **Codes vocaux**, **YES**, **Ajout voix ?**, **YES**.
- **AB 2.** Sélectionnez une entrée de répertoire à laquelle vous voulez ajouter un code vocal.
- **3.** Attendez la tonalité et prononcez le nom (code vocal) que vous souhaitez enregistrer.

Vous entendez le code vocal que vous avez enregistré.

**4.** Appuyez sur **YES** pour valider le code vocal enregistré. Si l'enregistrement ne vous satisfait pas, recommencez l'étape 3.

Une icône apparaît à côté des entrées de répertoire pour lesquelles vous avez enregistré un code vocal.

Vous pouvez également enregistrer des codes vocaux en sélectionnant **Cherche&Modifi.** dans le menu **Répertoire**.

Vous entendez le code vocal que vous avez enreppuyez sur **YES** pour valider le code vocal en il l'enregistrement ne vous satisfait pas, recomment de l'enregistrement ne vous satisfait pas, recomment de vocal.<br> **Comment par** is et prononcez le nom (code vocal) que vous source<br>
code vocal que vous avez enregistré.<br>
pour valider le code vocal enregistré.<br>
t ne vous satisfait pas, reco[mm](#page-142-0)encez l'étape 3.<br>
côté des entrées de répertoire pour lesque **Remarque :** *Pour utiliser des codes vocaux avec un kit mains libres véhicule, vous devez enregistrer les codes vocaux dans votre voiture alors que le kit y est connecté. Les codes vocaux enregistrés dans le téléphone ne sont pas disponibles en voiture, et vice versa. Pour plus d'informations sur le kit mains libres véhicule, voir « Mains libres véhicule » à la page 143.*

#### **Problèmes d'enregistrement**

Si votre téléphone ne détecte aucune voix, il a pu se produire un des problèmes suivants :

- **•** Vous n'avez pas parlé assez fort ; essayez d'élever la voix.
- Le code vocal était trop court ; il doit durer une seconde environ.
- **•** Vous avez parlé trop tard ou trop tôt ; parlez après la tonalité.

Le code vocal etait trop<br>Vous avez parlé trop ta<br>renez à l'étape 1 de la<br>entrées de répertoire ex<br>**ute et modification**<br>e téléphone vous perm<br>épertoire possédant des Reprenez à l'étape 1 de la section « Pour enregistrer des codes vocaux pour des entrées de répertoire existantes ».

#### **Ecoute et modification de codes vocaux**

**Neprenez**<br>des entrée<br>**Ecoute 4**<br>Votre télé<br>de réperte Votre téléphone vous permet d'écouter et de modifier une liste d'entrées de répertoire possédant des codes vocaux.

## **AB** *Pour écouter et/ou modifier des codes vocaux enregistrés dans votre répertoire*

- **1.** Sélectionnez **Répertoire**, **YES**, **Cherche&Modifi**., **YES**.
- **2.** Sélectionnez l'entrée à modifier. Vous entendez le code vocal que vous avez enregistré.
- **3.** Appuyez sur **YES**.
- **Community Community Community Community Community Community Community Community Community Community Community Community Community Community Community Community Community Community Community Community Community Community C 4.** Sélectionnez **Remplacer voix** pour réenregistrer le code vocal ou **Effacer voix** pour effacer le code vocal enregistré.
- **5.** Poursuivez en suivant les instructions concernant la modification de texte ou l'enregistrement de codes vocaux.

Vous pouvez également enregistrer et/ou modifier des codes vocaux en sélectionnant **Cherche&Modifi** dans le menu **Répertoire**.

#### **Lecture d'un code vocal**

Si vous avez enregistré un code vocal pour une entrée de votre répertoire, ce code est lu dans les cas suivants :

- our effacer le code vocal enregistré.<br>
Coursuivez en suivant les instructions concernanceurs du l'enregistrement de codes vocaux.<br>
pouvez également enregistre et/ou modifier differenties<br>
lectionnant Cherche&Modifi dans le **•** lorsque vous vous déplacez dans le répertoire ou dans la liste des codes vocaux et que vous atteignez l'entrée de votre choix ;
- **•** lorsque vous recevez un appel du numéro correspondant à cette entrée ;
- **•** lorsque vous numérotez vocalement cette entrée (avant que la connexion soit établie).

#### **Emission d'appels par la voix**

#### *Pour émettre un appel*

- **1.** Maintenez la touche **YES** enfoncée jusqu'à ce que vous entendiez une tonalité.
- ne tonalité.<br>Relâchez la touche YES<br>précédemment.<br>Ce nom (code vocal) es<br>ieu de maintenir la touc<br>pouvez déplacer et ma<br>**ponse vocale 2.** Relâchez la touche **YES** et prononcez le nom que vous avez enregistré précédemment.

Ce nom (code vocal) est répété, puis la connexion est établie.

*L.* Reaccorrections<br>précéd<br>Ce no<br>Au lieu de<br>vous pouvoir<br>Répond<br>Lorsque v Au lieu de maintenir la touche **YES** enfoncée comme décrit à l'étape 1 ci-dessus, vous pouvez déplacer et maintenir la touche du volume enfoncée.

#### <span id="page-124-0"></span>**Réponse vocale**

Lorsque vous utilisez un portatif mains libres ou un kit mains libres véhicule, vous pouvez répondre aux appels entrants ou les rejeter vocalement.

Ericsque<br>
vous pour<br>
Pour gér<br>
de répon<br>
en de répon<br>
de la pour<br>
de répon<br>
de la pour<br>
de répon<br>
de la pour<br>
de la pour<br>
de répon<br>
de la pour<br>
de la pour<br>
de la pour<br>
de la pour<br>
de la pour<br>
de la pour<br>
de la pour<br>
de la Pour gérer un appel vocalement, il est nécessaire d'activer la fonction de réponse vocale et d'enregistrer vos commandes correspondantes.

#### *Pour activer la réponse vocale*

**1.** Sélectionnez **Réglages**, **YES**, **Mains libres**, **YES**, **Réponse vocale**, **YES**.

- **ES.**<br>
phase ces **2.** Sélectionnez **Activé**. Vous devez à présent entraîner votre téléphone pour qu'il reconnaisse ces différentes commandes.
- **3.** Appuyez sur **YES** pour poursuivre la procédure.
- **[C](#page-141-0)l** trapuyez sur **YES** pour valider l'enregistrementicrophone de l'unité mains libres). Si l'enregistrements, as, recommencez l'étape 3.<br> **Commercial C***C***l C***C***l C***C***l C***CCCl* **C***C* pour poursuivre la procédure.<br>
ions à l'écran, à savoir prononcez le mot **Répon<br>
S** pour valider l'enregistrement. (Servez-vous du<br>
inté mains libres). Si l'enregistrement ne vous s:<br>
l'étape 3.<br> **Occupé et appuyez sur YES 4.** Suivez les instructions à l'écran, à savoir prononcez le mot **Répondre** et appuyez sur **YES** pour valider l'enregistrement. (Servez-vous du microphone de l'unité mains libres). Si l'enregistrement ne vous satisfait pas, recommencez l'étape 3.
- **5.** Prononcez le mot **Occupé** et appuyez sur **YES** pour sauvegarder les enregistrements.

**Remarque :** *Si vous le désirez, vous avez la possibilité de choisir d'autres mots que « Répondre » et « Occupé ».*

*Pour répondre à un appel vocalement*

• Lorsque le téléphone sonne, prononcez le mot **Répondre**.

Le mot **Répondre** est répété, puis la connexion est établie.

*Pour rejeter un appel entrant*

• Lorsque le téléphone sonne, prononcez le mot **Occupé**.

Le mot **Occupé** est répété, et l'appel est rejeté, l'appelant entendant une tonalité d'occupation.

**Mobile Remarque :** *Pour plus d'informations sur les différentes unités mains libres, voir « Portatif mains libres » à la page 142 et [« Mains libres véhicule » à la](#page-142-0) [page 143](#page-142-0).*

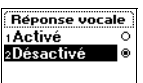

**Not for**

# **Aide mémoire**

s de sécurité, que ce soit pour les cartes de créaste de travail, etc. En général, tous ces codes d<br>
vous disposez de cartes, plus il devient difficile<br>
S. Votre téléphone vous offre une fonction pern<br>
colème.<br>
Tros avanta rons dans un monde de plus en plus protégé par<br>ce soit pour les cartes de crédit, l'alarme du don<br>. En général, tous ces codes de sécurités sont dif<br>cartes, plus il devient difficile de mémoriser leu<br>e vous offre une fonct Aujourd'hui, nous vivons dans un monde de plus en plus protégé par des codes de sécurité, que ce soit pour les cartes de crédit, l'alarme du domicile, le poste de travail, etc. En général, tous ces codes de sécurités sont différents. Plus vous disposez de cartes, plus il devient difficile de mémoriser leurs codes. Votre téléphone vous offre une fonction permettant de remédier à ce problème.

Le gros avantage de cette fonction est qu'au lieu de devoir mémoriser de nombreux codes différents, il vous suffit de vous souvenir du mot de passe qui permet d'ouvrir la fonction d'aide-mémoire. Lorsque le mot de passe correct est saisi, tous vos codes s'affichent sur l'écran de téléphone.

#### **Mot de contrôle et sécurité**

#### **Utilisation de la fonction Mot de contrôle**

Pour vérifier que vous avez tapé le mot de passe correctement, il est possible d'enregistrer un mot de contrôle pour la fonction d'aide-mémoire (codes mémo). Ce mot de contrôle sert à confirmer que le mot de passe est correct. Lorsque vous ouvrez l'aide-mémoire et que vous entrez votre mot de passe, le mot de contrôle apparaît un court instant.

mot de passe est corre<br>
raire, le mot de contrô<br>
empêche l'accès à vo<br>
sécurité, il est recomm<br>
ificatif que pour vous.<br> **aarque :** *Prenez garde*<br>
sson n'est pas en mesu Si le mot de passe est correct, les codes affichés le sont aussi. Dans le cas contraire, le mot de contrôle erroné s'affiche ainsi que des codes erronés. Ceci empêche l'accès à vos codes et un usage frauduleux.

Par sécurité, il est recommandé d'utiliser un mot de contrôle qui n'est significatif que pour vous.

contraire,<br>Ceci emp<br>Par sécuri<br>significati<br>**Remarqu<br>***Ericsson*<br>forme cod<br>quelconqu **Example 1999**<br> **Example 1999**<br> **Example 1999**<br> **Example 1999**<br> **Example 1999 Remarque :** *Prenez garde à mémoriser le mot de passe et le mot de contrôle. Ericsson n'est pas en mesure de lire votre mot de passe qui apparaît sous forme codée. Ainsi si vous l'oubliez, vous devez taper un mot de passe quelconque (ce qui a pour effet d'afficher des codes erronés), ouvrir l'aidemémoire et supprimer les codes existants. Vous devrez alors entrer à nouveau tous vos codes.*

**AB**

#### **Facteurs consolidant la sécurité de l'aide-mémoire**

- Aucun message ne vous indique si le mot de passe est correct ou pas, sauf<br>
<sup>1</sup> le mot de contrôle s'affiche et vous seul pouvez reconnaître ce dernier.<br>
 Tous les codes s'affichent sous une forme illisible sur l'écran d le mot de contrôle s'affiche et vous seul pouvez reconnaître ce dernier.
- **•** Tous les codes s'affichent sous une forme illisible sur l'écran du téléphone portatif.
- **•** Lorsque vous avez accédez aux codes, leur durée d'affichage est limitée. Ainsi, vos codes ne peuvent pas être vus en cas d'oubli ou de perte du téléphone.

**Commercial Entrance Commercial Service Service Service Service Service Service Service Service Service Service Service Service Service Service Service Service Service Service Service Service Service Service Service Servic** e peuvent pas être vus en cas d'oubli ou de perte<br>générale, lorsque vous tapez un mot de passe of<br>des touches de votre téléphone, les lettres sont *entre de votre de votre déphone, les lettres sont*<br>ant la touche **#** enfon **Remarque :** *En règle générale, lorsque vous tapez un mot de passe ou un message SMS à l'aide des touches de votre téléphone, les lettres sont d'abord activées. En maintenant la touche* **#** *enfoncée, vous pouvez passer facilement de la saisie alphabétique* **abc...** *à la saisie numérique* **123...** *et vice-versa.*

#### **Ouverture de l'aide-mémoire**

<span id="page-127-0"></span>*Pour ouvrir l'aide-mémoire la première fois*

- **1.** Sélectionnez **Extras**, **YES**, **Aide mémoire**, **YES**. Le message suivant s'affiche : **Entrez un mot de passe de 4 chiffres. Utilisez ce mot de passe pour accéder à l'aide-mémoire la prochaine fois.**.
- **2.** Appuyez sur **YES** et entrez un mot de passe pour activer l'aide-mémoire (veillez à mémoriser ce nouveau mot de passe). Appuyez sur **YES**.
- **3.** Confirmez le mot de passe en l'entrant à nouveau.
- **4.** Entrez un mot de contrôle afin de vérifier ultérieurement d'avoir saisi correctement le mot de passe. Le mot de contrôle peut inclure des lettres et des chiffres.
- **5.** Appuyez sur **YES**.

#### *Pour ouvrir l'aide-mémoire les fois suivantes*

- **1.** Sélectionnez **Extras**, **YES**, **Aide mémoire**, **YES**.
- Entrez votre mot de pase<br>Le mot de contrôle enre<br>Mécryptage est terminée<br>**Out, suppression<br>Le d'un nouveau co**<br>Mélectionnez Extras, YE<br>Entrez votre mot de pase **2.** Entrez votre mot de passe et appuyez sur **YES**.

Le mot de contrôle enregistré apparaît. Lorsque la procédure de

décryptage est terminée, les codes s'affichent selon le mot de passe entré.

#### **Ajout, suppression et modification des codes**

# Le modecry<br>décry<br>**Ajout,<br>Ajout d'**<br>**Ajout d'**<br>**1.** Sélect<br>2. Entrez<br>**3.** Sélect<br>**4.** Entrez **Ajout d'un nouveau code**

- **1.** Sélectionnez **Extras**, **YES**, **Aide mémoire**, **YES**.
- **2.** Entrez votre mot de passe pour ouvrir l'aide-mémoire.
- **3.** Sélectionnez **Ajouter nv code**, **YES**.
- **Example 1.**<br> **Example 1.**<br> **Example 1.**<br> **Example 1.**<br> **Example 1.**<br> **Example 1.**<br> **Example 1.**<br> **Example 1.**<br> **Example 1.**<br> **Example 1.**<br> **Example 1.**<br> **Example 1.**<br> **Example 1.**<br> **Example 1. 4.** Entrez un nom associé à un code, comme le nom de la banque de votre carte de crédit et appuyez sur **YES**.
	- **5.** Entrez le code à associer au code mémo et appuyez sur **YES**.

L'écran affiche **Nouveau code ajouté**.

Aide mémoire .<br>Entrez un mot de passe de 4 chiffres et un mot de contrôle qui sera

#### **Suppression d'un code**

- **1.** Ouvrez l'aide-mémoire comme décrit ci-dessus.
- **2.** Sélectionnez le code à supprimer et appuyez sur **C**.
- **ABBE**<br>**ABBE**<br>**ABBE 3.** La question **Supprimer ?** apparaît. Appuyez sur **YES** pour confirmer. Lorsque le code est effacé, le message **Supprimé** apparaît à l'écran.

#### **Modification d'un code**

- **1.** Sélectionnez **Extras**, **YES**, **Aide mémoire**, **YES**.
- **2.** Entrez votre mot de passe pour ouvrir l'aide-mémoire.
- **3.** Sélectionnez le code à modifier et appuyez sur **YES**. Appuyez à nouveau sur **YES**.
- **4.** Sélectionnez **Changer**.
- **5.** Entrez le nom et appuyez sur **YES**, puis entrez le code et appuyez sur **YES**.

#### **Redéfinition de tous les codes**

intrez votre mot de passe pour ouvrir l'aide-mé<br>électionnez le code à modifier et appuyez sur Y<br>ur YES.<br>Commercial and a modifier et appuyez sur YES.<br>Électionnez Changer.<br>Intrez le nom et appuyez sur YES, puis entrez le<br>dé **Code**<br>
S. YES, Aide mémoire, YES.<br>
Le passe pour ouvrir l'aide-mémoire.<br>
de à modifier et appuyez sur YES. Appuyez à ne<br>
Jer.<br>
Jer.<br>
Jer.<br>
Tous les Codes<br>
action permet de redéfinir tous les codes et le mo-mémoire.<br>
5. YE **Remarque :** *Cette fonction permet de redéfinir tous les codes et le mot de passe qui ouvre l'aide-mémoire.*

- **1.** Sélectionnez **Extras**, **YES**, **Aide mémoire**, **YES**.
- **2.** Entrez votre mot de passe pour ouvrir l'aide-mémoire.
- **3.** Sélectionnez **Options** et appuyez sur **YES**.
- **4.** Sélectionnez **Réinitialiser** et appuyez sur **YES**.
- **5.** La question **Réinitialiser aide mémoire ?** apparaît. Appuyez sur **YES** pour confirmer.

Lorsque cette opération est terminée, l'écran affiche **Réinitialisation aide mémoire prête**.

Lorsque vous voulez lancer l'aide-mémoire à nouveau, reprenez au niveau de la section [« Pour ouvrir l'aide-mémoire la première fois » à la page 128.](#page-127-0)

# ction « Pour ouvrir 1 a<br>**angement du mobile**<br>Sélectionnez Extras, YE<br>Entrez votre mot de pa<br>Sélectionnez Modif mot p<br>Entrez votre mot de pa<br>Entrez votre mot de pa **Changement du mot de passe de l'aide-mémoire**

- **1.** Sélectionnez **Extras**, **YES**, **Aide mémoire**, **YES**.
- **2.** Entrez votre mot de passe pour ouvrir l'aide-mémoire.
- **3.** Sélectionnez **Options** et appuyez sur **YES**.
- **4.** Sélectionnez **Modif mot passe** et appuyez sur **YES**.
- **5.** Entrez votre mot de passe et appuyez sur **YES**.
- **6.** Entrez le nouveau mot de passe et appuyez sur **YES**.
- **Example 1. Entrepreneurs 7.** Entrez un mot de contrôle et appuyez sur **YES**.

Le message **Le mot de passe a été modifié** s'affiche.

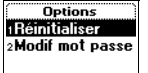

**Chang**<br>
1. Sélect<br>
2. Entrez<br>
3. Sélect<br>
4. Sélect<br>
5. Entrez<br>
6. Entrez<br>
7. Entrez **Options :Réinitialise** 

## <span id="page-129-0"></span>**AB Appels avec une carte téléphonique**

que vous passez des appels internationaux ou le de les demander à votre opérateur de ne pas facture de habituel. Si vous possédez une carte de crécé honique, vous pouvez demander à ce que l'un ontant de vos communications. des appels internationaux ou longue distance, vo<br>btre opérateur de ne pas facturer ces appels sur v<br>ous possédez une carte de crédit ou une carte<br>uvez demander à ce que l'un de ces comptes soi<br>nmunications. Le service de Lorsque vous passez des appels internationaux ou longue distance, vous pouvez demander à votre opérateur de ne pas facturer ces appels sur votre compte habituel. Si vous possédez une carte de crédit ou une carte téléphonique, vous pouvez demander à ce que l'un de ces comptes soit débité du montant de vos communications. Le service de **carte téléphonique** permet ainsi de reporter les coûts sur le compte de la carte de crédit ou sur celui de la carte téléphonique.

Votre téléphone vous permet d'enregistrer deux numéros de cartes distincts. Ces numéros sont protégés par un code de verrouillage de votre téléphone, composé de quatre à huit chiffres. A l'achat de votre téléphone, ce code est défini sur **0000**. Vous pouvez le remplacer par le code de votre choix. Voir [« Le verrouillage du téléphone » à la page 82](#page-81-0).

**Remarque :** *Ce service ne peut pas être utilisé pour les fax et la transmission de données.*

#### **Activation du service d'appels par carte téléphonique**

Pour pouvoir émettre des appels avec une carte téléphonique, vous devez activer cette fonction.

#### *Pour activer le service d'appels par carte téléphonique*

- **1.** Sélectionnez **Répertoire**, **YES**, **Options**, **YES**, **Régler cartes**, **YES**.
- **2.** Entrez le code de verrouillage du téléphone (**0000**) et appuyez sur **YES**.
- **3.** Sélectionnez **Activé**.

Prouvoir émettre des a<br>
Mercette fonction.<br>
Mour activer le service<br>
Sélectionnez Répertoire,<br>
Entrez le code de verro<br>
Sélectionnez Activé.<br>
Le service d'appels par<br>
Cartes d'appels est dis Le service d'appels par carte téléphonique est activé et le sous-menu **Cartes d'appels** est disponible dans le menu **Répertoire**.

#### **Enregistrement de numéros de carte téléphonique**

Votre téléphone vous permet d'enregistrer deux numéros de cartes distincts.

Extremely a series of the series of the series of the series of the series of the series of the series of the series of the series of the series of the series of the series of the series of the series of the series of the Activé

#### *Pour enregistrer un numéro de carte*

- **1.** Sélectionnez **Répertoire**, **YES**, **Cartes d'appels**, **YES**.
- FILE YES. **2.** Entrez le code de verrouillage de votre téléphone et appuyez sur **YES**.
- **3.** Sélectionnez **Ajout nouveau ?**.
- **4.** Entrez le numéro d'accès au serveur de votre carte téléphonique et appuyez sur **YES**.
- **5.** Entrez le nom à associer au serveur de votre carte téléphonique et appuyez sur **YES**.
- Interz le code de vérification du serveur de vott<br>
t appuyez sur YES.<br>
t appuyez sur YES.<br>
Indiquez si vous souhaitez envoyer en premier l<br>
ode de vérification, et appuyez sur YES pour c<br> **arque** : *Votre prestataire de se* **S**.<br>
socier au serveur de votre carte téléphonique et a<br>
vérification du serveur de votre carte téléphonique<br> **S.**<br>
couhaitez envoyer en premier le numéro à appele<br>
in, et appuyez sur **YES** pour confirmer votre che<br>
estat **6.** Entrez le code de vérification du serveur de votre carte téléphonique et appuyez sur **YES**.
- **7.** Indiquez si vous souhaitez envoyer en premier le numéro à appeler ou le code de vérification, et appuyez sur **YES** pour confirmer votre choix.

**Remarque :** *Votre prestataire de service vous donnera les informations nécessaires concernant les codes de vérification.*

*Pour supprimer un numéro de carte*

- **1.** Sélectionnez **Répertoire**, **YES**, **Cartes d'appels**, **YES**.
- **2.** Sélectionnez le numéro de carte à supprimer et appuyez sur **YES**.
- **3.** Sélectionnez **Supprimer**.

La question **Supprimer ?** s'affiche sur l'écran.

**4.** Appuyez sur **YES**. Le numéro de carte a été supprimé.

#### *Pour modifier un numéro de carte*

- **1.** Sélectionnez **Répertoire**, **YES**, **Cartes d'appels**, **YES**.
- **2.** Sélectionnez le numéro de carte à modifier et appuyez sur **YES**.
- **3.** Sélectionnez **Editer**.

Vous pouvez à présent modifier le numéro de carte.

**4.** Appuyez sur **YES** pour confirmer le nouveau numéro.

Vous pouvez également modifier le nom et le code.

#### **Choix d'une carte**

Vous p<br>
Vous p<br>
4. Appuy<br>
Vous p<br>
Vous a<br>
Choix<br>
Si vous a<br>
carte à uti Selectionnez le namele<br>Mous pouvez à présent<br>Appuyez sur **YES** pour<br>Mous pouvez égalemen<br>**OIX d'une carte<br>Dus avez enregistré deu**<br>dus avez enregistré deu Si vous avez enregistré deux numéros de carte, vous devez sélectionner la carte à utiliser avant d'émettre un appel avec une carte téléphonique.

#### *Pour sélectionner une carte*

- **1.** Sélectionnez **Répertoire**, **YES**, **Cartes d'appels**, **YES**.
- **2.** Entrez le code de verrouillage de votre téléphone et appuyez sur **YES**.
- **3.** Sélectionnez la carte à utiliser.
- **Pour**<br>1. Sélec<br>2. Entre<br>3. Sélec<br>4. Sélec<br>4. Sélec **4.** Sélectionnez **Choisir carte**.

#### **Emission d'un appel avec une carte téléphonique**

- **AB 1.** En mode veille, entrez le numéro de téléphone du serveur de votre carte téléphonique ou extrayez-le de votre **Répertoire** en maintenant la touche  $\triangleright$  enfoncée.
- **2.** Maintenez la touche **YES** enfoncée.

he YES enfoncée.<br>
s au serveur de votre carte téléphonique est appe<br>
connexion, vous êtes invité à envoyer le numér<br>
rsonne à appeler et le code de vérification, dans<br>
ent (voir plus haut).<br>
Luméro et le code de vérificati Le numéro d'accès au serveur de votre carte téléphonique est appelé et lors de la phase de connexion, vous êtes invité à envoyer le numéro de téléphone de la personne à appeler et le code de vérification, dans l'ordre choisi précédemment (voir plus haut).

Siephone de la phase de connexion, vous êtes invité à<br>Eléphone de la personne à appeler et le code de<br>hoisi précédemment (voir plus haut).<br>Cour envoyer le numéro et le code de vérification<br>onnexion, appuyez sur **YES** lorsq **3.** Pour envoyer le numéro et le code de vérification lors de la phase de connexion, appuyez sur **YES** lorsque l'écran indique **Envoyer** ou patientez quelques secondes et ils sont envoyés automatiquement. Vous êtes connecté à votre appel.

**Mobile** 

**Not for**

## **Extras**

#### **Réveil**

Le téléphone est doté d'un réveil, qui peut s'avérer pratique lorsque vous voyagez. Lorsqu'il est activé, une icône est affichée à l'écran.

**Commercial Exercise Solution**<br>
Eléphone est doté d'un réveil, qui peut s'avérer<br>
gez. Lorsqu'il est activé, une icône est affichée<br>
ponnerie retentit à l'heure choisie et l'affichage d<br>
hone est hors tension. Le volume de d'un réveil, qui peut s'avérer pratique lorsque vertextivé, une icône est affichée à l'écran.<br>
l'heure choisie et l'affichage clignote, même si l<br>
sion. Le volume de la sonnerie augmente toujou<br>
coe et chargée.<br>
endant 60 La sonnerie retentit à l'heure choisie et l'affichage clignote, même si le téléphone est hors tension. Le volume de la sonnerie augmente toujours si la batterie est en place et chargée.

La sonnerie retentit pendant 60 secondes et elle est répétée toutes les neuf minutes, si vous ne la désactivez pas. Après 60 minutes, la fonction de répétition est désactivée automatiquement.

#### *Pour régler l'heure de la sonnerie*

- **1.** Sélectionnez **Extras**, **YES**, **Réveil**, **YES**.
- **2.** Entrez l'heure.
- **3.** Appuyez sur **YES** pour confirmer. Le réveil est maintenant activé.

#### *Pour modifier l'heure de la sonnerie*

- **1.** Sélectionnez **Extras**, **YES**, **Réveil**, **YES**, **Régler heure**, **YES**.
- **2.** Entrez l'heure.
- **3.** Appuyez sur **YES** pour confirmer.

#### *Pour désactiver la sonnerie*

3. Appuy<br>
Pour<br>
Appuy<br>
lorsqu<br>
Si vot<br>
Pour<br>
1. Sélect<br>
2. Sélect<br>
2. Sélect Entrez l'heure.<br>Appuyez sur **YES** pour<br>Pour désactiver la son<br>Appuyez sur une touch<br>orsqu'elle retentit.<br>Si vous ne souhaitez pa<br>Pour désactiver la fonc<br>Sélectionnez Extras, **YE •** Appuyez sur une touche quelconque pour désactiver la sonnerie lorsqu'elle retentit.

Si vous ne souhaitez pas que la sonnerie soit répétée, appuyez sur **YES**.

#### *Pour désactiver la fonction de réveil*

- **1.** Sélectionnez **Extras**, **YES**, **Réveil**, **YES**.
- **Existence 2.** Sélectionnez **Annuler**.

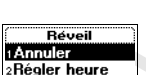

ΔĤ

00:00 (HH:MM)

**AB**

#### **Calculatrice**

**Fectuer des** Le téléphone est doté d'une calculatrice intégrée, permettant d'effectuer des additions, des soustractions, des divisions et des multiplications.

- **•** Appuyez sur **#** pour obtenir **+**, **-**, **x**, **/**.
- **•** Appuyez sur **C** pour effacer le chiffre à gauche du curseur.
- **•** Appuyez sur **\*** pour entrer une virgule décimale.

#### *Pour utiliser la calculatrice*

Dans cet exemple, nous allons diviser 134 par 32.

- **1.** Sélectionnez **Extras**, **YES**, **Calculatrice**, **YES**.
- **2.** Tapez 134.
- **3.** Appuyez sur **#** jusqu'à ce que le signe de division (**/**) apparaisse.
- **4.** Tapez 32.
- **5.** Appuyez sur **YES** pour obtenir le résultat.
- **6.** Pour effacer le résultat, appuyez sur **C**.

#### **Chronomètre**

Le téléphone est équipé d'un chronomètre intégré qui vous permet d'évaluer la durée d'une activité donnée.

*Pour démarrer le chronomètre*

- **1.** Sélectionnez **Extras**, **YES**, **Chronomètre**, **YES**.
- Courn utiliser la calculatrice<br>
Context exemple, nous allons diviser 134 par 32.<br>
Electionnez Extras, YES, Calculatrice, YES.<br>
Apeuvez sur # jusqu'à ce que le signe de division<br>
Apeuvez sur YES pour obtenir le résultat.<br>
C de transference in the agadement current term in the transfer term in the transfer of the said and said and said and said and said and the said and the said and the said and the said and the same of the said and the same o **2.** Appuyez sur **YES** pour démarrer le chronomètre. Appuyez à nouveau sur **YES** pour l'arrêter.

#### *Pour réinitialiser le chronomètre*

**•** Appuyez sur **C** lorsque le chronomètre est arrêté.

**Suludion Consque Seil :** En appuyant sur<br>
gistrer jusqu'à 9 temp.<br>
ulter les temps enregis<br> **narque :** Si vous recevalue de chronomètre est<br>
public, la fonction de promomètre, la fonction d **Conseil :** *En appuyant sur* **#** *lorsque le chronomètre est démarré, vous pouvez enregistrer jusqu'à* 9 temps intermédiaires. Appuyez sur  $\binom{1}{k}$  ou  $\binom{1}{k}$  pour *consulter les temps enregistrés.*

**Conseil :**<br> *enregistre*<br> *consulter*<br> **Remarqu**<br> *Lorsque le Chronom* **Remarque :** *Si vous recevez un appel entrant ou un message vocal ou texte lorsque le chronomètre est en marche, il est arrêté. Si vous quittez le menu Chronomètre, la fonction de chronométrage est désactivée.*

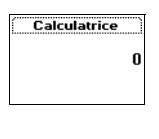

Calculatrice

134  $132$ 

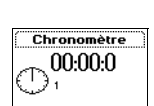

#### **Minuteur**

**ABBE 1986**<br> **ABBE 1986**<br> **ABBE 1986**<br> **ABBE 1986**<br> **ABBE 1986**<br> **ABBE 1986**<br> **ABBE 1986** Le téléphone est équipé d'un minuteur intégré. Vous définissez l'intervalle de temps de votre choix et lorsque le délai est dépassé, un signal d'alerte retentit.

#### *Pour régler le minuteur*

- **1.** Sélectionnez **Extras**, **YES**, **Minuteur**, **YES**.
- **S, YES, Minuteur, YES.**<br>
minutes et les secondes, puis appuyez sur YES.<br>
mence. Le minuteur est affiché en mode veille.<br>
tentit, appuyez sur une touche pour la désactive<br> *Couvelle durée lorsque le minuteur est actif*<br> *C* **2.** Entrez l'heure, les minutes et les secondes, puis appuyez sur **YES**. Le décompte commence. Le minuteur est affiché en mode veille. Lorsque l'alerte retentit, appuyez sur une touche pour la désactiver.

#### *Pour définir une nouvelle durée lorsque le minuteur est actif*

- **1.** Sélectionnez **Extras**, **YES**, **Minuteur**, **YES**, **Régler heure**, **YES**.
- Example 12 Heate, tes miniates et les secondes, paise<br>
décompte commence. Le minuteur est affich<br>
orsque l'alerte retentit, appuyez sur une touche<br>
four définir une nouvelle durée lorsque le minu<br>
déctionnez Extras, YES, M **2.** Entrez la durée choisie et appuyez sur **YES**. Le décompte commence. Le minuteur est affiché en mode veille. Lorsque l'alerte retentit, appuyez sur une touche pour la désactiver.

#### *Pour désactiver le minuteur*

- **1.** Sélectionnez **Extras**, **YES**, **Minuteur**, **YES**.
- **2.** Sélectionnez **Annuler**.

**Remarque :** *Le minuteur ne fonctionne pas lorsque le téléphone est éteint.*

#### **Jeux**

Pour vous divertir, votre téléphone comporte deux jeux différents. Des textes d'aide sont disponibles pour chaque jeu, pour vous permettre de démarrer.

#### **Tetris**®

ut du jeu **Tetris** est d'on<br>
vous remplissez une li<br>
Pour lancer Tetris®<br>
Sélectionnez **Extras, YE**<br>
etris apparaît à l'écran.<br>
Pour commencer un jeu<br>
Sélectionnez le niveau Le but du jeu **Tetris** est d'empêcher les blocs d'atteindre le haut. Chaque fois que vous remplissez une ligne, elle disparaît.

#### *Pour lancer Tetris®*

**1.** Sélectionnez **Extras**, **YES**, **Jeux**, **YES**, **Tetris**, **YES**.

**Tetris** apparaît à l'écran.

- **2.** Pour commencer un jeu, sélectionnez **Start**.
- **3.** Sélectionnez le niveau (de 1 à 10), soit avec  $\subseteq$ , soit  $\subseteq$ .
- **4.** Appuyez sur une touche pour commencer.
	- Au lieu de choisir **Start**, vous pouvez sélectionner  $\subseteq$  ou  $\subseteq$  pour choisir **High-score**, **Help** ou **Quit** (voir étape 2 ci-dessus).

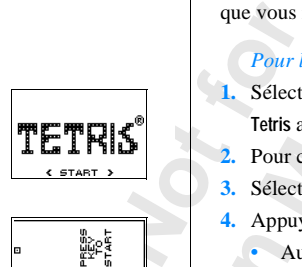

Régler heure 00:00:00 (HH:MM:SS)

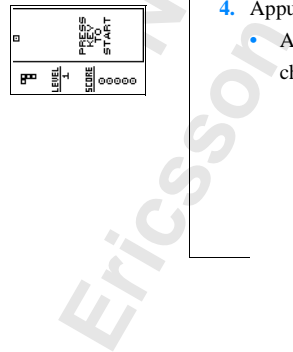

#### *Pour contrôler le jeu*

- **• 8** ou faites glisser la touche du volume vers le bas pour vous déplacer vers la gauche
- déplacer<br>déplacer **• 2** ou faites glisser la touche du volume vers le haut pour vous déplacer vers la droite
- **• 5** ou **9** pour effectuer une rotation
- **• 3** ou **6** pour faire tomber plus rapidement
- **• C** pour effectuer une pause
- **• NO** pour quitter

Tetris®; © Elorg 1987. Classic Tetris™; © Elorg 1998 Tetris Logo by Roger Dean ; © The Tetris Company 1997 All Rights Reserved.

#### **Klondike**

**Commercial Commercial Commercial Commercial Commercial Commercial Commercial Commercial Commercial Commercial<br>
<b>Commercial Commercial Commercial Commercial Commercial Commercial Commercial Commercial Commercial Commercial Community:** Community: Community: Community: Community: Community: Community: Community: Community: Community: Community: Community: Community: Community: Community: Community: Community: Community: Community: Community: Le but du **Klondike** est de constituer quatre piles de cartes, une par couleur, allant de l'as au roi. Les cartes sont distribuées en sept colonnes. Les six dernières colonnes possèdent une ou plusieurs cartes retournées. Si la carte du dessus d'une colonne est supprimée, révélant la carte retournée, vous pouvez la découvrir. Seuls les rois, ou les piles de cartes commençant par un roi, peuvent être déplacés dans une colonne vide.

La règle du jeu est de former des colonnes de cartes en respectant un ordre décroissant et en alternant les couleurs. Vous pouvez ainsi placer le huit de cœur sur le neuf de pique ou le neuf de trèfle.

Les cartes qui n'ont pas été distribuées sont à votre disposition. Vous pouvez les retourner une par une. La carte se trouvant dans la pile de rebut peut être placée dans les colonnes ou les piles commençant par un as. Lorsque vous n'avez plus de cartes dans le talon, vous pouvez le retourner et continuer à jouer.

#### *Pour lancer le Klondike*

- **1.** Sélectionnez **Extras**, **YES**, **Jeux**, **YES**, **Klondike**, **YES**. **Klondike** apparaît à l'écran.
- les colonnes ou les plitantes dans le talon, vous<br> **Pour lancer le Klondik**<br> **Mobile** apparaît à l'écrit de l'on<br> **Mobile** apparaît à l'écrit de l'on<br> **Mobile** de la train de joint de la plitante de la plitante de la plita **2.** Pour commencer un jeu, sélectionnez **New game** (ou **Resume game** si vous étiez déjà en train de jouer).
	- Au lieu de choisir **Start**, vous pouvez vous servir de la touche  $\subseteq$  ou  $\subseteq$ pour sélectionner **Resume game** ou **Help** (à l'étape 2 ci-dessus).

#### *Pour contrôler le jeu*

- **• 1** pour sélectionner une carte/pile, confirmer un déplacement, retourner une carte
- **• 2** pour découvrir une nouvelle carte du talon
- **• 3** pour placer une carte sur la pile d'as
- **• 4** pour visualiser une pile (sélection et déplacement possibles)

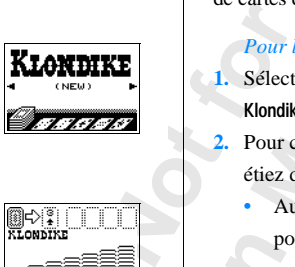

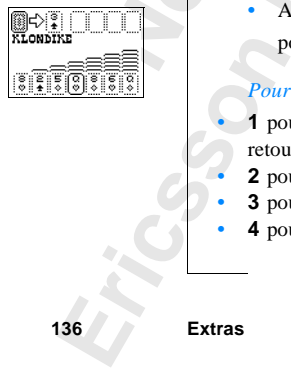

# <span id="page-136-0"></span>**Le concept de profils**

Votre téléphone comporte des profils pré-programmés. Un profil est un groupe de réglages définis pour correspondre à un certain environnement. Par exemple, lorsque vous vous rendez à une réunion, il vous suffit de choisir le profil **Réunion** pour définir un certain nombre de réglages adaptés.

**AB**

glages définis pour correspondre à un certain explied.<br>
Explicit au division de la metal de la metal de la metal de la metal de la metal de la metal de la metal de la<br>
Esplication de la metal de la metal de la metal de la orte des profils pré-programmés. Un profil est un<br>
ur correspondre à un certain environnement. Par<br>
s vous rendez à une réunion, il vous suffit de che<br>
r définir un certain nombre de réglages adaptés.<br>
u téléphone peuvent Certains accessoires du téléphone peuvent choisir un profil automatiquement. Par exemple, lorsque vous placez votre téléphone sur un kit mains libres véhicule, le profil **En voiture** est choisi. Pour plus d'informations sur l'activation automatique de profils, voir « Accessoires » à la page 140.

#### **Les profils**

Les six profils pré-programmés sont les suivants :

- **• Normal**
- **• Réunion**
- **• En voiture**
- **• Extérieur**
- **• ML piéton**
- **• Domicile**

Erics<sub>son</sub>

bhone est réglé sur le p<br>ils, mais vous pouvez i<br>églages ou ajouter un a<br>**arque** : *Vous n'êtes p*<br>*lui ajouter un accesso*<br>**seil :** *Pour connaître l*<br>*le haut ou vers le bas* Votre téléphone est toujours réglé sur l'un de ces six profils. A l'achat, votre téléphone est réglé sur le profil **Normal**. Vous ne pouvez pas créer d'autres profils, mais vous pouvez modifier le nom de ceux qui existent, en modifier les réglages ou ajouter un accessoire à un profil donné.

profils, m<br>
les réglag<br> **Remarqu**<br> *ni à lui aj*<br>
Conseil :<br> *vers le ha* **Remarque :** *Vous n'êtes pas autorisé à modifier le nom du profil « Normal », ni à lui ajouter un accessoire.*

**Conseil :** *Pour connaître le profil en cours, faites glisser la touche du volume vers le haut ou vers le bas en mode veille.*

Le tableau ci-dessous indique les réglages de chaque profil.

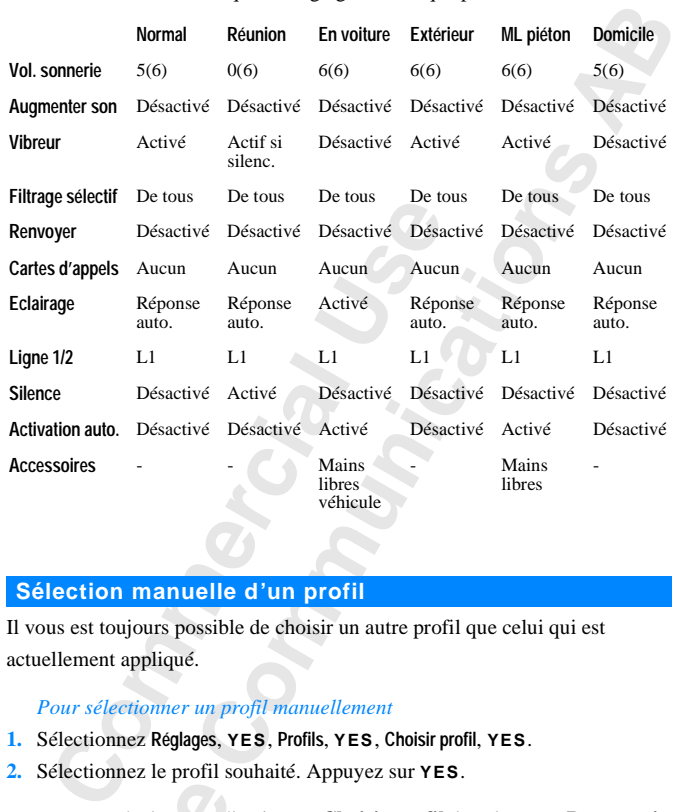

#### **Sélection manuelle d'un profil**

Il vous est toujours possible de choisir un autre profil que celui qui est actuellement appliqué.

*Pour sélectionner un profil manuellement*

- **1.** Sélectionnez **Réglages**, **YES**, **Profils**, **YES**, **Choisir profil**, **YES**.
- **2.** Sélectionnez le profil souhaité. Appuyez sur **YES**.

Vous pouvez également sélectionner **Choisir profil** dans le menu **Raccourcis**.

**Nous pour<br>
Remarqu**<br> *k* Normal<br>
est sélectique<br>
automatique **Substantinum de provincial de provincial de provincial de provincial de provincial de provincial de provincial de provincial de la provincial de la provincial de la provincial de la provincial de la provincial de la provi Remarque :** *Un profil sans accessoire associé, tel que « Réunion » ou « Normal », doit être choisi manuellement, même si l'activation automatique est sélectionnée. Les profils associés à des accessoires peuvent être choisis automatiquement. Voir [« Accessoires » à la page 140.](#page-139-0)*

Profils **1Choisir profil 2Editer profil Béinit.** profils

#### **Modification des réglages du profil**

<span id="page-138-0"></span>**ABBES**<br> **ABBES** Vous pouvez renommer les profils pré-programmés et modifier les réglages selon vos exigences.

#### *Pour modifier le nom d'un profil*

- **1.** Sélectionnez **Réglages**, **YES**, **Profils**, **YES**, **Nom du profil**, **YES**.
- **2.** Entrez un nouveau nom et appuyez sur **YES**.

#### *Pour modifier un réglage de profil*

- **1.** Sélectionnez **Réglages**, **YES**, **Profils**, **YES**, **Editer Profil**, **YES**. La liste des réglages de profils s'affiche.
- **2.** Pour sélectionner un réglage, appuyez sur **YES**.
- **3.** Modifiez le réglage de profil selon vos exigences.
- **Commenta[r](#page-129-0)y and S[ci](#page-80-0)ence and Science and Science and Science Town modifier un réglages,**  $YES$ **, Profils,**  $YES$ **, Editer Pr<br>a liste des réglages de profils s'affiche.<br>Cour sélectionner un réglage, appuyez sur**  $YES$ **,<br>dodifiez le r ges, YES, Profils, YES, Nom du profil, YES.**<br> **Comment applyvez sur YES.**<br> **Comment applyvez sur YES.**<br> **Commentains** S'affiche.<br> **Commentains** S'affiche.<br> **Commentains** S'affiche.<br> **Commentains** S'affiche.<br> **Comment Set** Pour plus d'informations, reportez-vous aux chapitres correspondants : [« Personnalisation de votre téléphone » à la page 46,](#page-45-0) [« Protection de votre](#page-80-0) téléphone et de votre abonnement » à la page 81, [« Appels avec une carte](#page-129-0) téléphonique » à la page 130 et « Accessoires » à la page 140.

Si vous modifiez un réglage inclus dans un profil donné, le profil est mis à jour. A l'aide de la fonction **Réinit. profils**, vous pouvez rétablir les réglages par défaut d'un profil tels qu'ils étaient au moment de l'achat du téléphone.

#### *Pour réinitialiser les réglages de profil*

**Mobile** 

**Not for**

Erics<sub>son</sub>

- **1.** Sélectionnez **Réglages**, **YES**, **Profils**, **YES**, **Réinit. profils**, **YES**.
- **2.** Appuyez sur **YES** si vous voulez procéder à la réinitialisation des profils.

Nom du profil Nom :

# <span id="page-139-0"></span>**Accessoires**

L'utilisation de votre téléphone avec des accessoires Ericsson vous donne accès à une large gamme de fonctions utiles, en plus de celles disponibles lorsque vous utilisez le téléphone séparément.

**•** Renvoi automatique des appels entrants lorsque le téléphone est placé dans un chargeur de bureau

**AB**

- **•** Appel mains libres depuis un portable
- **•** Appel mains libres en voiture

#### **Remarque :** *Ceci suppose que les accessoires indiqués sont disponibles sur le marché.*

S à une large gamme de fonctions utiles, en plu<br>
ue vous utilisez le téléphone séparément.<br>
L'envoi automatique des appels entrants lorsque<br>
n chargeur de bureau<br>
ppel mains libres depuis un portable<br>
ppel mains libres en téléphone avec des accessoires Ericsson vous dome de fonctions utiles, en plus de celles disponie téléphone séparément.<br>
Le des appels entrants lorsque le téléphone est plans<br>
se appels entrants lorsque le téléphone est pl Le concept de **profils**, (voir « Le concept de profils » à la page 137) vous permet de demander à votre téléphone d'activer un profil spécifique lors de l'utilisation d'un accessoire donné. La page suivante donne des informations sur l'interaction de différents accessoires avec votre téléphone et ses différents profils.

Chaque fois que vous déconnectez votre téléphone de l'accessoire, le profil est remplacé par le profil actif auparavant, si le profil courant a été activé automatiquement.

**Eléphone**<br>
kit mains<br>
cette fonc<br> *Pour e*<br> *Pour e*<br> *Pour e*<br>
2. Sélect<br>
2. Sélect<br>
Charge accessoire changent a<br>
bhone, l'**activation au**<br>
pains libres véhicule et<br>
fonction, si vous le se<br>
pour activer ou désactivé controller<br>
délectionnez Réglages, Nélectionnez Activé ou L L'activation automatique doit être sélectionnée pour que les profils associés à un accessoire changent automatiquement. Lorsque vous achetez votre téléphone, l'**activation automatique** est réglée sur activé pour l'utilisation de kit mains libres véhicule et portatif mains libres. Vous pouvez désélectionner cette fonction, si vous le souhaitez.

#### *Pour activer ou désactiver l'activation automatique*

- **1.** Sélectionnez **Réglages**, **YES**, **Profils**, **YES**, **Activation auto., YES**.
- **2.** Sélectionnez **Activé** ou **Désactivé**.

#### **Chargeur de bureau**

**Example 18**<br>
Si vous une spécifiqu<br>
spécifiqu<br>
ordinaire<br>
profil D<sub>t</sub><br>
tous les<br>
a<br>
Accessoire Si vous utilisez le téléphone avec un **chargeur de bureau Ericsson** spécifique, vous avez accès à certaines fonctions utiles en plus du chargement ordinaire. Vous pouvez faire basculer automatiquement le téléphone sur le profil **Domicile** lorsque vous placez votre téléphone dans le chargeur ; ainsi tous les appels sont renvoyés vers votre numéro personnel.

Activé 2Désactivé

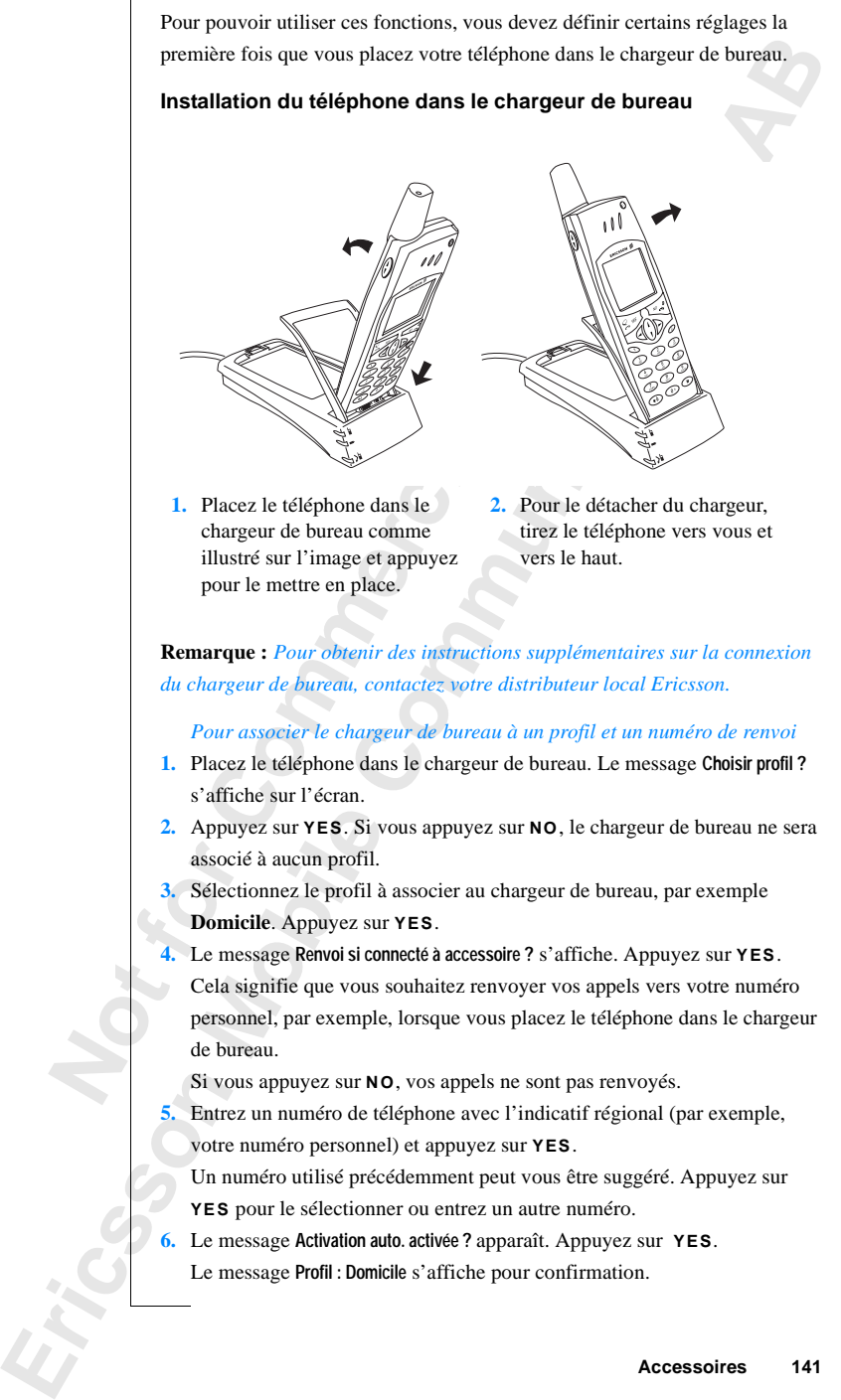

Souhaitez. Dans ce cas, vous devez ajouter le chargeur de bureau dans le profil<br> **Domicile**, ou un autre profil. Voir « Pour ajouter un accessoire à un profil » à<br>
la page 147. Vous devez définir le numéro de renvoi dans l Vous pouvez également effectuer ces réglages ultérieurement, si vous le **Domicile**, ou un autre profil. Voir [« Pour ajouter un accessoire à un profil » à](#page-146-0) [la page 147.](#page-146-0) Vous devez définir le numéro de renvoi dans le sous-menu **Editer profil** où tous les réglages de profil sont inclus (**Réglages**, **YES**, **Profils, YES**, **Editer profil**, **YES**). Voir « Modification des réglages du profil » à la page 139.

**Remarque :** *L'activation automatique et le téléphone doivent être activés pour que le téléphone change automatiquement de profil lors de la connexion à un accessoire.*

**Conseil :** *Si vous êtes équipé de plusieurs chargeurs de bureau, chacun d'entre eux doit être associé à un profil donné ou encore tous les chargeurs doivent se rapporter au même profil.*

#### <span id="page-141-0"></span>**Portatif mains libres**

Lorsque vous connectez un **portatif mains libres Ericsson** à votre téléphone, le profil **ML piéton** est automatiquement défini. Cela signifie que tous les réglages de profil sont définis sur les valeurs spécifiées pour le profil **ML piéton**. Voir « Le concept de profils » à la page 137.

**Commercial Entrarce Commercial Commercial Commercial Constantines (accessorie).**<br> **Commercial :** Si vous êtes équipé de plusieurs chargeur<br> **Commercial :** Si vous êtes équipé de plusieurs chargeur<br> **Commercial :** Si vous **Exa[m](#page-136-0)ple 12**<br> **Computer in the Compartion antomatique et le téléphone doivent être act<br>
change automatiquement de profil lor[s](#page-138-0) de la contrainer de profil lors de la contras<br>
équipé de plusieurs chargeurs de bureau, chacusso Conseil :** *Si vous ne souhaitez pas que votre téléphone change automatiquement de profil lorsque vous le connectez au kit mains libres, vous devez désactiver la fonction d'activation automatique. Pour ce faire, sélectionnez manuellement le profil « ML piéton » et procédez à la désactivation.*

#### **Utilisation d'un kit portatif mains libres**

*Pour répondre à un appel entrant*

**•** Lorsque le téléphone sonne, appuyez une fois sur le bouton de votre **portatif mains libres**.

**Pour contracts**<br> **Note that Conseil :**<br> **Note that Conseil :**<br> **Note that Conseil :**<br> **Note that Conseil :**<br> **Note that Conseil : Sation d'un kit por<br>Pour répondre à un applique le téléphone sourtatif mains libres.<br><b>Seil :** Vous pouvez égations de vous pouvez égations de pouvez égations de vous pouvez égations de vous pouve<br>Pour terminer un appeleme **Conseil :** *Vous pouvez également répondre à un appel vocalement. Voir [« Réponse vocale » à la page 125.](#page-124-0)*

#### *Pour terminer un appel*

**•** Appuyez une fois sur le bouton de votre **portatif mains libres**.

Attente » à la page 90, vous pouvez répondre à un deuxième appel en appuyant<br>
sur le bouton de votre **portatif mains libres**<br> *Pour répondre à un deuxième appel*<br> **1** Appuyez sur le bouton de votre **portatif mains libres p** Si le service **Mise en attente** est activé, reportez-vous à [« Service Mise en](#page-89-0) sur le bouton de votre **portatif mains libres**.

#### *Pour répondre à un deuxième appel*

- **1.** Appuyez sur le bouton de votre **portatif mains libres** pour prendre le nouvel appel. L'appel en cours est mis en attente.
- **2.** Lorsque votre appuyez à nouveau sur le bouton de votre **portatif mains libres**, le deuxième appel est interrompu et le premier appel est automatiquement récupéré.

#### *Pour numéroter vocalement à l'aide du portatif mains libres*

- **1.** Maintenez le bouton de votre **portatif mains libres** enfoncé jusqu'à ce que vous entendiez une tonalité.
- **2.** Relâchez le bouton et prononcez un nom (code vocal) enregistré précédemment.

Le nom est relu et l'appel est lancé.

Consque votre appuyez a nouveau sur le bouton<br> **bres**, le deuxiè[m](#page-122-0)e appel est interrompu et le pr<br>
utomatiquement récupéré.<br>
Cour numéroter vocalement à l'aide du portatif<br>
faintenez le bouton de votre **portatif mains lit**<br> don de vote **portain manis nores** pour prendi<br>
appel en cours est mis en attente.<br>
appel est interrompu et le premier appel est<br>
récupéré.<br> *Cocalement à l'aide du portatif mains libres*<br>
on de votre **portatif mains libres Remarque :** *Pour pouvoir utiliser la numérotation vocale, vous devez enregistrer au préalable des codes vocaux pour les entrées de votre répertoire. Voir « Préparation de votre téléphone pour la numérotation vocale » à la page 123.*

*Afin d'obtenir de meilleurs résultats pour la numérotation et la réponse vocales avec un portatif mains libres, nous vous recommandons d'enregistrer vos codes vocaux en étant connecté à un portatif mains libres.*

#### <span id="page-142-0"></span>**Mains libres véhicule**

Erics<sub>son</sub>

Lorsque v<br>
téléphone<br>
tous les re<br> **En voiture de la projet de la projet de la projet de la projet de la projet de la projet de la projet de la projet de la projet de la projet de la projet de la projet de la projet de la The More Strate Venter**<br>
eque vous connectez un<br>
bhone, le profil En voi<br>
les réglages de profil<br>
voiture. Voir « Le concent Lorsque vous connectez un **kit mains libres véhicule évolué Ericsson** à votre téléphone, le profil **En voiture** est automatiquement défini. Cela signifie que tous les réglages de profil sont définis sur les valeurs spécifiées pour le profil **En voiture**. Voir [« Le concept de profils » à la page 137.](#page-136-0)

#### **Installation du téléphone dans le kit mains libres véhicule**

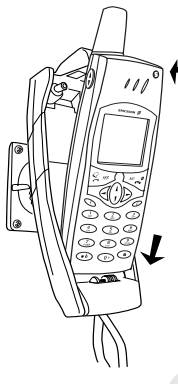

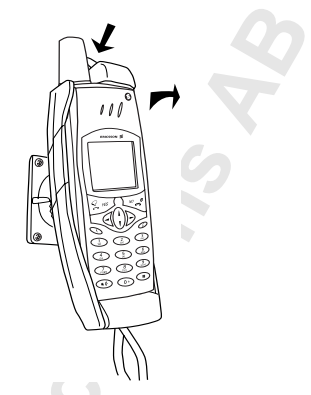

- **1.** Placez le téléphone dans le support comme illustré sur l'image et appuyez pour le mettre en place.
- **2.** Pour libérer le téléphone, appuyez sur le bouton situé sur le dessus du support.

Votre **kit mains libres véhicule évolué** doit être installé par un professionnel. Pour plus d'informations, contactez votre distributeur local Ericsson.

**Commercial Commercial Commercial Commercial Commercial Commercial Commercial Commercial Commercial Commercial Commercial Commercial Commercial Commercial Commercial Commercial Commercial Commercial Commercial Commercial C Communication**<br>
Communications<br>
Communications<br>
Communications<br>
Communications<br>
Communications<br>
Communications<br>
Communications<br>
Communications<br>
Communications<br>
Communications<br>
Communications<br>
Communications<br>
Communication **Conseil :** *Si vous ne souhaitez pas que votre téléphone change automatiquement de profil lorsque vous le connectez au kit mains libres véhicule évolué, vous devez désactiver la fonction d'activation automatique. Pour ce faire, sélectionnez manuellement le profil « En voiture » et désactivez la fonction d'activation automatique.*

#### **Contrôle vocal**

Le **kit mains libres évolué véhicule** est équipé de son propre système de contrôle vocal qui vous permet de :

- **•** numéroter vocalement : appeler quelqu'un en prononçant simplement son nom.
- **•** répondre à des appels et les rejeter vocalement.

Le kit ma<br>
de contrô<br> **e**<br>
son ne<br>
son ne<br> **for**<br> **for**<br> **Pour pour<br>
préalable<br>
Numérot<br>
la numérot<br>
la numérot Examérion**<br>
la numér<br>
avec le le<br>
dans la v<br>
disponib<br>
disponib<br>
disponib<br>
disponib<br> **Accessoire trôle vocal**<br>
it mains libres évolue<br>
ontrôle vocal qui vous<br>
uuméroter vocalement<br>
con nom.<br>
épondre à des appels e<br>
pouvoir utiliser la nu<br>
lable des codes vocaus Pour pouvoir utiliser la numérotation vocale, vous devez enregistrer au préalable des codes vocaux pour les entrées de votre répertoire et la fonction **Numérot. vocale** doit être activée. Voir [« Préparation de votre téléphone pour](#page-122-0) [la numérotation vocale » à la page 123.](#page-122-0) Pour utiliser la numérotation vocale avec le **kit mains libres véhicule** vous devez enregistrer vos codes vocaux dans la voiture. Les codes vocaux enregistrés dans le téléphone ne sont pas disponibles en voiture, et vice versa.
Fes lors<br>
ement<br>
marge.<br>
La Le kit mains libres véhicule permet de stocker jusqu'à 100 codes vocaux. Les icônes des entrées du répertoire avec codes vocaux enregistrées lors de la connexion à un kit mains libres véhicule peuvent être légèrement différentes de celles enregistrées dans le téléphone, voir dans la marge.

#### *Pour numéroter vocalement à l'aide d'un kit mains libres véhicule*

- **1.** Faites glisser et maintenez la touche de volume enfoncée ou appuyez sur **YES** jusqu'à ce que vous entendiez un bip.
- **2.** Relâchez et prononcez un nom (code vocal) enregistré précédemment en voiture.

(Servez-vous du microphone du kit mains libres véhicule évolué). Le nom est relu et l'appel est lancé.

#### <span id="page-144-0"></span>*Pour répondre vocalement à un appel*

**•** Voir « Réponse vocale » à la page 125.

#### **Types de mains libres**

Si vous utilisez un **kit mains libres véhicule**, vous pouvez choisir entre deux modes différents pour gérer la parole. Ceci s'effectue dans le sous-menu **Mains libres**.

#### **Mains libres normal**

Es jusqu a ce que vous entendiez un bip.<br>
Lelâchez et prononcez un nom (code vocal) enr<br>
n voiture.<br>
Servez-vous du microphone du kit mains libres<br>
ce nom est relu et l'appel est lancé.<br> **Cour réponde vocalement à un appel** Enterna d'unit d'autre d'unit mateur du tractions d'externant<br>
dintenez la touche de volume enfoncée ou appuy<br>
necz un nom (code vocal) enregistré précédemm<br>
nicrophone du kit mains libres véhicule évolué).<br>
l'appel est la Le mains libres **normal** signifie que le téléphone gère l'appel en mode semi-duplex. Cela signifie que vous ne pouvez pas parler en même temps que votre interlocuteur. Utilisez cette option uniquement si le **duplex intégral** ne fonctionne pas correctement.

#### **Mains libres en duplex intégral**

L'option **Duplex intégral** signifie que le téléphone gère l'appel en mode duplex intégral. Ceci augmente considérablement la qualité de la communication, car vous ne devez pas attendre votre tour pour parler.

Explorer<br>
mode dup<br>
communi<br>
Pour que<br>
l'environ<br>
plusieurs<br>
peut perce<br>
micropho microph<br>
se pours<br>
libres no<br>
Conseil<br>
Si la qua **IS IDTES EN QUPEX**<br>
e duplex intégral. Cec<br>
e duplex intégral. Cec<br>
munication, car vous r<br>
que cette option fonce<br>
vironnement sonore de<br>
lieurs appels. Au cours<br>
percevoir un écho de Pour que cette option fonctionne correctement, votre téléphone s'adapte à l'environnement sonore de l'équipement. Cette adaptation peut nécessiter plusieurs appels. Au cours de cette phase d'apprentissage, votre interlocuteur peut percevoir un écho de sa propre voix (le son revenant du haut-parleur au microphone). Ceci disparaît cependant pendant la conversation. Si l'écho se poursuit au-delà des premiers appels, essayez d'utiliser le mains libres **normal**.

**Conseil :** *Définissez d'abord le type de mains libres sur « Duplex intégral ». Si la qualité d'audition est mauvaise, choisissez le type « Normal » à la place.*

#### Type mains libr. Normal Duplex intéorl

Mode réponse **Jormal** Toute touche Réponse auto.

#### <span id="page-145-1"></span>*Pour définir le type de mains libres*

- **ES. 1.** Sélectionnez **Réglages**, **YES**, **Mains libres**, **YES**, **Type mains libr.**, **YES**.
- **2.** Sélectionnez le type souhaité. Appuyez sur **YES**.

### **Mode de réponse**

Lorsque vous utilisez un portatif mains libres ou un kit mains libres véhicule, vous pouvez choisir de répondre aux appels entrants avec **Toute touche** ou **Réponse auto.**

- **• Toute touche** : Si cette fonction est activée, vous pouvez répondre à un appel entrant en appuyant sur n'importe quelle touche, sauf la touche **NO**.
- **• Réponse auto.** : Si vous choisissez le mode de réponse automatique, un appel entrant reçoit automatiquement une réponse après une sonnerie.

#### *Pour définir un mode de réponse*

- **1.** Sélectionnez **Réglages**, **YES**, **Mains libres**, **YES**, **Mode réponse**, **YES**.
- **2.** Sélectionnez un mode. Appuyez sur **YES**.

Si vous choisissez l'option **Normal**, vous devez répondre normalement aux appels.

# **Conseil :** *Vous pouvez également répondre à un appel en utilisant la fonction Réponse vocale. Voir « Réponse vocale » à la page 125.*

# <span id="page-145-0"></span>**Ajout d'accessoires à un profil**

**Continuories:** Si cette fonction est activée, vouppel entrant en appuyant sur n'importe quelle téponse auto. : Si vous choisissez le mode de rappel entrant reçoit automatiquement une réf<br> *Cour définir un mode de réponse* un portatif [m](#page-124-0)ains libres ou un kit mains libres ve<br>e répondre aux appels entrants avec **Toute toucl**<br>cette fonction est activée, vous pouvez répondre<br>ppuyant sur n'importe quelle touche, sauf la touc<br>i vous choisissez le m Vous avez la possibilité d'intégrer un ou plusieurs accessoires à un profil. Par exemple, si vous utilisez généralement un portatif mains libres avec un chargeur précis, vous pouvez ajouter le chargeur dans le profil **ML piéton**. Le téléphone reconnaît l'accessoire lors de sa connexion et change automatiquement de profil.

**Remarqued Equality Contracts**<br> *Recessoir*<br> *Belection accessoir* matiquement de profil<br> **Antique** : C'est le prematique<br> **Mobileau de la profilie de la profilie de la profilie de la profilie de la profilie de la profilie de la profilie de la profilie de la profilie de la profilie de la Remarque :** *C'est le premier accessoire associé au téléphone qui détermine le changement automatique du profil. Seuls les profils associés à des accessoires peuvent être activés automatiquement. Vous devez d'abord sélectionner manuellement le téléphone auquel vous souhaitez ajouter un accessoire, voir [« Pour sélectionner un profil manuellement » à la page 138](#page-137-0).*

#### Accessoires Aiout access.

#### *Pour ajouter un accessoire à un profil*

Sélectionnez Réglages, YES, Profils, YES, Accessoires, YES.<br>La liste des accessoires déjà associés à un profil apparaît.<br>Sélectionnez Ajout access. ?.<br>La liste de tous les accessoires pouvant être associés à un profil appa **1.** Sélectionnez **Réglages**, **YES**, **Profils**, **YES**, **Accessoires**, **YES**. La liste des accessoires déjà associés à un profil apparaît.

**2.** Sélectionnez **Ajout access. ?**.

- **3.** Sélectionnez un accessoire.
- **4.** Le message **Activation auto. activée ?** s'affiche, si la fonction automatique n'est pas déjà activée.

Appuyez sur **YES** pour activer la fonction, ce qui signifie que le profil sera automatiquement déterminé lors de la connexion de l'accessoire.

The Test pass déjà activée.<br>
Set pass déjà activée.<br>
Set pays ver **YES** pour activer la fonction, ce que utomatiquement déterminé lors de la connexion<br> **Commercial Example 12** accessoire *s* à trifs mains libres vélassoire ccessoire.<br> **Communicativée ?** s'affiche, si la fonction automativée.<br>
pour activer la fonction, ce qui signifie que le predéterminé lors de la connexion de l'accessoire.<br> *Reel associer 12 accessoires à un profil, outre l* **Remarque :** *Vous pouvez associer 12 accessoires à un profil, outre les portatifs mains libres portatif et kit mains libres véhicule. Au-delà, tout accessoire fonctionne comme accessoire ordinaire sans profil. Vous ne pouvez pas associer le même accessoire à plusieurs profils.*

*Pour supprimer un accessoire d'un profil*

- **1.** Sélectionnez **Réglages**, **YES**, **Profils**, **YES**, **Accessoires**, **YES**.
- **2.** Sélectionnez l'accessoire à retirer et appuyez sur **C**.
- **3. Supprimer ?** apparaît. Appuyez sur **YES**.

**Mobile** 

**Not for**

Erics<sub>son</sub>

# **Services en ligne**

ateur. Vous l'appelez, lui expliquez que vous service et soudain, en l'espace de quelques secordit sur votre téléphone vous permettant d'utiliseau service.<br>
une mise à niveau logicielle n'est requise pour vez peut-être vou tendiez parler d'un nouveau service offert par velez, lui expliquez que vous souhaitez vous abon<br>en l'espace de quelques secondes, un nouveau n<br>phone vous permettant d'utiliser instantanément<br>logicielle n'est requise pour Imaginez que vous entendiez parler d'un nouveau service offert par votre opérateur. Vous l'appelez, lui expliquez que vous souhaitez vous abonner à ce service et soudain, en l'espace de quelques secondes, un nouveau menu apparaît sur votre téléphone vous permettant d'utiliser instantanément ce nouveau service.

<span id="page-147-0"></span>**AB**

Aucune mise à niveau logicielle n'est requise pour votre téléphone, mais vous devrez peut-être vous rendre chez votre opérateur pour obtenir une nouvelle carte SIM. Tout le reste s'effectue par liaison aérienne.

<span id="page-147-1"></span>Ceci n'est qu'un exemple des services à valeur ajoutée rendus possibles grâce au **Services en lignes**.

**Remarque :** *Le téléphone ne gère pas tous les services offerts par les Services en ligne.*

### **Que sont les Services en ligne ?**

Les **Services en ligne** permettent aux opérateurs d'offrir des services personnalisés, indépendamment des téléphones mobiles utilisés et de leurs fabricants.

#### **Compatibilité**

Les services à valeur ajoutée basés sur les **Services en ligne** exigent quatre éléments pour fonctionner :

- **•** Un téléphone mobile prenant en charge les **Services en ligne**.
	- C'est le cas de votre téléphone Ericsson.
- **•** Un opérateur offrant des **Services en ligne**.

Les service<br>
eléments<br>
eléments<br>
C'est<br>
C'est<br>
Mon op<br> **Remarqu**<br>
exploités<br>
Si vous de<br>
contactez Ericulae Contacte<br>
Contacte<br>
Services en **npatibilité**<br>
services à valeur ajout<br>
lents pour fonctionner<br>
Jn téléphone mobile p<br>
C'est le cas de votre tél<br>
Jn opérateur offrant de<br> **aarque** : *Les Services*<br>
oités par les opérateur **Remarque :** *Les Services en ligne fournis sur la carte SIM sont conçus et exploités par les opérateurs et non par les fabricants de téléphones portatifs. Si vous désirez des informations supplémentaires sur les Services en ligne, contactez votre opérateur.*

#### **Nouveau menu**

de la même Une carte SIM prenant en charge les **Services en ligne** fonctionne de la même manière qu'une carte SIM normale.

The Construction of the new state of the SIM proactive crée un nouveau menu pour<br>apporte de nouvelles fonctionnalités et des not<br>attilisés instantanément.<br>Forte téléphone, ce menu apparaît sous le menu<br>ne seule nouvelle en rger de nouvelles données sur votre carte SIM. I<br>ment de données effectué et votre téléphone redé<br>créé un nouveau menu pour le téléphone. Le m<br>elles fonctionnalités et des nouveaux services, pe<br>finent.<br>e menu apparaît sous Lorsque vous insérez votre carte SIM et allumez votre téléphone, votre opérateur peut télécharger de nouvelles données sur votre carte SIM. Une fois le premier téléchargement de données effectué et votre téléphone redémarré, la carte SIM proactive crée un nouveau menu pour le téléphone. Le menu vous apporte de nouvelles fonctionnalités et des nouveaux services, pouvant être utilisés instantanément.

Sur votre téléphone, ce menu apparaît sous le menu **Extras**. Il ne peut y avoir qu'une seule nouvelle entrée de sous-menu dans le menu principal, mais il peut y avoir plusieurs sous-menus sous la nouvelle entrée de sous-menu.

#### *Pour accéder à votre nouveau système de menus*

- **1.** Sélectionnez **Extras**, **YES**, **Svces en ligne**, **YES**. Si des sous-menus apparaissent, sélectionnez celui de votre choix et appuyez sur **YES**.
- **2.** Appuyez sur **NO** pour revenir au menu de veille.

**Remarque :** *Il se peut que certains opérateurs n'utilisent pas le nom Services en ligne pour ce menu. Consultez votre opérateur pour plus d'informations.*

# <span id="page-148-0"></span>**SIM proactive**

Les **Services en ligne** fournissent une carte SIM proactive. Cela signifie que la carte SIM peut signaler au téléphone d'exécuter certaines actions. Elles peuvent comprendre les opérations suivantes :

- **•** Affichage de texte à partir de la carte SIM sur l'écran du téléphone
- **•** Définition d'un appel sur un numéro figurant sur la carte SIM
- **•** Etablissement d'un dialogue avec l'utilisateur

**Notifier Contract Contract Contract Contract Contract Contract Contract Contract Contract Contract Contract Contract Contract Contract Contract Contract Contract Contract Contract Contract Contract Contract Contract Contr** rie Sim peut signaier<br>
vent comprendre les op<br>
Affichage de texte à pa<br>
Définition d'un appel s<br>
Etablissement d'un dia<br>
arque : *Toutes ces ac*<br>
cont, par conséquent, r<br>
léchargement de **Remarque :** *Toutes ces actions sont prises en charge par la carte SIM et n'ont, par conséquent, rien à voir avec le logiciel du téléphone.*

# <span id="page-148-1"></span>**Téléchargement de données sur la carte SIM par liaison aérienne**

**Example 19**<br> **Example 19**<br> **Example 19**<br> **EXAMPLE 19**<br> **EXAMPLE 19**<br> **EXAMPLE 19**<br> **EXAMPLE 19**<br> **EXAMPLE 19**<br> **EXAMPLE 19**<br> **EXAMPLE 19**<br> **EXAMPLE 19**<br> **EXAMPLE 19**<br> **EXAMPLE 19**<br> **EXAMPLE 19** Votre opérateur peut télécharger à tout moment de nouvelles données par liaison aérienne sur votre carte SIM. Ces nouvelle données peuvent correspondre à de nouvelles fonctionnalités ou à un nouveau menu.

#### <span id="page-149-1"></span>**Réinitialisation de votre carte SIM**

ne,<br>**ABB**<br>Free that Lorsque l'opérateur met à jour votre carte SIM par liaison aérienne, le téléphone vous en avertit en affichant un message sur votre écran. Un bip est également émis.

Pour que les nouveaux paramètres de votre carte SIM prennent effet, vous devez éteindre puis rallumer votre téléphone.

**Comment de donnée is any de la conservant de donnée ionne pas, vous ne pourrez pas l'utiliser tant q<br>
narré. Cette fonctionnalité dépend de l'opérate<br>
notionnalités lancées par la carte s<br>
aute SIM peut vous inviter à éme** *Entertaine Set voice carte Sint plemient enterains*<br> *Communité dépend de l'opérateur et se produit ra<br>
re pourrez pas l'utiliser tant que vous ne l'avez pourrez pas l'utiliser tant que vous ne l'avez pourrez pas l'utilis* **Remarque :** *Si après un téléchargement de données, votre téléphone ne fonctionne pas, vous ne pourrez pas l'utiliser tant que vous ne l'avez pas redémarré. Cette fonctionnalité dépend de l'opérateur et se produit rarement.*

# <span id="page-149-0"></span>**Fonctionnalités lancées par la carte SIM**

La carte SIM peut vous inviter à émettre un appel. Ceci peut se produire même si vous êtes déjà en ligne.

Lorsque c'est le cas, le téléphone vous avertit en émettant un bip et en affichant un message à l'écran.

- **•** Si vous n'êtes pas en communication, un message s'affiche, vous demandant de confirmer et d'émettre l'appel lancé par la carte SIM.
	- **•** Pour émettre l'appel lancé par la carte SIM, appuyez sur **YES**.
	- **•** Si vous ne souhaitez pas émettre cet appel, appuyez sur **NO**.
- **•** Si vous êtes déjà en ligne, vous êtes invité à mettre l'appel en attente ou à l'interrompre.

Un message apparaît à l'écran, vous demandant si vous souhaitez confirmer et émettre l'appel lancé par la carte SIM.

- **•** Pour émettre l'appel lancé par la carte SIM, appuyez sur **YES**.
- **•** Si vous ne souhaitez pas émettre cet appel (il se peut que vous préfériez poursuivre l'appel en cours), appuyez sur **NO**.

#### **Envoi d'un SMS lancé par la carte SIM**

Envoi d'<br>
La carte S<br>
l'envoyer<br>
sur YES s<br>
Détails<br>
Tous les s<br>
du réseau préfériez poursuivre<br> **OI d'un SMS lancé**<br>
arte SIM peut définir t<br>
woyer, par exemple, en<br> **ES si vous souhaitez<br>
tails des service** La carte SIM peut définir un SMS (un message court) et vous demander de l'envoyer, par exemple, en posant la question **Envoyer message ?**. Appuyez sur **YES** si vous souhaitez envoyer le SMS.

# **Détails des services offerts**

du résear<br>Services<br>Services en<br>Services en Tous les services et fonctions fournis avec les **Services en ligne** dépendent du réseau. Veuillez contacter votre opérateur pour plus de détails sur les **Services en ligne** offerts.

# **Informations supplémentaires**

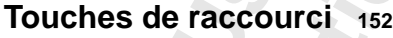

- **[Résolution des problèmes](#page-154-0) <sup>155</sup>**
	- **Ericsson Mobile Internet <sup>157</sup>**
- **COLOGIS SUPPIENTE<br>
Touches de raccour<br>
Résolution des problème<br>
Ericsson Mobile Intern<br>
Version électronique du<br>
Glossai<br>
Suide d'utilisation<br>
Glossai<br>
Suide d'utilisation<br>
Glossai<br>
Garant<br>
Déclaration de conformi Solupplé[m](#page-164-0)entaires**<br> **[Co](#page-170-0)ording to the set of the set of the set of the set of the set of the set of the set of the set of the set of the set of the set of the set of the set of the set of the set of the set of the set of t Version électronique du Guide d'utilisation <sup>158</sup>**
	- **Informations techniques <sup>159</sup>**
		- **Glossaire <sup>160</sup>**

**AB**

**Consignes de sécurité et d'utilisation <sup>165</sup>**

Not for

Erics<sub>son</sub>

- **Garantie <sup>171</sup>**
- **Mobi[le](#page-174-0) [Déclaration de conformité](#page-172-0) <sup>173</sup>**
	- **Index <sup>175</sup>**

# <span id="page-151-0"></span>**Touches de raccourci**

Plusieurs touches de votre téléphone permettent d'optimiser son usage et de limiter le nombre d'opérations nécessaires pour effectuer une action donnée. Toutes les combinaisons de touches ne sont pas effectives en mode veille ; certaines d'entre elles ne fonctionnent, en effet, que dans un mode particulier.

<span id="page-151-1"></span>**AB**

Le tableau suivant présente les combinaisons de touches les plus utiles.

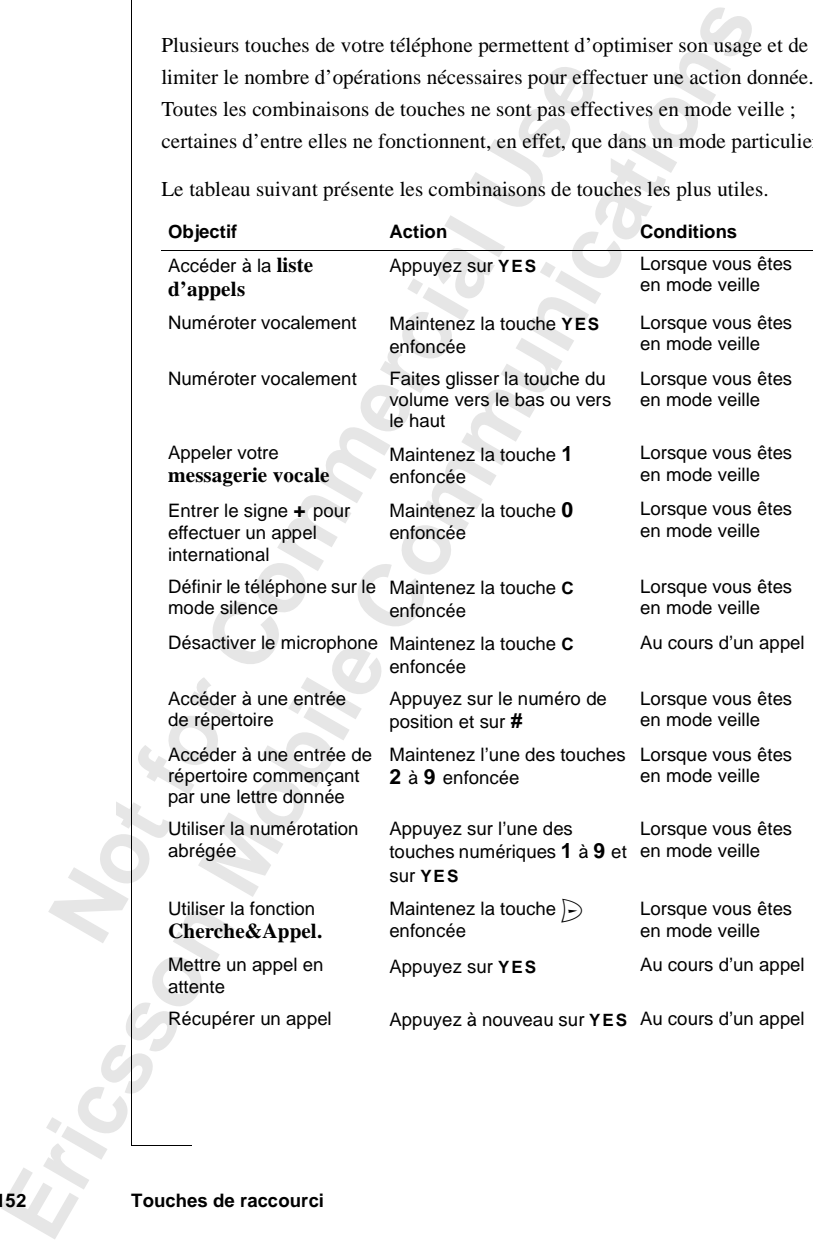

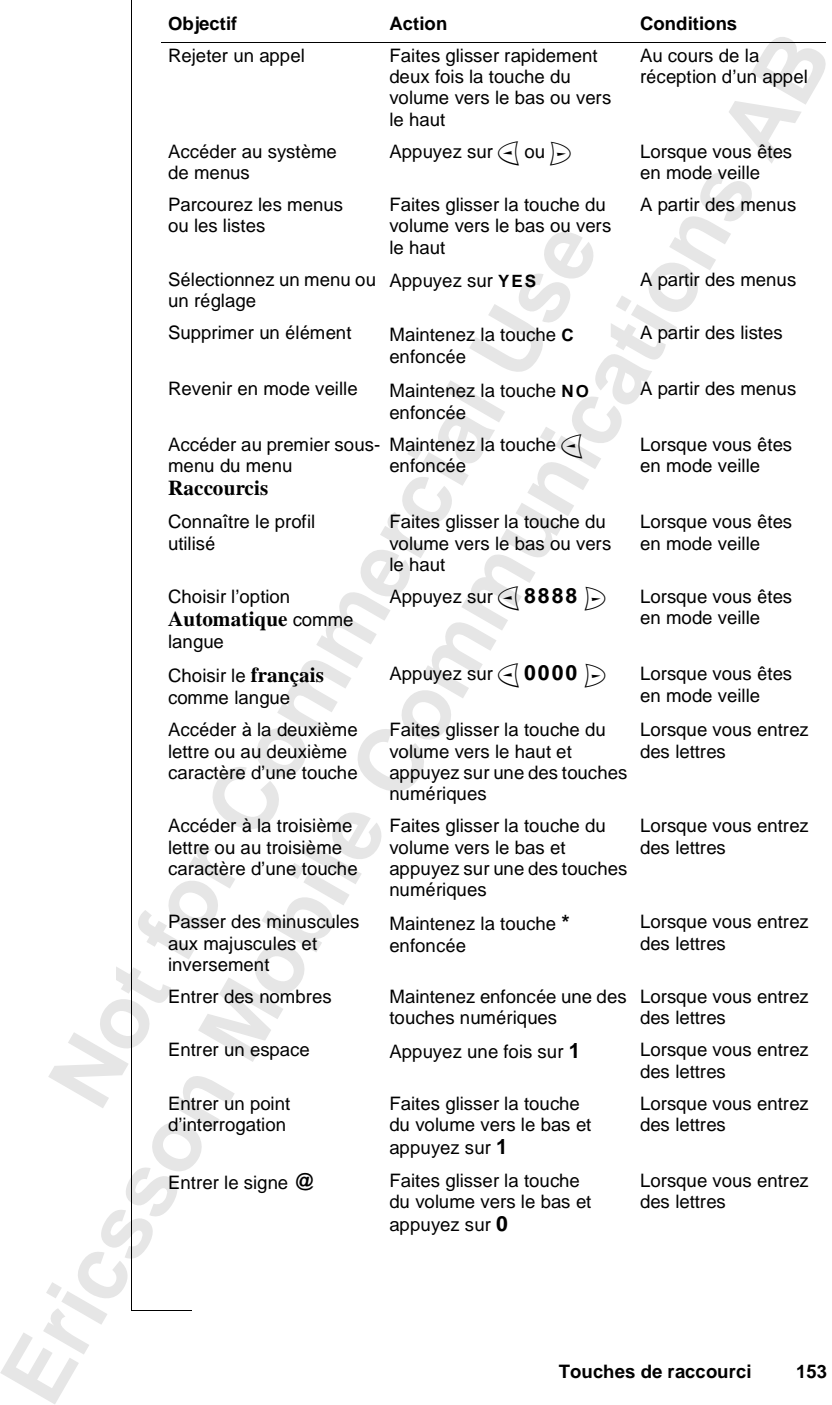

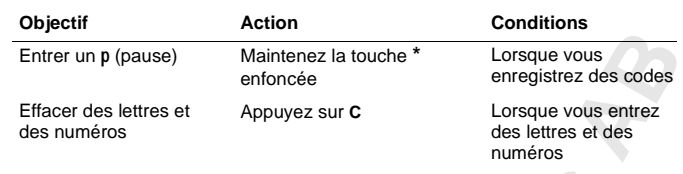

[a](#page-27-0)ccéder encore plus rapidement aux menus, se<br>
"Cit de taper le numéro du menu ou du sous-mes<br>
"Cit de taper le numéro du menu ou du sous-mes<br>
"Cit de taper le numéro du menu ou du sous-mes<br>
"Cit de s raccourcis » à la page Ilus rapidement aux menus, servez-vous des **racceméro** du menu ou du sous-menu qui vous intéres raccourcis » à la page 26 et « Pour définir le son l'.<br>
Comme d'Alexandre de la page 26 et « Pour **définir le son** de la page Pour accéder encore plus rapidement aux menus, servez-vous des **raccourcis**. Il suffit de taper le numéro du menu ou du sous-menu qui vous intéresse. Voir [« Utilisation des raccourcis » à la page 26](#page-25-0) et [« Pour définir le son des](#page-26-0) [touches » à la page 27.](#page-26-0)

N'hésitez pas à placer vos réglages préférés dans le menu **Raccourcis**. Voir « Raccourcis » à la page 28.

Pour plus d'informations sur les **fonctions des touches**, voir [« Fonctions des](#page-13-0) touches » à la page 14, « Déplacement dans les menus » à la page 26 et [« Entrée de lettres » à la page 32](#page-31-0).

**Mobile** 

**Not for**

# <span id="page-154-2"></span><span id="page-154-0"></span>**Résolution des problèmes**

liste de certains problèmes que vous pouvez renctains explorer téléphone. Pour certains problèmes, vous<br>ire de service, mais vous pouvez corriger facilen<br>**eur**<br>**te SIM** dans votre téléphone ou elle est placée de<br>carte SIM. Ce chapitre dresse la liste de certains problèmes que vous pouvez rencontrer lors de l'utilisation de votre téléphone. Pour certains problèmes, vous devrez appeler votre prestataire de service, mais vous pouvez corriger facilement la plupart d'entre eux.

**AB**

#### <span id="page-154-1"></span>**Messages d'erreur**

#### **Insérer carte**

Vous n'avez pas de carte SIM dans votre téléphone ou elle est placée de façon incorrecte. Insérez une carte SIM. Voir « Carte SIM » à la page 7.

#### **Insérer carte correcte**

Le téléphone est défini de manière à fonctionner avec certaines cartes SIM seulement. Insérez la carte SIM qui convient.

# **Urgences seules**

hapitre dresse la liste de certains problèmes que<br>
ele l'utilisation de votre téléphone. Pour certain<br>
ler votre prestataire de service, mais vous pouv<br>
ant d'entre eux.<br> **SSAGES d'erreur**<br>
rer carte<br>
n'avez pas de carte S Vous êtes dans la zone de couverture d'un réseau, mais vous n'êtes pas autorisé à l'utiliser. Certains opérateurs vous autorisent cependant, en cas d'urgence, à appeler le numéro d'urgence international 112. Voir [« Appels](#page-16-0) d'urgence » à la page 17.

# **Pas de réseau**

**Pas de r**<br> **Note de la pas de la pas de la pas de la pas de la pas de la pas de la pas de la pas de la pas de la pas de la pas de la pas de la pas de la pas de la pas de la pas de la pas de la pas de la pas de la pas de l** gence » à la page 17.<br> **de réseau**<br>
un réseau ne figure da<br>
gnal est trop faible. Vo<br>
samment puissant.<br> **erroné, PIN2 erron**<br>
e code PIN ou PIN2 a Aucun réseau ne figure dans la zone dans laquelle vous vous trouvez ou bien le signal est trop faible. Vous devez vous déplacer pour que le signal soit suffisamment puissant.

# **PIN erroné, PIN2 erroné**

Votre code PIN ou PIN2 a été entré de manière incorrecte.

**•** Entrez le code PIN ou PIN2 correct et appuyez sur **YES**.

Voir [« Verrouillage de la carte SIM » à la page 81](#page-80-0).

# **Codes différents**

Voir « Voir » Voir » Voir » Voir » Voir » Voir » Voir » Voir » Voir » Voir » Voir » Voir » Voir » Voir » Voir » Voir » Voir » Voir » Voir » Voir » Voir » Voir » Voir » Voir » Voir » Voir » Voir » Voir » Voir » Voir » Voir Lorsque vous souhaitez modifier un code de sécurité (par exemple votre code PIN), vous devez confirmer le nouveau code en l'entrant une deuxième fois. Les deux codes que vous avez entrés sont différents. Voir [« Verrouillage de la](#page-80-0) [carte SIM » à la page 81](#page-80-0).

**Insérer carte**

**Insérer carte correcte**

**Urgences seules**

**Pas de réseau**

**PIN erroné**

**Codes différents**

**PIN bloqué**

**PUK bloqué - Contactez l'opérateur**

**Tél. verrouillé**

**Code verrou :**

**Numéro non autorisé**

**Charge seule, batt. inconnue**

#### **PIN/PIN2 bloqué**

de suite.<br>arte SIM » à Votre code PIN ou PIN2 n'a pas été entré correctement trois fois de suite. Pour débloquer votre carte, reportez-vous à [« Verrouillage de la carte SIM » à](#page-80-0) [la page 81.](#page-80-0)

#### **PUK bloqué - Contactez l'opérateur**

Votre code de déblocage personnel (PUK) n'a pas été entré correctement dix fois de suite. Contactez votre prestataire de service ou votre opérateur.

#### **Tél. verrouillé**

Le téléphone est verrouillé. Pour le déverrouiller, reportez-vous à [« Le](#page-81-0) [verrouillage du téléphone » à la page 82.](#page-81-0)

# **Code verrou :**

de suite. Contactez votre prestataire de service<br> **Verrouillé**<br>
Eléphone est verrouillé. Pour le déverrouiller, re<br>
uillage du téléphone » à la page 82.<br> **E verrou :**<br>
téléphone est livré avec le code de verrouillag<br>
lacer docter i operational<br>ge personnel (PUK) n'a pas été entré correctemezz votre prestataire de service ou votre opérateur<br>puillé. Pour le déverrouiller, reportez-vous à « Le<br>one » à la page 82.<br>pré avec le code de verrouillag Votre téléphone est livré avec le code de verrouillage, **0000**. Vous pouvez le remplacer par le code de votre choix comportant de quatre à huit chiffres. Voir [« Le verrouillage du téléphone » à la page 82](#page-81-0).

# **Numéro non autorisé**

La fonction **Numérot. fixe** est activée et le numéro que vous avez composé ne fait pas partie de la liste de numéros fixes. Voir [« Numérotation fixe » à la](#page-85-0) [page 86.](#page-85-0)

#### **Charge seule, batt. inconnue**

La batterie que vous utilisez n'est pas une batterie agréée par Ericsson et elle se recharge lentement pour des raisons de sécurité.

#### **Aucune indication de chargement**

**Iongtemp**<br>
et l'indica<br> **Le télé<br>
Télépho<br>
Recha<br>
Télépho<br>
Assure** ous chargez une batter<br>temps, il est possible c<br>indicateur de charge pr<br>**téléphone ne pe<br>éphone portatif**<br>Rechargez ou remplace Si vous chargez une batterie vide ou une batterie qui n'a pas servi depuis longtemps, il est possible que le voyant rouge situé en haut du téléphone et l'indicateur de charge prennent quelques instants à apparaître.

## **Le téléphone ne peut pas être mis sous tension**

#### **Téléphone portatif**

**•** Rechargez ou remplacez la batterie. Voir [« Batterie » à la page 8.](#page-7-0)

#### **Téléphone mains libres en voiture**

Francisco Contractor Contractor Resolution **•** Assurez-vous que votre téléphone est bien inséré dans son support. Voir [« Mains libres véhicule » à la page 143](#page-142-0).

# <span id="page-156-1"></span><span id="page-156-0"></span>**AB Ericsson Mobile Internet**

Lorsque vous êtes en déplacement et que vous avez besoin d'informations, le site **Mobile Internet** est la solution idéale.

**Commercial External System School Commercial School Commercial School Commercial School Commercial Square School Commercial Square School Commercial School Commercial School Commercial School Commercial School Commercial** déplacement et que vous avez besoin d'informat<br>
et est la solution idéale.<br> **Communités du la solution idéale.**<br> **Communités du la solution d'exercités du la solution d'autres informations nécessaires rapidem<br>
communique d** Avec **Mobile Internet**, service proposé par Ericsson, vous communiquez plus facilement et recevez toutes les informations nécessaires rapidement, quel que soit l'endroit où vous vous trouvez. Ce site vous permet d'accéder à de nombreux services de messagerie, services clients en ligne, guides de l'utilisateur et à bien d'autres informations très utiles. A partir de **Mobile Internet**, vous avez la possibilité de télécharger des logiciels de communication afin d'obtenir le meilleur des produits Ericsson.

Vous trouverez le site Ericsson Mobile Internet sur : http://mobileinternet.ericsson.com

**Not for**

**Mobile** 

Erics<sub>son</sub>

# <span id="page-157-0"></span>**Version électronique du Guide d'utilisation**

Sur le CD-ROM livré avec votre téléphone, vous trouverez une version électronique du Guide d'utilisation. Cette option peut s'avérer très utile lorsque vous disposez de peu de temps ou que vous n'avez pas la version imprimée à portée de mains.

<span id="page-157-2"></span>**AB**

e CD-ROM livré avec votre téléphone, vous tronique du Guide d'utilisation. Cette option pe<br>ue vous disposez de peu de temps ou que vous<br>imée à portée de mains.<br>que vous lancez le programme d'installation à<br>me décrit dans « avec votre téléphone, vous trouverez une versio<br>d'utilisation. Cette option peut s'avérer très utile<br>de peu de temps ou que vous n'avez pas la vers<br>mains.<br>e programme d'installation à partir du CD-ROM<br>Pour installer le mod Lorsque vous lancez le programme d'installation à partir du CD-ROM, comme décrit dans [« Pour installer le modem intégré sur le PC » à la page 68](#page-67-0), ce guide est installé sous forme de fichier sur votre ordinateur, dans la langue définie au cours de l'installation. Si votre langue maternelle ne figure pas dans la liste proposée par le CD, procédez de la manière suivante afin d'installer la version correcte.

#### <span id="page-157-1"></span>*Pour modifier la langue du Guide d'utilisation en ligne*

- **1.** Insérez le CD-ROM dans le lecteur qui convient. Le CD démarre automatiquement. Sinon, choisissez **Exécuter** dans le menu **Démarrer** et tapez d:\start.exe (remplacez la lettre D si le lecteur est désigné par une lettre différente).
- **2.** Sur le navigateur du CD, cliquez sur le lien **Aide**.
- Cliquez sur **SelectLang**<br>
Cela a pour effet d'inst<br>
l'utilisation.<br>
Gue vous avez exécuté<br>
pouvez en général tro<br>
rogram Files/Ericsson **3.** Cliquez sur **SelectLang.exe**, puis sélectionnez la langue que vous souhaitez. Cela a pour effet d'installer à nouveau la version électronique du Guide d'utilisation.

Cela a<br>d'utili<br>Lorsque v<br>vous pouv<br>C:/Progra Lorsque vous avez exécuté le programme d'installation à partir du CD-ROM, vous pouvez en général trouver le Guide d'installation sur l'ordinateur sous : C:/Program Files/Ericsson/Ericsson Communication Suite.

# <span id="page-158-1"></span><span id="page-158-0"></span>**AB Informations techniques**

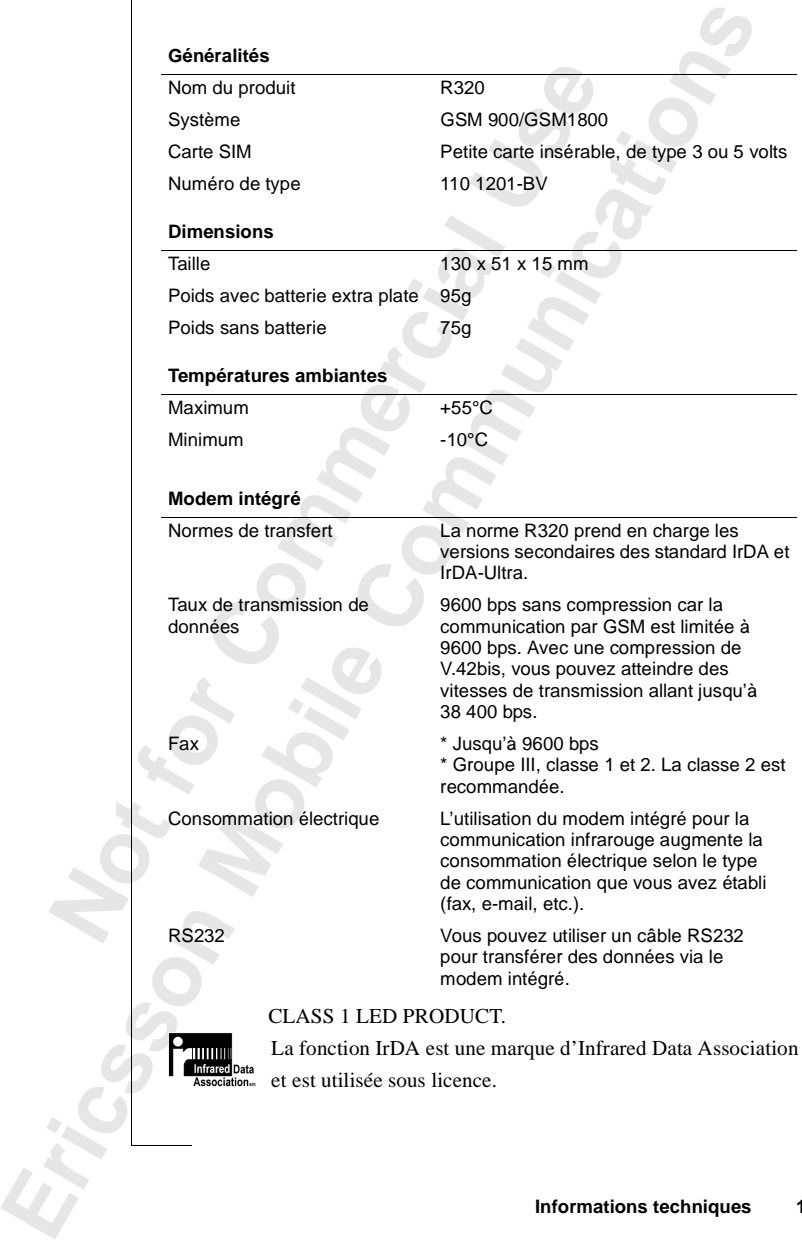

# <span id="page-159-2"></span><span id="page-159-0"></span>**Glossaire**

# **Abonnement**

rat souscrit auprès d'un prestataire de service/<br>otre téléphone, il est nécessaire, en effet, de pos<br>ant accès à un réseau. Une carte SIM (module<br>emise au moment de l'abonnement. Les service<br>ndent du type d'opérateur et/ou S d'un prestataire de service/opérateur. Pour tire<br>
est nécessaire, en effet, de posséder un abonnem<br>
seau. Une carte SIM (module d'identité d'abonn<br>
de l'abonnement. Les services dont vous bénéfi<br>
ppérateur et/ou de la fo Contrat souscrit auprès d'un prestataire de service/opérateur. Pour tirer parti de votre téléphone, il est nécessaire, en effet, de posséder un abonnement donnant accès à un réseau. Une carte SIM (module d'identité d'abonné) vous est remise au moment de l'abonnement. Les services dont vous bénéficiez dépendent du type d'opérateur et/ou de la formule choisi(e). Il est donc possible que les services et les fonctions dont il est question dans ce manuel ne soient pas tous disponibles. Pour connaître la liste complète des services auxquels vous donne droit votre abonnement, veuillez contacter votre opérateur.

**AB**

#### <span id="page-159-1"></span>**Bi-bande GSM 900/1800**

Votre appareil est un téléphone bi-bande, ce qui signifie que vous pouvez l'utiliser sur deux types de réseau différents : le réseau GSM 900 et le réseau GSM 1800 également appelé PCN ou DCS 1800).

Un téléphone bi-bande qui associe les deux normes peut utiliser les deux fréquences. Ceci permet d'augmenter la capacité dans les zones urbaines fortement peuplées, et, par conséquent, d'améliorer la couverture offerte par votre opérateur. Ce téléphone vous offre également une meilleure itinérance grâce aux réseaux supplémentaires maintenant disponibles lorsque vous êtes en déplacement à l'étranger.

en déplace<br>
Le passage<br>
transparer<br>
jamais vo<br>
souhaitez<br>
pas que le<br>
fonction c<br> **Carte P(** e aux réseaux supplém<br>éplacement à l'étrange<br>assage entre les deux s<br>sparente, ce qui signifi<br>is vous demander que<br>aitez appeler. Les rése<br>que les fonctions offertion<br>du choix de l'oné Le passage entre les deux systèmes s'effectue automatiquement et de manière transparente, ce qui signifie que vous pouvez utiliser votre téléphone sans jamais vous demander quel système est le plus approprié au moment où vous souhaitez appeler. Les réseaux décident à votre place. Cependant, n'oubliez pas que les fonctions offertes et la couverture du réseau sont différentes en fonction du choix de l'opérateur et/ou de l'abonnement.

#### **Carte PC**

**Exacte P**<br>
La carte<br>
permettr<br>
ou à un a<br>
télécopie<br>
de carte<br>
de carte<br> **Elossaire** La carte PC (appelée aussi carte PCMCIA) peut faire office de modem et permettre ainsi de connecter votre téléphone mobile à un ordinateur portable ou à un agenda électronique. Vous avez alors la possibilité d'envoyer des télécopies et de transmettre des données. La carte PC type II est le format de carte le plus courant.

#### **Carte SIM**

les<br>de l'abonné,<br>ent d'un<br>petite taille Carte (module d'identité d'abonné) devant être insérée dans tous les téléphones mobiles de type GSM. Elle contient les informations de l'abonné, des données de sécurité et une mémoire destinée à l'enregistrement d'un répertoire personnel. Quel que soit son type (carte enfichable de petite taille ou format d'une carte de crédit), elle offre les mêmes fonctions. Votre téléphone utilise une carte enfichable de petite taille.

#### **Classe de fax**

Les normes pour la transmission de fax sont définies en classes. Les classes I et II autorisent des vitesses de transmission des données comprises entre 2400 et 9600 bps.

### **Duplex intégral**

**Commercial Example 18 and 18 and 18 and 18 and 18 and 18 and 18 and 18 and 18 and 18 and 18 and 18 and 18 and 18 and 18 and 18 and 18 and 18 and 18 and 18 and 18 and 18 and 18 and 18 and 18 and 18 and 18 and 18 and 18 an** de crédit), elle offre les mêmes fonctions. Votre<br>
carte enfichable de petite taille.<br>
ansmission de fax sont définies en classes. Les c<br>
esses de transmission des données comprises en<br>
ns libres, le duplex intégral signi En matière de kit mains libres, le duplex intégral signifie que les deux correspondants peuvent parler en même temps à l'inverse du mode simplex, ou seule une seule personne est autorisée à parler (l'autre devant attendre son tour).

#### **Entrer**

Terme désignant la saisie des lettres ou des numéros à partir du clavier.

#### **Faire défiler**

Action de parcourir les menus et les différentes fonctions du téléphone en appuyant sur les touches  $\binom{1}{1}$ ,  $\subset$  or  $\triangleright$ .

#### **GSM 900**

GSM est le réseau numérique le plus utilisé au monde. Il est opérationnel dans plus de 100 pays de par le monde, en particulier en Europe et dans la région Asie-Pacifique.

Asie-Paci<br>
Asie-Paci<br>
Le GSM<br>
téléphone<br>
comprend<br>
différente<br>
GSM son<br>
GS**M 18** de 100 pays de par le<br>
e-Pacifique.<br>
SM (Global System f<br>
SM (Global System f<br>
phone mobile numériq<br>
prend également les systemes phases de dével<br>
1 sont conformes à la p Le GSM (Global System for Mobile Communications) est le système de téléphone mobile numérique le plus courant. La gamme de systèmes GSM comprend également les systèmes GSM 1800 et GSM 1900. Il existe différentes phases de développement du système GSM et les téléphones GSM sont conformes à la phase 1 ou 2.

# **GSM 1800**

**ESM 18**<br>Ce résea<br>fonction<br>région A Ce réseau, appelé également DCS 1800 ou PCN, est un réseau numérique fonctionnant à la fréquence de 1800 MHz. Il est utilisé en Europe et dans la région Asie-Pacifique.

# **Identification de l'appelant** (CLI)

Affiche le numéro de votre correspondant sur l'écran du téléphone mobile.<br>Vous pouvez ainsi décider ou non de prendre la communication en<br>connaissance de cause. L'affichage du numéro de votre correspondant n'est<br>pas toujou Affiche le numéro de votre correspondant sur l'écran du téléphone mobile. Vous pouvez ainsi décider ou non de prendre la communication en connaissance de cause. L'affichage du numéro de votre correspondant n'est

# **Indication du coût de l'appel** (ou AoC)

Ce service permet de gérer le coût des communications de votre téléphone mobile. Les détails du dernier appel et de l'ensemble des appels effectués sont affichés sur l'écran du téléphone. Ce service doit être pris en charge par votre opérateur.

#### **Itinérance**

Votre téléphone mobile est capable, à l'intérieur du réseau d'origine, d'établir automatiquement des procédures de communication avec différentes stations radiotéléphoniques lorsque vous êtes en déplacement.

# **Itinérance internationale**

Ervice permet de gerer le cout des communicaties.<br>Les détails du dernier appel et de l'ensemble<br>hés sur l'écran du téléphone. Ce service doit êt<br>ateur.<br>**Communités**<br>tateur.<br>**Communités**<br>**Communication**<br>intéléphoniques lors **de l'appel** (ou AoC)<br>gérer le coût des communications de votre téléplemier appel et de l'ensemble des appels effectu<br>téléphone. Ce service doit être pris en charge p<br>le est capable, à l'intérieur du réseau d'origine, d<br>pr Fonction de commutation sur des réseaux offrant une couverture à l'étranger. Votre téléphone mobile sélectionne automatiquement un réseau ou un système (votre réseau d'origine), mais est capable d'en changer s'il n'est pas dans la zone de couverture ou s'il n'est pas disponible. L'itinérance internationale est fondée sur les accords passés entre les opérateurs des différents pays.

#### **Ligne 1/Ligne 2**

Voir *Service de double ligne*.

#### **Micro-navigateur**

**Example 16**<br> **Note of the discrete of the contract of the contract of the contract of the contract of the contract of the contract of the contract of the contract of the contract of the contract of the contract of the con Mortual Strates Control Control Control Control Control Control Control Control Control Control Control Control Control Control Control Control Control Control Control Control Control Control Control Control Control Contr** Permet d'avoir accès et d'afficher le contenu d'une page Internet sur votre téléphone portatif, tout comme vous le faites avec un navigateur ordinaire sur votre ordinateur. Le micro-navigateur utilise des fichiers de taille réduite et la largeur de bande du réseau de téléphone sans fil.

### **Numéros fixes**

Fonction permettant de composer uniquement sur votre téléphone mobile des numéros commençant par des chiffres prédéfinis. Ce service est protégé par votre code PIN2. Il doit être pris en charge par votre opérateur.

#### **Opérateur du réseau**

France Code<br> **Exercise Special Contract Code**<br>
Exponenting<br>
Exponenting<br>
Exponses<br>
Exponenting<br>
Exponenting<br>
Exponenting<br>
Exponenting<br>
Glossaire Pour tirer parti de votre téléphone, il est nécessaire de souscrire un abonnement à un réseau auprès d'un opérateur. Ce dernier vous fournira également la carte SIM dont vous avez besoin avec votre téléphone.

# **PIN**

Ferdinandon<br> **ABB**<br> **ABBB** Numéro d'identification personnel. Code utilisé pour tous les téléphones GSM afin d'autoriser l'accès à certaines fonctions ou informations. Le code PIN est fourni avec votre abonnement.

#### **PIN2**

Deuxième numéro d'identification personnel. Code d'autorisation uniquement utilisé pour des services spéciaux. Le code PIN2 est fourni avec votre abonnement.

#### **Préfixe international (+)**

Lement utilise pour des services speciaux. Le c<br>
votre abonnement.<br> **Commercial (+)**<br>
bole utilisé sur les téléphones mobiles pour ajo<br>
efixe international approprié devant le numéro<br>
oosez lorsque vous appelez à l'étrange dentification personnel. Code d'autorisation<br>
ur des services spéciaux. Le code PIN2 est fourn<br>
t.<br> **al (+)**<br>
stéléphones mobiles pour ajouter automatiquem<br>
il approprié devant le numéro de téléphone que v<br>
sa appelez à l' Symbole utilisé sur les téléphones mobiles pour ajouter automatiquement le préfixe international approprié devant le numéro de téléphone que vous composez lorsque vous appelez à l'étranger. Il est nécessaire ensuite d'entrer l'indicatif du pays appelé.

#### **Prestataire de service**

Société proposant des services et des abonnements aux utilisateurs de téléphones mobiles.

#### **PUK**

Code de déblocage personnel prévu pour déverrouiller une carte SIM bloquée. Il est fourni lors de l'abonnement.

#### **Réception de messages diffusés** (AI)

Service permettant de recevoir des messages concernant des sujets précis (prévisions météorologiques, état des routes, etc). Ce service doit être pris en charge par votre opérateur.

#### **Renvoi**

Fonction permettant de transférer vos appels vers un autre numéro (vers votre service de messagerie vocale ou votre téléphone personnel, par exemple).

#### **Répertoire**

**Nenvoi**<br>
Fonction<br>
service de<br> **Réperto**<br>
Mémoire<br>
eur posit<br>
Péseau **Mode Space Constant**<br> **Mode Space Space Constant**<br> **Mode Constant de transferier vocalistrés**<br> **Le propriété de la position de position** Mémoire (intégrée à votre téléphone mobile ou à votre carte SIM) où sont enregistrés les numéros de téléphone auxquels vous accédez par leur nom ou leur position.

#### **Réseau**

Réseau<br>
Un réseau<br>
cellules<br>
alaquelle<br>
signaux Un réseau ou un système de téléphonie mobile est constitué d'un ensemble de cellules ou de zones. Une station radiotéléphonique gère chaque cellule vers laquelle les appels sont transférés et reçus sur votre téléphone mobile par des signaux radio sans fil.

#### **Restriction d'appels**

Permet de restreindre ou d'interdire certains appels ou tous les types d'appels<br>vers et depuis votre téléphone mobile, c'est-à-dire les appels sortants, les<br>appels sortants internationaux, les appels entrants. L'interdicti vers et depuis votre téléphone mobile, c'est-à-dire les appels sortants, les appels sortants internationaux, les appels entrants. L'interdiction est activée à l'aide d'un code personnel. Ce service doit être pris en charge par votre opérateur.

#### **Sélectionner**

Choisir un menu ou une fonction en appuyant sur la touche **YES**.

#### **Semi-duplex**

En matière de portatif mains libres, le duplex intégral signifie que les deux correspondants peuvent parler en même temps. L'opposé, le mode simplex, permet à une seule personne de parler à la fois. Le mode semi-duplex offre des fonctionnalités approchant, sans les atteindre, celles du duplex.

### **Service de double ligne**

**Commercial Use** ne fonction en appuyant sur la touche **YES**.<br>
Trains libres, le duplex intégral signifie que les<br>
nt parler en même temps. L'opposé, le mode sin<br>
rsonne de parler à la fois. Le mode semi-duplex<br>
prochant, sans les atteindr Ce service permet d'avoir deux lignes et deux numéros de téléphone différents pour un même abonnement. Vous pouvez ainsi réserver un numéro aux appels professionnels et un numéro aux appels privés. Ce service doit être pris en charge par votre opérateur.

#### **Service de messages succincts** (ou SMS)

Permet d'envoyer et de recevoir sur votre téléphone mobile des messages pouvant comporter jusqu'à 160 caractères via le service de messagerie opérateur. Ces messages sont conservés si votre téléphone est éteint ou hors de portée. Ce service doit être pris en charge par votre opérateur.

#### **Système de menus**

Moyen d'accéder à l'ensemble des fonctions du téléphone. Pour faire défiler les menus, servez-vous des touches fléchées.

# **Tonalités DTMF ou multifréquences**

Moyen d'<br>
Moyen d'<br> **Fonalité**<br> **Fonalité**<br>
Codes tra<br> **NAPTM**<br>
Le protoc **tème de menus**<br>
Men d'accéder à l'ensem<br>
menus, servez-vous des<br> **alités DTMF ou mu**<br>
es transmis sous forme<br>
raires, interroger un rép Codes transmis sous forme de tonalités utilisés pour effectuer des opérations bancaires, interroger un répondeur, etc.

#### **WAP™**

Le proto<br>
sans fil)<br>
téléphon<br>
aux informed<br>
aux informed<br>
Glossaire Le protocole WAP (Wireless Application Protocol, protocole d'application sans fil) est une norme générale non figée qui permet aux utilisateurs de téléphones portatifs équipés de périphériques sans fil d'accéder facilement aux informations et aux services et de communiquer.

# <span id="page-164-0"></span>**AB Consignes de sécurité et d'utilisation**

**Remarque :** *Lisez ces informations avant de commencer à utiliser votre téléphone mobile.*

# **Entretien et maintenance**

**Commercial Entrique :** *Lisez ces informations avant de commercial difference teléphone mobile est un équipement électroni sitiqué. Pour obtenir le meilleur de votre téléphone mandat son entretien diardez votre téléphone* s informations avant de commencer à utiliser von<br> **Commence de la commence de la commencer de la commence de la consideration**<br>
Commence de set un équipement électronique particulièreme<br>
entre les consignes de sécurité et Votre téléphone mobile est un équipement électronique particulièrement sophistiqué. Pour obtenir le meilleur de votre téléphone, lisez ces informations concernant son entretien et les consignes de sécurité et d'utilisation.

#### **Entretien**

- **•** Gardez votre téléphone mobile au sec.
- **•** N'exposez pas le téléphone à des températures extrêmes, froides ou chaudes.
- **•** N'exposez pas votre téléphone à la chaleur des bougies, des cigarettes, des flammes nues ou de toute autre source de chaleur.
- **•** Comme tous les équipements électroniques sophistiqués, ne manipulez pas votre téléphone brutalement afin de ne pas l'endommager.
- **•** Nettoyez-le uniquement en utilisant un chiffon doux.
- **•** Ne peignez jamais le téléphone car la peinture risquerait d'obstruer l'écouteur ou le microphone voire de bloquer une pièce mobile et d'empêcher ainsi une utilisation normale.

**COMPONENT COMPONENT**<br> **N** essay<br>
autom<br>
pouva<br>
être component<br> **COMPONENT COMPONENT**<br> **COMPONENT**<br> **COMPONENT**<br> **COMPONENT** Ne pergnez jamas ie te<br>
<sup>3</sup>écouteur ou le micro<br>
<sup>1</sup> empêcher ainsi une u<br>
<sup>1</sup> essayez pas de démo<br>
utomatiquement la gai<br>
bouvant être réparée pa<br>
tre confiée à un centre<br>
Utilisez uniquement les<br>
out sutre accesseire pa **•** N'essayez pas de démonter le téléphone. La rupture d'un scellé annulerait automatiquement la garantie. Votre téléphone ne contient aucune pièce pouvant être réparée par l'utilisateur et sa maintenance doit uniquement être confiée à un centre de réparation agréé Ericsson.

Perfect Straw<br>
Pann<br>
Pann<br>
Prait<br>
Sec e **•** Utilisez uniquement les accessoires d'origine Ericsson. L'utilisation de tout autre accessoire peut non seulement entraîner une diminution des performances et endommager le téléphone, mais comporte des risques plus graves (incendie, électrocution, blessures). La garantie ne couvre pas les pannes provoquées par l'utilisation d'accessoires non-Ericsson.

**•** Traitez votre téléphone mobile avec soin et conservez-le dans un endroit sec et sans poussière.

#### **Entretien et remplacement de l'antenne**

- **AB •** Pour éviter une diminution des performances, veillez à ce que l'antenne du téléphone ne soit ni courbée ni endommagée.
- **•** Ne démontez jamais l'antenne. Si celle-ci est endommagée, rapportez votre téléphone à un centre de réparation agréé Ericsson.
- **•** Utilisez exclusivement le modèle adéquat d'antenne Ericsson. En adaptant une antenne non autorisée, ou en effectuant des modifications ou des ajouts, vous risquez d'endommager le téléphone et d'émettre une énergie radioélectrique supérieure aux normes conseillées.

# **Utilisation efficace de votre téléphone**

Pour bénéficier des performances optimales tout en limitant sa consommation électrique, procédez comme suit:

- **•** Tenez-le comme un téléphone normal. Parlez directement dans le microphone, tout en orientant l'antenne vers le haut, au dessus votre épaule. Si l'antenne est extensible, sortez-la pendant l'appel.
- ne antenne non autorisée, ou en effectuant des<br>jouts, vous risquez d'endommager le téléphone<br>adioélectrique supérieure aux normes conseillé<br>**lisation efficace de votre téléphon**<br>bénéficier des performances optimales tout e un centre de réparation agréé Ericsson.<br>
ment le modèle adéquat d'antenne Ericsson. En a<br>
utorisée, ou en effectuant des modifications ou c<br>
z d'endommager le téléphone et d'émettre une e<br>
périeure aux normes conseillées.<br> **•** Ne touchez pas l'antenne lorsque le téléphone est en cours d'utilisation. Ceci a pour effet d'altérer la qualité de la communication, d'augmenter la consommation électrique de l'appareil et de réduire le temps de veille et de parole. Si votre téléphone mobile est équipé d'un émetteur infrarouge, ne dirigez jamais le faisceau infrarouge vers l'œil d'une personne et veillez à ce qu'il ne perturbe pas le fonctionnement d'autres équipements infrarouges.

# **Fréquences radioélectriques**

**Explore the Explore Set Fait approximately**<br> **Note that approximately**<br> **Note that approximately**<br> **Expose**<br> **Expose Example 18**<br>
Mobile est<br>
Mobile est reçoit de<br>
Mobile fonctionne sur d<br>
it appel aux technique<br>
Example et téléphone, c'est le sy<br>
veau de transmission.<br> **Position aux frée** Votre téléphone mobile est un émetteur/récepteur radio. Lorsqu'il est sous tension, il émet et reçoit des fréquences radioélectriques (FR). Ce type de téléphone fonctionne sur des gammes de fréquences variant selon les modèles et fait appel aux techniques de modulation courantes. Lorsque vous utilisez votre téléphone, c'est le système chargé de gérer votre appel qui en contrôle le niveau de transmission.

# **Exposition aux fréquences radioélectriques**

La comm<br>
Radiatio<br>
(OMS), i<br>
définissa<br>
les télépl<br>
actueller<br>
les limite<br>
les limite<br> **EG6**<br>
Consignes La commission ICNIRP (International Commission on Non-Ionising Radiation Protection), financée par L'organisation mondiale de la santé (OMS), a édité une norme en 1996 et des recommandations en 1998 définissant les limites d'exposition aux champs radioélectriques émis par les téléphones portatifs. Selon cette norme qui s'appuie sur les travaux actuellement disponibles, il semble que les téléphones portatifs respectant les limites recommandées ne présentent aucun danger pour la santé. Tous les

**AB** téléphones Ericsson sont conformes aux recommandations de l'ICNIRP et aux normes internationales suivantes :

- **•** Norme européenne CENELEC ENV50166-2:1995 (Europe)
- **•** ANSI/IEEE C95.1-1992 (Etats-unis, Asie-Pacifique)
- **•** AS/NZS 2772.1 (Int): 1998 (Australie, Nouvelle Zélande)

#### **En voiture**

Renseignez-vous sur la législation en vigueur concernant l'utilisation des téléphones mobiles dans les régions que vous traversez. Lorsque vous téléphonez en conduisant, veuillez observer les règles suivantes:

- **•** Concentrez-vous sur la conduite.
- **•** Utilisez de préférence un kit mains libres véhicule d'origine Ericsson. Ce dispositif est obligatoire dans de nombreux pays. Lisez soigneusement les instructions avant de l'installer.
- **•** Si vous devez passer ou recevoir un appel et que la circulation est dense ou difficile, quittez la chaussée et garez-vous.

eignez-vous sur la législation en vigueur conce<br>hones mobiles dans les régions que vous trave<br>honez en conduisant, veuillez observer les règl<br>'oncentrez-vous sur la conduite.<br>Utilisez de préférence un kit mains libres véhi a législation en vigueur concernant l'utilisation<br>nns les régions que vous traversez. Lorsque vous<br>sant, veuillez observer les règles suivantes:<br>ur la conduite.<br>nnce un kit mains libres véhicule d'origine Ericss<br>bligatoire Les fréquences radioélectriques peuvent perturber certains systèmes électroniques de votre véhicule comme la stéréo ou certains équipements de sécurité, en outre, certains constructeurs automobiles interdisent l'utilisation de téléphones mobiles dans leurs véhicules excepté avec un kit mains libres et une antenne extérieure. Adressez-vous à votre concessionnaire afin de vérifier que votre téléphone ne présente aucun risque pour les systèmes électroniques de votre véhicule.

#### **Véhicules équipés d'un coussin gonflable de sécurité**

éclenchement d'un tel<br>placez aucun objet, en<br>nectés, dans la zone sit<br>oiement pour éviter to<br>**pareils électroni**<br>lupart des équipement<br>les hôpitaux ou dans l Le déclenchement d'un tel système produit une énergie cinétique importante. Ne placez aucun objet, en particulier des équipements portatifs sans fil ou connectés, dans la zone située au-dessus du coussin ou dans la zone de déploiement pour éviter tout risque de blessure en cas de déclenchement.

# **Appareils électroniques**

Ne placez<br>
connectés<br>
déploiement<br>
déploiement<br> **Appare<br>
La plupar<br>
dans les h<br>
radioélect<br>
protégés,** La plupart des équipements électroniques récents, par exemple ceux utilisés dans les hôpitaux ou dans les automobiles, sont protégés contre les fréquences radioélectriques. Toutefois, pour ne pas perturber des équipements nonprotégés, respectez les recommandations suivantes:

protégés<br>
Frans<br>
Sans<br>
Contract of the same<br>
Contract of the same<br>
Contract of the same<br>
Contract of the same<br>
Contract of the same<br>
Contract of the same<br>
Contract of the same<br>
Contract of the same<br>
Contract of the same<br>
C **•** N'utilisez pas votre téléphone mobile à proximité d'un appareil médical sans demander l'autorisation.

Seé au stimulateur. Le risque d'interférence est listance de 15 cm entre le téléphone et le stimu<br>
n de soupçonner des interférences, mettez imm<br>
hone hors tension.<br>
plus de précisions, contactez votre cardiologue<br>
ins app Instimulateur, par exemple dans une poche de ch<br>
conseillé d'appliquer l'écouteur sur l'oreille du<br>
Le risque d'interférence est limité si vous respe<br>
1 entre le téléphone et le stimulateur. Si vous ave<br>
des interférences, ateurs<br>vent savoir<br>raîner un<br>cer le L'utilisation des téléphones mobiles peut être nuisible aux personnes porteuses d'appareils médicaux implantés, notamment des stimulateurs cardiaques. Les personnes dotées d'un stimulateur cardiaque doivent savoir qu'un téléphone mobile placé trop près d'un stimulateur peut entraîner un dysfonctionnement de ce dernier. Il convient donc d'éviter de placer le téléphone trop près du stimulateur, par exemple dans une poche de chemise. Pour téléphoner, il est conseillé d'appliquer l'écouteur sur l'oreille du côté opposé au stimulateur. Le risque d'interférence est limité si vous respectez une distance de 15 cm entre le téléphone et le stimulateur. Si vous avez une raison de soupçonner des interférences, mettez immédiatement votre téléphone hors tension.

Pour plus de précisions, contactez votre cardiologue.

Certains appareils de correction auditive peuvent être perturbés par les téléphones mobiles. Dans ce cas, consultez votre fournisseur de service ou appelez le service client pour envisager les alternatives possibles.

### **En avion**

- **•** Mettez votre téléphone hors tension avant de monter à bord.
- **•** N'utilisez pas le téléphone lorsque l'avion est au sol sans avoir obtenu l'autorisation d'un membre de l'équipage.

L'utilisation d'un téléphone mobile pouvant provoquer des interférences avec les systèmes de communication de l'appareil, il est interdit de l'utiliser en vol.

# **Zones de manipulation d'explosifs**

For Fam<br>
rarement,<br>
des étince<br>
gravemen<br> **Zones**<br>
Mettez ve<br>
l'atmosph<br>
mais sach Ez voire telephone hor<br>
l'atmosphère présente<br>
ment, mais sachez que<br>
stincelles pouvant déclement en danger votre<br> **mes à risque d'elez votre téléphone hor<br>
mes à risque d'elez votre téléphone hor<br>
mosphère présente un r** Mettez votre téléphone hors tension lorsque vous vous trouvez dans une zone dont l'atmosphère présente un risque d'explosion. Le cas se présente rarement, mais sachez que votre téléphone ou ses accessoires peuvent générer des étincelles pouvant déclencher une explosion ou un incendie, mettant ainsi gravement en danger votre vie ou celle d'autrui.

# **Zones à risque d'explosion**

**Ericsson** Mettez votre téléphone hors tension si vous vous trouvez dans une zone où l'atmosphère présente un risque d'explosion. Le cas se présente rarement, mais sachez que votre téléphone ou ses accessoires peuvent générer des étincelles pouvant déclencher une explosion ou un incendie, mettant ainsi gravement en danger votre vie et celle d'autrui.

systématique. Il s'agit notamment des dépôts de carburant (stations-service<br>par exemple), des cales des navires, des installations de transfert ou de<br>stockage de produits chimiques ou de carburants, et des zones ou<br>l'atmos Ce type de zone est en général clairement signalé, mais pas de façon par exemple), des cales des navires, des installations de transfert ou de stockage de produits chimiques ou de carburants, et des zones ou l'atmosphère est chargée en particules ou en produits chimiques (céréales, poussières, poudres métalliques).

ansportez pas et ne stockez pas de gaz, des inquestions de strateurs de vorte véhicule hone ou ses accessoires.<br> **Commercial Exercise** de vorte véhicule hone ou ses accessoires.<br> **Commercial Exercit de connecter la prise d** detalliques).<br>
me stockez pas de gaz, des liquides inflammable:<br>
compartiment de votre véhicule où se trouvent v<br>
ssoires.<br> **Communications**<br> **Communications**<br>
communication (CA) aux sources<br>
iquées sur le produit.<br>
mencet Ne transportez pas et ne stockez pas de gaz, des liquides inflammables ou des explosifs dans le compartiment de votre véhicule où se trouvent votre téléphone ou ses accessoires.

# **Alimentation électrique**

- **•** Connectez uniquement l'alimentation électrique (CA) aux sources d'alimentation indiquées sur le produit.
- **•** Il est interdit de connecter la prise d'alimentation (CA) à un autre élément que l'unité d'alimentation électrique Ericsson.
- **•** Pour ne pas endommager le cordon d'alimentation, retirez-le toujours de la prise secteur en le tenant par la fiche, sans tirer sur le câble.
- **•** Installez le cordon dans un endroit protégé des passages fréquents, afin d'éviter qu'il soit piétiné ou constitue un obstacle.
- **•** Le chargeur ne doit pas être utilisé à l'extérieur ou dans les zones humides.

#### **Enfants**

Ne laissez pas les enfants jouer avec le téléphone car celui-ci contient des petites pièces pouvant se détacher et créer un risque d'étouffement.

# **Appels d'urgence**

# **IMPORTANT :**

**IMPORT**<br>
Ce téléph<br>
signaux ra<br>
programm<br>
quelles qu<br>
sur votre<br>
exemple,<br>
Rappelez-**POPIS d'urgence<br>
ORTANT :**<br>
Éléphone, comme tout<br>
aux radio, des réseaux<br>
rammées par l'utilisat<br>
les que soient les cond<br>
votre téléphone pour as<br>
pple, les urgences méd Ce téléphone, comme tout téléphone mobile, fonctionne en utilisant des signaux radio, des réseaux cellulaires et terrestres ainsi que des fonctions programmées par l'utilisateur et il est impossible de garantir la connexion quelles que soient les conditions. Par conséquent, ne comptez pas uniquement sur votre téléphone pour assurer les communications essentielles (comme par exemple, les urgences médicales).

Rappele:<br>
sous tens<br>
suffisant<br>
cellulaire<br>
téléphon<br>
Le propose de la propose de la propose de la propose de la proposa de la proposa de la proposa de la proposa<br>
le proposa de la proposa de la proposa de la proposa de la Rappelez-vous que pour recevoir ou émettre des appels, le téléphone doit être sous tension et situé dans une zone où l'intensité du signal cellulaire est suffisante. Les appels d'urgence ne sont pas possibles sur tous les réseaux cellulaires ou lorsque certains services du réseau et/ou des fonctions du téléphone sont utilisés. Vérifiez auprès de votre fournisseur de services local.

# **Information sur les batteries**

#### **Nouvelles batteries**

**Externent.** La batterie fournie avec votre téléphone n'est pas chargée complètement.

### **Utilisation et entretien de la batterie**

Une batterie rechargeable a une durée de vie importante si elle est utilisée correctement. La capacité d'une batterie neuve ou d'une batterie inutilisée pendant une longue période peut être réduite les premières fois où elle est (ré)utilisée.

- **•** L'autonomie en veille et en communication dépend des conditions de transmission pendant l'utilisation du téléphone. Si celui-ci se trouve près d'une station de base, il consomme moins d'énergie et son autonomie augmente.
- **Example 1** and batteric dente inclusion of the state of the state inclusion of the time in the longue paramission pendant l'utilisation du téléphone.<br>
'une station de base, il consomme moins d'énemente.<br>
'utilisez que de able a une durée de vie importante si elle est util<br>citté d'une batterie neuve ou d'une batterie inutil<br>ériode peut être réduite les premières fois où elle<br>eille et en communication dépend des conditions<br>ant l'utilisation **•** N'utilisez que des batteries d'origine Ericsson avec l'adaptateur CA/CC fourni avec votre chargeur de batterie. L'emploi d'accessoires non-Ericsson peut présenter des risques et la garantie ne couvre pas les pannes provoquées par l'utilisation d'accessoires non-Ericsson.
- **•** N'exposez pas votre batterie à des températures extrêmes, jamais au-dessus de 60°C (+140°F). La capacité maximale de la batterie est obtenue à la température ambiante intérieure. Si elle est utilisée dans le froid, sa capacité sera réduite.
- **•** La charge de la batterie n'est possible que lorsque la température est située entre +5 $^{\circ}$ C (+41 $^{\circ}$ F) et 45 $^{\circ}$ C (+113 $^{\circ}$ F).
- **•** Mettez le téléphone hors tension avant de retirer la batterie.
- **•** Utilisez uniquement la batterie dans les conditions d'usage normales.
- **•** N'essayez jamais de démonter la batterie.
- **N'essayez jamais de dé**<br>**Ne mettez pas les pôles**<br>**De mettez pas les pôles**<br>**N'exposez jamais la ba<br><b>Ne mettez jamais la ba**<br>**Ne portez jamais la ba<br>Ne portez jamais la ba<br>beuvent être toxiques s •** Ne mettez pas les pôles de la batterie en contact avec un objet métallique. Cette opération pourrait provoquer un court-circuit et l'endommager.
- **•** N'exposez jamais la batterie à une flamme nue car elle pourrait exploser.
- **•** Ne mettez jamais la batterie au contact d'un liquide.
- **Note that the Cetter**<br> **Cette**<br> **Note that the Me po**<br> **Note that the Pool Peery Contract the Recycle Strength of Recycle •** Ne portez jamais la batterie à la bouche. Les électrolytes qu'elle contient peuvent être toxiques si vous les avalez.

# **Recyclage de votre batterie**

**ERECTE**<br>
Ne vous<br>
dans une<br>
votre loc<br>
votre loc<br>
votre loc<br>
Consignes Ne vous débarrassez pas des batteries inconsidérément. Ne les déposez jamais dans une décharge municipale. Respectez les conditions de mise au rebut de votre localité.

# <span id="page-170-0"></span>**Garantie**

Merci d'avoir choisi ce produit Ericsson. Pour obtenir le meilleur de votre nouveau produit, nous vous conseillons de suivre les recommandations suivantes:

- Lisez les consignes de sécurité et d'utilisation.
- **•** Lisez les termes et conditions de la garantie Ericsson.
- reau produit, nous vous conseillons de suivre le<br>
intes:<br>
Siezz les consignes de sécurité et d'utilisation.<br>
Siezz les termes et conditions de la garantie Eric<br>
Conservez votre facture d'origine. Vous en aure<br>
1 garantie S re produit Ericsson. Pour obtenir le meilleur de v<br>s vous conseillons de suivre les recommandation<br>s de sécurité et d'utilisation.<br>conditions de la garantie Ericsson.<br>cature d'origine. Vous en aurez besoin pour faire<br>e pro **•** Conservez votre facture d'origine. Vous en aurez besoin pour faire jouer la garantie Si votre produit Ericsson exige que vous utilisiez la garantie, vous devez renvoyer le produit au distributeur/détaillant auprès duquel vous l'avez acheté ou contacter le centre d'appel Ericsson local pour plus d'informations.

#### **Notre garantie**

Ericsson garantit ce produit contre tout défaut de matière, de conception et de fabrication pendant une période de douze (12) mois à compter de son achat.

Tous les accessoires du produit sont garantis pendant une période de douze (12) mois à compter de leur achat.

#### **Ce à quoi nous nous engageons**

Ele cadre d'une utilisate<br>reption ou de fabrication<br>ation, ou au remplace<br>aies ci-après.<br>**Inditions**<br>a garantie sera accord<br>arantie remis à l'achet Si, au cours de la période de garantie, ledit produit s'avère être défectueux dans le cadre d'une utilisation normale suite à des défauts de matière, de conception ou de fabrication, Ericsson pourra, à son choix, procéder à la réparation, ou au remplacement du produit conformément aux conditions définies ci-après.

# **Conditions**

conception<br> *formation*<br> *définies c***<br>
<b>Condit<br>
1.** La gainer ledit c<br>
et sa d **Excess record**<br>Contract sales on the contract of the property of the property of the contract of the contract of the contract of the contract of the contract of the contract of the contract of the contract of the contract **1.** La garantie sera accordée uniquement sur présentation du certificat de garantie remis à l'acheteur par le distributeur/détaillant, et pour autant que ledit certificat de garantie fournisse le numéro de série du produit acheté et sa date d'achat. Ericsson se réserve le droit de refuser toute garantie si ces renseignements ont été effacés ou modifiés après l'achat d'origine du produit.

**AB**

- produit réparé ou remplacé sera garanti pour la durée restante au titre de la<br>garantie d'origine, ou pour une période de quatre-vingt dix (90) jours si la<br>durée restante de la garantie est inférieure. La réparation ou le<br>r **2.** En cas de réparation ou de remplacement du produit par Ericsson, le garantie d'origine, ou pour une période de quatre-vingt dix (90) jours si la durée restante de la garantie est inférieure. La réparation ou le remplacement aux termes de la présente garantie peuvent être effectués avec des unités reconditionnées dont le fonctionnement est équivalent. Toutes pièces défectueuses remplacées restent la propriété d'Ericsson.
- Commercial Control and Science Interaction of the UCI current PARTICULTER SONT PARTICULTER SONT PARTICULTER SONTAPTICULTE INTERNATION AND THE USERVITRES A LATE UP AND THE USER SAVIDALLTE LOYALE FINDING THE USER SAVIDALLTE conditionnées dont le fonctionnement est équiva<br>ctueuses remplacées restent la propriété d'Erics:<br>couvre pas un produit défectueux suite à un abus<br>titlisation, y compris sans que ceci soit limitatif,<br>tu produit dans le but **3.** Cette garantie ne couvre pas un produit défectueux suite à un abus ou une mauvaise utilisation, y compris sans que ceci soit limitatif, la non-utilisation du produit dans le but pour lequel il a été conçu ou conformément aux instructions d'Ericsson d'utilisation et de maintenance du produit ou tout accident, cas de force majeure ou toute autre cause échappant au contrôle d'Ericsson, tel que, sans que cette liste soit limitative, la foudre, l'eau, le feu, les émeutes ou une mauvaise aération.
- **4.** La garantie ne couvre pas un produit défectueux suite à toute réparation effectuée par des ateliers non agréés, toute ouverture de l'unité par une personne non autorisée.
- **5.** La garantie ne couvre pas les pannes provoquées par l'utilisation d'accessoires non-Ericsson.
- **6.** La garantie ne sera pas appliquée si un des scellés figurant sur le produit a été rompu.
- EN A<br>
RESP<br>
RESU<br>
NCL<br>
PROF<br>
Certains p<br>
ou la limi<br>
les limitations BUT PARTICULIER S<br>EN AUCUN CAS ERI<br>RESPONSABLE DE 1<br>RESULTANTS, DE QI<br>NCLUANT MAIS SA<br>PROFIT OU LES PER<br>ains pays n'autorisent<br>a limitation de la durée **7.** IL N'EXISTE AUCUNE AUTRE GARANTIE ECRITE OU ORALE QUE LA PRESENTE GARANTIE . TOUTES LES GARANTIES IMPLICITES, Y COMPRIS LES GARANTIES RELATIVES A LA QUALITE LOYALE ET MARCHANDE OU A L'APTITUDE POUR UN BUT PARTICULIER SONT LIMITEES A LA PRESENTE GARANTIE. EN AUCUN CAS ERICSSON NE POURRA ETRE TENU POUR RESPONSABLE DE TOUT INCIDENT OU DOMMAGES RESULTANTS, DE QUELQUE NATURE QUE CE SOIT EN INCLUANT MAIS SANS LIMITATION, LES DIMINUTIONS DE PROFIT OU LES PERTES COMMERCIALES.

**Examples Limits**<br> **Example 2**<br> **Example 3**<br> **Example 3**<br> **Example 3**<br> **Example 3** Certains pays n'autorisent pas l'exclusion des dommages résultant d'accidents ou la limitation de la durée des garanties implicites. Il est donc possible que les limitations précédentes ne s'appliquent pas dans votre cas. Cette garantie vous confère des droits spécifiques et vous pouvez bénéficier d'autres droits qui varient d'un pays à l'autre.

# <span id="page-172-0"></span>**Déclaration de conformité**

Nous soussignés, **Ericsson Mobile Communications AB Nya Vattentornet 221 83 Lund, Suède**

déclarons sous notre seule responsabilité que le produit

# **Ericsson type 110 1201-BV**

Soussignés, Ericsson Mobile Communicatio<br>
Vattentornet<br>
S33 Lund, Suède<br>
urons sous notre seule responsabilité que le pro<br>
sson type 110 1201-BV<br>
el se rapporte cette déclaration est conforme au<br>
19, TBR 20, TBR31, TBR32, **Communications**<br> **Communications**<br> **Communications**<br> **Communication**<br> **Communication**<br> **Communications**<br> **Communications**<br> **Communications**<br> **Communications**<br> **Communications**<br> **Communications**<br> **Communications**<br> **Communi** auquel se rapporte cette déclaration est conforme aux normes appropriées TBR 19, TBR 20, TBR31, TBR32, ETS 300 342-1 et EN 60950, suivant les dispositions de la directive sur les télécommunications **91/263/CEE,** de la directive relative à la compatibilité électromagnétique **89/336/CEE** et de la directive sur les courants faibles **73/23/CEE**.

Stockholm November 12, 1999 *(Lieu & Date) Johan Siberg, Président*

**Mobile** 

**Not for**

Erics<sub>son</sub>

**AB**

**174 Déclaration de conformité**

**Mobile** 

**Commercial Use** 

Communications

**AB**

**Not for**

**ERIC SCRIPTION** 

# <span id="page-174-0"></span>**Index**

# **A**

mémoir[e](#page-16-1) 127<b[r](#page-15-1)>
td'a[c](#page-17-1)cesso[i](#page-15-0)res à un profil 146<br>
el<br>
el<br>
signis l[a](#page-17-0) [l](#page-93-0)iste d'appels 42<br>
liste cule entre les appels 91<br>
es en attente 19, 91, 93, 94<br>
et 18<br>
umérotation 16<br>
els<br>
unérotation 16<br>
els<br>
d'actre félé enregist<br>
travel Aide mémoire *127* Ajout d'accessoires à un profil *146* **Appel** depuis la liste d'appels *42* Appels bascule entre les appels *91* mise en attente *19*, *91*, *93*, *94* rejet *18* renumérotation *16* réception *18* réponse *18* émission *16* Appels d'urgence *17* Appels interdits. Voir Restriction d'appels Appels internationaux *17* Appels restreints. Voir Restriction d'appels Appels sans réponse *42* Appels téléphoniques, enregistrement dans l'agenda *113*

# **B**

Banque p<br>Batterie *8*<br>connexi<br>déconne<br>recharge<br>Bi-bande<br>Bip minu<br>Bloc note qu[e](#page-37-0) par téléphone 38<br>
erie 8<br>
nnexion 8<br>
connexion 8<br>
charge 8, 9<br>
ande 160<br>
minute 52<br>
notes 20 Banque par téléphone *38* Batterie *8* connexion *8* déconnexion *8* recharge *8*, *9* Bi-bande *160* Bip minute *52* Bloc notes *20*

# **C**

**C**<br>
Calculat<br>
Caractér<br>
Carte de<br>
enregis<br>
émissie Calculatrice *[134](#page-133-0)* Caractéristiques *[23](#page-22-0)* Carte de crédit enregistrement d'un numéro *[130](#page-129-0)* émission d'un appel *[132](#page-131-0)*

Carte de visite personnelle,<br> [m](#page-63-0)odific[ati](#page-6-2)[o](#page-80-1)[n](#page-6-1) et envoi 77<br>
Carte SIM 7<br>
Carte SIM 7<br>
déblocage 81<br>
el[s](#page-76-0) 42<br>
fonctionnalités lancées 150<br>
insertion 7<br>
réinitialisation 150<br>
Carte SIM, copie d'une carte<br>
vers une autre 35<br>
Carte Carte de visite personnelle, modification et envoi *77* Carte SIM *7* déblocage *81* fonctionnalités lancées *150* insertion *7* réinitialisation *150* Carte SIM, copie d'une carte SIM vers une autre *35* Carte téléphonique enregistrement d'un numéro *[130](#page-129-0)* émission d'un appel *132* Cartes de visite électroniques, émission et réception *76* CB. Voir Réception de messages diffusés Changement de ligne de téléphone *101* Chargeur de bureau *140* Choix d'une carte *131* Chronomètre *134* Clavier *6* [Cloche. Voir Indicateur d'alarme](#page-12-0) Code vocal *[123](#page-122-0)* Communication *[67](#page-66-0)* Conférences *[92](#page-91-0)* ajout de nouveaux participants *[93](#page-92-1)* consultation des participants *[93](#page-92-2)* création *[93](#page-92-3)* extraction d'un participant *[93](#page-92-4)* libération d'un participant *[94](#page-93-1)* Connexion à l'aide d'une liaison infrarouge *[69](#page-68-0)* Contrôle vocal codes *[123](#page-122-1)* numérotation *[123](#page-122-2)* rejet *[123](#page-122-3)* réponse *[123](#page-122-3)*, *[125](#page-124-1)* émission d'appels *[125](#page-124-2)* Copie d'une carte SIM vers une autre *[35](#page-34-0)*

**AB**

Coût de l'appel *[98](#page-97-0)* définition d'un crédit autorisé *[99](#page-98-0)* spécification du prix par unité *[99](#page-98-1)* Câble, connexion à l'aide d'un câble *[69](#page-68-1)*

# **D**

Date *55* format *55* réglage *55* Diffusion par cellule. Voir Réception de messages diffusés Durée de l'appel *98* Désactivation du microphone *19*

# **E**

Enregistry<br>
Tagenda *i*<br>
Envoi de<br>
Ericsson I<br>
Etat du st<br>
Fraire défi<br>
Fax, émis<br>
Filtrage d [m](#page-119-1)at 55<br>
Indicat[e](#page-51-2)ur<br>
essages d[i](#page-119-0)ffusés<br>
e de l'[a](#page-75-1)ppel 98<br>
ctivation du microphone 19<br>
Indicateur<br>
réponse 1:<br>
Indicateur<br>
Indicateur<br>
Indicateur<br>
Indicateur<br>
Indicateur<br>
Indicateur<br>
Indicateur<br>
Indicateur<br>
Indicateur<br>
Indicat d 119<br>egistrement de rendez-<br>
mda 113<br>
oi de messages (S[M](#page-13-1)S)<br>
sson Mo[bile](#page-112-1) Internet 1<br>
du stockage, dans l'ag<br>
e défiler 14<br>
émission et récention Echange de carte de visite *76* Ecoute des mémos vocaux *120* Ecran langue *12*, *52* message d'accueil *53* éclairage *52* Effacement et modification du nom des mémos vocaux *120* E-mail, émission et réception *73* Emission d'un appel *16* Emission de cartes de visite *77* Emission et réception de rendezvous inscrits dans un agenda *116* Enregistrement d'un mémo vocal *119* Enregistrement de rendez-vous dans l'agenda *113* Envoi de messages (SMS) *[57](#page-56-0)* Ericsson Mobile Internet *[157](#page-156-1)* Etat du stockage, dans l'agenda *[118](#page-117-0)*

# Faire défiler *14*

**F**

Fax, émission et réception *[73](#page-72-0)* Filtrage d'appels *[88](#page-87-0)* Fonctions des touches *[14](#page-13-2)*

# **G**

Filtrage<br>
Fonction<br> **G**<br>
Glossair<br>
Groupes<br>
Guide d'<br>
de la lan<br> **TR**<br> **Example 18**<br> **Example 18**<br> **Example 18**<br> **Example 18**<br> **Example 18**<br> **Example 18** Glossaire *[160](#page-159-2)* Groupes fermés d'utilisateurs *[87](#page-86-0)* Guide d'utilisation, modification de la langue *[158](#page-157-1)*

# **H**

Heure *54* format *54* réglage *54* [Horloge. Voir Heure](#page-53-0) **[A](#page-53-2)[B](#page-53-0)**

### **I**

**Communicat[io](#page-40-1)[n](#page-12-0)**<br> **Communication**<br> **Communication**<br> **Communication**<br> **Communication**<br> **Compleme** 19<br> **Communication**<br> **Compleme** 19<br> **Communication**<br> **Communication**<br> **Communication**<br> **Communication**<br> **Communication**<br> **Comm** Identification de l'appelant *[41](#page-40-0)* Indicateur d'alarme *13* Indicateur d'appels sans réponse *13*, *41* Indicateur de ligne *14* Indicateur de message vocal *[13](#page-12-2)* Indicateur de renvoi *13*, *80* Indicateur des appels répondus *[41](#page-40-2)* Indicateur des numéros appelés *[41](#page-40-3)* Indicateur SMS *13* Indicateurs affichés à l'écran *[41](#page-40-3)* alarme *13* appels répondus *41* appels sans réponse *13*, *41* indicateur d'intensité du signal *[13](#page-12-5)* indicateur de charge *13* ligne *14* numéros appelés *41* renvoi *13* silence *13* SMS *13* Informations affichées à l'écran *[13](#page-12-8)* Informations techniques *[159](#page-158-1)* [Interdiction d'appels. Voir](#page-83-0) Restriction d'appels

# **J**

Jeux *[135](#page-134-0)*

# **L**

Langue d'affichage *[12](#page-11-0)*, *[52](#page-51-1)* Lettres, entrée *[32](#page-31-1)* Ligne choix d'une ligne *[101](#page-100-1)* Liste d'appels appel depuis la liste d'appels *[42](#page-41-0)* utilisation de la liste d'appels *[41](#page-40-4)*

# **M**

**C[o](#page-66-0)[m](#page-145-1)[m](#page-10-0)[e](#page-11-1)[r](#page-89-0)[ci](#page-18-1)[a](#page-55-0)[l](#page-63-1) Use** Mains libres véhicule *[143](#page-142-1)* Menus *[24](#page-23-0)* déplacement *[26](#page-25-2)* texte affiché *[28](#page-27-1)* Message d'accueil affiché à l'écran *53* Messagerie vocale *44* activation *44* appel *45* changement du numéro *45* changement du signal *45* Messages d'erreur *155* Messages enregistrés (SMS) lecture *64* Messages texte (SMS) *56* Microphone désactivation *19* Minuteur *135* Mise en attente *90* Mise hors tension de votre téléphone *12* Mise sous tension de votre téléphone *11* Mobile Internet *157* Mode réponse *146* Modem intégré *67* Modification de la langue du Guide d'utilisation en ligne *158* Montage du téléphone *7* Mémos vocaux *119*

# **N**

**N**<br> **N**<br> **Navigateur**<br> **utilisation**<br> **Note 33**<br> **Note 34**<br> **Note 34**<br> **Note 35**<br> **Note 35**<br> **Note 35**<br> **Note 35**<br> **Note 35**<br> **Note 35** Numero<br>
SMS<br>
rappel<br>
Numéro:<br>
enregis<br>
modifi **[M](#page-53-3)** and the separati[o](#page-32-0)ns of the separation of the separation of the separation of the separation of the separation of the scheme of the scheme scheme scheme scheme scheme scheme scheme scheme scheme scheme scheme scheme sch Navigateur WAP *103* utilisation *103* Nom *33* Numéro d'urgence international *[17](#page-16-3)* Numéro de téléphone affichage *54* Numéro de téléphone de message SMS rappel *[61](#page-60-0)* Numéros fixes *[86](#page-85-1)* enregistrement *[86](#page-85-1)* modification *[86](#page-85-2)*

**[A](#page-51-1)[B](#page-85-3)** Numérotation abrégée *[35](#page-34-1)* Numérotation fixe *86* activation *86*

# **O**

Option de saisie *52*

# **P**

FORE THE 2<br>
COMES 13<br>
COMES 13<br>
COMES 145<br>
COMES 11<br>
COMES 15<br>
COMES 15<br>
COMES 15<br>
COMES 15<br>
COMES 15<br>
COME<br>
COMES 137, 142<br>
COME<br>
COMES 137, 142<br>
activatio[n](#page-136-0) autom[at](#page-16-4)[i](#page-81-2)que 137<br>
m[o](#page-6-5)dification des réglages<br>
sélection 138<br>
Prése PIN *7*, *11* changement *82* PIN2 *7* changement *82* Plus (+) *17* Portatif mains libres *142* Problèmes, démarrage de l'Assistant d'installation *71* Profil changement de nom *139* Profils *137*, *142* activation automatique *137* modification des réglages *[139](#page-138-1)* sélection *138* Présentation *6* PUK *8*, *81*

# **R**

Raccourcis *152* Rappel de numéros *16* Rappels généraux, enregistrement dans l'agenda *113* Recharge *[8](#page-7-3)*, *[9](#page-8-0)* déconnexion du chargeur *[10](#page-9-0)* Rejet d'appels *[18](#page-17-0)* Rendez-vous, enregistrement dans l'agenda *[113](#page-112-3)* Renvoi d'appels *[79](#page-78-0)* activation *[80](#page-79-1)* annulation *[80](#page-79-2)* appels entrants *[79](#page-78-1)* consultation de l'état *[80](#page-79-3)* indicateur de renvoi *[13](#page-12-3)*, *[80](#page-79-0)* Restriction d'appels *[84](#page-83-0)* annulation globale *[85](#page-84-0)* changement de l'état *[85](#page-84-1)* changement du mot de passe *[85](#page-84-2)* Réception d'appels *[18](#page-17-1)* Réception d'une carte de visite *[77](#page-76-2)* Réception de messages (SMS) *[61](#page-60-1)*

selectio<br>
Résolutio<br>
Résolutio<br>
Réveil 13<br>
Réveil 13<br> **S**<br>
Service de Messager<br>
Service de Messager Exa[m](#page-39-0)[e](#page-33-0) the content of the tends of the tends of the solution of the solution of the sphe[r](#page-30-3)i[c](#page-36-1)e delectr[i](#page-30-2)cs of the tends of the spherice delectric of the modific[a](#page-34-3)tion of the modification of the modification of the modification Eféré 96<br>
ecti[o](#page-132-0)n 95<[b](#page-112-4)r>
blution des problèmes<br>
nions, enregistrement<br>
anda 113<br>
eil 133<br>
ice de messagerie. Vo Réception de messages diffusés *[64](#page-63-0)* réception de messages *[65](#page-64-0)* types de message *[64](#page-63-2)* Réglages initiaux *[12](#page-11-2)* Réglages initiaux *[12](#page-11-2)* Réinitialisation du téléphone *55* Répertoire *31* adresses e-mail *39* création *31* effacement d'un numéro de téléphone *37* entrée de lettres *32* groupes *38* mise à jour *35* modification d'un numéro de téléphone *35* mémoire *31* mémoire saturée *37* numéros internationaux *31* protection contre l'écrasement *37* raccourcis *34* vérification de l'état de la mémoire *40* Réponse aux appels *18* Réponse demandée (SMS) *59* Réseau interdit *96* modes de recherche *97* préférences *95* préféré *96* sélection *95* Résolution des problèmes *[155](#page-154-2)* Réunions, enregistrement dans l'agenda *113* Réveil *133*

# **S**

Ervice Contract Service Service Contract Contract Contract Contract Contract Contract Contract Contract Contract Contract Contract Contract Contract Contract Contract Contract Contract Contract Contract Contract Contract C Service de messagerie. Voir Messagerie vocale Service double ligne *[101](#page-100-2)* Service Mise en attente activation *[90](#page-89-1)* annulation *[90](#page-89-2)* Services bancaires téléphoniques *[38](#page-37-0)* Services d'appels par carte téléphonique activation *[130](#page-129-1)*

Figure 55<br>
For the defe[c](#page-59-0)t[io](#page-55-1)[n](#page-55-0) of the defection of the defection of the defection of the defection of the defection of the defection of the defection of the defection of the defection of the me[s](#page-148-0)sages of the modelles 60<br>
Figu Signal de réception d'un message 51<br>
Signets dans le Navigateur WAP 105<br>
Silence 13<br>
SIM<br>
Application Toolkit 148 Services en ligne *[148](#page-147-0)* Signets dans le Navigateur WAP *105* Silence *13* SIM Application Toolkit *148* proactive *149* téléchargement de données *[149](#page-148-1)* SMS *56* activation de l'émission pour le téléphone *56* demande de réponse *59* enregistrement de messages *[63](#page-62-0)* envoi de messages *57* lecture des messages enregistrés *[64](#page-63-1)* modification de messages *[57](#page-56-1)* modèles *60* réception de messages *61* rédaction de messages *57* réponse aux messages *62* suppression d'un message *[62](#page-61-1)* transfert de messages *62* types *59* types de message *58* Sonnerie choix *47* composition *48* personnelle *47* type *47* volume *46* Sonnerie d'alarme *[51](#page-50-1)* Sonnerie personnelle *[47](#page-46-1)* Stockage de codes dans Aide mémoire *[127](#page-126-1)*

# **T**

Tonalités *[19](#page-18-2)* Tonalités DTMF *[19](#page-18-2)* Tonalités multifréquences *[19](#page-18-2)* Touches de raccourci *[152](#page-151-1)* Transmissions de données, émission et réception *[73](#page-72-0)* Types de mains libres *[145](#page-144-0)* Types de message (SMS) *[59](#page-58-1)*

# **V**

**Not for**

**Mobile** 

Erics<sub>son</sub>

**Commer[ci](#page-114-1)[a](#page-114-0)[l](#page-18-3) Script Contribution**<br>
In magnement du code de sécurité 83<br>
Trou total 83<br>
Trou total 83<br>
isation 158<br>
Isation 158<br>
Isation 158<br>
In experiment 19<br>
d'un mois dans l'agenda 115<br>
d'une semaine dans l'agenda 115<br>
d' e de sécurité 83<br>du Guide<br>de sécurité 83<br>du Guide<br>agenda *115*<br>ns l'agenda *115*<br>su l'agenda *115* Verrouillage de la carte SIM activation *[82](#page-81-3)* annulation *[82](#page-81-4)* déverrouillage *[81](#page-80-3)* Verrouillage du clavier *[83](#page-82-0)*, *84* Verrouillage du téléphone *82* activation/annulation *83* automatique *83* changement du code de sécurité *83* verrou total *83* Version électronique du Guide d'utilisation *158* Volume *[15](#page-14-0)*, *18* changement *19* Vue d'un mois dans l'agenda *115* Vue d'une semaine dans l'agenda *115*

**AB**